# Les logiciels de simulation en automatique. Exercices d'automatique avec le logiciel SCILAB

**LUCIEN POVY** lucien.povy@free.fr

Mars 2OO7. Version <sup>2</sup>

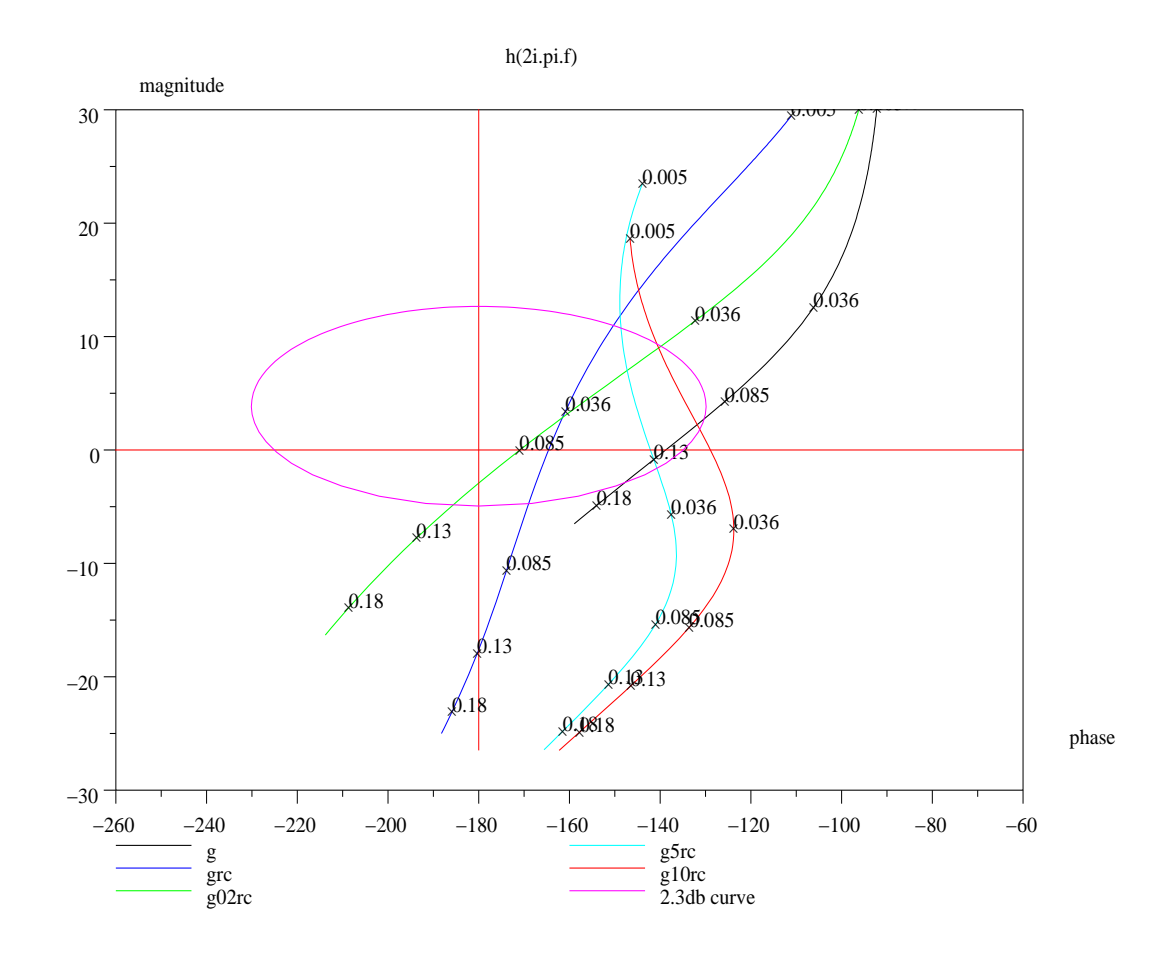

Résumé : Regard sur quelques logiciels de simulation en automatique analogique, exercices d'algèbre et d'automatique avec le logiciel Scilab.

Mots clés : Automatique. Systèmes linéaires. Logiciels de simulation. Scilab.

Remarques : Ce texte a été écrit avec l'éditeur de documents LyX, logiciel libre et gratuit. Ce do
ument et les programmes asso
iés sont protégés par les li
en
es GPL et LGPL, voir la conclusion en fin de rapport. Voici les logiciels qui ont été utilisés pour la simulation et la rédaction de ce document (sous Linux) :

S
ilab versions 2.4 puis 2.5, 2.6 (version 2.7 depuis février 2003) et maintenant la version 4.1.

Latex $2\epsilon$  avec Lyx (dernière version : 1.4.3)

Xfig versions 3.2.4, 3.2.5 (logiciel de dessin vectoriel).

Gv depuis la version  $3.5.8$  jusqu'à la version  $3.6.1$  (visualisateur postscript et pdf), ou a
robat reader.

# Avant propos

Ce livre a pour but de donner les prin
ipales méthodes utilisées dans le domaine de l'automatique analogique (étude des systèmes à modèles linéaires ontinus) et d'approfondir par des exer
i
es de simulation ette dis
ipline. Vous trouverez dans e do
ument un résumé du ours que j'enseigne (que j'ai enseigné) en première année dans le département IMA de l'EUDIL<sup>1</sup>.

En écrivant ce polycopié j'ai voulu conforter avec un logiciel de simulation, ici Scilab (libre et gratuit), cet enseignement d'automatique. En effet il est impensable de demander aux étudiants d'a
heter le logi
iel professionnel Matlab qui est très her, même si c'est le logiciel le plus connu et le plus utilisé.

Je voudrais dire ici que Scilab, bien qu'il soit libre et gratuit, n'est pas un logiciel bri
olé : il est robuste ar réalisé par des professionnels de l'informatique et de l'automatique, on le doit à un Institut de recherche français l'INRIA en collaboration avec l'ENPC<sup>2</sup>. Je pense que ce document peut être utile pour les débutants et même les experts en automatique analogique ; vous pouvez bien entendu le diffuser librement et gratuitement, ela va de soit (
e
i s'adresse aux enseignants et étudiants), sous toute forme de support possible. De même, si vous souhaitez le ompléter, le orriger, apporter vos propres remarques sur ce document et les méthodes de simulation qui lui sont attachées, vous voudrez bien m'en informer à l'adresse éle
tronique donnée, je répondrais à tout ourrier éle
tronique relatif aux questions traitées dans e do
ument.

Il est souhaitable d'installer la bibliothèque de fon
tions autoelem que je propose, afin de refaire les exercices qui sont dans le document. De même si vous avez une ertaine ompéten
e en langues (Anglais, Allemand, Espagnol ...) vous pouvez traduire, sans en faire ommer
e, e poly
opié. Mer
i d'avan
e à tous les utilisateurs de me donner le retour.

 $\rm ^1L$ 'EUDIL est mort, vive EPU de LILLE. Ecole Universitaire Polytechnique de Lille, cité Scientifique : 59655 Villeneuve d'As
q Cedex.

<sup>&</sup>quot;INRIA : Institut National de Recherche en Informatique et Automatique, domaine de Voluceau-Ro
quen
ourt ; BP 105, 78153 Le Cheynay.

ENPC : E
ole Nationale des Ponts et Chaussées, Cité Des
artes ; 77455 Marne-la Vallée Cedex  $02$ 

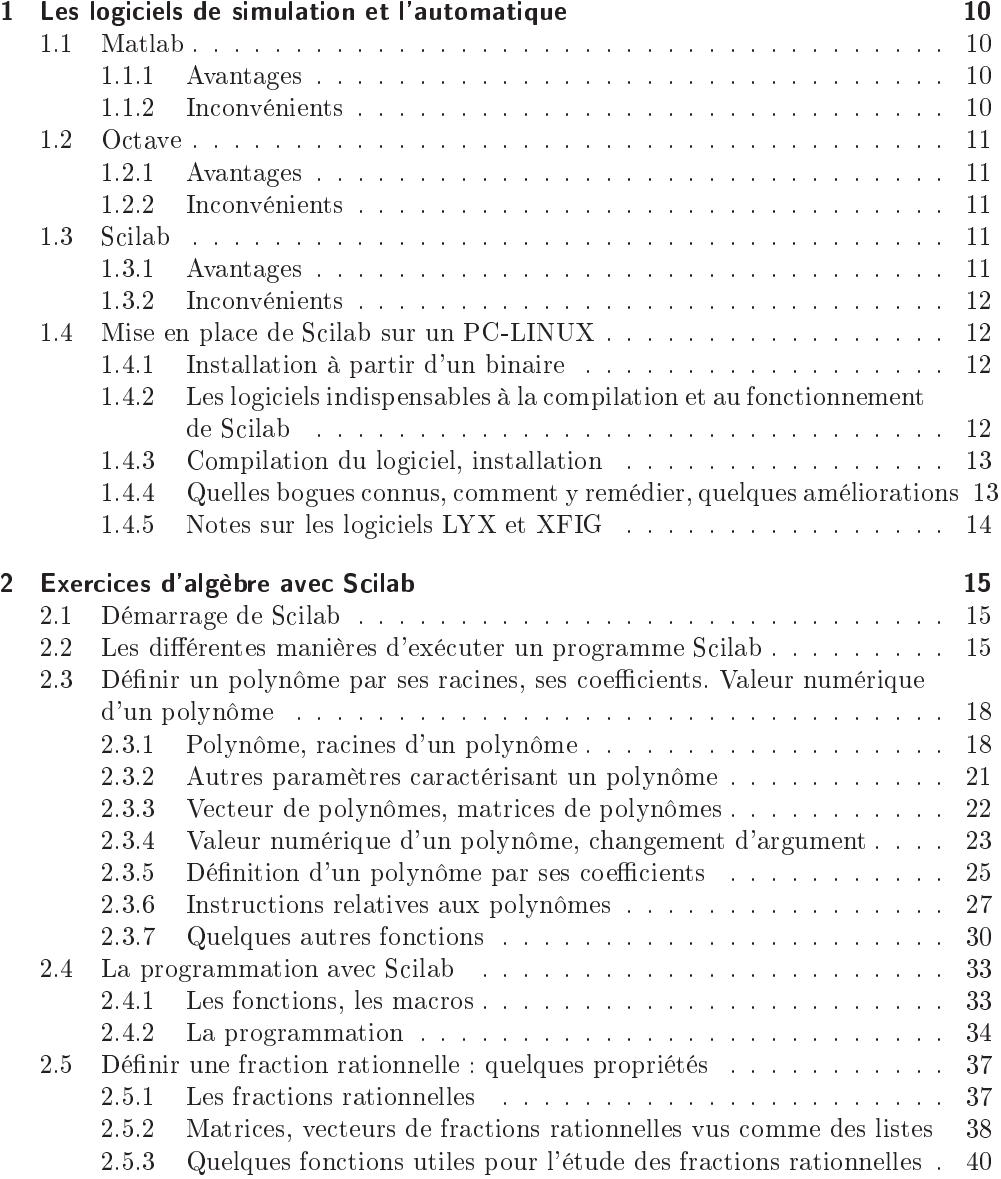

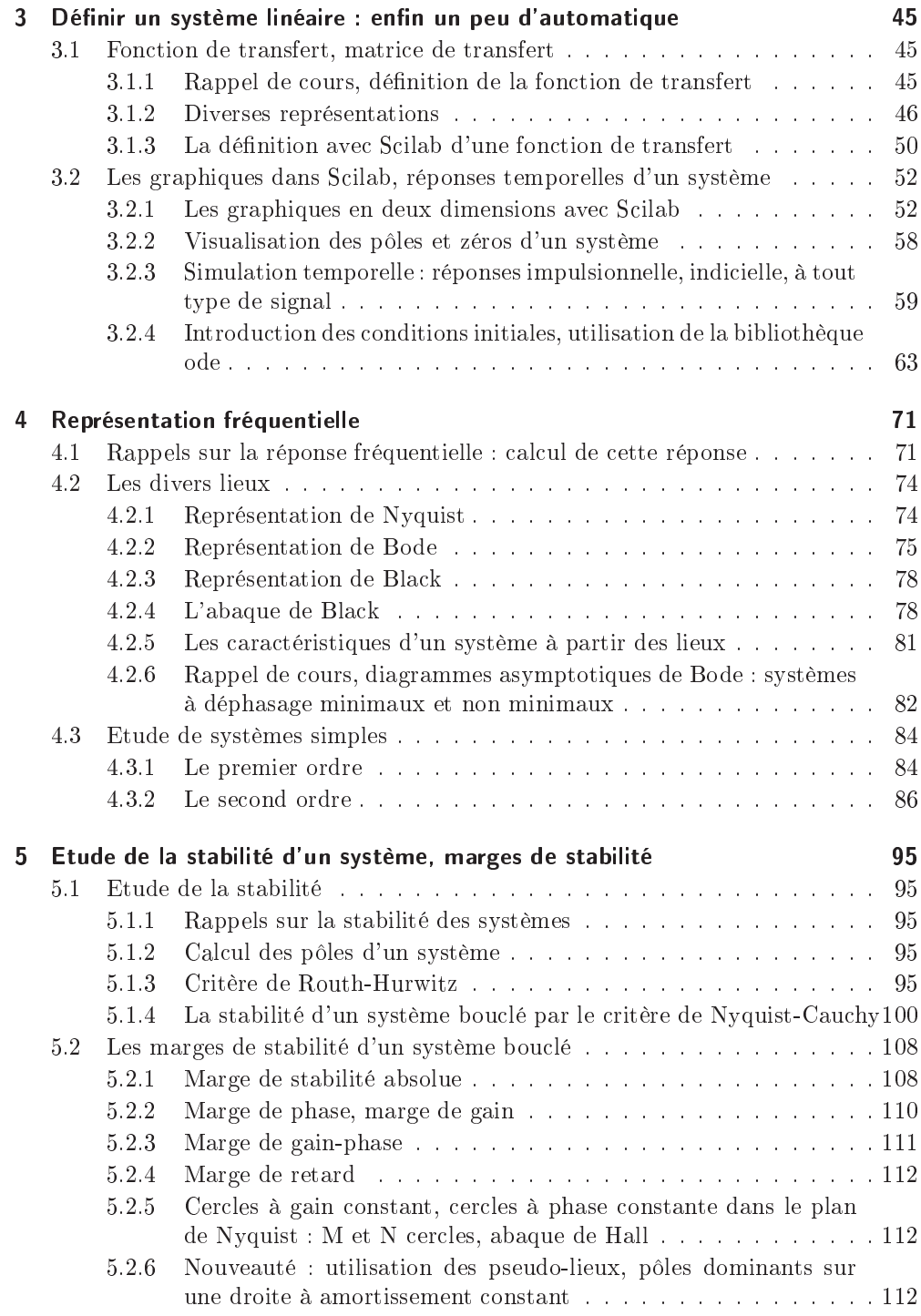

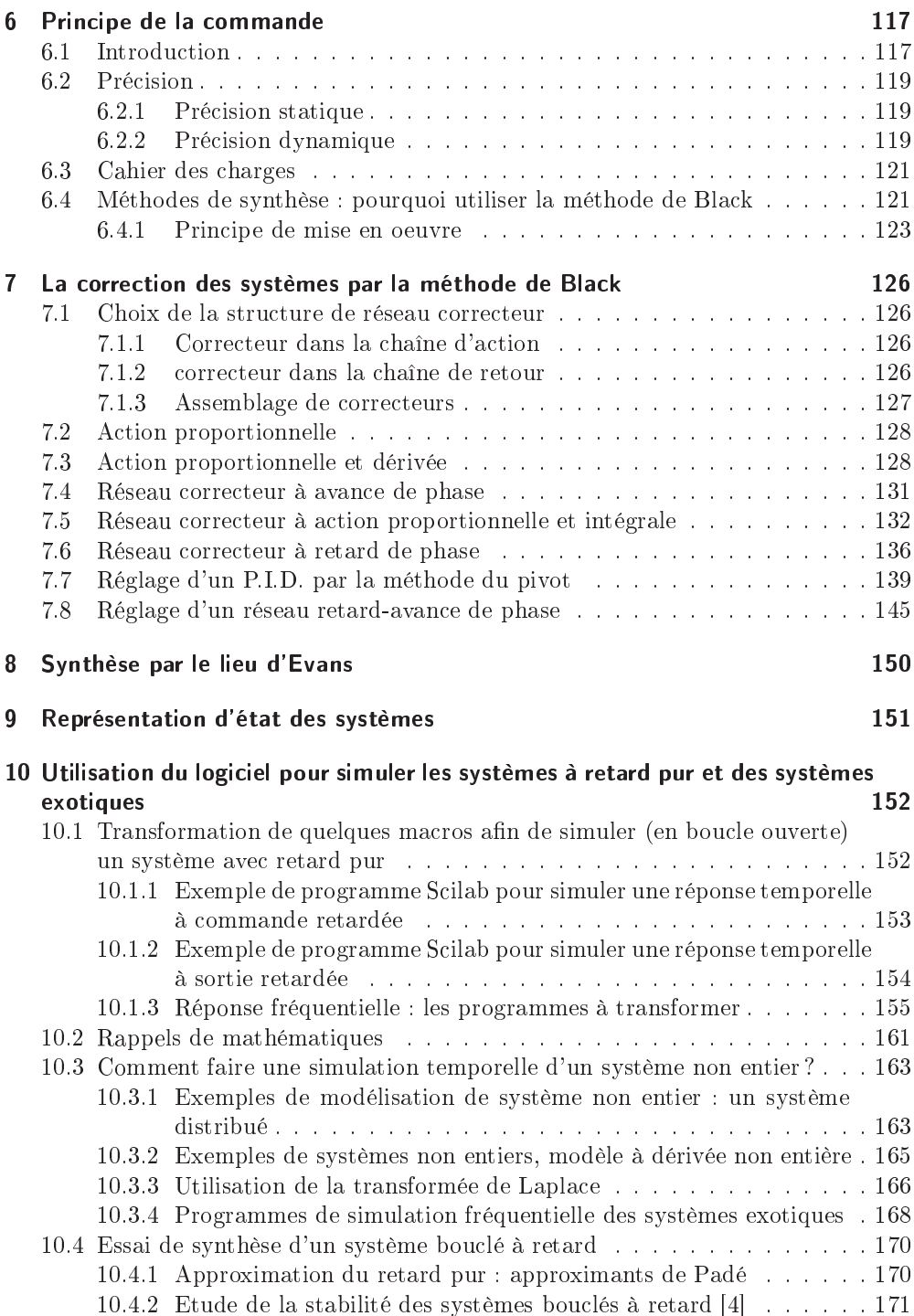

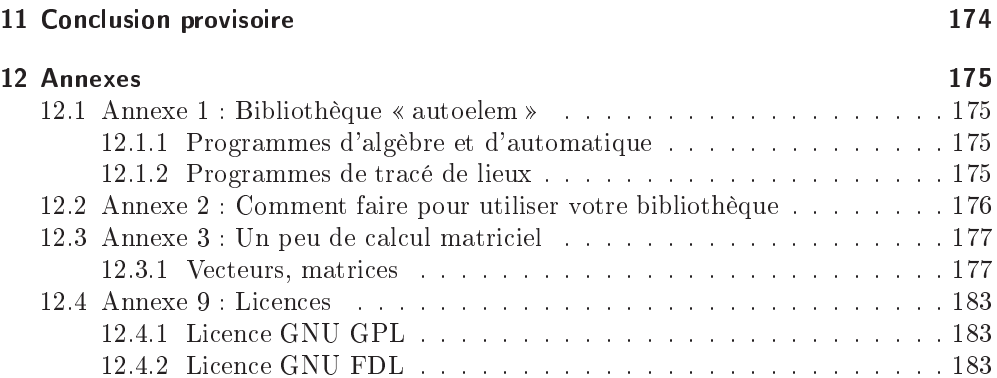

# 1 Les logiciels de simulation et l'automatique

Il existe à ma connaissance<sup>1</sup>, trois logiciels de simulation permettant d'illustrer les enseignements d'automatique, de traitement du signal et même d'analyse numérique. Ces logi
iels se nomment Matlab, O
tave, S
ilab. Ces trois logi
iels s'installent sur des plateformes diverses à savoir WIN\$\$, MAC (pas tous), divers UNIX, dont LINUX.

# 1.1 Matlab

On trouvera des renseignements actualisés concernant Matlab sur le site internet : http://www.mathworks.
om.

# 1.1.1 Avantages

Le plus connu, utilisé en écoles d'ingénieurs, dans les jut, les universités, dans de nombreux bureaux d'études industriels, c'est un logiciel complet qui possède de nombreuses boîtes à outils. Il est de plus interfaçable ave le logi
iel de mathématique symbolique Maple.

### 1.1.2 Inconvénients

Il est très oûteux, ar protégé par un opyright ommer
ial, haque boîte à outils est payante, toute mise à jour l'est aussi et ce logiciel doit posséder une licence par poste de travail ou par groupe de postes : licence classroom.

De plus vous n'avez pas accès au logiciel source bien que de nombreux programmes soient dire
tement issus de bibliothèques mathématiques libres, omme par exemple la bibliothèque NETLIB, en particulier des programmes écrits en languages fortran ou en C, programmes que l'on obtient librement et gratuitement en se pro
urant le drom de ette bibliothèque : http://www.netlib.no.

<sup>1</sup> Il en existe d'autre, Xmath ... et quelques logi
iels moins omplets : omme Sirena. Je ne parle pas ici des logiciels de mathématique symbolique, comme Mathematica, Maple ou Mupad. Ce dernier est gratuit pour une plateforme de type Linux pour l'édu
ation (version d'essai pour Win\$\$).

Depuis que la version 2.5 de Mupad est sortie, on peut entre autre utiliser S
ilab dans une fenêtre Mupad.

# 1.2 Octave

Logiciel de simulation mathématique, d'algèbre linéaire, de simulation de fonctions, de simulation d'équations différentielles ... il est accessible sur différentes plateformes. C'est un logiciel ouvert écrit en  $C_{++}$ , couvert par une licence libre, licence GPL<sup>2</sup>, et gratuit. Le site internet d'O
tave se nomme : http://www.o
tave.org.

# 1.2.1 Avantages

Logiciel non commercial, avec sa licence GPL qui donne automatiquement accès au ode sour
e, vous pouvez l'essayer en allant sur le site de e logi
iel et en l'installant sur votre ma
hine, il existe une version pour le système d'exploitation Window : je ne la onnais pas.

# 1.2.2 Inconvénients

Ce logi
iel n'a plus été développé pendant un ertain temps mais une nouvelle équipe de développeurs a pris le relais : à essayer.

# 1.3 Scilab

C'est un logi
iel é
rit par des français travaillant à l'INRIA Institut National de Recherche en Informatique et Automatique en collaboration avec l'ENPC, Ecole Nationale de Ponts et Chaussées; ce logiciel a une licence proche de la licence GPL est libre et gratuit, de plus vous pouvez obtenir de l'aide par le réseau sur le site de S
ilab, http://www.scilab.org. De même sur ce site vous trouverez un lien vers le site ftp de Scilab, où vous pourrez télécharger le logiciel, soit les sources, soit différents binaires pour diverses plateformes informatiques. Vous trouverez aussi sur le site de S
ilab, de nombreuses ontributions vous permettant de traiter de nombreux problèmes. La dernière version stable du logiciel est maintenant la version 4.1 : il existe aussi une version de développement mise à la disposition des curieux et téméraires.

### 1.3.1 Avantages

Ce logi
iel est très omplet et est très pro
he de Matlab quant à sa syntaxe (voir les exer
i
es proposés : omparaison des instru
tions et de la progammation), de même de nombreuses boîtes à outils sont disponibles dans le logi
iel ou dans les ontributions de divers auteurs. Son développement se poursuit toujours. De plus et i
i je m'adresse aux étudiants et peut être à d'autres personnes : vous ne serez pas tenté de ré
upérer sur internet le logiciel professionnel précédent et vous mettre ainsi dans l'illégalité...

 $^{2}$ Vous trouverez le texte de cette licence à la fin du document : Annexe 4.

#### 1.3.2 Inconvénients

C'est un logiciel libre et gratuit, il ne vaut donc rien<sup>3</sup>, le contribuable devant bien entendu débourser pour des logiciels complètement fermés ... et être à la merci des vendeurs. Enfin son look n'est pas terrible, il utilise une vieille bibliothèque graphique : il lui manque un look à la WIN\$\$.

# 1.4 Mise en pla
e de S
ilab sur un PC-LINUX

Même si sur le site de S
ilab vous pouvez trouver le logi
iel S
ilab sous diérentes versions ompilées, il me semble plus judi
ieux pour les utilisateurs de Linux, de compiler le logiciel et ainsi vous vous rendrez compte de la structure du logiciel et des problèmes que peut poser la compilation d'un gros logiciel.

# 1.4.1 Installation à partir d'un binaire

Vous devez rapatrier le binaire de S
ilab sur le site de SCILAB, http://www. scilab.org, l'archive (la version binaire) se nomme scilab-N°.X.bin.linux-i686.tar.gz; Depuis un répertoire temporaire, /home/monrepertoire/temp par exemple, dé
ompressez dans un terminal X (xterm) le fichier Scilab par la commande :

tar xvzf scilab-N°.X.bin.linux-i686.tar.gz, la commande Linux tar va vous créer une archive scilab-N°.X.

Pour installer le logi
iel passer sous le ompte administrateur (root) et taper dans ce terminal les commandes : cd scilab-N°.X puis make : normalement le logiciel va être installé dans le répertoire /usr/lib. Un lien sera crée dans le répertoire /usr/bin qui est toujours dans votre variable d'environnement (votre PATH) ; de même vous pouvez créer un raccourci sur votre bureau : ce raccourci pointra vers le script /usr/bin/scilab. Vous pouvez maintenant effacer le fichier compressé que vous avez rapatrié. Un conseil : lisez le fichier README\_Unix situé dans le répertoire principal du logi
iel.

# 1.4.2 Les logiciels indispensables à la compilation et au fonctionnement de Scilab

Si maintenant vous souhaitez compiler puis installer le logiciel Scilab vous devez avant tout vérifier si les logiciels suivants sont installés sur votre machine. Vous devez disposer d'un compilateur C (gcc) et d'un compilateur fortran77 (g77),<sup>4</sup> de l'interface graphique Xwindow, de tcl et tk, éventuellement du logiciel pvm et surtout du logiciel

<sup>&</sup>lt;sup>3</sup>Remarque à prendre au premier degré bien sûr ! Mais il y a tellement de rumeurs sur les logiciels libres ! Et l'Éducation Nationale et la Recherche (que j'ai fréquenté pendant près de 40 ans) aimant tant les logiciels propriétaires, pas que ces organismes ... et pratiquement tous les organismes de l'état et vous aussi lecteur sans doute.

<sup>4</sup> Il arrive souvent que les bibliothèques de développement du serveur X soient manquantes sur votre linux. Avec un binaire précompilé, vous pouvez voir les bibliothèques dynamiques nécessaires : placez vous en mode terminal dans le répertoire bin de scilab et faites 1dd scilex.

#### 1 Les logi
iels de simulation et l'automatique

xsltpro <sup>5</sup> ave
, si vous le voulez, xmlto. De même installez le ompilateur java (logi
iel java
).

Faites aussi attention à l'endroit où sont installées les bibliothèques tel et tk (voir plus loin les options de configuration de Scilab : relisez le README\_Unix situé dans le fichier scilab-N°.X).

# 1.4.3 Compilation du logiciel, installation

#### Compilation

Sous utilisateur habituel, pour compiler le logiciel Scilab, placez vous dans le répertoire racine de Scilab, par exemple dans le repertoire /home/monrepertoire/tmp/scilab-N°.X et exécutez dans un terminal X la commande : ./configure; vous pouvez rajouter des options à configure. Pour cela voyez (j'insiste) le fichier README\_Unix situé dans le répertoire racine de Scilab. Pour démarrer la compilation vous devez exécuter la ommande make all, et après quelques dizaines de minutes et quelques warning vous devriez avoir un exé
utable situé dans le répertoire SCI/bin, (SCI est le répertoire /home/monrepertoire/scilab-N°.X). Pour démarrer le logiciel, de ce répertoire, cliquez sur le script scilab situé dans le répertoire /SCI/bin.

Voici un exemple d'instructions exécutées dans un terminal X permettant de configurer et compiler le logiciel.

```
cd /home/monrepertoire/tmp/scilab-4.1
./
onfigure -prefix=/usr/lo
al --without-pvm
make all

d examples
make tests
```
#### Installation

Quant à l'installation elle onsiste à passer sous mode administrateur (su root), à revenir dans le répertoire racine de Scilab, par la commande cd... (pour revenir du répertoire examples au répertoire  $SCI/scilab-4.1$ ) et à faire : make install.<sup>6</sup>

D'après la commande ./configure précédente Scilab va être installé dans le répertoire /usr/local/lib et un lien (scilab) va être créer dans le répertoire /user/local/bin. Vous avez accès en tant qu'utisateur normal au logiciel en tapant dans un terminal la commande scilab (de même vous pouvez créer un raccourci sur votre bureau).

# 1.4.4 Quelles bogues connus, comment y remédier, quelques améliorations

Je ne parlerais ici que de quelques petits bogues ou imperfections que j'ai repérés dans certains programmes situés dans des sous répertoires du répertoire SCI/macros,

<sup>5</sup> Sinon vous n'aurez pas les pages de manuel

<sup>&</sup>lt;sup>6</sup>On peut aussi désinstaller le logiciel en faisant depuis le répertoire racine de Scilab : make uninstall.

es bogues, es imperfe
tions, on
ernent des fon
tions utilisées en automatique lassique : vous trouverez dans le orps du do
ument des remarques à e sujet.

- Voici une petite liste des imperfections :
- fonction p\_margin() dans SCI/macros/auto
- fonction phasemag() dans SCI/macros/auto à ne pas l'utiliser. Préférer la fonction nouvelle dbphifr() qui sera mise dans un nouveau répertoire par exemple SCI/macros/autoelem (voir ce qui suit) .
- fonction horner () dans un cas (correction dans le répertoire autoelem).

Vous trouverez de même, avec ce document, un nouveau répertoire nommé autoelem ontenant quelques ma
ros permettant de traiter les réponses fréquentielles des systèmes ontinus linéaires ave ou sans retard pur, ave des fon
tions amenant en plus des ve
teurs gain et phase du système, un ve
teur gain et un ve
teur déphasage fon
tions de la fréquen
e, (
euxi sont donnés par une ma
ro dénie dans un hier). Ce nouveau répertoire pourra être ajouter au répertoire SCI/macros (Voir Annexes 1 et 2).

### 1.4.5 Notes sur les logiciels LYX et XFIG

Le document que vous avez sous vos yeux a été écrit avec le logiciel LYX http: //www.lyx.org . Je n'aurais jamais pu é
rire un tel do
ument ave un traitement de texte lassique : il fallait utiliser un logi
iel omme SCIENTIFIC WORD http: //www.ritme.com/fr/index.html mais vu le prix pour une licence monoposte!!!

Je donne en même temps que le document au format .pdf le fichier source au format  $\lceil \log n \rceil$  . Lyx et au format . tex (que l'on obtient avec le logiciel  $\lceil \text{I} \rangle$ ), ce qui vous permettra de omplèter e do
ument à votre onvenan
e, et si vous avez les moyens, de le traduire en une autre langue et de le diffuser. Ce logiciel s'installe facilement sur le système d'exploitation Linux et même sous Windows : allez sur le site de  ${\bf L} {\bf Y} {\bf X}$ . Enfin un site intéressant pour les fran
ophones doit être mentionné http://yann.morere.free. fr/lyx/
onfigure.html . Pour les utilisateurs du système Windows allez voir le site http://wiki.lyx.org/Windows/Windows .

Quant au logiciel de dessin vectoriel **XFIG**, il permet de retoucher et complèter les figures créées par Scilab, en effet toute figure scilab peut être sauvegardée au format fig. Avec ce document je donne aussi les fichiers .fig, fichiers issues souvent de scilab. qui ont été omplètés pour une meilleure ompréhension du do
ument. Ce logi
iel de dessin vectoriel semble « vieux » mais il est d'une efficacité remarquable vu son âge et sa petitesse : à consommer sans modération! http://www.xfig.org

 $^7$ Depuis la version 2.7 de Scilab ce programme a été réécrit, mais pour certains systèmes il y a encore un bogue sur la phase, je justifierai cela au cours de l'exposé.

Le but de ce chapitre n'est pas de refaire un cours d'automatique élémentaire, ni de développer les résultats acquis dans un cours d'algèbre des polynômes et des matrices, mais d'illustrer les prin
ipaux résultats d'algèbre qui seront né
essaires à l'analyse d'un système en utilisant un logiciel de simulation.

Nous admettrons comme connue la définition des systèmes à modèle linéaire continu; de même les prin
ipaux résultats on
ernant l'outil mathématique permettant d'étudier es systèmes, à savoir la transformée de Lapla
e monolatère, seront aussi admis. Dans ces conditions le modèle mathématique pourra être : soit une fonction de transfert (
as monovariable), une matri
e de transfert (
as multivariable), ou des équations d'état. Dans tous les cas, mathématiquement, on est appelé à manipuler des polynômes (polynômes, vecteurs de polynômes, matrices de polynômes), des fractions rationnelles (sous forme de ve
teurs et matri
es éventuellement), des ve
teurs et matri
es de s
alaires (si la modélisation sous forme de variables d'état a été préférée).

Dans ce chapitre nous donnerons des exemples de manipulations de vecteurs, matrices (de scalaires, de polynômes, de fractions rationnelles) et utiliserons les principales fonctions contenues dans le logiciel permettant de définir les systèmes linéaires continus, fonctions qui mettent en évidence les principales propriétés de ces systèmes.

# 2.1 Démarrage de Scilab

Comme je l'ai signalé précédemment, en frappant dans un terminal X, scilab.<sup>1</sup> une fenêtre S
ilab apparaît. Dans ette fenêtre vous pouvez maintenant faire exé
uter ligne après ligne un programme de simulation : e que je viens de proposer s'applique bien entendu à un système de type Unix. Pour eux qui ne peuvent pas se passer des systèmes d'exploitations de la société Microsoft vous trouverez un exécutable scilab.exec (déjà compilé par Scilab.org) sur le site de cet organisme, de même vous voudrez bien lire le fichier texte Lisez-moi-Windows.txt associé au logiciel.

# 2.2 Les différentes manières d'exécuter un programme Scilab

La façon la plus évidente de démarrer une session S
ilab onsiste, dans une fenêtre Scilab, après le prompt de Scilab symbolisé par --->, à frapper les lignes de commande les unes après les autres, en frappant la tou
he entrée après haque ligne de programme.

<sup>-</sup>Schab peut être démarré avec plusieurs options par exemple : sciliab -l'Ir pour démarrer Schab en français.

Ainsi la ligne orrespondante est exé
utée et a
hée. Si l'on refuse l'a
hage des résultats il suffit de mettre un  $\epsilon$ ;  $\ast$  en fin de ligne de commande, ceci est utile quand on fait un al
ul donnant de très nombreux résultats et que l'on ne souhaite pas remplir son écran d'une multitude de valeurs numériques.

On peut aussi, par un copier-coller, introduire des lignes de programme dans une fenêtre Scilab. Cette méthode est très utile quand on veut faire exécuter les programmes exemples donnés dans les pages de manuel : bouton help de la fenêtre prin
ipale de

Une remarque sur les séparateurs d'expressions : il existe deux séparateurs d'expressions qui sont le point-virgule  $\ast$ ;  $\ast$  et la virgule  $\ast$ ,  $\ast$  le premier comme on vient de le dire, annule l'affichage du dernier résultat de la commande qui précède (même s'il y a deux ommandes) et est un séparateur d'expression. Quant à la virgule, elle sépare deux expressions mais les résultats sont tous les deux affichés.

C'est en utilisant le presse papier X que les programmes Scilab apparaissent dans ce texte : vous pouvez par e pro
édé é
hanger dans les deux sens des lignes de programme entre un éditeur, ou un formateur de documents, ici-inot ou Lyx-, et une fenêtre Schap.

La se
onde manière est d'utiliser un éditeur de texte, ema
s, kedit ou kwrite pour sa coloration syntaxique (sur linux) ou wordpad (sur windows $\mathfrak{so}_1$ ) : vous allez creer ainsi un fichier texte, que vous nommerez mon\_progr.sce, que vous ferez exécuter par la commande : exec('path/mon\_progr' [,mode])<sup>4</sup>.

Voi
i un exemple réalisé par un étudiant de programme permettant d'illustrer ela :

```
tau=input('donner une valeur à tau :')
k=input('donner une valeur a K :')
s=%s ;den=1+tau*s ;num=k ;fr=num/den ;
sys = syslin('c', fr)temps=linspa
e(0,10,51) ;
h=
sim('step',temps,sys) ;
xbas
()
//instru
tion non obligatoire
//reponse indicielle unitaire
xsetech([0.,0.,0.5,0.5]); plot2d(temps',h')
//bla
k
xsetech([0.5,0.,0.5,0.5]);
bbla
k(sys,.01,100,'premier_ordre')
//nyquist
xsetech([0.5, 0.5, 0.5, 0.5]);
nnyquist(sys,.01,100,'premier_ordre')
```
 $^2\mathrm{La}$  première version de ce document à été écrite avec le logiciel Thot, mais comme ce logiciel n'est plus développé, je me suis mis au logiciel de formatage de document LyX qui permet d'écrire des gros do
uments <sup>à</sup> la LaTeX2ε (et fournir un hier .tex entre autre) à onsommer sans modération : on n'a plus à retenir ou à apprendre le language de balisage de LaTeX2ε.

<sup>&</sup>lt;sup>3</sup>Depuis la version 2.7 de Scilab vous avez un petit éditeur avec Scilab.

<sup>4</sup> Le drapeau mode, prend une valeur numérique entière valant : 0, -1, 1, 2, 3, 4, 7 voir l'instru
tion exe ou mode dans l'aide ; vous pouvez aussi faire dans une fenêtre S
ilab apropos mode.

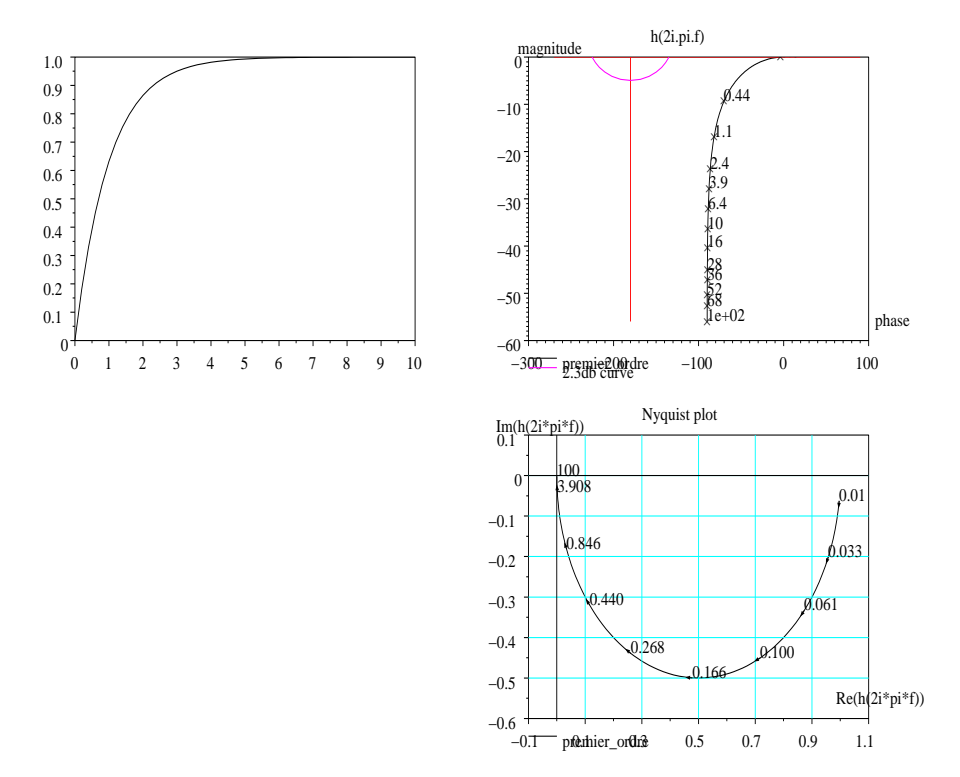

Fig. 2.1: Premier programme.

Dans ce programme, par l'instruction variable=input(") Scilab attend que l'utilisateur donne une valeur à la variable. Ce fichier texte attaché à un courrier électronique a été exécuté ligne après ligne dans une fenêtre Scilab par des commandes copier-coller.

Vous remarquerez l'instruction xsetech() qui permet ici, dans une même fenêtre graphique<sup>5</sup>, d'afficher trois dessins : le premier situé en position (0, 0), coin haut gauche du graphe qui va être tracé sera dans un cadre de dimensions  $(0.5, 0.5)$ : c'est la réponse indicielle (FIG. 2.1).

Le second graphique, le lieu de Black du système, est situé, pour son coin haut gau
he, en position (0.5, 0) et a pour dimensions (0.5, 0.5). Quant au dernier graphique, je souhaite le mettre dans le dernier quadrant de mon adre à savoir en position, abs
isse 0.5, ordonnée 0.5. Ce programme sera ommenté dans la suite de l'exposé.

<sup>&</sup>lt;sup>5</sup>J'ai sauvé ce graphique sous un format .**eps.** 

# 2.3 Définir un polynôme par ses racines, ses coefficients. Valeur numérique d'un polynôme

Avant de définir un système linéaire nous allons faire quelques exercices sur les polynômes et les fractions rationnelles : nous faisons des mathématiques.

# 2.3.1 Polynôme, racines d'un polynôme

Tout d'abord nous allons définir un polynôme et voir quelques instructions se rapportant aux polynômes.

Définir un polynôme par ses racines :

$$
-->s = poly(0, 's")
$$
  
s =  
s

Pour introduire dans Scilab une variable, ici s, nous devons la définir comme un polynôme du premier degré ayant pour racine  $s = 0$ . Cette instruction est nécessaire pour introduire la variable s. Attention ne confondez pas 's' avec le polynôme  $s : 's'$ est une chaîne de caractères $^6$ , s un polynôme.

Une autre façon plus rapide d'introduire la variable utilisée dans la transformée de Lapla
e ou dans la transformée en z est de faire :

$$
->s = \frac{9}{15} s
$$
\n
$$
s = \frac{15}{15}
$$
\n
$$
->2 = \frac{9}{15} z
$$
\n
$$
z = \frac{1}{15} z
$$

Par ette méthode on utilise des variables réservées, que l'on ne peut détruire, variables précédées du signe « % ». En plus des deux variables réservées précédentes, le logiciel offre des constantes spéciales réservées %i, %pi, %e, %eps. La constante %i est le nombre complexe pur  $\sqrt{-1}$ , %pi est le nombre  $\pi = 3,1415927$ , %e est la constante trigonométrique  $e = 2,7182818$ , %eps représente la précision de la machine : ici 2,22 $E-16$ . Quant aux symboles % inf et % nan, ils représentent respectivement l'infini et NotANumber et le symbole [] est l'élément vide (rien).

Enfin Scilab possède des booléens notés %t (ou %T), %f (ou %F) pour caractériser les deux symboles logiques 1 et 0 (true, false en anglais). Ces variables sont dites réservées 
ar elles sont protégées, ne peuvent être détruites ni sauvées (par la ommande save()). Vous pouvez réer vos propres variables réservées par la ommande predef() : si vous avez dans votre propre répertoire (sous Unix) un fichier script .scilab, vous pouvez mettre ces variables spéciales dans ce fichier.

<sup>&</sup>lt;sup>o</sup>Pour définir une chaîne de caractères on utilise la syntaxe 'machaîne' ou "machaîne" ou encore 'machaîne". On met les caractères entre des simples ou doubles quotes (on peut mélanger les deux).

Contairement à Matlab, il ne faut pas utiliser le caractère « % » pour faire un ommentaire dans votre programme : les lignes de ommentaires ommen
ent par les deux caractères « // ».

-->num=poly([-1,-2,-3], "s", 'r')  
num =  

$$
2 3
$$
  
6 + 11s + 6s + s

Les racines de ce polynôme sont :  $\begin{bmatrix} -1 & -2 & -3 \end{bmatrix}$ . C'est un vecteur ligne, on peut si l'on veut, rajouter 'r' ou "r" comme indicatif pour rappeler que l'on définit un polynôme par ses racines : ce drapeau est facultatif. Nous avons défini ici un vecteur ligne par la syntaxe vecteurligne= $[-1, -3, -4]$ , on peut remplacer la virgule par un espace pour séparer les éléments d'un vecteur ligne.

```
--\n>num=poly([-1,-2,-3], "s")num =
                     \overline{2}\mathcal{R}6 + 11s + 6s + s
```
On obtient le même résultat. Profitons de ce programme pour faire le calcul des racines de ce polynôme. Attention : Quand on définit un polynôme par ses racines avec l'instruction précédente, on réalise l'opération  $(s - s_1)(s - s_2)$  ... où  $s_1, s_2$  ... sont les ra
ines du polynme<sup>7</sup> . Vous remarquerez que S
ilab ordonne un polynme dans le sens des puissances croissantes.

```
-->ra
ines=roots(num)
racines =! - 1. !
! - 2.!! - 3.!
```
Faire attention ici : Scilab retourne les racines sous forme d'un vecteur colonne. Un vecteur colonne est défini par la syntaxe vecteur colonne=[-1;-2;-3] : la présence  $du \leq x$  is  $\infty$  is obligatoire.

```
-->racines_en_ligne=racines'
ra
ines_en_ligne =
! - 1. - 2. - 3. !
```
La mise sous forme transposée d'un vecteur se fait par le signe « ' »; ceci est aussi valable pour une matrice .

-->num=poly(racines\_en\_ligne,"s') num = 2 3  $6 + 11s + 6s + s$ 

 $<sup>7</sup>$ Dans ce cas les instructions poly et root sont des instructions inverses. Comme poly et coeff</sup> peuvent l'être quand on définit un polynôme par ses coefficients.

<sup>&</sup>lt;sup>8</sup>Si on transpose une matrice A à coefficients complexes, l'opérateur « ' » réalise la transposition de la matrice conjuguée de A.

Scilab est suffisamment futé pour reconstruire le polynôme demandé. On peut aussi tout simplement définir un polynôme par son expression.

```
\text{-}\text{-}\text{-}\text{s} = \text{poly}(0, 's")s =\mathbf{s}-->num=6+11*s+6*s*s+s^3
num =\overline{2}3
   6 + 11s + 6s + s--\num1 = (s+1)*(s+2)*(s+3)num1 =\overline{2}_{3}6 + 11s + 6s + s
```
Cette façon de faire, très naturelle, conduit à des résultats identiques.

```
--\lambda=[1,2,7;3,4,8;5,6,9]A =2.7.1! \quad 1 \quad1 \quad 3. \quad 4. \quad 8.1! 5. 6. 9.!
```
On définit une matrice A, ligne par ligne, le point virgule sépare les trois blocs (vecteurs lignes), chaque élément de ligne est séparé de son suivant par un espace ou une virgule (on peut mélanger les deux) ; préférer la virgule à l'espace afin de ne pas faire d'erreurs de syntaxe : en fait une matrice est un vecteur colonne de vecteurs lignes (de même dimension).

Définissons maintenant le polynôme caractéristique de la matrice A :

```
--\rightarrow nA = poly(A, 's")nA =\overline{2}\overline{3}-4.602E-16 - 40s - 14s + s--\geq ncf = clean(nA)ncA =2 \quad 3-40s - 14s + s
```
Un coefficient est très petit, en dix moins seize, on lui affecte la valeur zéro en utilisant l'instruction clean ().

```
-->roots(nA)ans =! - 1.150E - 17!! - 2.4339811!! 16.4339810!
```
En faisant roots ()<sup>9</sup> du polynôme caractéristique d'une matrice, on calcule les valeurs propres de celle-ci et l'on obtient un vecteur colonne.

```
-->racinesncA=roots(ncA)
rac{\text{iness}}{\text{max}} =
Ţ.
   \overline{0}\mathbf{I}! - 2.4339811!! 16.433981 !
--\frac{1}{2}racinesnA=clean(roots(nA))
racinesnA =\overline{0}\mathbf{I}<sup>1</sup>
! - 2.4339811!! 16.433981 !
```
C'était un petit jeu! Par l'instruction spec() on obtient, sans passer par le polynôme caractéristique de la matrice, les valeurs propres de celle ci.

```
--\trianglerightvalpropA=clean(spec(A))
valpropA =! 16.433981 !
! - 2.4339811!\mathbf{L}\Omega\mathbf{I}
```
J'ai profité, comme je savais qu'une des valeurs propres était très petite, pour lui affecter la valeur zéro.

### 2.3.2 Autres paramètres caractérisant un polynôme

Reprenons l'exemple précédent pour caractériser notre polynôme et introduire l'instruction type() : le type d'un objet.

```
\text{-}>s=poly(0,'s");num=poly([-1,-2,-3],"s",'r');
-->type(num)ans =2.-->typ=typeof(num)
typ =polynomial
-->type(typ)
ans =10.
```
<sup>&</sup>lt;sup>9</sup>Le programme roots calcule toutes les racines d'un polynôme de degré n. Mais attention si vous avez un polynôme avec une racine multiple ordre de multiplicité >3 yous aurez du mal à retrouver la racine multiple exactement : ceci est du à la précision de calcul de l'algorithme utilisé. Je reviendrais sur ce problème. (Vous pouvez aussi normaliser le polynôme en faisant un changement de variable adéquat).

Explicitons cette notion de type : la première instruction renvoie un entier, ici 2, qui caractérise un polynôme, un vecteur, une matrice de polynômes. La seconde instruction renvoie une chaîne de caractères suffisamment explicite. Quant à la dernière instruction elle renvoie l'entier 10 qui est du type chaîne de caractères. N'ayant pas défini la variable de retour, Scilab propose comme variable de retour ans (answer en anglais).

```
-->deg=degree(num)
deg =3.-->type(\text{deg})ans =1.--
varia = varn(num)varia =\mathtt{s}-->type(varia)
ans =10<sub>1</sub>
```
Par les instructions degree(), type(), varn(), on détermine respectivement le degré du polynôme, le type du nombre degré, qui est ici un scalaire (un scalaire, un vecteur, une matrice de réels ou complexes est de type1) et la variable du polynôme qui est le caractère (chaîne) s,  $(type10)$ : on explicitera (en particulier pour les listes) cette notion de type dans la suite de l'exposé.

### 2.3.3 Vecteur de polynômes, matrices de polynômes

Comme pour les scalaires, Scilab sait reconnaître les vecteurs et matrices (pas forcément carrées) de polynômes. De même Scilab sait faire les opérations élémentaires (additions, soustraction, multiplication, élévation à la puissance, si cette opération est justifiée ...) sur ces vecteurs et matrices de polynômes ; voici un exemple :

 $--\frac{1}{s^2}$ s;  $--$ >num= $[1+s,3+s^2,s;6+s+s*s,4,7-s]$  $num =$  $\mathbf{L}$  $\mathcal{D}$  $\overline{\phantom{a}}$  $! 1 + s$  $3 + s$  $\mathbf{I}$  $\mathbf{s}$ Ţ.  $\mathbf{I}$ ÷  $\overline{2}$ Ţ  $! 6 + s + s$  $\overline{4}$  $7 - s!$  $--$ >num^2  $!--error$  20 first argument must be square matrix

Ici j'ai voulu élever une matrice au carré, elle était rectangulaire, donc l'opération n'était pas valide, Scilab me l'a signalé, il renvoie une erreur numérotée avec une explication.

```
-->num.^2
ans =Ţ.
                                              \overline{4}! 1 + 2s + s 9 + 6s + s
                                                                 \mathbf{I}\mathbf{s}\mathbf{I}\mathbf I\overline{4}! 36 + 12s + 13s + 2s + s 16 49 - 14s + s !
                                     16
```
Dans cet exemple au lieu de faire opération puissance, j'ai avec l'opération .^, réalisé l'opération puissance (entière) élément de la matrice par élément de la matrice.

### 2.3.4 Valeur numérique d'un polynôme, changement d'argument

On va utiliser maintenant l'instruction horner(), elle permet deux choses : soit de calculer la valeur numérique d'un polynôme pour une valeur de la variable, soit de transformer ce polynôme en changeant l'argument s, en un polynôme, en un rapport de polynômes. Cette instruction s'applique aussi bien à des polynômes qu'à des fractions rationnelles : on verra plus loin la définition des fractions rationnelles.

 $\text{--} > \text{s} = \% \text{s} : \text{nA} = -40 - 14 \cdot \text{s} + \text{s} \cdot \text{s} * \text{s}$ : -->valpi=horner(nA,%i) valpi = -40. - 15.i

Dans cet exemple on calcule la valeur du polynôme pour  $s = j$ , (c'est le complexe pur), noté %i, onstante réservée (voir début du la se
tion). Nous donnons un autre exemple permettant de transformer un polynôme, une fraction rationnelle, par changement de variable (polynôme, fraction rationnelle), en un polynôme ou une fraction.

```
- - \verb|valch=horner(nA, [1/s, (1-s)/(1+s), s^3]|)valch =

olumn 1 to 2
    \frac{3}{2} \frac{3!}{2}\mathbf{L}\mathcal{E}2^{\circ}! 1 - 14s - 40s - 53 - 137s + 103s + 27s !
! ------------- ------------------------ !
       3 2 3 !
Ţ.
\mathbf{L}\mathbf{s}1 + 3s + 3s + s !

olumn 3
              ! 3 6 9 !
\mathbf{I}! 7.322E-15 - 40s - 14s + s !
! ------------------------- !
Ţ
                           \mathbf{I}
```
Très intéressante cette dernière commande avec Scilab : c'est déjà du calcul symbolique. On reviendra sur les fractions rationnelles (rapport de deux polynômes). Dans l'exemple choisi le polynôme nA vaut :  $nA = -40s - 14s^2 + s^3$ . Quant au deuxième argument

d'entrée de la fonction horner() c'est un vecteur ligne de polynômes et fractions rationnelles, vecteur de valeur :

$$
\left[\begin{array}{cc} \frac{1}{s} & \frac{1-s}{1+s} & s^3 \end{array}\right]
$$

**Remarque**: L'instruction horner () peut aussi, (depuis la version 2.5 de Scilab?), donner une matrice d'expressions (nombres, polynômes, fractions rationnelles), un exemple :

 $--\n>s=\n%s$ ;  $---\frac{1}{5}$  = [1+s; (1+s+s\*s); 1/(2+3\*s+s\*s)];

On définit un vecteur colonne constitué de polynômes et d'une fraction rationnelle.

 $\{-\frac{1}{5}$  = [1+%i, (1-s)/(1+s), 1/s, 4];

On construit un vecteur ligne constitué de nombres et fractions rationnelles de la variable s, le résultat est une matrice de fractions rationnelles ( $type16$ ). Voir l'instruction  $\tt type()$  dans le manuel.<br> $^{10}$ 

```
-->Mat=horner(H,f)
 Mat =\mathbf{I}\mathbf{L}(2+i) 2 1 + s 5!
                                                \begin{array}{cccccccccc} \multicolumn{2}{c}{} & \multicolumn{2}{c}{} & \mult\frac{1}{2} . The set of \frac{1}{2}\begin{array}{cccccccccc} \multicolumn{2}{c}{} & \multicolumn{2}{c}{} & \mult- - 1\mathbf{L}11 + sS-1.1\overline{\phantom{a}} 2
                                                                                                                           \sim 1\blacksquare\overline{2}3 + sŢ.
        (2 + i * 3)1 + s + s21!2\qquad 2\frac{1}{2}Ţ.
\pmb{\mathsf{I}}\mathbf{1}1 + 2s + s\mathbf{S}1!\overline{2}\overline{2}\sim 1
÷
            1 + 2s + s\mathbf{I}\mathbf{s}-1!\frac{1}{2} . The contract constructed contract contract \frac{1}{2}\overline{2} \overline{1}\mathbf{L}6 + 2s + 3s + 2s + 30!\mathbf{L}(5 + i * 5)-->type(Mat)ans =16.
```
Admirez la concision du résultat! Vous noterez que Scilab ordonne un polynôme dans le sens des puissances croissantes.

On peut aussi avec l'instruction horner () faire un changement de variable, voici un exemple :

<sup>&</sup>lt;sup>10</sup>Dans la dernière version de Scilab l'instruction horner ne marche plus avec l'exemple ci dessous : il faut supprimer la ligne 15 du programme horner (situé dans SCI/macros/calpol) pour que ce programme s'exécute. (Il semble que le deuxième argument de la fonction d'appel doit être un scalaire et non un vecteur ; le premier argument pouvant être une matrice? contradiction entre la page de manuel et les commentaires de la fonction horner.sci)

```
--&s =%s;
-->w=poly(0,'w')//on introduit une autre variable
W =\overline{W}-->fr=1+s+s*s
f r =\overline{2}1 + s + s-->frw=horner(fr,(w+1)/(w-1))
f_{\text{rw}} =
          \overline{2}1 + 3w-----------
                \overline{2}1 - 2w + w
```
Il existe une autre instruction permettant de calculer la valeur numérique d'un polynôme ou d'une fraction rationnelle : c'est l'instruction freq() qui permet aussi de donner la valeur d'une expression pour une valeur de la variable ou pour un vecteur.

```
--result=freq(nA,1,[1,.1*%i,3])
result =! - 53. - 5.401i - 135.!
```
Vous ferez attention en utilisant l'instruction freq() : elle demande d'avoir deux polynômes (matrices de polynômes), numérateur puis dénominateur pour ses deux premiers arguments d'entrée : c'est pour cela que j'ai mis le scalaire 1 (Scilab l'accepte), comme deuxième argument. En toute rigueur (pour respecter le type des arguments d'entrée) je devais écrire :

 $result = freq(nA, poly(1, 's', 'c'), [1, .1*%i, 3]).$ 

# 2.3.5 Définition d'un polynôme par ses coefficients

Définir un polynôme par ses coefficients :

```
--\frac{1}{2} -->den=poly([1,3 2.5,1],'s",'c')
den =\overline{2}3
  1 + 3s + 2.5s + s--\gecoe=[1 3 2.5 1]; ceprim=coe'
ceprim =
1 \t1.11, 3, 1!2.5!1 \t1.--\geqdem=poly(ceprim,'s','c')
```
 $dem =$  $\mathfrak{D}$ 3  $1 + 3s + 2.5s + s$ 

Le troisième argument de l'instruction poly () est obligatoire : c'est le caractère 'c' ou "c". A l'avant dernière commande j'ai séparé deux instructions par un point virgule; le vecteur ligne ne s'affiche pas, seul le vecteur colonne ceprim obtenu avec l'opérateur ', est affiché (comme précédemment le vecteur coefficient peut être une ligne ou une colonne). Encore quelques instructions qui mettent en oeuvre des polynômes.

```
\text{--}\text{-}\text{s} = \text{poly}(0, "s") // \text{ou } s = %ss =\mathbf{s}-->num=poly([8 5 4 7 3 9 6 2 1 4],"s",'c")
num =3 4 5 6 7 8
           \overline{2}9
8 + 5s + 4s + 7s + 3s + 9s + 6s + 2s + s + 4s--\geqcoe=coeff(num)\cos =
! 8. 5. 4. 7. 3. 9. 6. 2. 1. 4. !
-->long=length(coe)
long =10.--\r1=coe(long:-2:1)r1 =!4.2.9.7.5.!--\geq r2 = coe (long-1:-2:1)r2 =!1.6.3.4.!->>r=[r1:r2]r =!4.2.9.7.5.!!1.6.3.4.8.!
```
Dans cette session j'ai cherché à faire une table, qui est ici proche des deux premières lignes de la table de Routh<sup>11</sup>, d'un système qui aurait num comme polynôme caractéristique; si l'on voulait faire vraiment la table de Routh il faudrait tester les dimensions de r1 et de r2 et complèter le vecteur r2 à droite, avec un zéro si nécessaire.

Quelques commentaires sur ce petit programme. On définit un polynôme de la variable s, par ses coefficients (drapeau 'c', 'c" ou "c" dans l'instruction num=poly()), puis on recherche les coefficients de ce polynôme par l'instruction coe=coeff (num) et enfin on cherche la dimension length () de ce vecteur coefficient.

Enfin on va construire une matrice comprenant deux vecteurs lignes, r1, r2. Le premier, par l'instruction coe (long:-2:1), va être constitué d'un vecteur ligne en

 $11$ Vous verrez cette table lors de l'étude de la stabilité des systèmes : paragraphe 5.1.3

prenant les coefficients de deux en deux depuis le dernier (c'est le coefficient de degré le plus élevé du polynôme de départ).

On pouvait tout aussi bien, sans calculer la longueur du vecteur coefficient, sortir le même résultat en exécutant les instructions :  $r1 = \cos(\frac{2}{r-2}:1)$  et  $r2 = \cos(\frac{2}{r-1}:2:1)$ . Le signe \$ représente le dernier élément du vecteur ligne coe. Quant au second vecteur, c'est aussi un vecteur ligne dont les coefficients sont ceux du polynôme de départ, pris de deux en deux, depuis l'avant dernier coefficient. Avec ces deux vecteurs lignes on construit une matrice r.

Une autre façon, illustrant les opérations puissance et le produit de deux vecteurs, l'un constitué de polynômes, l'autre de scalaires, est de faire le programme suivant :

```
--S=s^(10:-1:0)S =! 1098765432- 1
! S S S S S S S S S 1!
\left[-\right]-\right] = [0; 2; 5; 8; 9; 6; 7; 8; 9; 1; 2];
-->r=S*ar =6 7
                3<sup>1</sup>\overline{4}5^{\circ}8
                                                   9
           \overline{2}2 + s + 9s + 8s + 7s + 6s + 9s + 8s + 5s + 2s-->type(r)ans =2.
```
# 2.3.6 Instructions relatives aux polynômes

Voici quelques instructions relatives à un polynôme.

```
-->num=6+11*s+6*s^2+s^3
num =\overline{2}3
6 + 11s + 6s + s-->derivat(num)
 ans =\overline{2}11 + 12s + 3s
```
Cette dernière instruction calcule la dérivée par rapport à la variable s, du polynôme considéré : l'instruction dérivée s'applique aussi bien à des polynômes qu'à des fractions rationnelles.

 $\text{-}\text{-}\text{invr}(\text{num})$ ans  $=$ 

```
\mathbf{1}________________
                    \overline{2}\mathcal{B}6 + 11s + 6s + s
```
On pouvait aussi écrire :

```
--\gtden=1/numden =\overline{1}----------------
               2<sup>3</sup>6 + 11s + 6s + s
```
Dans les instructions qui vont suivre on cherche à déterminer les facteurs constituants le polynôme : l'instruction factors () renvoie une liste.

```
--\n>num1=poly([1,2,3,4,5], 's', 'c')num1 =\overline{2}\overline{3}\overline{4}1 + 2s + 3s + 4s + 5s--[f1]=factors(num1)
f1 =f1(1)\overline{2}0.4788911 - 0.2756645s + sf1(2)\overline{2}0.4176315 + 1.0756645s + s
```
Scilab a trouvé deux polynômes à racines complexes conjuguées, polynômes constituants le polynôme originel et retourne une liste, mais ne retourne pas le coefficient de plus haut degré avec cette syntaxe. Nous verrons dans la section relative aux fractions rationnelles les autres syntaxes de factors().

 $- [f2]$ =polfact(num1)  $f2 =$  $15$  $\mathbf{I}$  $\mathbf{I}$  $\mathbf{I}$ Ţ.  $2!$  $! 0.4788911 - 0.2756645s + s$  ! Ţ.  $\mathbf{I}$  $2!$  $\mathbf{I}$  $! 0.4176315 + 1.0756645s + s$  !

Dans cette dernière instruction Scilab factorise le polynôme de départ en trois facteurs : l'un de degré zéro et deux facteurs du second degré (parce que ce polynôme a deux couples de racines complexes conjuguées). Cette instruction donne un vecteur colonne,

vecteur constitué de polynômes dont le produit des éléments est le polynôme de  $d$ épart.<sup>12</sup>

Vous trouverez une instruction non documentée, factorisant un polynôme, pas une fraction rationnelle, en une liste comprenant le coefficient de degré le plus élevé et en des termes du premier et/ou second degré, de telle sorte que l'on retrouve le polynôme originel en réalisant le produit de tous ces facteurs. Cette instruction ce nomme pfactors(), cette factorisation ressemble à la factorisation d'Evans<sup>13</sup>, mais ne s'applique qu'à des polynômes : voici un exemple.

```
-->num=poly([1 2 8 4 7 3 9],'s','c');
-- \text{res}, \text{g}] = pfactors (num)
g =9.res =res(1)\mathcal{D}0.1528161 + 0.2462539s + sres(2)\overline{2}0.7599724 + 1.0995144s + sres(3)b
0.9567326 - 1.012435s + s-->num1=g*res(1)*res(2)*res(3)
num1 =\overline{2}\mathbf{3}\overline{4}\overline{5}6
1 + 2s + 8s + 4s + 7s + 3s + 9s
```
Jouons avec des instructions qui concernent deux polynômes.

```
--\nnum=6+11*s+6*s<sup>2+s^3</sup>;
\left(-\right) - \left(\right) x = 1div (num1, num, 6)
x =\mathbf I9.1-51.!J.
        214.!Ţ
    -773.!\mathbf{I}\mathbf{I}2598.!
! - 8367.!
```
 $12$  Avec la dernière version (4.1) de Scilab l'argument de retour est un vecteur ligne et non plus un vecteur colonne :  $f2 =$ 

 $\overline{2}$ - 2  $5$  0.4788911 - 0.2756645s + s 0.4176315 + 1.0756645s + s <sup>13</sup>On verra par la suite une autre factorisation dite de Bode, factorisation utile pour l'étude des réponses fréquentielles des systèmes. Cette instruction bodfact fait partie de la bibliothèque autoelem que je propose avec ce document.

```
\{-\}[r,q]=pdiv(num1,num)
q =\mathcal{D}3
-773 + 214s - 51s + 9sr =\overline{2}4639 + 7221s + 2589s
```
L'instruction  $\text{Idiv}()$  donne ici les six premiers coefficients de la division du polynôme num1 par le polynôme num. Attention on divise le polynôme  $1+2s+8s^2+4s^3+7s^4+3s^5+$  $9s<sup>6</sup>$  par le polynôme  $6+11s+6s<sup>2</sup>+s<sup>3</sup>$ , division dans le sens des puissance décroissantes. Si ces deux polynômes sont respectivement le numérateur et dénominateur d'une transmittance d'un système linéaire continu, alors sous certaines conditions, cette division donne les paramètres de Markov du système (voir le programme pmark) correspondant dans la bibliothèque autoelem).

On ne conserve que six coefficients dans cette division. Le résultat est donc :

$$
9s^3 - 51s^2 + 214s - 773s^0 + \frac{2598}{s^1} - \frac{8367}{s^2}
$$

Quant à l'autre type de division, elle nous donne le quotient et le reste de la division de num 1 par num : c'est la division dans le sens des puissances croissantes de la variable.

#### 2.3.7 Quelques autres fonctions

Equation de Bezout : cette équation concerne deux polynômes p1 et p2 et retourne un polynôme thegcd, le plus grand commun diviseur de deux polynômes  $p1(s)$  et  $p2(s)$ . De même cette fonction renvoie une matrice  $(2, 2)$  U unimodale. Dans ce programme on calcule par la même occasion le plus petit commun multiple 1e1cm de  $p1(s)$  et  $p2(s)$ : la fonction  $lcm(p1,p2)$ .

```
\frac{-}{s^2} =%s; p1=(s+1)*(s+2)^3*(s*s+s+1)
p1 =2 \qquad 3 \qquad 4 \qquad 5 \qquad 68 + 28s + 46s + 45s + 26s + 8s + s--p2=(s+2)^2*(s*s+s+1)p2 =\overline{2}3 \quad 44 + 8s + 5s + s--[thegcd, U]=bezout(p1, p2)
U =1, 5.536E-18\overline{1}\mathbf{I}\blacksquare\blacksquare\frac{1}{2}\mathbf{I}! 1 - 2.149E-17s - 2 - 3s - s
```

```
thegcd =2 \t3 \t44 + 8s + 9s + 5s + s--U=clean(U)U =\Omega\mathbf{1}\overline{2}1 - 2 - 3s - s-->deter=det(U)
\text{deter} =-1-->Racgcd=roots(thegcd)
Raced =! - 0.5 + 0.8660254i!! - 0.5 - 0.8660254i!! - 2.! - 2.\mathbf{I}-->Racp1=roots(p1)
Racp1 =! - 0.5 + 0.8660254i!! - 0.5 - 0.8660254i!! - 1.\sim 1
! - 2.\mathbf{I}% _{0}\left( \mathbf{I}_{1}\right)! - 2. + 1.686E-07i !
! - 2. - 1.686E-07i !
-->Racp2=roots(p2)
Racp2 =! - 0.5 + 0.8660254i!! - 0.5 - 0.8660254i!! - 2.Contractor
! - 2.\mathbf{I}\text{-}->clean([p1,p2]*U)
ans =1 - 12 \qquad 3\overline{4}\mathcal{A}! 4 + 8s + 9s + 5s + s0!--\verb+thelcm=p1*U(1,2)the lcm =2 \qquad 3 \qquad 4 \qquad 5 \qquad 68 + 28s + 46s + 45s + 26s + 8s + s--\geq1elcm=lcm([p1,p2])//ici on calcule le plus petit commun multiple de p1 et p2
lelcm =\overline{2}\overline{\mathbf{3}}4\overline{ }5\qquad 68 + 28s + 46s + 45s + 26s + 8s + s
```
Enfin une dernière instruction mettant en oeuvre l'algorithme de Leverrier.

```
-->H=[s,s*s+2;1-s,1+s]
 H =\mathbf{L}2!2 + s !
! s
\mathbf{I}Contractor
! 1 - s 1 + s !\text{-}\text{-}\text{invr(H)}ans =2<sup>-1</sup>Ţ.
Ţ.
       1 + s-2 - s !
\mathbf{L}- - - - - - - - - 1. <u>_ _ _ _ _ _ _ _ _ _</u> .
       \overline{\phantom{a}}\overline{\phantom{a}} 3!
\mathbf{L}! - 2 + 3s + s - 2 + 3s + s !
\mathbf I\mathbf{I}-1 + s\mathbf{s}\mathbf{L}\sim 1
\frac{1}{2} = \frac{1}{2} = \frac{1}{2} = \frac{1}{2} = \frac{1}{2} = \frac{1}{2} = \frac{1}{2} = \frac{1}{2} = \frac{1}{2} = \frac{1}{2}-----\overline{\phantom{a}}\overline{\phantom{a}} 3!
\mathbf{I}^{\text{max}}! - 2 + 3s + s - 2 + 3s + s !
-- [NU, DE] = coffg(H)
 DE =\overline{\phantom{a}}-2 + 3s + sNU =\mathbf{F}\overline{2!}-2 - s !
\frac{1}{1 + s}\mathbf{L}\mathbf{I}! - 1 + s\mathbf{s} !
-->RES=NU/DE;
```
Si H est une matrice de polynômes ou de fractions rationnelles, la fonction invr(H) calcule la matrice inverse de H. Quant à l'instruction coffg(H) elle donne le dénominateur commun DE et la matrice NU (numérateur) de la matrice inverse de H.

 $--\gt$ detr $(H)$ ans  $=$  $\ensuremath{\mathsf{3}}$  $-2 + 3s + s$ 

De même l'instruction detr(H) donne le polynôme déterminant de la matrice de polynômes ou de rationnels H.

# 2.4 La programmation avec Scilab<sup>14</sup>

Avant de ontinuer l'étude des fra
tions rationnelles, je préfère introduire quelques notions de programmation. Comme tout logiciel scientifique Scilab permet par des instru
tions spé
iales de réaliser, en ligne ou à l'aide d'un éditeur de texte (
elui de S
ilab par exemple), des programmes.

# 2.4.1 Les fonctions, les macros

Les fonctions sont des ensembles d'instructions Scilab qui sont exécutées dans un nouvel environnement, isolant ainsi les variables introduites dans ses fon
tions des variables des environnements originaux. Les fonctions peuvent être créées et exécutées de différentes manières. Par exemple les fonctions peuvent passer des arguments, on peut réaliser dans des fon
tions des instru
tions onditionnelles et des bou
les, on peut les appeler ré
ursivement. Les fon
tions peuvent être des arguments d'autres fonctions, elles peuvent être éléments de listes. La façon la plus simple de créer des fon
tions est d'ouvrir un éditeur de texte, ema
s ou kedit par exemple, ou alors les fon
tions peuvent être réées dire
tement dans S
ilab en utilisant la primitive deff , un exemple :

```
-\rightarrowdeff('[x]=foo(y)','if y>0 then,x=1;else,x=-1;end')
-->foo(5)ans =
   1<sub>1</sub>-->foo(-3)
ans =
   -1.
```
Si l'on crée une fonction à l'aide d'un éditeur de texte, on peut charger cette fonction dans l'environnement S
ilab par l'instru
tion :

getf('chemindelafonction/nomdelafonction')<sup>15-16</sup>. Ceci peut aussi être fait en liquant sur le bouton File operation de la fenêtre prin
ipale de S
ilab. Cette instru
tion harge la ou les fon
tions depuis le hier nomdelafon
tion et ompile la ou les fonctions. La première ligne du fichier contenant le programme doit impérativement ommen
er par l'instru
tion :

function  $[y1, \ldots, yn]=jojo(x1, \ldots, xk)$ 

Ici les arguments y i sont les variables de sorties tandis que les variables d'entrées sont les xi. N'oublier pas de faire un retour chariot<sup>17</sup>, à la fin de votre fichier, pour que la dernière ligne de programme soit prise en ompte.

<sup>&</sup>lt;sup>14</sup>Cette section est une traduction pratiquement mot à mot du document Scilab : Introduction to S
ilab que vous trouverez sur le site de l'INRIA.

<sup>&</sup>lt;sup>15</sup>On peut aussi avec l'instruction getd('chemindurépertoire/répertoire') dans une fenêtre Scilab, charger et compiler l'ensemble des macros, fichiers texte avec le suffixe .sci, contenues dans le répertoire

<sup>&</sup>lt;sup>16</sup> Appeler votre programme avec un suffixe, sce et une fonction avec le suffixe, sci.

<sup>&</sup>lt;sup>17</sup>Je ne sais pas si cela reste valable avec les dernières versions de Scilab : n'oublier donc pas de mettre l'instruction endfunction à la fin de votre macro maintenant.

On peut depuis la version 2.6, dans la fenêtre principale de Scilab définir un progamme permettant de réaliser la fon
tion souhaitée : voi
i un exemple :

```
-->function [u]=creneau(t,T,T1)
--\nu=bool2s(T<=t)-bool2s(t>(T+T1));
-->endfun
tion
-->//La fonction est comprise entre function et
-->//endfunction
-->//endfun
tion
```
Cette fonction réalise une fonction créneau et utilise une instruction bool2s () qui sera ommentée dans un des paragraphes qui suit.

# 2.4.2 La programmation

L'une des plus intéressantes fon
tionnalités de S
ilab réside dans la possibilité de réer et d'utiliser des fon
tions. Ce
i permet de développer des programmes spé
ialisés qui peuvent ensuite être mis dans S
ilab, d'une manière simple et modulaire, à travers l'utilisation de bibliothèques spécialisées (voir Annexe 2). Dans ce chapitre nous allons traiter les sujets suivants.

- Les outils de programmation.
- $-$  La définition et l'utilisation de fonctions.
- La dénition d'opérateurs pour de nouveau type de données.

Scilab possède un nombre important d'outils de programmation, comprenant les boucles, les instru
tions onditionnelles, la séle
tion et la réation de nouveaux environnements. Les tâches les plus importantes de programmation peuvent être accomplies dans le adre des fon
tions. Voi
i les prin
ipaux outils de programmation.

#### Les opérateurs de comparaison

Il existe six méthodes pour faire la omparaison entre les valeurs d'ob jets dans S
ilab. Un tableau décrit ces méthodes.

Ces opérateurs de omparaison sont utilisés dans les instru
tions onditionnelles.

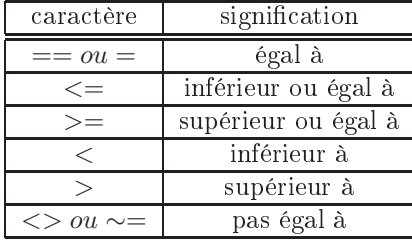

Asso
ié à es opérateurs de omparaison on trouve trois opérations sur les booléens :

 $\sim$  Opération logique et : & et and () voir le manuel pour la différence de syntaxe.  $\sim$  Opération logique ou :  $\mid$  et or () voir le manuel pour la différence de syntaxe.

- Opération logique non : ".

#### Les bou
les

Deux types de boucles existent dans Scilab : la boucle for et la boucle while. La boucle for voit sa progression indexée à un vecteur d'indices, elle se termine obligatoirement par la ommande end. Voi
i quelques exemples :

```
--\geq x=1; for k=1:3, x=x+k, end
   2.
x =4.
x =7.
```
La boucle for peut s'itérer en utilisant les éléments d'un vecteur ou les colonnes d'une matri
e.

```
-\frac{1}{x-1}; for k=[6,-2,1], x=x/k, end
x =0.1666667
x =- 0.0833333
x =- 0.0833333
```
On peut aussi faire itérer la bou
le for à l'aide des éléments d'une liste.

```
-->l=list(1,[1 2;3 4],'jojo');
-->for k=l,disp(k),end
    1.
! 1. 2 !
! 3. 4. !
    jojo
```
L'instruction disp() affiche (display) les éléments de la liste.

Quant à la boucle while, elle exécute d'une manière répétitive une séquence d'instructions, jusqu'au moment où une ondition est satisfaite.

 $-->x=1$ ; while  $x<9$ ,  $x=2*x$ , end  $x =$ 2.  $x =$ 4.  $x =$ 8.  $x =$  $16.$ 

Les boucles for et while peuvent être arrêtées par l'instruction break.

```
-->for k=1:3; for j=1:4; if k+j>4 then break; else disp(k);
end; end; end
1<sub>1</sub>1.1.2<sup>1</sup>\mathcal{D}\mathcal{R}
```
# Les instructions conditionnelles

Deux types d'instructions conditionnelles existent dans Scilab : l'instruction if-then-else et select-case. L'instruction if-then-else évalue une expression et si elle est vrai, le programme exécute les instructions comprises entre l'ordre then et else (ou l'ordre end). Si l'expression est fausse, le programme exécute les instructions comprises entre else et l'ordre end. L'ordre else n'est pas obligatoire. Quant à l'ordre elseif il a le sens habituel et est un mot clef reconnu par l'interpréteur. Un exemple :

```
--&x=1x =1.
--if x>0 then y=-x, else, y=x, end
y =-1 .
--&x=-3y =-3.
```
L'instruction conditionnelle select-case compare une expression à plusieurs expressions possibles et exécute les instructions qui suivent le premier cas qui rend vrai l'expression initiale.

```
--&x=1x =\overline{1}.
--\simeq select x, case 1, y=2*x, case -1, y=sqrt(x), end
y =\overline{2}.
--&x=-1x =-1y =\mathbf{i}
```
Il est possible d'introduire l'ordre else quand aucun cas n'est vrai.

Pour votre gouverne personnelle allez voir dans le répertoire macros de Scilab l'ensemble des fonctions qui vous intéressent vous en apprendrez plus que dans n'importe quel document sur Scilab.
# 2.5 Définir une fraction rationnelle : quelques propriétés

Dans ce paragraphe nous allons décrire quelques instructions relatives aux fractions rationnelles avant d'introduire la notion de système linéaire.

### 2.5.1 Les fractions rationnelles

Une fraction rationnelle, (chaque élément d'un vecteur de fractions, d'une matrice de fractions rationnelles), est le quotient de deux polynômes de la même variable symbolique, ici, s. C'est une liste<sup>18</sup> typée<sup>19</sup> (type16).

```
--\simeq \frac{5}{5} ; num=6+11*s+6*s*s+s*s*s
 num =\overline{2}_{3}6 + 11s + 6s + s--\frac{1}{3} - \frac{1}{3} ([-1, -2, 3],'s')
 den =3
-6 - 7s + s--\n>nl = roots(num)n1 =! - 1.!! - 2.!! - 3.!--\geq d1=roots(den)
 d1 =! - 1.!! - 2.!Ţ.
           3.!-->fr=num/den
 fr =3 + s\begin{array}{cccccccccc} \multicolumn{2}{c}{} & \multicolumn{2}{c}{} & \mult-3 + s--\n>simp_model({\n%F})-->fr1=num/den
 fr1 =
```
<sup>&</sup>lt;sup>18</sup>Dans Scilab la notion de liste est très importante, avec ce type de structure, on peut mélanger des objets de type différent : scalaire, matrices, polynômes, chaîne de caractères ... On peut de même définir des opérations avec ces structures (addition, division, concaténation ...). Voir les instructions list, tlist, overloading dans l'aide.

 $^{19}$ Dans Scilab les objets ont un type. C'est un entier prenant les valeurs suivantes : 1, 2, 4, 5, 8, 10, 11, 13, 15 (pour une liste), 16 (pour une liste typée), 128. Voir l'aide avec les instructions  $type(x)$ et typeof(objet).

$$
\begin{array}{r} 2 & 3 \\ 6 + 11s + 6s + s \\ \hline \end{array}
$$
  
3  
- 6 - 7s + s

Dans cet exercice on définit facilement une fraction rationnelle, mais attention si les deux polynômes ont des racines communes comme dans l'exemple choisi, par défaut Scilab simplifie la fraction rationnelle sauf si vous lui dites par l'instruction simp\_mode(%F) de ne pas le faire. Pour revenir à la situation antérieure il faut, dans votre session Scilab, introduire l'instruction simp\_mode(%T). %F et %T (%f,%t) sont des variables logiques : (false, true en anglais) eux sont des variables réservées.

```
-->nu=numer(fr1)
nu =
           2 3
6 + 11s + 6s + s-->de=denom(fr1)
de =3
- 6 - 7s + s
```
Ces dernières instru
tions se passent de ommentaires.

On pouvait aussi extraire le numérateur et le dénominateur de la fraction rationnelle en faisant :

```
-->nu1=fr1('num')
nu1 =2^{\circ}3
 6 + 11s + 6s + s--\geqde1=fr1('den')
de1 =3
 - 6 - 7s + s
```
Dans ce cas on fait appel à l'extraction du deuxième et troisième élément de la liste typée fr1 (explication au paragraphe ci-dessous).

### 2.5.2 Matrices, vecteurs de fractions rationnelles vus comme des listes

Nous allons voir omment S
ilab traite les fra
tions rationnelles et omment sont stockées les données relatives à une fraction rationnelle.

Nous reprenons l'exemple de la fraction précédente qui vaut :

$$
fr1 = \frac{6 + 11s + 6s^2 + s^3}{-6 - 7s + s^3}
$$

Scilab stocke cette fraction sous forme d'une liste typée  $(type16)$ : voici un exemple de session permettant d'extraire les éléments de cette liste typée tlist.

```
-->typ=type(fr1)
typ =16.
-->typeof(fr1)
ans =rational
--\geqlem1=fr1(1)
\text{elem1} =
! r num den dt!
--\geq 1em12=fr1(1)(2)element2 =num//j'ai extrait le deuxième élément du vecteur elem1
-->type(elem12)
ans =10.-->type(fr1(1))ans =10.--\geqelem2=fr1(2)elem2 =2
                   3
 6 + 11s + 6s + s--\geq lem3 = fr1(3)elem3 =3
 -6 - 7s + s--\geqlem4=fr1(4)
\text{elem4} =
   \Gamma
```
Nous voyons que cette liste comprend quatre éléments : le premier est un vecteur chaîne de caractères de dimension quatre où est stockée la lettre r pour rationnel puis la chaîne num puis la chaîne den et enfin le caractère [] (pas de définition pour le temps). Ensuite dans le deuxième et troisième éléments on stocke respectivement les vrais polynômes puis rien. Une autre syntaxe de cette fraction pouvait être :  $fri=tilist(['r', 'num', 'den', 'dt'], num, den, [])$ 

Il est évident qu'avec ce type de structure on peut maintenant définir des opérations : extraction, insertion, addition etc... Bien entendu les concepteurs du logiciel ont prévus ces opérations élémentaires pour des rationnels.

Dans l'aide à la rubrique rational (faire dans la fenêtre Scilab : apropos rational), vous trouverez un exemple où le numérateur et le dénominateur sont des matrices de polynômes.

### 2.5.3 Quelques fonctions utiles pour l'étude des fractions rationnelles

Voici une session simple donnant les éléments simples d'une fraction rationnelle.

```
\{->s =%s; num=poly([-1,-2,-3],'s');
--\lambdadem=poly([-1.5,-2.5,-3.5],'s');
-->fr=num/dem
fr =\overline{2}3
    6 + 11s + 6s + s_____________________________
                        \overline{2}3
13.125 + 17.75s + 7.5s + s-->elementsimp=pfss(fr)
element \sin p =elementsimp(1)-0.9375- - - - - - -3.5 + selement \texttt{simp}(2)-0.18751.5 + selementsimp(3)
-0.3752.5 + selement \texttt{simp}(4)
```
Nous voyons, par l'instruction pfss () que Scilab propose une liste donnant les éléments simples d'une fraction rationnelle (attention à cette instruction quand le polynôme dénominateur a des racines multiples)<sup>20</sup>. On trouvera dans l'aide en ligne ou dans le manuel de référence les différentes instructions traitant des fractions rationnelles.

Comme je l'ai dit à la section 2.3.6 la fonction factors () sait traiter les fractions rationnelles (et les systèmes linéaires). Voici un exemple de programme :

 $1.$ 

 $\frac{1}{20}$ Effectivement quand la fraction a des pôles multiples avec un ordre de multiplicité important (>3) vous pouvez dans certains cas avoir du mal à trouver tous les éléments simples : problème sur la précision du calcul des racines du dénominateur de la fraction.

```
-->s=%s;n=poly([0.2, 2, 5],'s');
\texttt{--}\texttt{>d=poly}(\texttt{[0.1,0.3,7]},\texttt{'s'});\mathord{\hspace{1pt}\text{--}\hspace{1pt}}\text{--}\hspace{1pt}>\hspace{-1pt}R\text{=}n\,/\hspace{1pt}\mathrm{d}R =2^{\circ}\overline{3}-2 + 11.4s - 7.2s + s------------------------
                      2 \t3-0.21 + 2.83s - 7.4s + s-- [tn,td,g]=factors(R)
g =\overline{1}.
 td =td(1)-0.1 + std(2)-0.3 + std(3)-7 + stn =tn(1)-0.2 + stn(2)-2 + stn(3)-5 + s\left(-\right)[tn1,td1,g1]=factors(R,'c')
g1 =1.td1 =td1(1)0.1 + std1(2)0.3 + std1(3)7 + stn1 =tn1(1)0.2 + stn1(2)2 + stn1(3)5 + s
```
On voit apparaître par ette ommande que fa
tors() sort une liste omprenant respectivement le nombre g rapport des coefficients de plus haut degré du numérateur et dénominateur, puis des termes du premier et/ou second degré (cas de racines complexes conguguées) du numérateur et enfin des termes analogues pour le dénominateur. Avec la présence du drapeau 'c' dans l'instruction, factors() retourne des termes du premier et/ou second degré dont les racines sont dans le demi plan gauche du plan omplexe si à l'origine elles ne l'étaient pas (voir le manuel en ligne). Cette fon
tions est utile en automatique, quand on étudie le lieu d'Evans d'un système : on a affaire à la fa
torisation d'Evans.

Dans la boîte à outils autoelem que je donne avec ce document je propose une nouvelle fonction nommée bodfact (). Cette fonction est une fonction mathématique, qui factorise un polynôme, une fraction rationnelle, un système SISO (Single Input Single Output), sous forme dite de Bode. Elle retourne un ve
teur onstitué de :

- $-K$ : le gain statique du système, en position, en vitesse, en accélération, suivant le nombre d'intégrations (de dérivations) que possède le système (le polynôme, la fraction, le système : le nombre de pôles ou zéros à l'origine). C'est le réel  $s^{-L}sl(s)$  pour  $s=0$  où  $sl(s)$  est la transmittance du système, ou la fraction, ou le polynôme.
- $-L$ : le nombre de dérivations (intégrations si L est négatif) de l'expression, voir remarque pré
édente.
- TN : un vecteur colonne comprenant des polynômes du premier et/ou second degré de la forme  $1+\tau_1 s$  et/ou  $1+\tau_2 s+\tau_3 s^2$  ( $s$  étant la variable symbolique); de plus on a pour ce polynôme de degré deux, la relation :  $\tau_2^2 - 4\tau_3 < 0$  (racines complexes conjuguées). Ces polynômes caractérisent le numérateur.
- TD : un vecteur analogue à TN caractérisant le dénominateur.

Ce n'est pas à proprement parlé une fonction utile pour étudier les fractions rationnelles qui font l'ob jet de ette étude, mais ette fon
tion est utile pour la nouvelle fon
tion dbphif $r^{21}$  utilisée dans l'étude des réponses fréquentielles des systèmes : cette fonction est proche de l'instruction pfactors. Voici un petit exemple permettant d'illustrer cette nouvelle fonction, par la même occasion et par l'instruction :

;getd("/home/lpovy/autoelem") ;

je harge dans S
ilab l'ensemble du répertoire autoelem. Ce hargement n'est utile que dans le cas particulier où vous n'avez pas installé définitivement cette bibliothèque<sup>22</sup>.

```
--> ;getd("/home/lpovy/autoelem") ;
-->num=poly([-1 -3,-1+%i,-1-%i],'x')
num =
                     \overline{2}\mathbf{3}\overline{A}6 + 14x + 13x + 6x + x-\frac{3}{4} - \frac{3}{4}, \frac{3}{4}, \frac{7}{4}, \frac{2+1}{1}, \frac{2-1}{1}, \frac{1}{x}
```
<sup>&</sup>lt;sup>21</sup>Cette fonction remplace les deux fonctions phasemag et dbphi, phasemag est boguée pour l'automaticien (décalage de phase de 360° dans certains cas). Même dans certains cas avec la version 4.1 de Scilab!

<sup>&</sup>lt;sup>22</sup>Vous trouverez dans l'Annexe 2 une façon de mettre définitivement votre bibliothèque de fonctions et les pages de manuel en ligne dans S
ilab.

```
den =\overline{2}3<sup>3</sup>4\overline{5}6
105x - 34x - 14x + 6x + x-->fr=num/den;
\left[-\right] / [k, 1, tn, td] = bodfact(fr)
td =! 1 + 0.1428571x !
 Ţ.
                            \mathbf{I}2!\mathbf{I}! 1 - 0.8x + 0.2x !tn =! 1 + x\overline{\phantom{a}}Ţ.
                        \mathbf{I}\mathbf{I}% _{0}\left( \mathbf{I}_{1}\right)2!! 1 + x + 0.5x !1 =-2.k =0.0571429
-->fr1=k*poly(0,'x')^l*prod(tn,1)/(prod(td,1);
-->fr-fr1
 ans =\mathbf 0\equiv\overline{1}
```
Je vais profiter de cet exemple pour expliciter les instructions prod(), cumprod(), sum(), cumsum(). Nous voyons par l'exemple précédent que prod(tn, 1) fait le produit des lignes du vecteur colonne tn. On pouvait écrire prod(tn,'r') : 'r' pour row. Quant au produit des colonnes d'un vecteur ligne on écrirait : prod (vecteur, 2) ou prod(vecteur, 'c'); il en est de même pour l'instruction sum() qui fait la somme au lieu du produit. Ces deux instructions s'appliquent aussi à des vecteurs qu'à des matrices.

Les instructions cumprod() et cumsum() réalisent en plus des opérations cumulatives : un exemple extrait de l'aide.

```
--\lambda=[1,2;3,4]A =1, 1, 2, 113.4.1-- > cumprod(A)
ans =!1.6.!! 3. 24.!--\geq cumprod(A,'r')
```
ans  $=$  $\begin{array}{cc} ! & 1. & 2. ! \\ ! & 3. & 8. ! \end{array}$  $--$ >cumprod(A,'c') ans  $=$  $!1. 2.!$  $\frac{1}{3}$ . 12. !

# 3.1 Fon
tion de transfert, matri
e de transfert

Dans ce petit rappel de cours nous expliciterons la notion de fonction ou matrice de transfert isomorphe et donnerons les prin
ipales ara
téristiques et formes que peut prendre ette matri
e (fon
tion) de transfert.

### 3.1.1 Rappel de cours, définition de la fonction de transfert

La modélisation de connaissance, souvent nécessaire afin de comprendre le comportement dynamique d'un procédé, conduit dans la majorité des cas à un modèle liant les grandeurs de sorties (
onséquen
es) aux grandeurs d'entrées (
auses), modèle souvent représenté par un système différentiel linéaire ou non (système à constantes localisées).

Pour trouver e modèle, lors de la des
ription du pro
édé, on fait intervenir les variables temporelles d'entrée, les variables de sortie et des variables internes au pro
édé. Cet ensemble de variables sont reliées par des éléments passifs dissipant ou stockant de l'énergie, des éléments fournissant de l'énergie comme les amplificateurs de puissan
e, des éléments assurant la mise en forme et le traitement des signaux support de es variables.

La modélisation de connaissance utilise souvent comme méthodologie le principe d'analogie. En effet dans les systèmes, on peut classer les variables en deux catégories :

- Les variables d'effort : tension électrique, force ou couple en mécanique, pression en hydraulique, température dans des pro
édés thermiques ...
- Les variables de flux : courant électrique, vitesse linéaire ou angulaire en mécanique, débit en hydraulique, entropie en thermique ...

Pour ara
tériser le sto
kage et la dissipation d'énergie, les lois fondamentales de la physique introduisent des paramètres (des constantes localisées) caractérisant ces stockages ou transformations d'énergie. Un exemple en électricité est la transformation de l'énergie électrique en chaleur à travers une résistance R. De même pour caractériser le stockage d'énergie potentielle on introduit l'élément capacitif caractérisé par le paramètre C, quant au stockage d'énergie cinétique c'est le paramètre L (self inductance).

Si l'on revient à la modélisation on peut trouver deux lois fondamentales en physique :  $-$  La loi des mailles reliant les variables d'effort aux variables de flux (on introduit

- là les paramètres cités au dessus).
- La loi des noeuds (conservation de la masse ou des débits en mécanique des fluide). qui énon
e qu'en un noeud il n'y a pas génération spontanée de matière.

Comme es lois, en parti
ulier la loi des mailles, font intervenir des équations intégrodifférentielles<sup>1</sup>, l'ensemble des relations liant les variables d'entrées les variables internes et les variables de sorties seront aussi des équations intégro-diérentielles. Au sens mathématique, si es équations sont linéaires ou linéarisables autour d'un point de fon
tionnement statique, on pourra par élimination des variables internes trouver, en prenant la transformée de Lapla
e de es équations, une relation linéaire liant le ve
teur transformée de Lapla
e des grandeurs d'entrée au ve
teur transformée de Lapla
e des grandeurs de sortie : on a ainsi pour noyau de la relation linéaire une matri
e de transfert de dimension  $(m, l)$  le nombre m est le nombre de variables de sortie et l le nombre de variables d'entrée.

 $Y(s) = G(s)U(s)$ avec  $Y(s) = [y_1(s) \ y_2(s) \dots y_m(s)]^t$ ,  $U(s) = [u_1(s) \ u_2(s) \dots u_l(s)]^t$  et  $G(s) = \{g_{ij}(s)\}$ 

Le terme  $g_{ij}(s)$  représente la fonction de transfert élémentaire liant la sortie *i* à l' entrée j : comme on est en linéaire, le principe de superposition s'applique et donc pour avoir le terme  $g_{ij}(s)$  on met les autres entrées à zéro et l'on considère que la sortie numéro i.

### 3.1.2 Diverses représentations

Si l'on a un système monovariable (une entrée, une sortie) ou si l'on considère la sortie i liée à l'entrée j d'un système multivariable, le terme  $g_{ij}(s)$  que l'on notera maintenant  $g(s)$  est la transmittance isomorphe du système considéré. Cette transmittance pour un système inieaire classique - sera un rapport de deux polynomes de la la variable omplexe s, généralement le degré du numérateur de ette transmittan
e est inférieur ou égal au degré du dénominateur (système propre), dans es onditions on peut é
rire :

$$
g(s) = \frac{b_m s^m + b_{m-1} s^{m-1} + \dots + b_1 s + b_0}{a_n s^n + a_{n-1} s^{n-1} + \dots + a_1 s + a_0} = \frac{N(s)}{D(s)}
$$

La première idée qui vient à l'esprit pour étudier cette transmittance est de rechercher les zéros du polynôme numérateur  $N(s)$  (zéros de la transmittance) et le zéros du polynôme dénominateur  $D(s)$  (pôles de la transmittance). Bien entendu un autre paramètre, en plus des pôles et zéros, est nécessaire pour reconstruire cette transmittance : c'est soit  $g(0)$  si le système ne possède pas de pôles (ou zéros) nuls ou  $g(+\infty)$  (s'il existe) ou encore  $s^r g(s)$  pour  $s = 0$  (si le modèle possède r intégrations : r pôles à l'origine).

Quand on connait les pôles on peut facilement décomposer cette transmittance en éléments simples et  $g(s)$  vaut donc :

$$
g(s) = \frac{b_n}{a_n} + \sum_{i=1}^r \sum_{k=1}^{n_i} \frac{c_{ik}}{(s - p_i)^k}
$$

 $1<sup>1</sup>C$ 'est ici que des équations aux dérivées non entières ou des équations aux dérivées partielles peuvent

er<sub>t r</sub>ecurre.<br><sup>2</sup>Sauf pour les systèmes non entiers, pouvant décrire certains systèmes à modèles représentés par des équations aux dérivées partielles par exemple (systèmes à onstantes réparties), ou des modèles où une dérivée non entière apparaît.

où  $b_n = 0$  sauf si  $m = n$ ,  $p_i$   $(i \in [1, n])$  sont les pôles de la transmittance,  $n_i$  est l'ordre de multiplicité du pôle  $p_i$ . Quant à  $c_{ik}$  résidu élémentaire relatif au pôle  $p_i$  il vaut :

$$
c_{ik} = \left\{ \frac{1}{(n_i - k)!} \frac{d^{(n_i - k)}}{ds^{(n_i - k)}} [(s - p_i)^{n_i} g(s)] \right\}_{s = p_i}
$$

Vous reverrez ave intérêt le ours de mathématique sur la mise sous forme éléments simples d'une fra
tion rationnelle. S
ilab réalisant ette opération par l'instru
tion (voir section  $2.5.3$ ) : elementsimp=pfss $(g)$ .

Bien entendu à partir de ette mise sous forme éléments simples, on peut trouver facilement l'original de la fraction rationnelle et obtenir diverses réponses temporelles suivant le signal (ou plutôt la transformée de Laplace du signal) d'entrée<sup>3</sup>. Un petit exemple simple pour illustrer ceci.

Soit un système de transmittan
e isomorphe

$$
g(s)=\frac{s+3}{s(s^2+2s+2)(s+2)(s+1)^2}
$$

Cette transmittance s'écrit, car les pôles valent  $\begin{bmatrix} 0 & -1+j & -1-j & -2 & -1 & -1 \end{bmatrix}$ : un pôle simple à l'origine et en −2, un pôle double en −1 et deux pôles complexes conjugués, que je regroupe, en  $-1 + i$  et  $-1 - i$ .

$$
g(s) = \frac{c_1}{s} + \frac{c_2s + c_3}{s^2 + 2s + 2} + \frac{c_4}{s + 2} + \frac{c_5}{(s + 1)} + \frac{c_6}{(s + 1)^2}
$$

Calculons les résidus :

 $c_1 = sg(s)$  pour  $s = 0$ ;  $c_1 = 3/4$  $c_4 = (s+2)g(s)$  pour  $s = -2$ ;  $c_4 = -1/4$  $c_6 = (s+1)^2 g(s)$  pour  $s = -1$ ;  $c_6 = -2$ Il reste à trouver les trois derniers coefficients. On multiplie  $g(s)$  par s et on fait tendre la variable $s\to +\infty$ soit :  $c_1 + c_2 + c_4 + c_5 = 0$  ou :  $c_2 + c_5 = -1/2$ 

On donne maintenant deux valeurs à s. Par exemple si  $s = 1$  on a :

$$
2c_2 + 2c_3 + 5c_5 = -1/4
$$

et par exemple si  $s = -3$  (qui est un zéro pour  $g(s)$ ) on a :

$$
-24c_2 + 8c_3 - 20c_5 = 35
$$

Par la résolution de ce système de trois équations à trois inconnues  $c_2, c_3, c_5$  on a l'ensemble des résidus, soit :

 $c_1 = 3/4, c_2 = 1/2, c_3 = 3/2, c_4 = -1/4, c_5 = -1, c_6 = -2$ 

On obtient ainsi pour l'original de  $g(s)$  (la réponse impulsionnelle du système)

$$
h(t) = \frac{3}{4} + \frac{\sqrt{5}}{2} \exp(-t) \sin(t + \phi) - \frac{1}{4} \exp(-2t) - (1 + 2t) \exp(-t)
$$
  

$$
\phi = \arctan(\frac{1}{2})
$$

<sup>&</sup>lt;sup>3</sup>On peut facilement avec Scilab programmer cette méthode des résidus et retrouver l'original d'une expression g(s).

Vous vérifierez plus tard que par l'instruction  $pfss(g,100)$  on obtient la mise sous forme éléments simples. Vous devez donner comme deuxième argument à cette fonction un nombre assez grand sinon vous n'obtenez pas le résultat (à cause du pôle double).

On peut en programmant la méthode pré
édente retrouver l'original (réponse impulsionnelle) d'une fon
tion de transfert.

#### Représentations d'Evans

Quand l'analyse et la synthèse des systèmes asservis sont effectuées par la méthode du lieu des pôles ou lieu d'Evans<sup>4</sup>, on écrit la transmittance isomorphe du système sous la forme :

$$
g(s) = \frac{k_e}{s^r} \frac{s^m + (b_{m-1}/b_m)s^{m-1} + \dots + (b_0/b_m)}{s^{n-r} + (a_{n-1}/a_n)s^{n-r-1} + \dots + (a_r/a_n)} = \frac{k_e}{s^r}g_e(s)
$$

A ause des intégrations (
e qui est souvent le as dans ertains systèmes) on met à part les pôles à l'origine dans la transmittance : ainsi  $s^r g(s)$  aura une valeur finie pour le régime permanent  $(s \to 0, i.e t \to +\infty)$ .

Forme polynomiale d'Evans C'est la forme précédente que l'on nomme forme polynômiale d'Evans, elle vaut :

$$
g(s) = \frac{N(s)}{D(s)} = k_e \frac{g_e(s)}{s^r}
$$

ave :

$$
g_e(s) = \frac{s^m + b'_{m-1}s^{m-1} + \dots + b'_1s + b'_0}{s^{n-r} + a'_{n-1}s^{n-r-1} + \dots + a'_{r+1}s + a'_r}
$$

Par exemple prenons

$$
g(s) = \frac{s+1}{4s^5 + 3s^4 + 2s^3 + s^2}
$$

on aura pour la forme polynômiale d'Evans :

$$
g(s) = \frac{1}{4} \frac{1}{s^2} \frac{s+1}{s^3 + (3/4)s^2 + (1/2)s + (1/4)}
$$

Forme factorisée d'Evans Quant à la forme factorisée d'Evans elle consiste à rechercher les pôles non nuls  $(p_i)$  et zéros  $(z_i)$  de  $g(s)$ , à mettre de coté les pôles nuls si ils existent, on obtient ainsi :

$$
g(s) = \frac{k_e}{s^r} \frac{\prod_{j=1}^m (s - z_j)}{\prod_{i=r+1}^n (s - p_i)}
$$

Une remarque importante : le paramètre  $k_e$  n'a aucune signification physique. Cette forme peut être obtenue par Scilab avec l'instruction factors (), voici un exercice (
ette instru
tion retourne une liste).

<sup>&</sup>lt;sup>4</sup>Méthode permettant de faire la synthèse d'un système bouclé quand le gain de la chaîne d'action varie.

```
3 Définir un système linéaire : enfin un peu d'automatique
```

```
-->s=%s ;
\left(-\frac{1}{3}+3\frac{1}{3}+3\//j'anticipe sur la définition d'un système
-->[fnum,fden,gain]=factors(sl)
 gain =
         0.5fden =
     fden(1)
         s
     fden(2)for \mathcal{L} and \mathcal{L}0.2038539 + s
     fden(3)
                                                              \overline{2}0.6131843 + 0.6711461s + sfnum =
     fnum(1)0.3231486 + sfnum(2)2
         0.7736379 - 0.0731486s + s
```
De même ette dernière expression peut être représentée géométriquement dans le plan omplexe : voir le ours sur le lieu d'Evans d'un système bou
lé.

#### Forme factorisée de Bode

Quand on traite l'analyse et la synthèse des systèmes bou
lés par une méthode fréquentielle on doit à tout prix factoriser la transmittance isomorphe sous forme de Bode. Avant la factorisation on met l'expression de la transmittance sous la forme :

$$
g(s) = \frac{k_b}{s^r} \frac{1 + (b_1/b_0)s + (b_2/b_0)s^2 + \dots + (b_m/b_0)s^m}{1 + (a_{r+1}/a_r)s + (a_{r+2}/a_r)s^2 + \dots + (a_n/a_r)s^{n-r}} = \frac{k_b}{s^r}g_b(s)
$$

Puis on factorise le rationnel  $q_b(s)$  en le mettant sous la forme :

$$
g_b(s) = \frac{(1+\tau_1s)(1+\tau_2s)...[1+(2\xi_m/\omega_{n,m})s+(1/\omega_{n,m}^2)s^2]...}{(1+\lambda_1s)(1+\lambda_2s)...[1+(2\xi_n/\omega_{n,n})s+(1/\omega_{n,m}^2)s^2]...}
$$

C'est ette fa
torisation que je propose dans la boîte à outil autoelem sous forme de la fonction bodfact(). L'expression de  $g(s)$  ainsi donnée met en évidence le nombre  $k_b$  gain statique (en position, en vitesse ...) du système, suivant que r prend les valeurs  $0, 1... r$  est le nombre de pôles à l'origine de  $q(s)$ .

De même on voit apparaître au numérateur et dénominateur des onstantes de temps  $\tau_i$  ou  $\lambda_i$  quand les pôles (ou zéros) sont réels, ainsi que des facteurs du second degré pour chaque paire de pôles (ou zéros) complexes conjugués : ceci correspond à des systèmes élémentaires du premier et se
ond ordre qui seront étudiés dans une se
tion particulière (section 4.3). Voici la factorisation de Bode du système précédent.

```
\left[-\right] = \left[\kappa, 1, \text{tn}, \text{td}\right] = bodfact(sl)
td =! 1 + 4.905474s\overline{\phantom{a}}\mathbf{I}\mathbf{L}1 + 1.094526s + 1.6308312stn =! 1 + 3.0945515sŢ
\mathbf{I}- J
Ţ.
                                            2!! 1 - 0.094551s + 1.2925944s !
1 =- 1.//c'est le nombre de 'derivateurs'
\mathbf{k} =
```
#### Pôles, zéros, gain statique, constantes de temps, amortissement, pulsation naturelle

Comme nous venons de le voir, si la transmittan
e isomorphe est donnée sous la  $for me.$ 

$$
g(s) = \frac{N(s)}{D(s)}
$$

alors les pôles sont les racines de l'équation  $D(s) = 0$  et les zéros les racines de  $N(s) =$ 0. Quant au gain statique (en position, en vitesse ...) c'est la valeur de  $s^r g(s)$  pour s = 0. C'est le comportement permanent  $(t \to +\infty)$  du sous système de transmittance  $s^r g(s)$ : c'est la valeur de  $k_b$  dans la factorisation de Bode.

Si l'on introduit les constantes de temps que l'on voit apparaître dans la factorisation de Bode, pour des zéros et pôles réels on a :  $\tau_j=-\frac{1}{z_j}$  et  $\lambda_i=-\frac{1}{p_i}.$  Si les pôles (zéros) sont complexes, comme ils sont conjugués deux par deux, on peut calculer le coefficient d'amortissement  $\xi$  et la pulsation naturelle  $\omega_n$  à partir de la partie réelle et de la partie imaginaire des deux pôles par les relations :

$$
\xi = -\frac{R_i}{\sqrt{R_i^2 + I_i^2}} \text{ et } \omega_n = \sqrt{R_i^2 + I_i^2}
$$

avec  $R_i$  la partie réelle du pôle et  $I_i$  la partie imaginaire de ce même pôle  $p_i$ . Ce calcul est aussi valable pour les zéros de la transmittan
e.

### 3.1.3 La définition avec Scilab d'une fonction de transfert

La principale commande permettant de définir des systèmes linéaires, est l'instruction syslin () qui permet de définir un système continu ou échantillonné, par des polynômes (matrices de polynômes) numérateur et dénominateur, par une fraction rationnelle, ou par un quadruplet  $\begin{bmatrix} A & B & C & D \end{bmatrix}$  donnant les équations d'état. Voici une session Scilab permettant d'illustrer cette instruction (c'est une liste typée : type16).

```
Startup execution :
loading initial environment
--\frac{1}{s} ;
--\n>num=poly([0,-1,-2], 's')num =\overline{a}\mathcal{D}2s + 3s + s-->dem=poly([-.5,-1.5,-2.5,-3.5],'s')
dem =
                      2 3 4
                                \overline{4}6.5625 + 22s + 21.5s + 8s + s-->fr=num/dem
f(r) =
                      \mathbf{R}2s + 3s + s2 3 4
6.5625 + 22s + 21.5s + 8s + s-->sys=syslin('c',fr)
sys =2 3
         2s + 3s + s__________________
                    2 3 4
                                \Delta6.5625 + 22s + 21.5s + 8s + s
```
Cette session met bien en éviden
e dans l'instru
tion syslin() que l'on déni un système décrit par une transmittance, rapport de deux polynômes de la variable omplexe s, que e système est déni en temps ontinu : la présen
e du drapeau 'c' dans l'instruction. De la même manière on pourrait avec le drapeau 'd' définir un système dis
ret. Après l'étude de la réponse fréquentielle des systèmes, je dénirai un système par ses équations d'état<sup>5</sup>.

Nous allons maintenant voir la stru
ture qui ara
térise un système linéaire. La syntaxe de ette instru
tion quand on introduit un système linéaire ontinu (qui peut être multivariable) est :

 $s1 = syslin('c', N, D)$  ou  $s1 = syslin('c', G),$  où G est une fraction rationnelle ou une matri
e de rationnels. En fait, omme pour les rationnels un système linéaire est une liste typée et l'on peut, comme pour toute liste, extraire, affecter, additionner, multiplier, diviser (attention au sens que l'on donne à la division) soit les éléments de ette liste, soit deux ou plusieurs listes entre elles.

 $sl=tilist(['r', 'num', 'den', 'dt'], N, D, dom)$  ou

 ${}^5$ Contrairement à Matlab qui utilise trois instructions différentes (zpk(), ss(), tf()), Scilab n'utilise qu'une seule instruction pour définir un système linéaire. Attention syslin() n'accepte pas des retards purs en cascade contrairement à Matlab : on peut contourner ce manque en créant une liste, voir la section  $10.1.3$ .

 $sl=tilist(['r', 'num', 'den', 'dt'], G(2), G(3), dom).$ 

On retrouve la même représentation que dans la définition des fractions rationnelles, ce qui change par rapport à celles-ci, c'est la présence de la chaîne de caractères 'dt' et la présen
e de la variable dom (valeur du temps).

Une remarque très importante : Quand on a défini un polynôme numérateur num, un polynôme dénominateur den, on peut définir un système linéaire continu, par l'instruction : sl=syslin('c',num,den), mais attention, num doit être du même type que den (type 2), et surtout pas une onstante (type 1) sinon, en utilisant ertaines fonctions traitants des systèmes linéaires, on peut générer un bogue en particulier si l'on veut récupérer la variable à partir de num (ou den)<sup>o</sup>.

En résumé (de la part de l'auteur de ce rapport) : utilisez l'instruction  $s1 = systin('c', num/den)$  ou si l'un des termes, numérateur et/ou dénominateur est constant, faites d'abord par exemple, num=0.5\*poly(1,'s','c') puis sl=syslin('c',num,den). Un autre exemple est la définition de la transmittance 1(s), par l'instru
tion :

 $sys = syslin('c', poly(1, 's', 'c'), poly(1, 's', 'c'))$ . Si on ne souhaite pas simplifier une fraction rationnelle, quand elle possède des pôles et zéros identiques, on fera :  $sys=syslin('c',num,den).$  On utilisera la même méthode pour définir un rationnel.

# 3.2 Les graphiques dans S
ilab, réponses temporelles d'un système

Les principaux graphiques utilisés par Scilab permettent de placer dans le plan omplexe les ples et zéros d'un système, de visualiser les réponses temporelles et fréquentielles, ainsi que d'étudier l'évolution des pôles d'un système bouclé quand le gain de la haîne d'a
tion de e système varie (lieu d'Evans).

### 3.2.1 Les graphiques en deux dimensions avec Scilab

La suite de la session va nous permettre de voir les graphiques utilisés par Scilab, en particulier d'étudier les instruction  $plot(), plot2d(), xsetech(), subplot()'....$ 

#### Exemple issu de la Demo de Scilab, plot, plot2d<sup>8</sup>

Voici se que vous allez obtenir en frappant l'instruction xtitle() dans une fenêtre S
ilab (FIG. 3.1, FIG. 3.2) .

Startup execution : loading initial environment

 $6$ Une correction possible consiste à retoucher l'instruction syslin (voir section sur les bogues et imperfections) ou à remplacer la constante par constante=poly(constante,'s','c') si s est la variable de l'autre polynôme : cette correction sera faite, sans doute, dans la prochaine version de Scilab, la version 2.7 . C'est fait!

<sup>&</sup>lt;sup>7</sup> Avec des titres, des légendes, en couleur et tout et tout.

<sup>8</sup>Depuis la version 2.6 de S
ilab l'instru
tion plot2d() a un peu évoluée (voir l'exemple qui suit). De même l'instru
tion plot2d1() est obsolète : attention au diagramme de Bode.

3 Définir un système linéaire : enfin un peu d'automatique

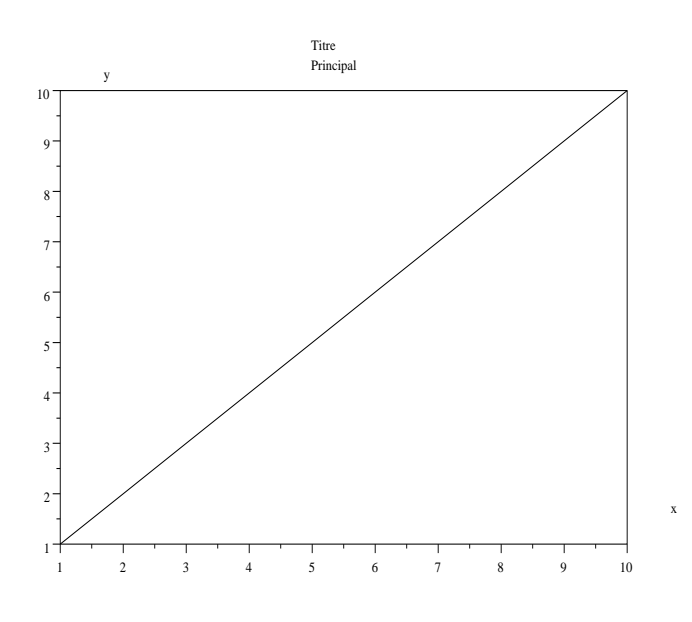

Fig. 3.1: Démo xtitle()

```
-->xtitle()
Demo of xtitle
x=(1:10)<sup>'</sup>;
plot2d(x, x);xtitle(['Titre';'Principal'],'x','y')
Demo of plot2d
x=0:0.1:2*%pi,
plot2d([x;x;x]',[sin(x);sin(2*x);sin(3*x)]',...[-1,-2,3],'151','L1@L2@L3',[0,-2,2*%pi,2]);
```
Dans cette démonstration, par l'instruction plot2d() on affiche une fenêtre graphique contenant la première bissectrice dans un cadre ayant les valeurs maximales de l'abcisse et ordonnée, avec des graduations entières et des sous graduations. Puis par l'instruction  $\text{xtitle}([...],...)$  on met dans cette fenêtre le Titre en dessous Principal puis x sur l'axe des x et y sur l'axe des y : dans ette instru
tion on a déni un ve
teur olonne de deux haînes de ara
tères.

Quant à la démonstration sur la ommande plot2d qui suit, vous remarquerez la syntaxe :

 $plot2d(x, y[, style, strf, leg, rect, max])$ 

 $x, y$ : deux matrices de même taille [n1,nc] nc donne le nombre de courbes et nl le nombre de points sur haque ourbe.

nc : le nombre de courbes.

nl : le nombre de points sur chaque courbe par exemple :

 $x=[1:10;1:10]$ ' , $y=[\sin(1:10); \cos(1:10)]$ '

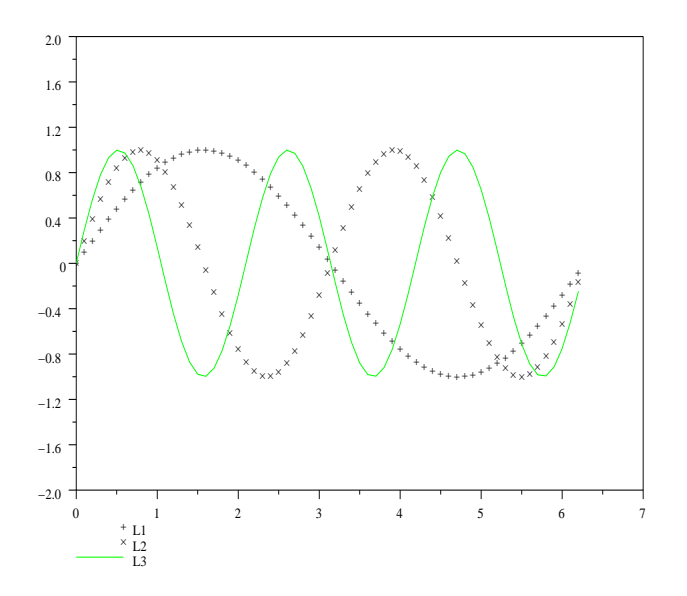

Fig. 3.2: Démo plot2d()

style : c'est un vecteur réel de taille  $(1,nc)$ . La façon de tracer la courbe numéro j est défini par le nombre j.

- Si style [i] est négatif la courbe est tracée en utilisant un caractère alphanumérique spécial portant le numéro d'identification de style[i].

- Si style [i] est strictement positif une ligne pleine ou pointillée de numéro d'identification  $(ou de couleur)$  abs $(style[i])$  est utilisé.

- Quand on désire tra
er une ourbe seulement, l'information style, peut avoir la dimension (1,2)° : vecteur de composantes [style,pos] ou style est utilisé pour spécifier le type de tracé et pos est un entier prenant une valeur de 1 à 6, valeur spécifiant la position à utiliser pour la légende (ceci est utile quand un utilisateur souhaite tra
er de nombreuses ourbes, dans la même fenêtre, en appelant plusieurs fois la fonction plot2d et en mettant une légende sur chaque courbe). strf : c'est une chaîne de caractères de longueur 3 xyz

x : des légendes sont a
hées quand x prend la valeur 1.

y : ce caractère contrôle le cadre.

y=0 : les bornes ourantes sont utilisées (données par le pré
édent appel).

y=1 : l'argument rect est utilisé pour spécifier les bornes du tracé,

rect=[xmin,ymin,xmax,ymax].

y=2 : les bornes du tra
é sont al
ulées en utilisant les valeurs minimales et maximales de x et y.

<sup>9</sup> Il semble que dans la version 4.1 de S
ilab on ne puisse plus dénir la position.

 $y=3$ : même chose que pour  $y=1$ , mais produit une échelle proportionnelle.

y=4 : même hose que pour y=2, mais produit une é
helle proportionnelle.

y=5 : même hose que pour y=1, mais les bornes et la façon de graduer les axes sont différentes afin d'obtenir une meilleure graduation : ce mode est utilisé quand le bouton de zoom est a
tivé.

y=6 : même hose que pour y=2, mais les bornes et la façon de graduer les axes sont différentes afin d'obtenir une meilleure graduation : ce mode est utilisé quand le bouton de zoom est a
tivé.

 $z$ : contrôle l'affichage des informations relatives au cadre entourant le dessin.

z=1 : des axes sont tra
és : le nombre de graduations peut être spé
ié par l'argument nax : c'est un vecteur à quatre entrées, [nx, Nx, ny, Ny] nx(ny) représente le nombre de sous-graduations sur l'axe des  $x(y)$ ,  $Nx(Wy)$  est le nombre de graduations sur l'axe  $des x(y)$ .

z=2 : le dessin est seulement ontenu dans un adre re
tangulaire.

autre valeur : on ne dessine aucun cadre autour de la courbe.

Depuis la version 2.6 de Scilab une nouvelle syntaxe pour l'instruction plot2d() est apparue :

```
-\frac{1}{2}plot2d(x,[sin(x) sin(2*x) sin(3*x)],..
-->[1,2,3],leg="L1@L2@L3",nax=[2,10,2,10],rect=[0,-2,2*%pi,2])
```
Par ette syntaxe on dénit des mots lés qui permettent une plus grande lisibilité de l'instruction.

### xsete
h() et subplot()

La première instruction xsetech () apparaît dans ce document lors de l'exécution de notre premier programme à la se
tion 2.2. Elle a pour but de réer des sous graphiques à l'intérieur d'une fenêtre. Un bel exemple d'un graphique spé
ialisé en automatique est le lieu de Bode onstitué de deux sous graphiques : le lieu de Bode de gain et le lieu de Bode de phase. C'est avec cette instruction xsetech(), que les concepteurs de Scilab ont réalisé le programme bode. sci situé dans le répertoire SCI/macros/xdess.

```
[ffr,bds]=xgetech();
//magnitude
xsetech([0,0,1.0,hx*0.95]);
rect=[mini(frq),mini(d),maxi(frq),maxi(d)]
// just to fix the s
ales for xgrid
plot2d1("oln",mini(frq),mini(d),0,"051"," ",rect);
//avec la nouveauté de plot2d cette instruction est à revoir
// xgrid first
xgrid(4) ;
// now the 
urves
plot2d1("oln",frq',d',[1:mn],"000"," ",rect);
//avec la nouveauté de plot2d cette instruction est à revoir
if type(dom) == 1 then [xx1, xx2]=xgetech();
val = xx2([2;4])';
```

```
plot2d1("oln", max(frq) * [1;1], val,5,"000", " ", rect);//idem
end
xtitle('Magnitude ',' Hz','db') ;
```
La première instruction xgetech() donne l'échelle de la fenêtre graphique courante (ouvre la fenêtre 0 si au
un graphique n'a été tra
é), ave pour ffr un ve
teur ligne donnant les oordonnées du point haut gau
he (ab
isse, ordonnée), puis pour les deux nombres suivants de e ve
teur ligne, les proportions (largeur, hauteur) dans lesquelles le graphique est tracé. Quant au vecteur bds, il donne les dimensions d'un rectangle sous forme :  $x_{min}, y_{min}, x_{max}, y_{max}$ , rectangle inclus dans bds.

La seconde instruction xsetech() va permettre ici de découper la zone de dessin, peut être toute la fenêtre, en deux zones horizontales dans lesquelles le lieu de Bode gain sera tra
é, puis en dessous le lieu représentant la phase. De même on tra
era en couleur une grille en bleu cyan, nombre 4 de l'instruction xgrid(4). Enfin un titre au premier sous graphique (courbe de gain) sera rajouté par l'instruction xtitle().

L'instruction subplot() est une version édulcorée de xsetech() : elle découpe la fenêtre graphique courante en une matrice  $n, m$  de lignes et colonnes et dans chaque ase orrespondante on tra
era une ourbe ou un grahique 3d. Faites help subplot dans S
ilab et opier l'exemple.

#### Les couleurs

Nous avons vu dans la syntaxe de l'instru
tion plot2d() que l'on pouvait gérer, par des paramètres optionnels, le style du tra
é, les légendes, la taille du adre, les graduations, et
. Cette syntaxe devient plus expli
ite en passant dans la liste d'appel, un mot clé, sous la forme : plot2d(x,y,mot\_clé=...). Ainsi, pour spécifier le style du tracé on peut utiliser la syntaxe :  $plot2d(x, y, style=3)$  et alors le tracé de la courbe se fera avec la couleur verte claire. Pour voir le numéro des couleurs par défaut dans Scilab, exécutez dans Scilab getcolor (). Si le mot clé style est négatif ou nul, alors le tra
é est en noir sur fond blan (normalement) ave une marque parti
ulière, pour voir les marques de S
ilab faites : getlinestyle(), par exemple plot2d(x,y,style=-3) donnera un tra
é ave une étoile noire.

On faut si l'on veut définir un tracé de couleur (ou blanc) avec un fond de couleur (ou noir) dénir le ontexte graphique. Ce ontexte est donné par l'instru
tion xset() dans le as général. Appliqué au problème posé ela donnera les deux instru
tions :

```
-->xset('background',numéro_de_couleur);
-->xset('foreground',autre_numéro) ;
```
Voici un exemple.

```
-->xset("background", 22)
-->xset("foreground",10)
-->x=linspa
e(0,8,101) ;
-\frac{1}{2}plot2d(x, tan(x), strle=34)
```
Faites et exer
i
e pour visualiser le résultat.

#### Autres paramètres optionnels de plot2d $(1)^{10}$

Pour règler le cadre du tracé, les axes et les graduations on utilise les mots-clés : frameflag avec comme option de frameflag=rec. Si frameflag=0 alors on ne trace pas de adre, la taille du adre est donnée par le paramètre re
. Si l'on veut des graduations entières ou isométriques, le adre peut être agrandi en donnant à frameflag la valeur 4. Quant aux axes et aux graduations elles peuvent être modiées par le mot clé axesflag associé à nax par exemple si axesflag=3 on met l'axe vertical à droite. Voi
i un exemple que vous réaliserez :

```
-->xset("background", 30)
-->xset("foreground",10)
- ->plot2d([x;x;x]',[sin(x);sin(2*x);sin(3*x)]',style=[34,3,20],..
axesflag=3)
->legends([sin(x)';'sin(2x)';'sin(3x)'],[34,3,20])
```
Si vous changer la valeur de axesflag vous pouvez avoir une graduation à gauche, au milieu, à droite, amusez vous ! Enfin une dernière remarque : tant que vous ne fermez pas la fenêtre graphique (bouton file, close de ScilabGraphicO) par exemple, le ontexte graphique ne hange pas : pour ne pas le hanger utiliser le bouton file, clear.

#### Conclusion, applications à l'automatique

Scilab a prévu de nombreux graphiques spécialisés dont voici la liste.

- $-plzr$ (système). Position dans le plan complexe des pôles et zéros. Le système peut être multivariable, sous forme matri
e de transfert, ou sous forme état.
- evans (boucle\_ouverte, gain). Lieu des pôles ou d'Evans d'un système bouclé quand le gain de la haîne d'a
tion varie.
- $-$  sgrid(zéta,omegan[,couleur]). Exemple: sgrid(0.6,2,7), ou aussi sgrid('new'). Ce graphique peut être avantageusement associé avec la fonction evans(). Il donne dans le plan complexe, les courbes d'iso-amortissement et les courbes d'isopulsation naturelle.
- zgrid(). Pour les systèmes é
hantillonnés : lignes à amortissement onstant et lignes à pulsation naturelle constante à l'intérieur du cercle de rayon unité du plan des z.
- chart (...). L'abaque de Black.
- $-$  black(...). La courbe de Black.
- bode(...). Les ourbes de Bode de gain et phase.
- $-$  gainplot(...). La courbe de Bode de gain seule.
- $-$  nyquist  $( \ldots )$ . La courbe de Nyquist.
- m\_
ir
le() ou m\_
ir
le(gain). Isogains dans le plan de Nyquist (abaque de Hall).

Dans e do
ument nous verrons es prin
ipaux graphiques, de même je propose des lieux fréquentiels adaptés dans la bibliothèque autoelem ontenant des fon
tions graphiques

 $10$ Lisez le manuel de plot2d, instruction : apropos plot2d.

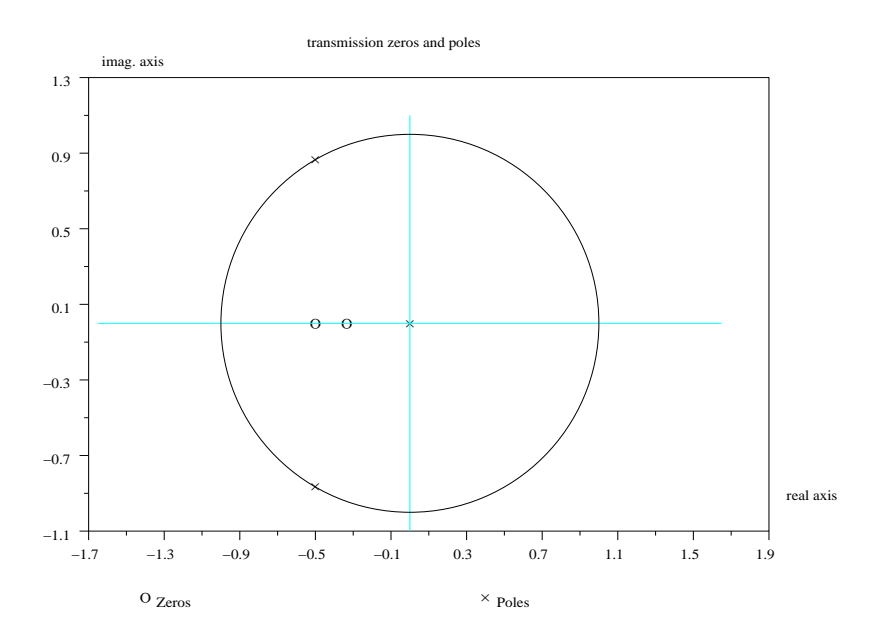

pouvant tra
er les lieux fréquentiels des systèmes à retard pur entre autre (voir les expli
ations et exemples dans les pages de manuel).

Voici ces lieux :

- $-$  cchart(...). L'abaque de black modifiée.
- bbla
k(...). La ourbe de Bla
k (ave retard ou autre).
- bbode (...). Les courbes de Bode (avec retard ou autre).
- ggainplot (...). La courbe de Bode de gain seule (avec retard ou autre).
- nnyquist(...). La courbe de Nyquist (avec retard ou autre).

### 3.2.2 Visualisation des pôles et zéros d'un système

La suite de la session Scilab va nous permettre de visualiser les pôles et zéros du système pré
édemment introduit (FIG. 3.3).

```
-->s=%\left(\frac{->sys=syslin('c',((1+2*s)*(1+3*s))/(s*(s*s+s+1)))\right);-->plzr(sys)
```
Vous remarquerez que cette instruction trace en plus des pôles et zéros un cercle de rayon unité, er
le utile pour l'étude de la stabilité des systèmes é
hantillonnés.

### 3.2.3 Simulation temporelle : réponses impulsionnelle, indi
ielle, à tout type de signal

La représentation temporelle d'un système se fait en utilisant la commande csim(). Cette instru
tion utilise un programme fortran nommé ode, programme omplexe permettant de simuler des équations différentielles linéaires ou non, pour les curieux vous pourrez, dans le manuel en ligne, découvrir les subtilités de ce programme. Pour e faire on doit d'abord dénir une é
helle de temps et une graduation de e ve
teur temps en créant un vecteur t ou instants. Quand on créera ce vecteur ne pas oublier de mettre un ; à la fin de l'instruction, sinon on se retrouve avec une quantité énorme de valeurs sur son écran.

La simulation d'un système : réponses impulsionnelle, indicielle

```
Startup execution : loading initial environment
-->s=%-->n=poly([-1,-2],'s');
-->d=poly([-.5,-1+%i,-1-%i],'s');
->fr=n/d;
\left(-\right)sl=syslin('c', fr)s1 =\mathcal{D}2 + 3s + s_________________
            <sup>2</sup>
                  \mathcal{B}1 + 3s + 2.5s + s-->t=0:.05:10 ;//très important le ;
-->h=csim('imp',t,sl);//très important le;
-->xbas
()//pas for
ement utile
-->plot2d(t',h')
```
Par ces commandes on définit un système linéaire continu de transmittance s1, puis une base de temps avec comme origine 0 et comme fin 10 secondes avec un pas d'é
hantillonnage de 0,05 se
onde ( 'est le ve
teur ligne t, vous remarquerez la syntaxe : début:pas:fin). Enfin on simule la réponse impulsionnelle (FIG. 3.4), présence du drapeau 'imp' dans l'instruction csim. Les deux dernières instructions permettent d'une part d'effacer la fenêtre graphique, (si la fenêtre par défaut avait déjà été utilisée), puis de tracer sans aucune légende la courbe  $h(t) =$  fonction(t). On pouvait tout aussi bien, dans la dernière instruction écrire : plot(t,h) car on ne trace qu'un simple graphique. On peut par l'instruction xtitle rajouter un titre à la figure : par exemple dans la même session nous allons tra
er la réponse indi
ielle à l'aide de la fon
tion  $plot()$  et xtitle $('')$ (FIG. 3.5).

```
\left(-\right) - \left(\frac{1}{2}\right) = \left(\frac{1}{2}\right) = \left(\frac{1}{2}\right) ; \left(\frac{1}{2}\right) = \left(\frac{1}{2}\right) = \left(\frac{1}{2}\right) = \left(\frac{1}{2}\right) = \left(\frac{1}{2}\right) = \left(\frac{1}{2}\right) = \left(\frac{1}{2}\right) = \left(\frac{1}{2}\right) = \left(\frac{1}{2}\right) = \left(\frac{1}{2}\right) = \-->xbas
()//inutile dans 
ertains 
as
--\text{plot}(t,v1)-->xtitle('reponse indicielle')
```
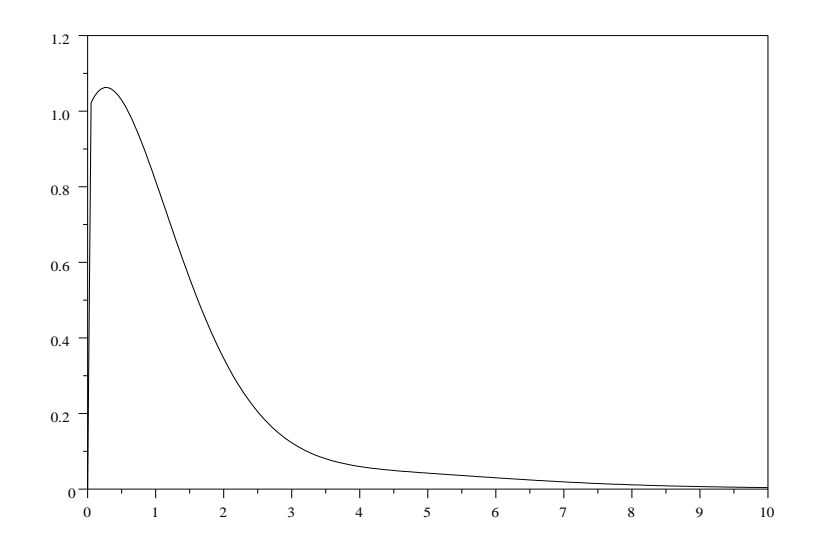

Fig. 3.4: Réponse impulsionnelle

Je voudrais faire ici une remarque sur la création d'une base de temps nécessaire à la simulation de système. Nous avons créé un vecteur temps, en partant d'une borne inférieure, en se donnant un pas et ceci jusqu'une borne supérieure. Une instruction spé
iale linspa
e(début,fin,nombre de graduations) peut réaliser aussi une é
helle de temps : vous choisissez une borne inférieure, puis une borne supérieure et enfin un nombre entier de graduations (les bornes sont in
luses dans es graduations). Vous obtiendrez ainsi une é
helle linéaire, d'une manière plus pré
ise qu'en utilisant la première façon de pro
éder : il n'y a pas d'erreur umulative. Quant à l'instru
tion logspace(), elle permet de découper une variable, suivant une échelle logarithmique. La troisième façon de procéder, consiste à créer un vecteur d'entiers et à diviser chaque élément de ce vecteur par l'inverse du nombre qui représente la quantification (le pas) demandée :

#### $-->t=[0:10000]$ ./1000;

Vous utilisez ici la division élément par élément ./, vous pouviez aussi utiliser la division normale ar le diviseur est un s
alaire.

### Création par Scilab d'un signal d'entrée : simulation d'un système soumis à un signal quelconque

Le but de cette section est préparer un programme permettant de générer par Scilab un signal d'entrée pour un système donné. Je voudrais i
i signaler le do
ument mis à la disposition des francophones par le Professeur Bruno Pinçon (Bruno.Pinçon@iecn.u-

3 Définir un système linéaire : enfin un peu d'automatique

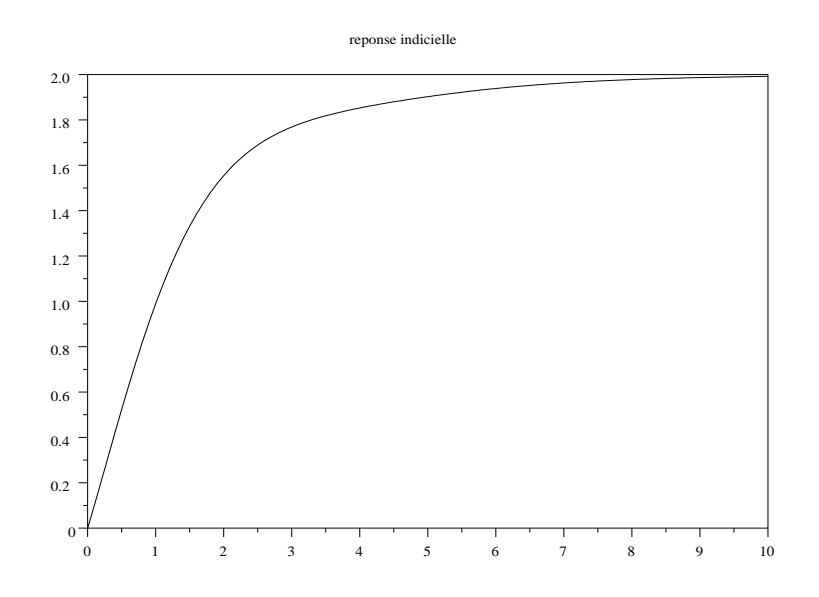

Fig. 3.5: Réponse indi
ielle

nancy.fr), document relatif à l'enseignement de l'analyse numérique, ce document est librement distribué. Je me suis très fortement inspiré d'un des programmes de ce do
ument (se
tion 3.5.5) pour réaliser le signal d'entrée.

On cherche à réaliser un signal d'entrée  $u(t)$  constitué d'une rampe montante, d'un palier, puis d'une rampe des
endante pour que le signal revienne à zéro (FIG. 3.6). Voici un exemple de programme optimisé ne nécessitant aucune boucle for.

```
function [u]=signentre(t,t1,t2,t3)
tint1=(t\leq t1)//c'est un booléen donnant %t quand t<=t1, %f autrement.
\text{tinft2}=(\text{t}<=\text{t2})//idem
inter_0_t1=bool2s(tinft1)
//rempla
ement d'un booléen par les s
alaires 0 ou 1
inter_t1_t2=bool2s(~tinft1&tinft2)
//idem, voir le signe ~ (pas égal à)
inter_t2_t3=bool2s(~tinft2&(t<=t3))
//idem
u=inter_0_t: u=f_1.*(t/t_1)+inter_t1_t2.*(1.)+inter_t2_t3.*(t3-t)/(t3-t_2)endfunction
//création du vecteur sortie
```
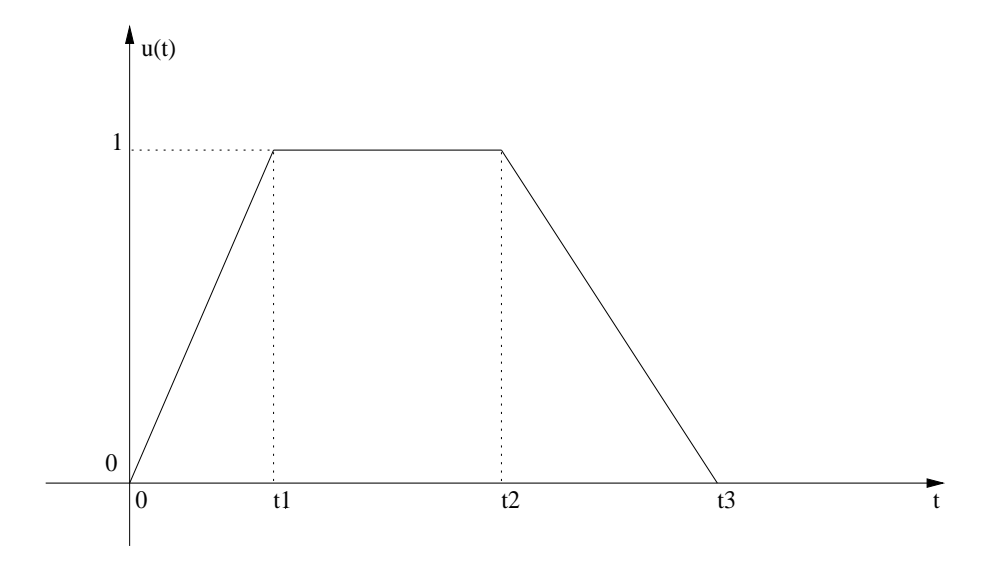

Fig. 3.6: Signal d'entrée

L'utilisation de l'instruction  $\text{bool2s}()$ <sup>11</sup> permet de convertir une matrice de booléens en matrices de réels. De même on a utilisé l'opération  $.*$  qui représente la multiplication élément par élément pour réaliser la fonction demandée. Vous vérifierez que ce programme est nettement plus rapide que celui fait à partir de boucles for : utilisez pour cela la fonction timer(). Cet exemple de programme peut facilement être adapté à tout type de signal d'entrée défini par morceaux.

Un exemple plus simple de programme Scilab manipulant l'instruction csim(). J'ai créé une fonction créneau,  $u(t)$ , valant 1 de l'instant 0 à l'instant t1 puis revenant à zéro que je range dans le fichier texte creneau. sci et que je mets dans mon répertoire.

#### function  $[u]$ =creneau $(t, t1)$  u=bool2s(t <= t1) endfunction

Voici un programme utilisant ce créneau comme signal d'entrée.

```
--\frac{8}{5}s ;
\left(-\frac{1}{1+s}\right);
-->t=linspa
e(0,10,101) ;
-->t1=.5;
-->; getf("/home/lpovy/creneau.sci");
-->y=csim(creneau,t,sl);
-->plot(t,y)
```
La grandeur  $t1$  est le paramètre donnant la durée du créneau. Ne voulant pas le définir dans la fonction, afin de conserver toute la généralité au problème, je donne ici à t1

<sup>&</sup>lt;sup>11</sup>La fonction bool2s remplace le booléen %f par le scalaire 0 et remplace le booléen %t par le scalaire 1. Ce programme est un bel exemple de vectorisation des calculs.

dans le programme prin
ipal (variable globale), la valeur 0.5. On harge la fon
tion creneau, puis on exécute la simulation par l'instruction csim().

Attention : il faut dans csim() donner le nom de la fonction d'entrée, ici creneau et pas le résultat, que j'ai appelé u. En effet u est de type1 (scalaire), tandis que creneau est de type13 (function) et csim() accepte pour entrée un argument de type function ou list. Voici le même programme en utilisant une liste.

```
\text{--}\text{-}\text{--}\text{-}\text{--}\text{--}\text{--}s; sl=syslin('c', 1/(1+s));
-->t=linspa
e(0,10,101) ;
-->; getf("/home/lpovy/creneau.sci");
-->ul=list(creneau,.5)
u1 =ul(1)\lceil u \rceil=function(t, t1)ul(2)
0.5\left(-\right) - \left(\right) \left(\right) \Warning redefining fun
tion : uu
-->plot(t,y)
```
La liste ul est constituée de deux éléments : la fonction et le paramètre  $t1$ .

On pouvait aussi faire l'étude de la réponse de ce système du premier ordre en définissant la fonction d'entrée en ligne de commande, voici un programme exemple.

```
-->s=%s ;sl=syslin('
',1/(1+s)) ;
-->t=linspa
e(0,10,101) ;
-->deff('u=creneau(t,t1)','if t<=t1 then,u=1;else,u=0;end')
-->t1=.5;
-->y=csim(creneau,t,sl);
-->plot(t,y)
```
Vous remarquerez, que dans ce cas l'argument de sortie u est une chaîne de caractères, de même que creneau. On ne peut donc, tracer le signal d'entrée  $u(t)$ . Un conseil : lisez attentivement le manuel sur la fonction csim. Mon collègue déjà cité, (Patrick Sarri) propose une extension de cette fonction de simulation permettant d'utiliser un vecteur u comme entrée, (à une valeur de t, on associe une composante du vecteur u, t et u ont meme dimensions : a t(1), on associe u(1)<sup>--</sup>.

### 3.2.4 Introdu
tion des onditions initiales, utilisation de la bibliothèque ode

#### Les condition initiales

On peut aussi introduire facilement des conditions initiales avec l'instruction csim(), remplacez y=csim() par les instructions suivantes (suite du même exercice) en encapsulant le réneau et sa durée dans une liste ul.

 $12$ Cette nouvelle possibilité a été mise dans la version 2.6 de Scilab.

```
-- >y0 = - .3
\left(-\right) - \left(\frac{y}{x}, \frac{y}{y}\right) ;
//ou
--y = c \sin(u1, t, s1, - 0.4):
```
Je ne reproduis pas ici la réponse : vous réaliserez l'exercice avec Scilab.

#### La bibliothèque ode : résolution de systèmes différentiels

Avant de dé
rire les outils utiles à la résolution temporelle de systèmes dynamiques je voudrais signaler une série d'arti
les parus dans une revue grand publi Linux Magazine, arti
les é
rits par les on
epteurs de S
ilab, traitant entre autre de la résolution de systèmes différentiels linéaires et non linéaires<sup>13</sup>. Comme je l'ai signalé au début de ette se
tion, l'instru
tion sim() est apable de simuler la réponse d'un système à tout type de signal, mais peut en plus donner l'évolution temporelle des diverses omposantes d'état d'un système linéaire (modèle dé
rit par un système d'équations différentielles linéaires du premier ordre à coefficients constants) : cette instru
tion utilise un des programmes fortran ontenus dans le pa
kage ODEPACK : sim() fait appel à la fon
tion ode(), méthode de résolution nommée méthode d'Adams. En explorant le programme csim.sci situé dans le répertoire SCI/macros/auto vous verrez la stru
ture du programme.

Voi
i un exemple de programme S
ilab permettant de simuler et de sortir dans l'espace d'état (plan de phase) la trajectoire d'un système du second ordre à commande nulle  $(u(t) = 0, \forall t \ge t_0)$ , partant d'un vecteur d'état initial de valeur  $x_0 = \begin{bmatrix} 1 & 1 \end{bmatrix}^t$ (FIG. 3.7). Attention le vecteur d'état n'est pas constitué dans le cas général, de  $y(t)$  et de  $\frac{dy(t)}{dt}$  mais d'une combinaison linéaire de ces deux variables et donc le vecteur d'état initial est une ombinaison linéaire des omposantes du ve
teur onditions initiales.

```
--&s =%s :
-->s=%s ;
-\frac{3}{2}=syslin('c',(1+s)/(1+s+s*s));
--\mbox{m=500}; T=30;
-\rightarrowt=linspace(0,T,m);
\left(->\det f('u=input(t)\right),\left(u=0\right))--\times 0=[1;1];\left[-\right] \left[rep, x\right] = c \sin(input, t, g, x0);//on sort la réponse et l'évolution du vecteur d'état.
->plot2d(x(1,:)',x(2,:)',style=6,axesflag=3)
-->xgrid(4)
```
Dans le hapitre relatif aux variables d'état je reviendrais sur le plan de phase pour les systèmes linéaires d'ordre deux.

Nous allons afin de s'initier au programme ode(), refaire l'exercice sur le plan de phase, mais avant je vais faire un petit rappel sur les systèmes d'équations diérentielles.

<sup>&</sup>lt;sup>13</sup>Vous trouverez ces articles sur le site de Scilab, ou dans la revue Linux Magazine de mai 2000.

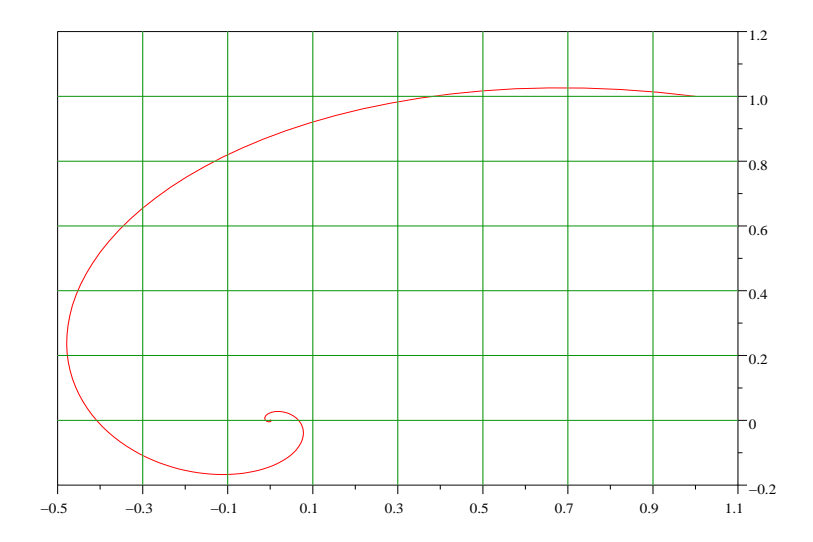

FIG. 3.7: Plan de phase

Système d'équations différentielles du premier ordre Soit un système d'équations différentielles du premier ordre (ou une équation différentielle d'ordre  $n$  mise sous forme d'un système d'équations différentielles d'ordre 1), avec un vecteur conditions initiales  $x_0$ .

$$
\frac{dx}{dt} = f(t, x(t), u(t)) \text{ avec } x(t_0) = x_0 \text{ et } u(t) \text{ la commande}
$$

Ici  $x(t)$  est un vecteur de  $R^n$ , f une fonction de  $R \times R^n \to R^n$ , et  $x_0 \in R^n$ . On supposera l'existence et l'unicité de la solution sur un horizon d'observation  $\begin{bmatrix} t_0 & t_1 \end{bmatrix} = T$ . Dans le cas de l'étude du système autonome  $(u(t) = 0, \forall t \geq t_0)$ , on écrira le second membre du système différentiel  $f$  comme une fonction Scilab dans un fichier ou à la ligne de commande dans la fenêtre Scilab, avec la syntaxe suivante :

function  $f = m$ afonction $(t, x)$ //ici on code la fonction endfunction

Reprenons la transmittance précédente qui vaut :

$$
g(s) = \frac{1+s}{1+s+s^2}
$$

qui correspond à l'équation différentielle suivante :

$$
\frac{d^2y(t)}{dt^2} + \frac{dy(t)}{dt} + y(t) = u(t) + \frac{du(t)}{dt}
$$

Le solveur ode() traitant les systèmes différentiels d'ordre 1, on met cette équation sous la forme de deux équations différentielles d'ordre 1. Ceci peut être fait en utilisant l'instruction Scilab :  $\text{ssg=tf2ss}(g)$  et on obtient ainsi le système différentiel (solution non unique, voir ours sur les équations d'état d'un système) :

$$
\frac{dx_1(t)}{dt} = -0,5x_1(t) - x_2(t) - 2u(t)
$$
\n
$$
\frac{dx_2(t)}{dt} = 0,75x_1(t) - 0,5x_2(t) + u(t)
$$

ave :

$$
y(t) = -0, 5x_1(t)
$$

Une autre mise en équation, donnant pour la première omposante du ve
teur d'état la valeur de la sortie  $y(t)$  peut être :

$$
\frac{dx_1^*(t)}{dt} = x_2^*(t) + u(t) \n\frac{dx_2^*(t)}{dt} = -x_1^*(t) - x_2^*(t)
$$

ave :

 $y(t) = x_1^*(t)$ 

équations plus simples à simuler et plus lisibles (forme ompagnon observable). C'est cette forme que l'on simulera avec le solveur ode (). Afin de comparer avec l'exercice précédent, seul le régime autonome  $(u(t) = 0, \forall t \geq 0)$  sera envisagé : voici la programmation Scilab (FIG. 3.8).

```
-->function [f]=mafonct(t,x)
-5 (1) = x(2)
-->f(2)=-x(1)-x(2)
-->endfunction
-->//on trace le champ de vecteurs
-->z=linspace(-1.5,1.2,10);
\left(-\right)fchamp(\text{matonct}, 0, z, z)-->//on résoud le système
\texttt{---} \geq x0 = [1;1]; // condition initialize-->t=linspa
e(0,50,501) ;
-\frac{1}{x} = \text{ode}(x0, 0, t, \text{matonct});
-->plot2d(x(1,:)',x(2,:)',9,'000')
```
Nous allons, en nous inspirant (c'est plus que de l'inspiration!)<sup>14</sup> du document du Professeur Bruno Pinçon cité à la section 3.2.3.2, faire une petite animation permettant de visualiser les trajectoires de phase à partir de diverses conditions initiales. Voici un programme que je nomme odeanim.s
e que je sto
ke dans mon répertoire :

<sup>14</sup>Voir aussi la revue Linux Magazine de mai 2000, que j'ai déjà cité.

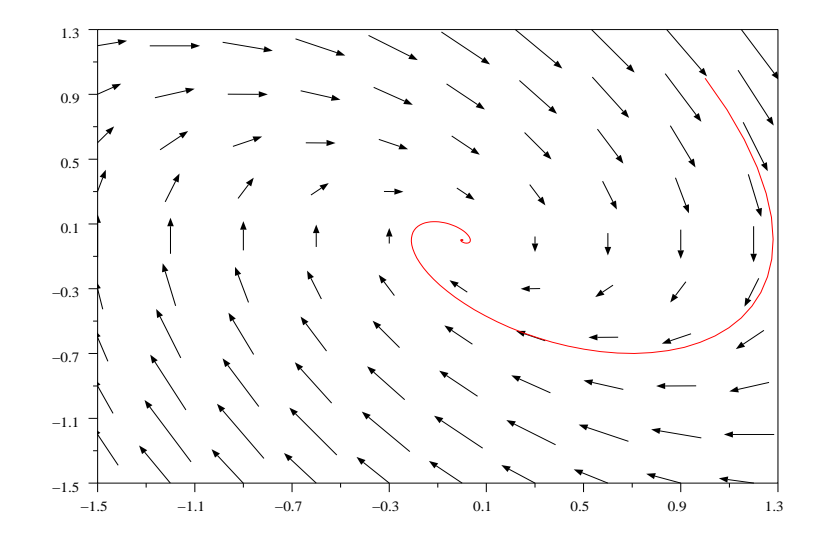

FIG. 3.8: Plan de phase avec ode

```
function [f]=mafonct(t,x);
f(1)=x(2);f(2) = -x(1) -x(2);endfunction
//c'était la programmation des équations
x \times min = -2 ; x \times max = 2 ; y \times min = -3 ; y \times max = 3 ; n = 10 ;xx = linespace(xxmin,xxmax,n);yy = linespace(yymin, yymax, n);fchamp(mafonct, 0, xx, yy)
//le cadre et les lignes de champ
t =linspace(0, 10, 101);
\text{coul} = [2, 3, 4, 5, 6, 7, 15, 16, 18, 22, 21, 27]; \text{ num} = -1;while %t
ret = xclick();
if ret(1) == 0 then//bouton gauche de la souris
plot2d(ret(2), ret(3), -9, '000')//abscisse et ordonnée du point choisi
x0 = [ret(2); ret(3)];x =ode(x0, 0, t,mafonct);
num=modulo(num+1,length(coul));
plot2d(x(1,:), x(2,:), count(num+1), '000')elseif ret(1)=2 then
```
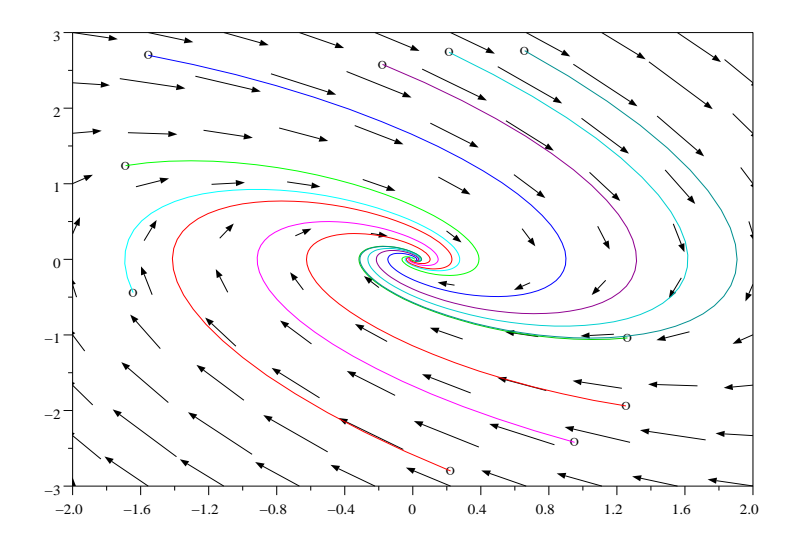

FIG. 3.9: Plan de phase animé

//si bouton droit alors on arrête l'animation. break end end

xclick() renvoie un vecteur ligne de trois informations : le numéro de bouton de souris choisi, abscisse et ordonnée du point du graphique courant choisi. Pour exécuter ce programme, faire dans une fenêtre Scilab (FIG. 3.9) :

```
-->;exec("/home/lpovy/odeanim.sce");
```
Si maintenant vous souhaitez simuler des équations non linéaires avec le programme ode(), vous n'aurez qu'à changer dans le programme précédent mafonct par tafonct, le cadre pour le tracé des lignes de champ, les couleurs et éventuellement le choix des boutons de la souris : exemple l'équation de Van der Pol :

$$
\frac{d^2y(t)}{dt^2} - a(1 - y^2(t))\frac{dy(t)}{dt} + y(t) = 0
$$

Vous reformulerez cette équation en un système différentiel et vous obtiendrez la  $\mbox{fonction}$  :

function  $[f]$ =vander $(t, x, a)$ ;  $f(1)=x(2);$  $f(2) = -x(1) + a*(1-x(1)*x(1))*x(2);$ 

//i
i on met a en paramètre endfun
tion

Comme on a mis un paramètre a dans la fonction, on va créer une liste et appeler ode() de la manière suivante :

x=ode(x0,t0,t,list(vander,a))

//dans le programme principal a aura une valeur

Dernière remarque : les trajectoires de phase dans les deux programmes ne se ressemblent pas, la mise en équations n'est pas la même car les variables d'état sont différentes. Si on voulait comparer les deux méthodes (avec csim() et ode()), il faut dénir le système dire
tement dans le premier programme par es équations d'état.

De même on peut avec l'instruction param3d() donner, dans un système d'axes 3d, la trajectoire.

xet('window',1)  $x =$ ode $([1; 2], 0, t,$ mafonct); param3d( $x(1,:),x(2,:),t,leg='x1@x2@t",flag=[1,4],ebox=[0,3,0,3,0,10])$ 

Système d'équations différentielles d'ordre supérieur à un On considère le système mécanique décrit par la figure (FIG. 3.10) :

Soit une poulie de rayon  $r$  et de moment d'inertie  $I = \frac{Mr}{2}$  $^2$  par rapport à l'axe de rotation 0*z* (perpendiculaire à la figure), sur laquelle s'enroule un cable inextensible dont une des extrémités est liée au sol par l'intermédiaire d'un ressort de raideur k et dont l'autre extrémité est reliée à une masse m par l'intermédiaire d'un ressort identique au premier. On admettra que les frottements sont négligeables. Si  $\theta$  et x représentent respe
tivement la rotation de la poulie et le dépla
ement de la masse m par rapport à la position d'équilibre du à la pesanteur, on a les deux équations diérentielles suivantes, que l'on obtient par exemple à partir des équations de Lagrange : où  $F(t)$ représente la for
e instantanée que l'on applique à la masse en mouvement m.

Afin d'étudier ces deux équations différentielles du second ordre couplées on peut poser :

 $x_1 = x$ ,  $x_2 = \frac{dx}{dt}$ ,  $x_3 = \theta$ ,  $x_4 = \frac{d\theta}{dt}$  et l'on obtient le système différentiel :

$$
\frac{d}{dt} \begin{bmatrix} x_1 \\ x_2 \\ x_3 \\ x_4 \end{bmatrix} = \begin{bmatrix} 0 & 1 & 0 & 0 \\ -\frac{k}{m} & 0 & -\frac{kr}{m} & 0 \\ 0 & 0 & 0 & 1 \\ -\frac{kr}{l} & 0 & -\frac{2kr^2}{l} & 0 \end{bmatrix} \begin{bmatrix} x_1 \\ x_2 \\ x_3 \\ x_4 \end{bmatrix} + \begin{bmatrix} 0 \\ -\frac{F(t)}{m} \\ 0 \\ 0 \end{bmatrix}
$$

système que l'on pourra facilement intégrer à l'aide de de l'outil ode().

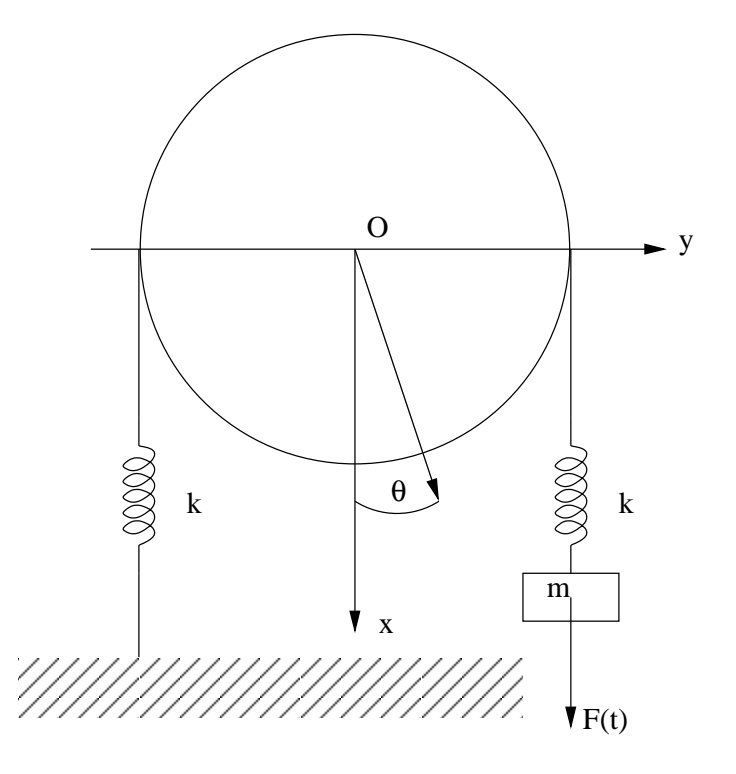

 $Fig. 3.10: Systeme$  différentiel

#### Représentation fréquentielle  $\overline{\mathcal{A}}$

# 4.1 Rappels sur la réponse fréquentielle : calcul de ette réponse

Cette partie de l'exposé a pour but d'étudier la réponse permanente d'un système soumis à une entrée sinusoïdale de fréquen
e variable.

Attention : Scilab emploi comme argument la fréquence, alors que les automaticiens préfèrent généralement utiliser omme argument la pulsation.

Je rappelle que la réponse fréquentielle d'un système (vecteur de systèmes, car Scilab sait traiter les réponses fréquentielles d'un vecteur système), revient à calculer le nombre complexe  $q(j\omega)$  transmittance isochrone, si  $q(s)$  est le modèle transmittance isomorphe du sytème. Dans S
ilab omme l'argument n'est pas la pulsation mais la fréquence, le nombre qui sera calculé est :  $q(i2\pi f)$ ; f représente le vecteur (ou la matrice) fréquence. Ce nombre peut être représenté par la fraction :

$$
g(j2\pi f) = \frac{N(j2\pi f)}{D(j2\pi f)}
$$

où  $N(s)$  et  $D(s)$  sont respectivement le polynôme numérateur (degré m) et le polynôme dénominateur (degré n) de la transmittan
e isomorphe. Cette relation peut aussi s'écrire

$$
g(j2\pi f) = \frac{N(j2\pi f)}{D(j2\pi f)} \frac{D(-j2\pi f)}{D(-j2\pi f)}
$$

dans es onditions on peut voir que ette quantité se transforme en sa onjuguée quand on change f en  $-f$ . Plus généralement comme  $g(s)$  est un rapport de deux polynômes de la variable s on a :  $g(s^*) = g^*(s)$ . Ceci interviendra dans l'étude du lieu de Nyquist omplet.

Nous allons dans les exercices qui vont suivre présenter les principales instructions permettant l'étude de la réponse fréquentielle d'un système ; dans le paragraphe suivant je ferai un petit rappel sur les systèmes à déphasage minimaux et non minimaux, ainsi qu'un rappel sur la relation de Bayard-Bode. La première instru
tion intéressante est l'instruction freq $()^{\perp}$ .

Startup execution : loading initial environment  $\left(-\right)$  -  $\left(\right)$   $\times$   $\left(\right)$   $\left(\right)$   $\left(\right$ 

 $^1$ Cette instruction est une instruction mathématique et a déjà été vue dans un paragraphe précédent  $(\text{section } 2.3.3)$ .

```
x =\mathbf{x}--\frac{1}{2}ra=(x+1)/(x^3+x^2+x+2)fra =1 + x____________
          2^{\circ}3
2 + x + x + x-->rep=freq(fra('num'),fra('den'),[1,2,3,5,10])
rep =! 0.4 0.1875 0.0975610 0.0382166 0.0098921!
```
Cette instruction freq() a pour but de calculer pour différentes valeurs de la variable (ici x), les valeurs de la fraction rationnelle fra. Faites attention cette commande est valable pour une fraction rationnelle ou un quadruplet  $(A, B, C, D)$ , modèle d'état d'un système et dans ce cas l'instruction calcule la valeur du scalaire  $C*inv(x(k)*eye-A)*B+D$ ou x(k) est la kième valeur du vecteur argument.

Un autre exemple, dans la même session Scilab, pour illustrer cette instruction :

```
-\frac{1}{2} = \frac{1}{2} = \frac{1}{2} = \frac{1}{2} = \frac{1}{2} = \frac{1}{2} = \frac{1}{2} = \frac{1}{2} = \frac{1}{2} = \frac{1}{2} = \frac{1}{2} = \frac{1}{2} = \frac{1}{2} = \frac{1}{2} = \frac{1}{2} = \frac{1}{2} = \frac{1}{2} = \frac{1}{2} = \frac{1rep =column 1 to 4
! 1. + i - 0.35 + 0.05i 0.0975610 0.0382166!column 5
! - 0.0101020 + 0.0000101i!
```
J'ai ici panaché, des arguments réels et complexes, on a donc un vecteur ligne des résultats qui sont réels et complexes.

```
-->rep=freq(fra('num'),fra('den'),[1:5])
ren =! 0.4 0.1875 0.0975610 0.0581395 0.0382166 !
```
Vous remarquerez que cette instruction ressemble à l'instruction horner () mais utilise un vecteur comme donnée d'entrée (horner () aussi finalement). Cette instruction s'applique à une fraction rationnelle qui ne représente pas forcément un système linéaire et est semble t'il plus performante que l'instruction horner ().

Passons maintenant aux instructions spécifiques à l'étude des systèmes. Une instruction très importante pour l'étude de la réponse fréquentielle d'un système est l'instruction repfreq $( )^2$ , elle s'applique aux systèmes linéaires continus ou échantillonnés, avec modèle vecteur de transfert (système SIMO : Single Input, Multiple Output), ou un modèle d'état : quadruplet  $\begin{bmatrix} A & B & C & D \end{bmatrix}$ .

```
--\lambda = diag([-1,-2]); B=[1;1]; C=[1,1];
//On définit un modèle d'état pour le système.
-->Sys=syslin('c', A, B, C)
```
<sup>&</sup>lt;sup>2</sup>Vous trouverez dans ma bibliothèque autoelem une instruction rrpfreq() semblable à repfreq(), mais pouvant traiter les réponses fréquentielles des systèmes à retard pur ou autre.
```
-->f=0:0.2:1;--[frq1,rep] =repfreq(Sys,f)
rep =

olumn 1 to 3
! 1.5 0.7462050 - 0.7124703i 0.3305398 - 0.5871213i !

olumn 4 to 5
! 0.1755529 - 0.4548199i 0.1064100 - 0.3631223i !
column 6
! 0.0707044 - 0.2997358i !
frq1 =! 0. 0.2 0.4 0.6 0.8 1. !
```
Nous voyons dans et exemple que l'instru
tion repfreq() renvoie deux ve
teurs lignes, un vecteur fréquence ici frq1 et un vecteur complexe rep donnant les valeurs réelles et imaginaires du nombre complexe  $Sys(j2\pi f)$ . Le vecteur frq1 est égal au ve
teur f sauf pour des valeurs de fréquen
e donnant des dis
ontinuités dans la (les) réponse(s). De même dans ette instru
tion on peut simplement donner les deux extrémités du vecteur fréquence, Scilab avec l'instruction calfreq() appelée par repfreq() e hargeant de al
uler d'une manière optimale ( ?) le ve
teur fréquen
e (on peut aussi a
her les dis
ontinuités). Voir le manuel de repfreq() et alfreq().

Profitons de cet exercice pour déterminer la fonction de transfert d'un système à partir des équations d'état (attention à la simplification de pôles par des zéros).

```
- > A=diag([-1,-2,-3]); B=[1;1;1]; C=[1,0,0];
\leftarrow > sys=syslin('c',A,B,C);
-->gp=ss2tf(sys)
//passage d'une représentation d'état à la fonction de transfert
gp =\overline{1}\frac{1}{2}1 + s-->simp_mode(%F)
-->gp=ss2tf(sys)
gp =\mathcal{L}6 + 5s + s________________
            \overline{2} 3
6 + 11s + 6s + s-->sys1=tf2ss(gp)
```
Cet exemple illustre le passage d'une représentation d'état à la fonction de transfert du système (instruction ss2tf(), par défaut la variable complexe choisie est pour un système continu s). Le système possède deux zéros :  $s = -3$ ,  $s = -2$  et trois pôles :  $s = -1$ ,  $s = -2$ ,  $s = -3$  et Scilab par défaut simplifie l'expression sauf si on lui impose la non simplification : présence de l'instruction  $\text{simp\_mode}(\mathcal{E})$ . L'opération inverse,

passage de la fon
tion de transfert aux équations d'état, se fait par l'instru
tion : tf2ss(gp).

Revenons à la réponse fréquentielle d'un système.

De même on peut obtenir par l'instruction dbphi() à partir du vecteur complexe rep (voir avant dernier exercice), le module en décibels et l'argument en degrés de ce vecteur.

```
-->[db,phi]=dbphi(rep)
phi =

olumn 1 to 5
! 0. - 80.956939 - 85.440135 - 86.963211 - 87.721475 !

olumn 6
! - 88.176834 !
db =
olumn 1 to 5
! 0. - 16.072235 - 22.011613 - 25.518228 - 28.011667 !

olumn 6
! - 29.947396 !
```
Le malheur avec l'instruction dbphi (), c'est que l'on perd le vecteur fréquence et cette instru
tion faisant appel à l'instru
tion phasemag() qui est boguée, peut donner pour la phase un dé
alage de phase de −360◦ ou +360◦ , suivant les versions de S
ilab et suivant l'exemple traité.

Note au 20.03.2000 : les instru
tions pré
édentes (dbphi(), phasemag()) peuvent être avantageusement rempla
ées par une seule instru
tion nommée dbphifr() ; je donnerai e nouveau programme en annexe ave la boîte à outils autoelem.

# 4.2 Les divers lieux

## 4.2.1 Représentation de Nyquist

La représentation de Nyquist est une courbe donnant en abscisse la partie réelle de  $g(j\omega)$  et en ordonnée la partie imaginaire de  $g(j\omega)$ . Attention Scilab n'utilise pas la variable  $\omega$  mais la fréquence à savoir f pour graduer le lieu de Nyquist.

```
-->xbas
()
-->s=%-->s=%s ;
-\frac{5}{5} -->sys=syslin('c',(s^2+2*.9*10*s+10^2)/(s^2+2*.3*10.1*s+10.1^2));
-->nnyquist(sys,.01,100,'2_ordresur2_ordre')
```
Pour plus de renseignements sur le lieu de Nyquist faites appel au manuel : ette instruction ne pose aucun problème particulier. Dans l'exemple (FIG. 4.1) j'ai utilisé la nouvelle fonction nnyquist () du répertoire autoelem, ceci n'est pas nécessaire pour le lieu de Nyquist (sauf pour les systèmes à retard pur).

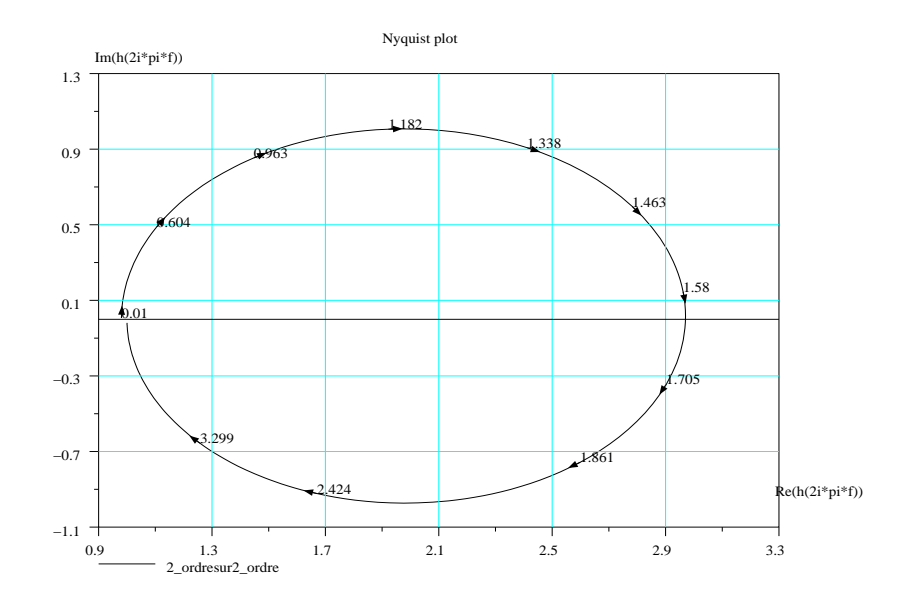

Fig. 4.1: Lieu de Nyquist

# 4.2.2 Représentation de Bode

La représentation de Bode est onstituée de deux ourbes : la première appelée courbe de gain (celui-ci exprimé en db), est la représentation de  $g_{db} = 20 \log |(g(j\omega))|$ comme fonction du  $log(\omega)$ . La seconde courbe, est le graphe de la phase  $\varphi(\omega)$ , argument de  $g(j\omega)$ , comme fonction du log( $\omega$ ). Je rappelle que la phase  $\varphi(\omega)$  (exprimée en degrés) représente le déphasage entre le signal de sortie sinusoïdal et le signal d'entrée lui même sinusoïdal.

Comme pour le lieu de Nyquist, S
ilab n'utilise pas l'argument pulsation mais la fréquen
e pour le tra
é du lieu de Bode (FIG. 4.2). Voi
i une session :

```
-->s=%-5r=(s^2+2*.9*10*s+10^2)/(s^2+2*.3*10.1*s+10.1^2);\left(-\right) ->sys=syslin('c',fr)
sys =
                2
 100 + 18s + s
  __________
102.01 + 6.06s + s-->xbas
()//peut être inutile
-->bbode(sys,.01,100,'2_ordresur_2_ordre')
```
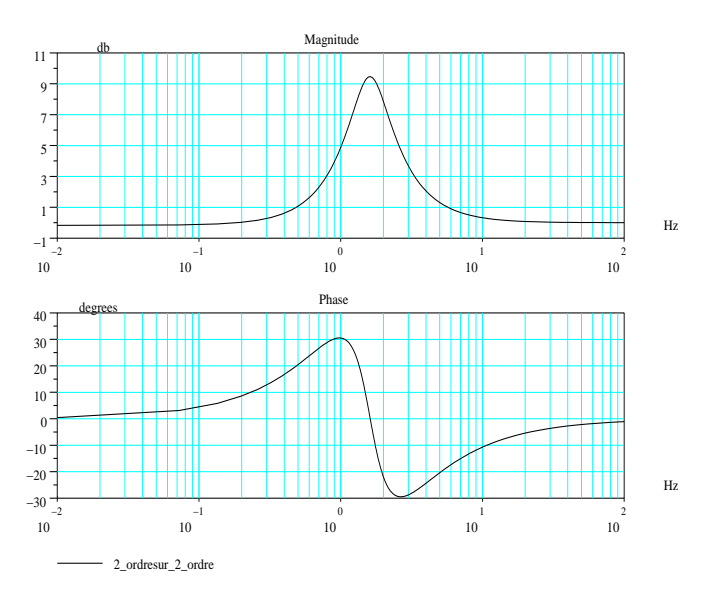

Si l'on ne souhaite pas tra
er les deux ourbes, gain et phase, on peut utiliser l'instruction gainplot () qui ne donne que la courbe de gain du système. On pourra avantageusement (à cause du bogue de phasemag()), utiliser nnyquist() et bbode() ou bbla
k() et ggainplot() pour le tra
é des lieux.

Vous remarquerez que le lieu de Bode ainsi dessiné orrespond bien à un système (circuit) avance-retard de phase et que normalement, avec se système, quand la fréquence augmente le déphasage commence par croître en étant positif. Pour justifier l'utilisation de prode au lieu de pode faites les exercices suivants-:

sl=syslin('c',(100+6\*s)/(100+6\*s+s\*s))  $sl1=syslin('c',(100+6.1*s)/(100+6*s+ss*s))$  $bode([s1;s11],.01,100)$ xset('window',1)  $bbode([s1;s11],.01,100)$ 

Il n'y a pas de grosses différences entre les deux systèmes et pourtant regardez la différence sur les phases (FIG. 4.3, FIG. 4.4).

Voyez le résultat ave bbode.

<sup>&</sup>lt;sup>3</sup>Cet exercice n'est valable qu'avec des versions antérieures à la version 2.7 de Scilab. Mais si votre sytème possède plusieurs intégrateurs, alors vous avez un bogue sur la phase avec les lieux de Bode et Black. Faire l'exercice suivant : sl=syslin('c',1/(s\*s+s\*s\*s)); bbode(sl,.01,1) puis xset('window',1) bode(sl,.01,1).

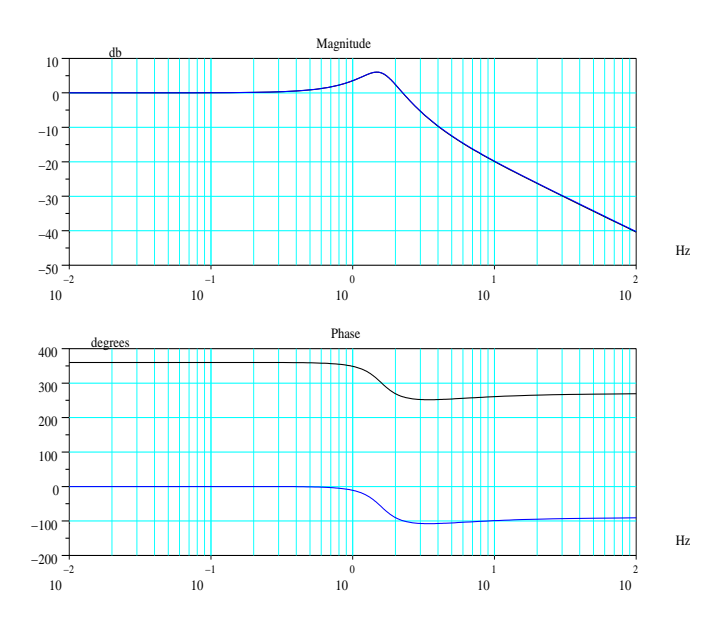

Fig. 4.3: Deux systèmes presque identiques ave bode

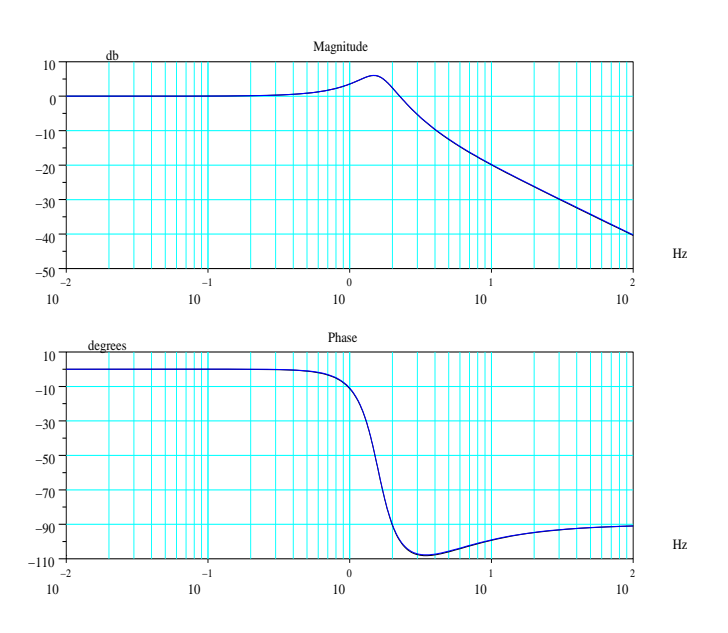

Fig. 4.4: Deux systèmes presque identiques ave bbode

#### 4.2.3 Représentation de Bla
k

La représentation de Black permet de synthétiser sur un même graphe les courbes de gain et phase. En abscisse on définit le déphasage  $\varphi$  en degrés et en ordonnées le gain g en dé
ibels du système. Voi
i une session S
ilab permettant de mettre en oeuvre l'instruction  $bblack()$ (FIG. 4.5). La même remarque s'applique avec le couple bode bbode et black bblack.

```
\left(-\frac{3}{5}\right) - \left(\frac{3}{5}\right) - \left(\frac{3}{5}\right) = syslin('c', 1/(s<sup>2+s+1</sup>));
-->xbas
()//peut être inutile
-->bblack(sys,.01,100,'2 ordre')
```
Vous remarquerez, que la commande bblack() affiche en plus de la courbe demandée, le lieu iso-gain 2,3db, valeur utile pour la synthèse d'un système ainsi que les axes  $0 db, -180^\circ.$ 

## 4.2.4 L'abaque de Bla
k

L'abaque de Black est constitué d'un ensemble de deux réseaux de courbes orthogonales, lieux des points en boucle fermée, où le gain est constant (valeur affichée sur une courbe de gain) et où la phase est onstante.

```
-->s=%- \frac{1}{r} \frac{2+3*s+ss}{s} /(1+3*s+2.5*s+ss^3) ;
\left(-\right) - \left(\frac{1}{2}, \frac{1}{2}\right) - \left(\frac{1}{2}, \frac{1}{2}\right)sl =\mathcal{D}2 + 3s + s___________________
                  2 \overline{3}1 + 3s + 2.5s + s-->xbas
()
-->bblack(sl,.01,100)
- > chart([-6,-2,-.5,1,3,6,9,12,20],[-5,-50],list(1,0,2,3))
```
La représentation graphique est donné à la figure qui suit (FIG.  $4.6$ ) :

La première instruction graphique, xbasc() va ouvrir une fenêtre graphique vide (ce qui n'est pas obligatoire, 
ar l'instru
tion qui suit à savoir bbla
k() ouvre automatiquement une fenêtre), puis va demander à Scilab de tracer dans cette fenêtre le lieu de Black du système précédemment défini et enfin à placer sur ce lieu de Black l'abaque de Black. Attention sur la figure de ce document je n'ai reproduit qu'une partie du lieu, pour ce faire j'ai utilisé le bouton zoom de la fenêtre graphique.

Enfin même si j'anticipe un peu, voici quelques instructions qui peuvent être utiles pour déterminer quelques caractéristiques de systèmes bouclés : on étudiera cela plus profondément au hapitre on
ernant la synthèse des systèmes.

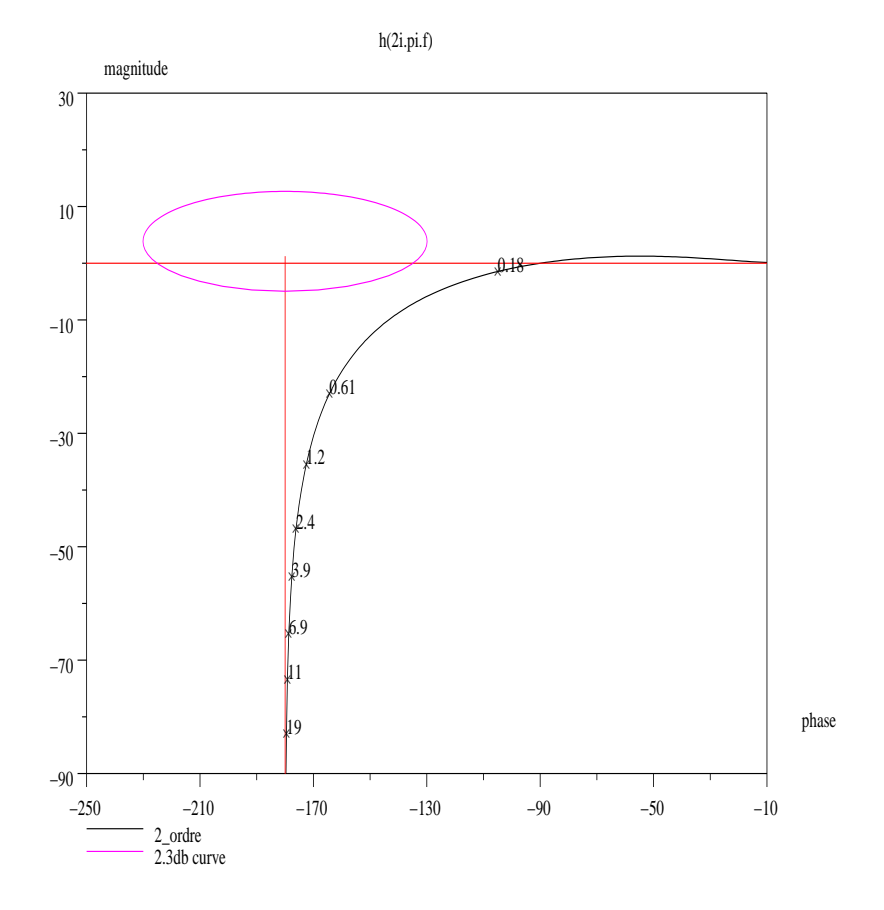

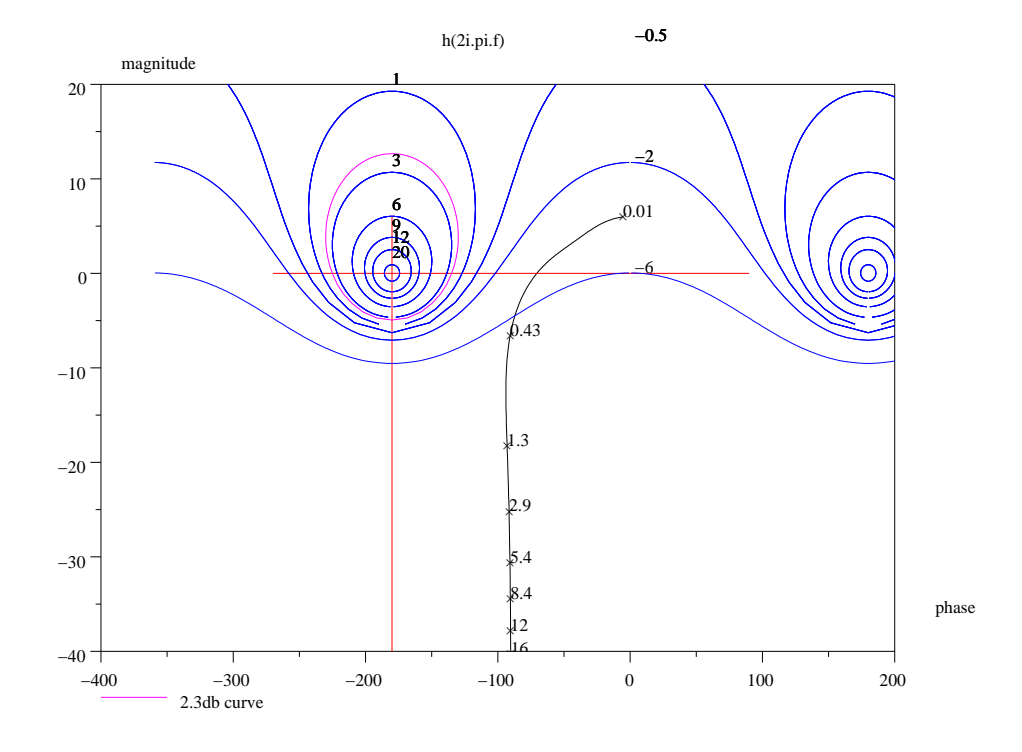

Fig. 4.6: Abaque de Bla
k

## 4.2.5 Les ara
téristiques d'un système à partir des lieux

```
\left| \frac{->s}{s} \right| = \text{syslin}('c', fr) / ss1 =\mathcal{D}2 + 3s + s-----------------
       2 3 4
                     \overline{4}s + 3s + 2.5s + s--[mg,f1]=g_margin(sl)
f1 =
  0.4090484
mg =14.271982
--[mp,f2]=p_margin(sl)
f2 =0.1849030
mp =- 151.64778
```
On voit bien dans l'avant dernier exemple hoisi, que la marge de gain (g\_margin()) est infinie, ce qui est logique étant donné que la phase reste comprise entre 0 et  $-\pi$ ; j'ai donc rajouté un intégrateur au système linéaire précédent en multipliant l'ancien système linéaire par le rationnel  $\frac{1}{s}$  et obtenu, sans le redéfinir, un nouveau système linéaire continu. On voit donc apparaître la marge de gain (mg) et la fréquence orrespondante (f2).

Quant à l'instru
tion p\_margin(), elle donne le ve
teur phase du système à une pulsation (fréquence) pour laquelle le gain vaut 1 (fréquence de coupure à 0db) : vous ferez attention que ette instru
tion peut vous renvoyer un ve
teur (
olonne attention !) à plusieurs omposantes (s'il y a plusieurs fréquen
es à donner un gain de 1). De même e n'est pas la dénition habituelle du mot marge de phase : vous pouvez obtenir la marge de phase en faisant :

 $--\geq mp=180*ones(mp)-abs(mp)$  $mp =$ 28.352224

Enfin une dernière instruction freson () permet de déterminer la (ou les) fréquences pour lesquelle le gain est maximal (résonan
e). Cette instru
tion renvoit un ve
teur olonne alors que partout dans le logi
iel la fréquen
e est donnée sous forme ve
teur ligne. De même attention si vous avez une indétermination pour la fréquen
e nulle (au moins un pôle et un zéro non simplifié à l'origine) freson () vous renvoit une erreur. La solution ?

```
-->fres=freson(sl)
!--error 9999
infinite gain at zero frequency
```

```
at line 8 of fun
tion freson 
alled by :
fres=freson(sl)
```
Le résultat obtenu est normal car le système possède un intégrateur donc a un gain infini à la fréquence zéro. Réalisons maintenant un système bouclé à retour unitaire avec  $sl(s)$  comme chaîne d'action :

```
-->sb=sl/(1+sl)
sb =\overline{2}2 + 3s + s________________________
           2 3 4
 2 + 4s + 4s + 2.5s + s-->fres=freson(sb)
fres =
 0.1958009
```
Le système bouclé est facilement réalisé n'est ce pas. Utilisons la nouvelle fonction dbphifr()<sup>4</sup> an de déterminer le fa
teur de résonan
e en bou
le fermé (valeur D).

```
\text{->}[D,P,FR] = \text{dbphifr}(\text{sb},\text{freson}(\text{sb}))FR =0.1958009
P =- 88.931411
D =
```
# 4.2.6 Rappel de ours, diagrammes asymptotiques de Bode : systèmes à déphasage minimaux et non minimaux

Après de nombreuses années d'enseignement, je me suis aperçu que beau
oup d'étudiants n'avaient pas assimilé la relation de Bayard-Bode, relation liant la ourbe de gain à la ourbe de phase pour des systèmes à déphasage minimaux. Nous allons don présenter les principaux résultats et définir la notion de système à déphasage minimal.

#### Systèmes à déphasage minimaux

On dira qu'un système est à déphasage minimal s'il ne possède ni pôle ni zéro dans le demi plan droit du plan omplexe : système stable ne possédant pas de zéro dans le demi plan droit. Dans es onditions il existe une relation liant la ourbe de phase à la ourbe de gain. Cette relation dite de Bayard-Bode est donnée par l'équation suivante :

$$
\varphi(\omega) = \frac{2\omega}{\pi} \int_{-\infty}^{+\infty} \frac{\ln A(\alpha) - \ln A(\omega)}{\alpha^2 - \omega^2} d\alpha
$$

<sup>&</sup>lt;sup>4</sup>Cette instruction renvoie trois vecteurs, D le vecteur gain en db, P le vecteur phase en degrés et retourne le vecteur fréquence (qui est une entrée pour la fonction).

Dans cette relation,  $\varphi$  représente le déphasage en fonction de la pulsation et A est le gain en fonction de cette même pulsation  $(A = |g(j\omega)|)$  ou  $g(s)$  est la transmittance iso
hrone du système onsidéré).

Si l'on onstruit un diagramme en ayant fa
torisé (fa
torisation de Bode) le système avec un terme constant (gain statique, en position, en vitesse ... suivant le cas), avec un terme dérivateur ou intégrateur pur muni du bon exposant, ave des termes du premier et/ou second degré pour le numérateur et le dénominateur de la forme :  $(1 + \tau_1 s)$  et / ou  $(1 + \tau_2 s + \tau_3 s^2)$  (s étant la variable symbolique, avec  $(\tau_2^2 - 4\tau_3) < 0$  et  $\tau_3 > 0$ ), en ayant pour ha
un de es termes tra
é des diagrammes réduits aux asymptotes (
omportement aux basses et hautes fréquen
es des systèmes élémentaires), en ayant sommé algébriquement es diagrammes, il existe alors pour les systèmes à déphasages minimaux, une relation simple liant la ourbe de phase asymptotique à la ourbe de gain asymptotique. Cette relation se résume en une phrase : à une pente de  $x$  fois 20  $db$ par décade pour la courbe de gain correspond un déphasage de  $x$  fois +90°.

Il est bien évident que le logiciel de simulation devra respecter cette relation, pas de saut intempestif, pas de dé
alages de 360◦ dans un sens ou un autre, étant donné que par convention en automatique on considère qu'un gain seul  $k$ , sans constante de temps, positif, est représenté en Bode par la droite  $20\log(k)$  et par la droite  $0^{\circ}$ . Pour un gain négatif, la courbe de Bode est 20 log(|k|) et −180°, et non +180° (voir aussi le diagramme de Black et position du point  $-1$  pris par convention à 0*db* et  $-180^{\circ}$ ).

#### Systèmes à déphasage non minimaux, comment s'en sortir?

D'abord il faut respecter la factorisation de Bode comme dans le cas précédent. On a donc des valeurs de  $\tau_1$  et/ou de  $\tau_2$  qui peuvent être négatives dans les expressions  $(1+\tau_1 s)$  et/ou  $(1+\tau_2 s+\tau_3 s^2)$ . En multipliant le numérateur et le dénominateur de la transmittance par les termes  $(1 - \tau_1 s)$  ou par des termes de la forme  $(1 - \tau_2 s + \tau_3 s^2)$ , e qui ne hange rien pour la réponse fréquentielle, on mettra ainsi en éviden
e dans la transmittan
e un déphaseur pur. Un exemple mathématique é
laire le raisonnement soit :

$$
g(s) = \frac{1 - s + s^2}{s(1 + s)}
$$

on peut é
rire ette expression sous la forme :

$$
g(s) = \frac{1 - s + s^2}{s(1 + s)} \frac{1 + s + s^2}{1 + s + s^2}
$$

soit encore :

$$
g(s) = \frac{1 - s + s^2}{1 + s + s^2} \frac{1 + s + s^2}{s(1 + s)}
$$

nous voyons apparaître pour le premier terme de la transmittan
e un déphaseur pur ; quant au se
ond terme, il est à déphasage minimal. Le raisonnement que j'ai tenu pour deux zéros situés dans le demi plan droit s'applique aussi à deux pôles, la seule diéren
e on
erne la stabilité du système.

Remarque : je ne parlerais pas dans e hapitre des systèmes à retard pur qui ne sont pas des systèmes à déphasage minimaux et dont le modèle mathématique n'est pas une fra
tion rationnelle.

# 4.3 Etude de systèmes simples

Comme lors de la synthèse d'un système bouclé on compare souvent ce système bou
lé à un système du premier ou du se
ond ordre, il est don intéressant maintenant de donner les réponses temporelles et fréquentielles de es systèmes élémentaires.

## 4.3.1 Le premier ordre

#### Le pôle

Un seul pôle caractérise un système du premier ordre il est noté :  $p_1$ . La transmittance iso
hrone a pour équation :

$$
g(s) = \frac{k_b}{1 + \tau s} = \frac{k_e}{s - p_1} \text{ avec } \tau = -\frac{1}{p_1} \text{ et } k_b = -\frac{k_e}{p_1} \ge 0
$$

Je donne ici les deux formulations celle de Bode et celle d'Evans :  $\tau$  est la constante de temps (supposée positive, système stable),  $p_1$  le pôle,  $k_b$  le gain statique.

#### Les réponses impulsionnelle, indicielle

La ondition initiale étant nulle, l'instant initial aussi, les réponses impulsionnelle et indicielle valent respectivement :

$$
h(t) = \frac{k_b}{\tau} \exp(-\frac{t}{\tau}) \, \, et \, \, y_1(t) = k_b (1 - \exp(-\frac{t}{\tau}))
$$

Le gain statique  $k_b$  est la réponse indicielle permanente et pour  $t = \tau$  la réponse  $y_1(t)$ vaut 63% de la réponse finale. Enfin pour  $t = 3\tau$  cette même réponse vaut 95% de la réponse permanente (temps de réponse à 5%). Vous pourrez avec Scilab tracer, en prenant  $\tau = 1$ , ce qui revient à prendre pour abcisse non pas  $t$  mais  $\frac{t}{\tau}$ , les réponses orrespondantes (FIG. 4.7).

#### La réponse fréquentielle

Quant à la réponse fréquentielle (le lieu de Nyquist est un demi cercle), on a pour le gain en db et la phase en degrés :

$$
g_{db} = 20 \log(k_b) - 10 \log(1 + \tau^2 \omega^2)
$$
  

$$
\varphi = -\arctan(\tau \omega)
$$

Pour la pulsation de cassure  $\omega = \frac{1}{\tau}$  l'atténuation par rapport au gain statique est de 3db et le déphasage orrespondant est de −45◦ . Si on her
he le diagramme

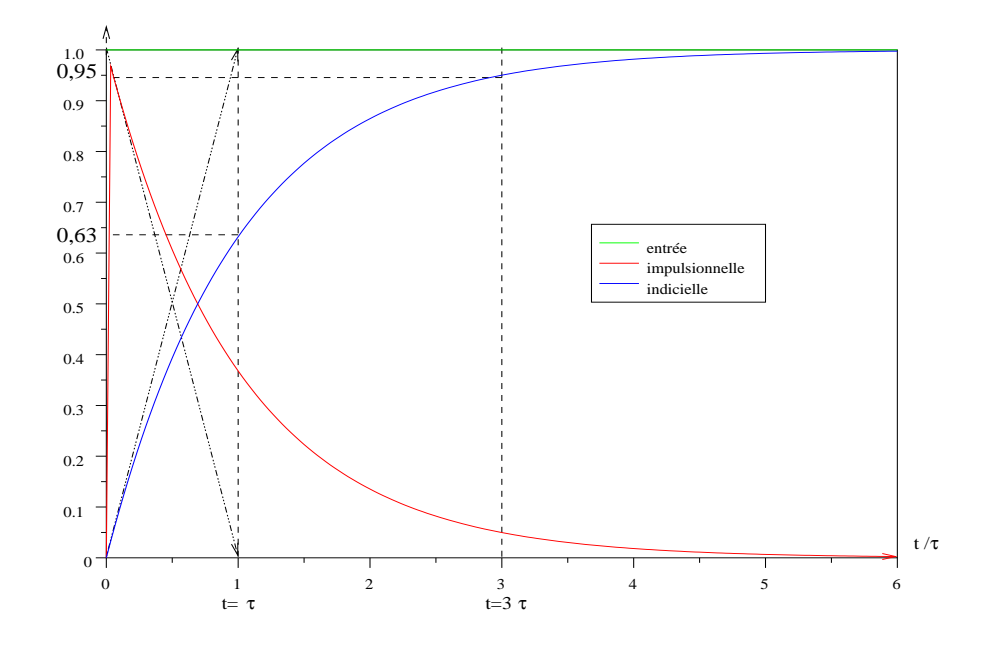

Fig. 4.7: Réponses d'un premier ordre

asymptotique de Bode, il est constitué pour la courbe de gain des deux droites  $20 \log(k_b)$ et  $20 \log(k_b) - 20 \log \tau - 20 \log \omega$  qui se coupent au point  $\omega = \frac{1}{\tau}$ ,  $20 \log(k_b)$ , pour la courbe asymptotique de phase on a les deux horizontales  $0^{\circ}$  et  $-90^{\circ}$ .

## 4.3.2 Le se
ond ordre

#### Les pôles

On a l'habitude de mettre un système du se
ond ordre sous la forme anonique suivante :

$$
g(s) = \frac{k_b}{1 + 2\xi \frac{s}{\omega_n} + \frac{s^2}{\omega_n^2}}
$$

Avec comme paramètres du système :  $k_b$  le gain statique,  $\omega_n$  la pulsation naturelle et  $\xi$  le coefficient d'amortissement. Suivant la valeur de  $\xi$  on peut avoir des pôles réels  $(\xi \ge 1)$  qui valent :  $p_{1,2} = -\xi \omega_n \pm \omega_n \sqrt{\xi^2 - 1}$  ou des pôles complexes conjugués  $(\xi \le 1)$ qui dans ce cas valent :  $p_{1,2} = -\xi \omega_n \pm j \omega_n \sqrt{1 - \xi^2}$  (FIG. 4.8). Dans le cas où ces deux pôles sont réels  $(\xi \geq 1)$ , la transmittance est le produit de deux transmittances du premier ordre et on e ramène au as pré
édent.

#### Les réponses impulsionnelle, indicielle

Les condition initiales étant nulles, l'instant initial aussi, les réponses impulsionnelle et indi
ielle valent respe
tivement (FIG. 4.9, FIG. 4.10) :

$$
h(t) = k_b \frac{\omega_n^2}{\omega_p} \exp(-\xi \omega_n t) \sin(\omega_p t) \text{ avec } \omega_p = \omega_n \sqrt{1 - \xi^2}
$$
  

$$
y_1(t) = k_b [1 - \frac{\omega_n}{\omega_p} \exp(-\xi \omega_n t) \sin(\omega_p t + \theta)] \text{ avec } \theta = \arccos(\xi)
$$

On appelle la pulsation  $\omega_p$  la pulsation propre qui vaut la valeur absolue de la partie imaginaire des pôles,  $\omega_p = |I(p_{1,2})|$ . Quant au facteur de l'exponentielle, c'est la partie réelle des pôles  $-\xi \omega_n = R(p_{1,2})$ : ces formules sont valables pour  $\xi \leq 1$ .

Si  $\xi \geq 1$ , on peut remplacer dans ces formules le sin() par sinh() et  $\omega_n \sqrt{1-\xi^2}$  par  $\omega_n\sqrt{\xi^2-1}.$ 

Voici le programme donnant les pôles, et les réponses impulsionnelle et indicielle d'un ensemble de systèmes du second ordre pour  $\xi = \begin{bmatrix} 0, 2 & 0, 3 & 0, 4 & 0, 6 & 0, 8 \end{bmatrix}$ . De même on résume dans un tableau les principales propriétés concernant la réponse indicielle d'un second ordre oscillatoire.

```
//pôles et zéros
s = %s ; g = syslin('c', 1/(s*s+s+1)); plzr(g)//création des second ordre
den=(s*s+1)*ones(5,1)+2*s*[.2;.3;.4;.6;.8];
fr=poly(1, 's', 'c')*ones(5, 1)./den;
g=syslin('c', fr);
```
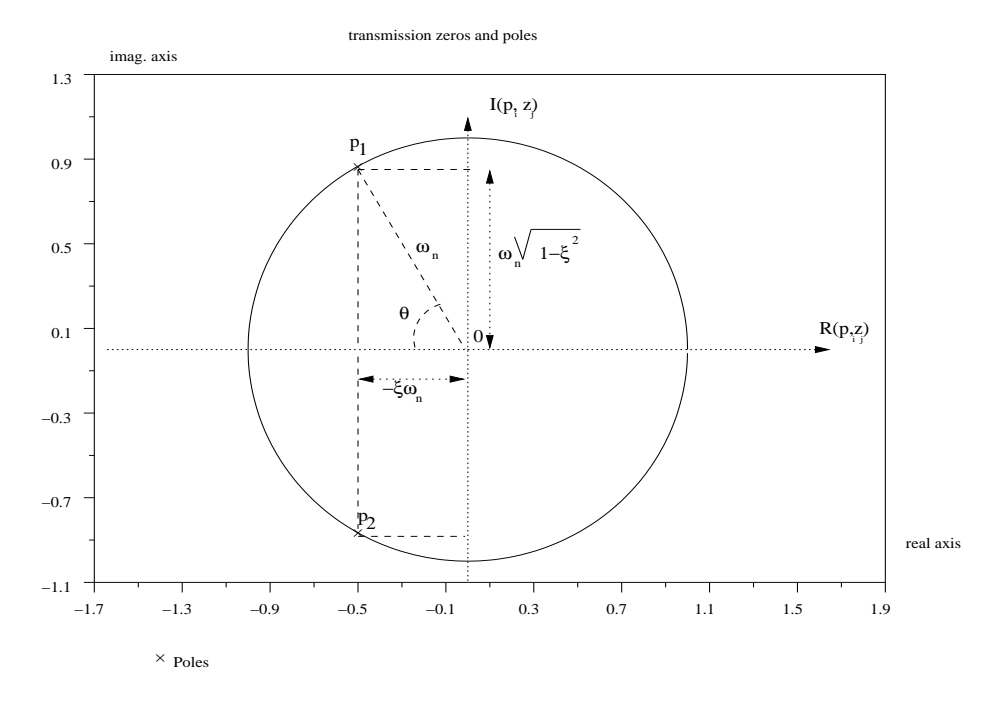

F1G. 4.8: Pôles d'un second ordre

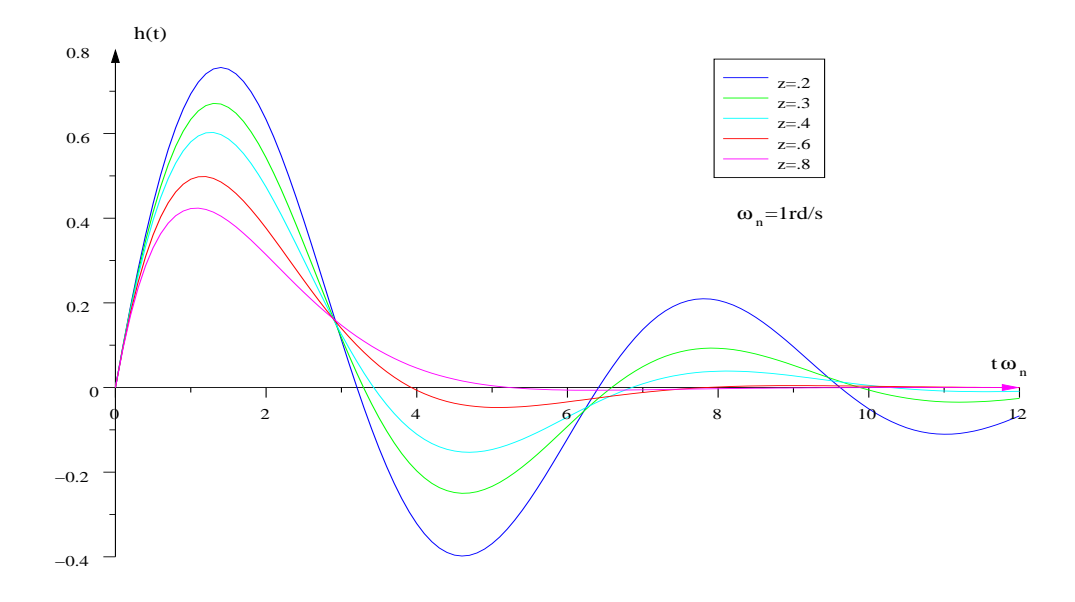

FIG. 4.9: Réponse impulsionnelle

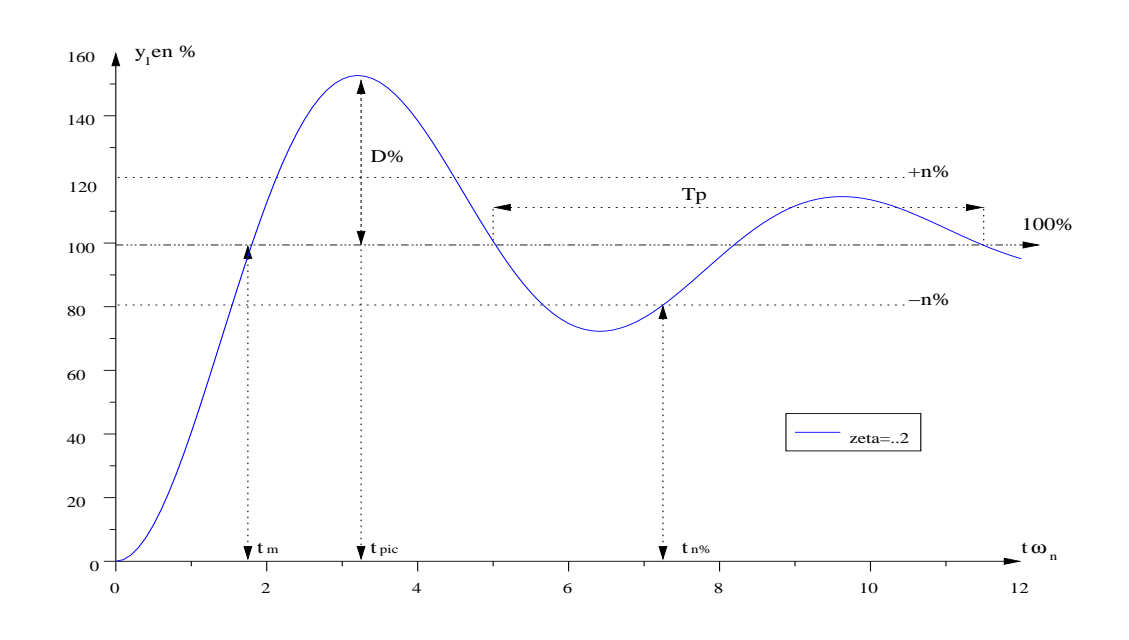

FIG. 4.10: Réponse indicielle

```
t =linspace(0,12,121);h=csim('imp',t,g);
plot2d(t', h', style=[2;3;4;5;6], axesflag=5)legends(['z=.2';'z=.3';'z=.4';'z=.6';'z=.8'],[2,3,4,5,6])
y1 = c \sin('step', t, g); x set('window', 1)plot2d(t', y1', style=[2;3;4;5;6], axesflag=5)legends(['z=.2';'z=.3';'z=.4';'z=.6';'z=.8'],[2,3,4,5,6])
```
Nous donnons la réponse indicielle d'un seul système pour  $\xi = 0, 2$ .

```
xset('window', 2)plot2d(t', y1(1, :), style=2,axes1ag=5)legends('zeta=.2', 2)
```
Enfin voici un tableau donnant les principaux résultats issus de la réponse indicielle :

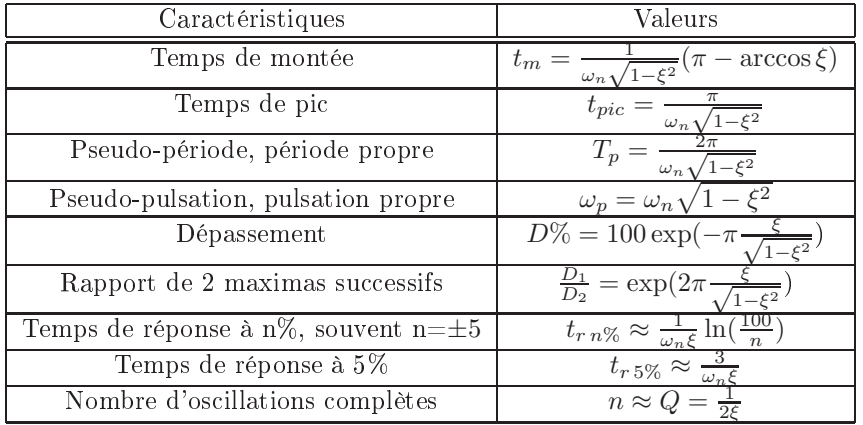

## La réponse fréquentielle

Nous reprenons l'exercice précédent et traçons les lieux de Bode (complet), de Bode (gain) (FIG. 4.11) et de Bla
k (FIG. 4.12) par les instru
tions :

```
\texttt{---}\texttt{+com} = [\texttt{'z=.2'}; \texttt{'z=.3'}; \texttt{'z=.4'}; \texttt{'z=.6'}; \texttt{'z=.8'}];-->bbode(g, .01, 1, com)-->xset('window',1)
-->ggainplot(g,.01,1,com)
-->xset('window',2)
-->bblack(g,.01,1,com)
```
Comme nous l'avons fait pour la réponse indicielle nous allons donner sous forme de tableau, les prin
ipaux résultats relatifs aux réponses fréquentielles.

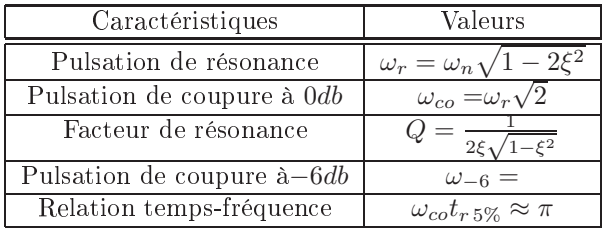

En posant  $u = \frac{\omega}{\omega_n}$  on peut exprimer pour un système du second ordre dont le gain statique est égal à 1, dont la pulsation naturelle vaut  $\omega_n$  et le coefficient d'amortissement ξ, le gain omplexe

$$
g(ju) = \frac{1}{1 - u^2 + 2j\xi u}
$$

e qui donne pour le gain et la phase

$$
|g(ju)| = \frac{1}{\sqrt{(1 - u^2)^2 + 4\xi^2 u^2}} \, et \, \varphi = -\arctan(2\xi \frac{u}{1 - u^2})
$$

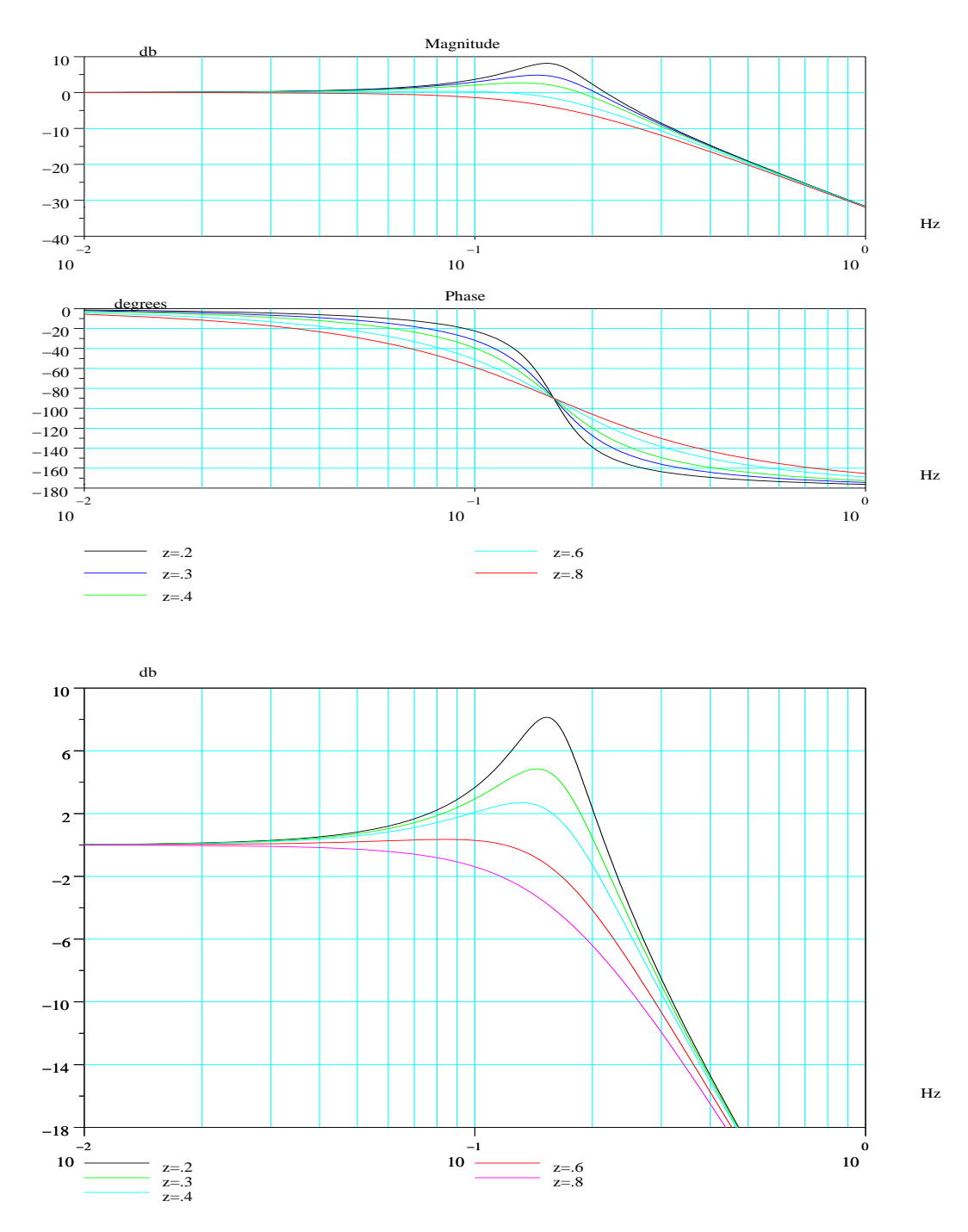

Fig. 4.11: Lieu de Bode, se
ond ordre

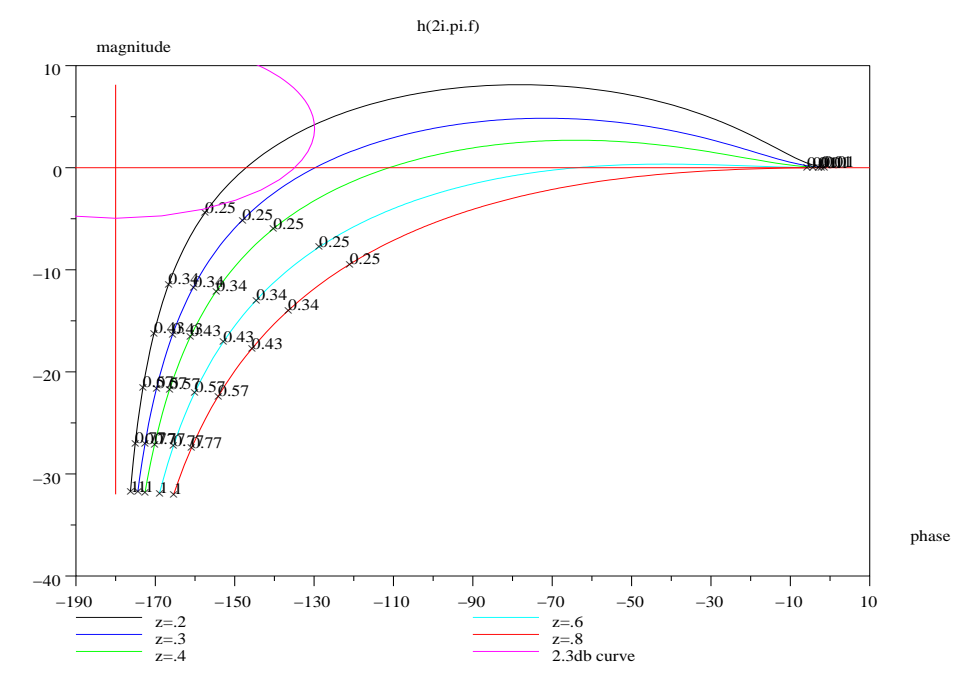

Fig. 4.12: Lieu de Bla
k, se
ond ordre

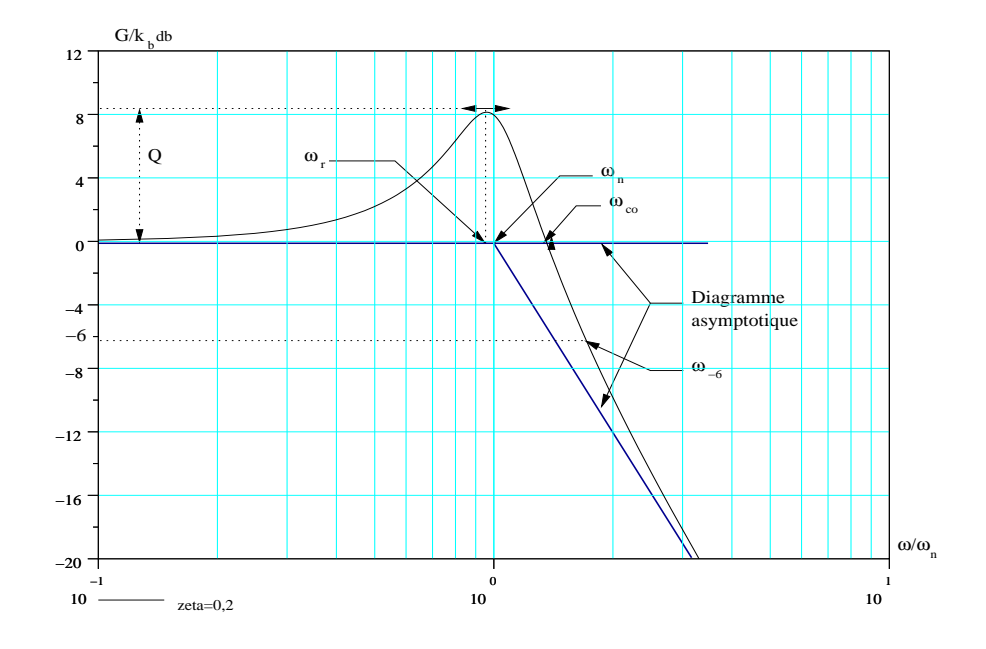

FIG. 4.13: Gain, second ordre

ou encore pour le gain en décibels

$$
g_{db} = -10 \log[(1 - u^2)^2 + 4\xi^2 u^2]
$$

Sur la figure précédente (FIG. 4.13) j'ai mis en abcisse le logarithme décimal de  $u=\frac{\omega}{\omega_n}$  et non la fréquence.

# 5.1 Etude de la stabilité

## 5.1.1 Rappels sur la stabilité des systèmes

Pour un système à modèle linéaire, la stabilité est la propriété selon laquelle e système écarté de sa position d'équilibre par une sollicitation extérieure (entrée ou perturbation), revient à cette position d'équilibre quand la sollicitation a cessé. L'étude de la stabilité se fait donc sur la base du régime transitoire ou du régime libre.

Pour tout système bouclé ou non, la stabilité est une condition impérative, 'est l'existen
e même du système qui est en jeu. Comme je le fais en ours à partir du théorème de onvolution, on introduit la E.B.S.B stabilité : B.I.B.O stability pour les anglosaxons, entrée bornée, sortie bornée. La onséquen
e sur un système à modèle linéaire est la suivante : Un système sera dit stable au sens strict s'il ne possède pas de pôle dans le demi plan droit du plan complexe. Ceci revient à dire que pour un modèle <sup>d</sup>'état, la matri
e <sup>d</sup>'état, notée généralement A aura toutes ses valeurs propres dans e même demi plan. Ce
i revient à dire aussi que sa réponse impulsionnelle sera dé
roissante en fon
tion du temps. Quant aux systèmes qui possèdent des pôles simples en nombre fini sur l'axe imaginaire pur, ou un pôle unique à l'origine, on dira que es systèmes sont stables au sens large (dépla
ement d'un ou plusieurs pôles du demi plan gauche au demi plan droit par variation d'un paramètre du modèle).

## 5.1.2 Calcul des pôles d'un système

Si le modèle a tous ses paramètres onstants et onnus, la stabilité d'un système revient à chercher les valeurs des racines d'une équation (ou de plusieurs) de degré n. Ceci revient aussi (avec un choix de modèle d'état), à rechercher les valeurs propres de la matri
e d'état A. Numériquement 'est exa
tement le même problème et ela peut être fait ave S
ilab par les instru
tions roots() ou spe
() ave les problèmes de précision que cela comporte dans le cas de pôles multiples.

## 5.1.3 Critère de Routh-Hurwitz

Historiquement ce problème de stabilité a été résolu par essentiellement deux mathématiciens (après 1850) Hurwitz (1895) et Routh (1877). Ces deux mathémati
iens ont donné des critères très semblables, critères qui mettent en oeuvre les coefficients d'un équation

de degré n. A e sujet, es travaux viennent de l'étude de la régulation de la vitesse des ma
hines à vapeur par l'utilisation du régulateur de Watt (1788), on lira l'arti
le http://fr.wikipedia.org/wiki/James\_Watt

#### Définition du critère de Routh-Hurwitz

C'est un critère algébrique permettant de calculer le nombre de racines à parties réelles positives (modèle instable) du polynôme caractéristique du modèle entrée-sortie du système. Ce polynôme noté  $D(s)$  est de degré n.

 $D(s) = a_n s^n + a_{n-1} s^{n-1} + \dots + a_1 s + a_0$ 

Deux conditions doivent être tout d'abord vérifiées :

- 1. Tous les coefficients de  $D(s)$  doivent exister.
- 2. Tous les coefficients de  $D(s)$  doivent être de même signe.
- 3. Si es deux onditions sont vériées, alors on onstruit la table de Routh :

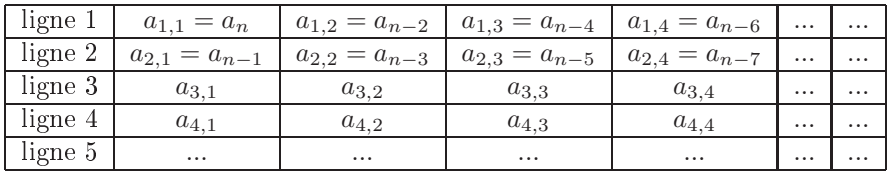

Les valeurs de la première colonne du tableau sont appelés les pivots, c'est le coefficient  $a_{i,1}$  et le coefficient  $a_{i,j}$  vaut :

$$
a_{i,j} = \frac{a_{i-1,1}a_{i-2,j+1} - a_{i-2,1}a_{i-1,j+1}}{a_{i-1,1}}
$$

La table de Routh associée au polynôme  $D(s)$  d'ordre n comporte  $n+1$  lignes, et la condition de stabilité s'énonce : il y a autant de pôles instables pour le système que de hangements de signe dans la première olonne de la table de Routh. Dans le cas particulier où un pivot est nul ou le tableau a une ligne de zéros, alors :

- 1. Si dans le calcul des éléments du tableau de Routh l'un des pivots est nul, les autres coefficients de la ligne étant tous non nuls, alors il existe au moins une racine de  $D(s)$  dans le demi plan droit.
- 2. Si tous les coefficients de la ligne correspondante sont nuls, il existe un ou des couples de racines à partie réelle nulle, (le système est théoriquement un os
illateur os
illant à une pulsation dont la valeur est la valeur absolue de la partie imaginaire de ces deux racines).

Malgré ela on peut ontinuer à onstruire le tableau en remplaçant e zéro par un nombre ε très petit quel
onque (sauf dans le as où tous les termes sont nuls), et l'on fera tendre e petit nombre vers zéro.

Remarque : On peut facilement dans le particulier où une ligne est nulle déterminer les racines imaginaires pures du polynôme caractéristique : en prenant la ligne qui la précède, on forme un polynôme en  $\alpha^2$  dont les coefficients ordonnés dans le sens des puissances décroissantes sont les coefficients de cette ligne et on résoud cette équation.

L'étude algébrique de la stabilité des systèmes peut être faite par Scilab en utilisant les deux instructions routh\_t() et kpure(), voici deux exemples :

```
\text{---}\text{S}=\text{--}\text{S}; den=poly([-1,6,-4,3,1+%i,1-%i],'s')
den =3<sup>3</sup>4\quad 5\quad 6\mathcal{D}144 - 36s - 82s + 92s - 13s - 6s + s-->routh_t(den)
ans =1 - 1.
              -13-82.144.!92.
                           -36.0.1! -6.
                          144.
                                         0.1!2.3333333 - 88.! -134.28571334.285710.
                                         0.10.1! -82.191489.144.\overline{0}.
99.016309. 0.
                             \overline{0}.
                                         0.10.1144.0.0.
```
Dans ce cas, vous travaillez avec un polynôme sensé être le polynôme caractéristique d'un système linéaire (bouclé ou non). Dans cet exercice on a quatre changements de signe dans la première colonne du tableau de Routh, on a quatre racines à parties réelles positives :  $\begin{bmatrix} 6 & 3 & 1+j & 1-j \end{bmatrix}$ .

```
\text{-}>sl=syslin('c',.5/den);
-->table=routh_t(denom(sl));
```
Dans ce contexte la table de Routh ne se justifie pas, en effet, comme on connait le dénominateur de la fonction de transfert du système, on peut donc par l'instruction roots () trouver directement les racines de ce polynôme.

Nous allons faire deux exercices qui permettent de calculer les racines imaginaires pures dans le cas où le système est à la limite de la stabilité.

```
--\gtden=s<sup>2</sup>4+4*s<sup>2</sup>+7*s<sup>2+16*s+12</sup>
```

```
den =3
                \mathcal{D}\overline{4}12 + 16s + 7s + 4s + s-->tab=routh_t(den)
tab =1 \quad 1.
               7.12.!\frac{1}{4}16.
                        0.1\mathbf{1} 3.
              12.0.1! 8.882E-160.0.1\frac{1}{2} 12. 0.
                        0.!-->tab=clean(tab)
tab =
```

```
!1.\bf 7 .
                  12.!\frac{1}{4}.
          16.
                      0.1\mathbf{1} \quad 3.
         12.0.1\mathbf{1} \quad 0.
            0.0.1\overline{0}.
                      0.11 \t12.
```
La ligne quatre possède un pivot très petit, les autres coefficients de cette ligne sont nuls. Scilab a remplacé ce pivot par un nombre très petit et continue le calcul : par l'instruction clean() on obtient la vrai table. On peut maintenant construire le polynôme donnant les racines imaginaires (il suffit de former le polynôme en  $\alpha^2$ dont les coefficients dans le sens des puissances décroissantes sont les termes de la ligne au dessus du pivot nul); ce polynôme vaut :

$$
P(\alpha^2) = 3\alpha^2 + 12
$$

soit en résolvant  $P(\alpha^2) = 0$  on a :  $\alpha = \pm 2j$ . Le système oscille à la pulsation de  $\omega = 2rd/s$ . De plus dans le tableau de Routh il n'y a pas de changement de signe : les autres pôles sont stables. Vérifions ceci.

```
-->poles=clean(roots(den))
poles =! - 1.1! 2.i!! -2.1!! -3. !
```
Le deuxième exercice est plus un cas d'école car il s'applique à un système qui est de toute façon instable : tous les coefficients ne sont pas de même signe.

```
--\frac{1}{s} = \frac{1}{s} ;
--\lambdaden=s^6-5*s^5+11*s^4-25*s^3+34*s^2-20*s+24
den =\overline{2}\mathbf{3}\overline{4}5
                                           6
  24 - 20s + 34s - 25s + 11s - 5s + s-->table=routh_t(den)
table =! \t1.11.34.24.!! -5.-25.-20.0.
                                   0.1\mathbf{1} 6.
              30.24.1.110E-15 8.882E-16 0.
                                   0.1: 25.224.0<sub>1</sub>0.10.!! -1.692E-16 0.0<sub>1</sub>\overline{0}.
!24.0<sub>1</sub>0.!-->tab=clean(table)
tab =
```
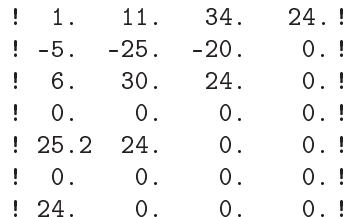

Vérifions ces résultats en calculant les racines de ce polynôme.

```
-->poles=clean(roots(den))
poles =\mathbf{I}-i!
   -i!
Ţ.
! 2.i!! -2.1!1 \quad 2 \quad 1! 3. !
```
Il y a deux changements de signe dans la première colonne du tableau de Routh, donc deux pôles instables. De plus ce polynôme possède des racines imaginaires pures vérifiant l'équation, ligne trois du tableau :

$$
P(\alpha^2) = 6\alpha^4 + 30\alpha^2 + 24 = 0
$$

soit  $\alpha_1 = 2j$ ,  $\alpha_2 = -2j$ ,  $\alpha_3 = j$ ,  $\alpha_4 = -j$ .

#### Critère de Routh-Hurwitz et les systèmes bouclés

Dans le cas d'un système bouclé, c'est autre chose, car dans le cas d'un bouclage avec un gain  $k$ , l'instruction routh\_t(s1,k) donne la table formelle, voici un exemple :

```
\{->s =%s; num=poly([5,1],'s','c');
--\lambdaden=poly([0,-2,-3,-3],'s');
-->sl=syslin('c',num/den)
s1 =5 + s_________________
         2 \t 3 \t 418s + 21s + 8s + s\text{-}\text{-}\text{-}\text{k} = \text{poly}(0, 'k'); //on definit la variable k
-->table=routh_t(sl,k)
table =\frac{1}{2}21
                                            5k!\frac{1}{8}18 + k0<sub>1</sub>
```

```
! 150 - k40k0<sub>1</sub>\mathcal{D}\mathbf{I}\mathbf{I}! 2700 - 188k - k 0 0 !
                                        \Omega\mathbf{I}\mathcal{D}J.
! 108000k - 7520k - 40k\Omega0<sub>1</sub>\text{-}-\text{-}[KL,PL]=kpure1(sl)//préférer kpure1<sup>1</sup>
PI. =-1
      ! 1.9813434i !
! - 1.9813434i !
KL =13.405773
```
Dans cet exemple nous définissons un système bouclé à retour unitaire, dont la chaîne d'a
tion est onstituée de la mise en as
ade d'un ampli
ateur de gain k positif et du système linéaire de transmittance  $sl$ : Scilab construit la table de Routh formelle (table dépendant du gain k).

De même l'instruction kpure() donne s'ils existent, les valeurs limites de k ici KL, et les valeurs des ples (imaginaires purs onjugués) PL du système bou
lé pour ette valeur limite de k.

Vous verrez à titre de omplément, par l'instru
tion evans(), le tra
é du lieu des pôles du système bouclé. Dans l'instruction evans () on donne comme argument d'entrée la transmittan
e de la bou
le ouverte (sans le gain), S
ilab se hargeant de construire le système bouclé, avec un gain k dans la chaîne d'action, on reviendra en temps utile sur ette instru
tion.

# 5.1.4 La stabilité d'un système bou
lé par le ritère de Nyquist-Cau
hy

Le but de ce critère est de donner la stabilité d'un système bouclé à partir de la connaissance de la boucle ouverte seulement : c'est un critère géométrique.

#### Rappel du critère de Nyquist-Cauchy

Avant de rappeler le lemme de Cauchy qui permet de démontrer le critère de Nyquist-Cauchy, je voudrais définir dans quelles conditions ce critère peut s'appliquer.

Tracé de fonctions complexes d'une variable complexe Un exemple évident de ce tracé est le lieu de Nyquist d'un système. En effet le modèle d'un procédé est souvent un rapport de deux polynômes de la variable complexe s : pour tracer le lieu de Nyquist on remplace cette variable par le complexe pur  $j\omega$  et on trace une courbe en coordonnées paramétriques  $Real(g(j\omega)) = fonction1(\omega)$  et  $Imag(g(j\omega)) = fonction2(\omega)$  et ceci pour  $\omega \in [0 \ +\infty]$ . Il est évident que l'on peut très bien à l'aide du logiciel Scilab

<sup>-</sup>kpure1() est une macros contenue dans le repertoire que je fournis autoelem, kpure1() considère que le gain limite est positif ou négatif, mais pas nul.

5 Etude de la stabilité d'un système, marges de stabilité

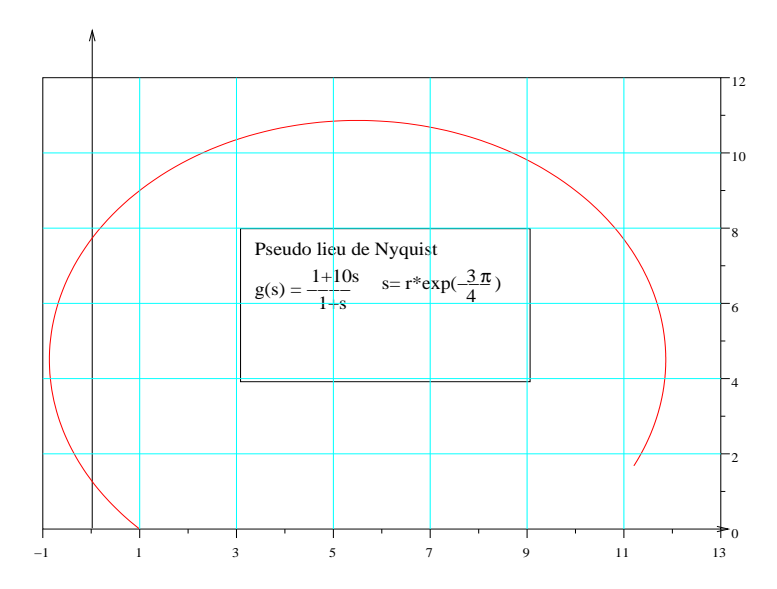

Fig. 5.1: Pseudo lieu de Nyquist

faire le tracé d'une courbe en paramétrique : voici un exemple de « pseudo-lieu » de Nyquist (FIG. 5.1). On se donne un système de transmittan
e :

$$
g(s) = \frac{1+10s}{1+s}
$$

bissectrice, ces points ont pour affixes  $w = r \exp(\frac{3j\pi}{4})$  avec  $r \in [0, 5]$ . Le lieu de Nyquist étant les transformés des points ayant pour affixes  $w = r \exp(\frac{i\pi}{2})$  avec  $r \in \left[ \begin{array}{cc} 0 & +\infty \end{array} \right]$  $-\bar{ }$ s=%s; g=syslin('c', (1+10\*s)/(1+s));

```
--\r = 1inspace(0, 5, 501);
--\rightarrow w=r*exp(\%i*3*\%pi/4);\text{-}\text{-}\text{-}\text{z}=\text{horner}(g,w);
//ou mieux z = freq(g('num'), g('den'), w);
\text{-}\text{-}\text{-}\text{x}=real(z); \text{y}=imag(z);
-->plot2d(x(:)',y(:)',style=5,axesflag=3)
-->xgrid(4)
```
Une autre façon de pro
éder est d'utiliser la nouvelle utilisation de Nyquist (Bode, Bla
k) du répertoire autoelem.

```
->>s=\%s ;
\text{-}\text{-}\text{un}s=syslin('c',poly(1,'s','c'),poly(1,'s','c'));
```

```
-->g1=uns ;//le système de transmittan
e 1(s)
\left(-\frac{3}{2}=syslin('c',(1+10*s)/(1+s));
-->;getf("/home/lpovy/LYX/pseudonyq.sci");
-\rightarrow G=list([g1;g2], list(pseudonyq,0))
```
**Commentaire**: Au gain et à la phase de  $q1(s)$  (ici  $0 db$  et  $0^{\circ}$ ) on rajoute le gain et la phase de la fonction pseudonyq.sci, au gain et à la phase de  $g2(s)$  de transmittance  $g2(s) = \frac{1+10s}{1+s}$  on rajoute le gain et la phase donné par le retard pur de valeur  $T = 0$ (idiot n'est ce pas) : en effet j'ai construit ces nouvelles fonctions pour étudier en parti
ulier, les systèmes à retards purs.

```
G =G(1)! 1 !
\frac{1}{2} =
          \frac{1}{2}1 \t1\frac{1}{2}\mathbf{I}\mathbf{I}! 1 + 10s!! ------- !
! 1 + s !
 -2G(2)(1)[db1,ph1]=function(fr)G(2)(2)\overline{0}.
--\n>nnyquist(G, .001, 10, ['pseudo nyquist';'nyquist')Warning : redefining function : Ti
```
Voici la fonction permettant de tracer le pseudo lieu de Nyquist (FIG. 5.2) :

```
function[db1,ph1]=pseudonyq(fr)
w=2*%p i *f r * exp({%i*%pi*3/4})//c'est ici que l'on défini la trajectoire du point M.
//du plan 
omplexe s
num=1+10*w
den=1+w
db1 = -(20/\log(10)) * (\log(abs(den)) - \log(abs(num)))ph1=-(180\frac{\%p_i}{p_i})*(\text{atan}(imag(den),real(den))-\text{atan}(imag(num),real(num)))endfunction
```
Vous allez me dire que le programme est plus ompliqué, mais je peux omparer un lieu de Nyquist à un pseudo lieu : je reviendrais sur ette extension.

Fonctions analytiques, contours, transformations conformes En mathématique on dit qu'une fonction complexe  $F(s)$  est analytique dans un domaine, si en tout point P d'affixe  $s_0$  de ce domaine du plan complexe  $(s)$ , la dérivée  $\frac{dF}{ds}|_{s=s_0} = \lim_{s \to s_0} \frac{F(s) - F(s_0)}{s - s_0}$  $s-s_0$ existe et est unique.

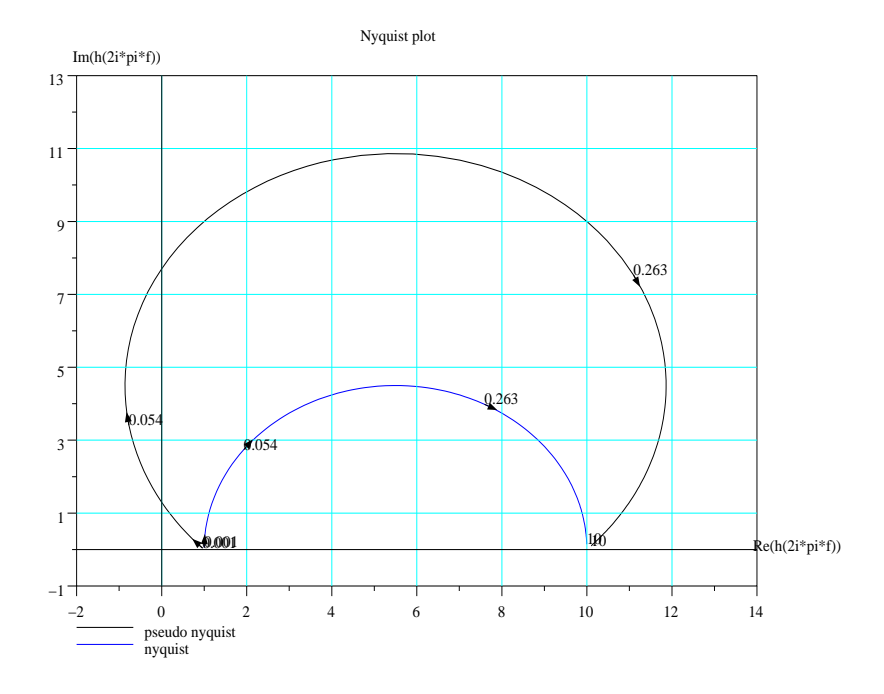

Fig. 5.2: Nyquist, pseudo Nyquist

Les fonctions de transfert des sytèmes physiques considérés ici sont analytiques dans le plan complexe, sauf aux pôles de ces fonctions de transfert. De même on admettra omme onnu dans le plan omplexe la notion de ontours fermés sans point double.

De même on doit, enfin d'utilisé correctement le lemme de Cauchy qui va suivre, introduire la notion de transformation conforme. On dit qu'une transformation  $F(s)$ de la variable omplexe est une transformation onforme si :

- $A$  un point d'affixe  $s_1$  du domaine considéré correspond un et un seul point transformé d'affixe  $F(s_1)$ .
- $-La$  transformation est analytique sauf en un nombre fini de singularités.
- Le ontour hoisi doit éviter es singularités.
- A un ontour fermé du plan de la variable s orrespond un ontour fermé du plan transformé.
- Une transformation onforme onserve les angles des tangentes aux interse
tions de deux ourbes.

Lemme de Cauchy On peut énoncer le lemme de Cauchy, vu en mathématiques, de la manière suivante :

Hypothèses : On se donne une transformation conforme  $F(s)$  de la variable complexe  $s$  (donc analytique) et on se donne un contour  $C$  fermé sans point double englobant un domaine du plan complexe s, domaine  $D$  contenant  $P$  pôles et  $Z$  zéros de la transformation  $F(s)$ .

**Lemme** : Quand un point M parcourt le contour C dans le sens des aiguilles d'une montre, alors le point transformé  $M'$  par la transformation  $F(s)$  fait un nombre de tours N autour de l'origine (du plan transformé), dans le sens inverse des aiguilles d'une montre, égal à :

$$
N = P - Z
$$

C'est e lemme qui peut être utilisé pour étudier la stabilité d'un système bou
lé.

Application à la stabilité d'un système bouclé, critère de Nyquist-Cauchy. Le problème que l'on se pose est l'étude de la stabilité d'un système bou
lé dont la transmittance de la chaîne d'action est  $G(s)$ , celle de la chaîne de retour  $H(s)$ . La transmittan
e de la bou
le vaut don :

$$
W(s) = \frac{G(s)}{1 + G(s)H(s)}
$$

La stabilité de la boucle dépend donc des pôles de  $W(s)$  qui sont les zéros de 1 +  $G(s)H(s)$ . Mais les zéros dangereux instables, sont d'après la théorie de la stabilité, eux situés dans le demi plan droit du plan omplexe.

On va donc utilisé le lemme de Cauchy dans le sens  $Z = P - N$  en se donnant :

- Un domaine du plan complexe où les pôles de  $W(s)$  ne doivent pas être situés. Ce domaine contiendra donc tous les points situés dans le demi plan droit du plan complexe et sera entouré par un contour  $C_{ex}$  fermé sans point double.

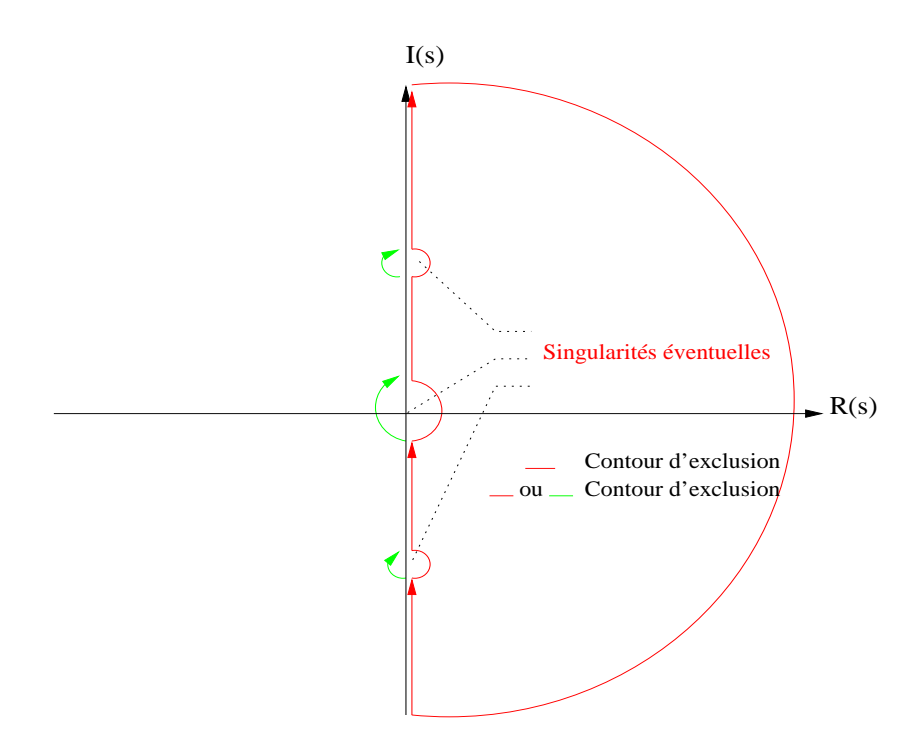

Fig. 5.3: Contour d'ex
lusion

- On tracera normalement les transformés des points de  $C_{ex}$  par la transformation  $1+G(s)H(s)$ , qui est la transformation  $G(s)H(s)$  translatée de l'entier 1. Comme on ne souhaite pas faire ette translation, on omptera le nombre N de tours autour de −1.
- On comptera le nombre P de pôles de  $1+G(s)H(s)$  qui sont les pôles de  $G(s)H(s)$ contenus dans le domaine entouré par  $C_{ex}$  et on appliquera la relation  $Z = P - N$ pour avoir le nombre de pôles instables de  $W(s)$ .

Contour d'exclusion  $C_{ex}$  et transformé de ce contour Pour englober l'ensemble du demi plan droit du plan omplexe on l'entoure par la droite des nombres imaginaires purs (axe vertical), en prenant soin de contourner les singularités de  $G(s)H(s)$  (par la droite ou la gau
he) si elles sont sur et axe : présen
e d'un intégrateur ou de paire(s) de pôles imaginaires purs conjugués sur l'axe vertical et on ferme le contour par un demi cercle de rayon infini (FIG. 5.3).

Quant au transformé par la transformation conforme  $G(s)H(s)$  du contour d'exclusion ainsi hoisi, il va être onstitué de :

- 1. Du lieu de Nyquist de la boucle ouverte  $G(s)H(s)$ , points transformés de l'axe imaginaire positif .
- 2. Du symétrique par rapport à l'axe réel du lieu de Nyquist de la bou
le ouverte

 $G(s)H(s)$ , en effet ce lieu est le transformé de l'axe imaginaire négatif et quand on change j en  $-j$  dans la transmittance isochrone, on obtient le nombre complexe conjugué et ceci quelque soit la fréquence (parce que  $G(s)H(s)$  est un rapport de deux polynômes).

- 3. Du transformé du grand demi cercle à l'infini qui est un point à distance finie (si le degré du numérateur de  $G(s)H(s)$  est égal au degré du dénominateur), ou l'origine (si le degré du numérateur de  $G(s)H(s)$  est inférieur au degré du dénominateur).
- 4. Enfin on cherche les transformés des demi cercles entourant les singularités de  $G(s)H(s)$  situés sur l'axe imaginaire pur.
- 5. Puis on ompte le nombre de tours que fait le point transformé autour de −1 et appliquons la relation  $Z = P - N$ . Un exemple explicite ceci.

Exemple Nous allons prendre un exemple de bou
le ouverte possédant une singularité à l'origine. Soit

$$
G_k(s) = \frac{k}{s(1+s)(1+\frac{s}{3})}
$$

 $k$  est le gain d'un amplificateur et est supposé positif. Les trois pôles de la boucle ouverte sont  $p_1 = 0$ ,  $p_2 = -1$ ,  $p_3 = -3$ . Comme il y a une singularité sur l'axe vertical on contourne soit à droite (demi cercle rouge), soit à gauche (demi cercle vert) ce pôle à l'origine. Dans le premier cas  $P = 0$  (pas de pôles de la boucle ouverte dans le domaine d'exclusion), dans le second cas  $P = 1$ , puis on réalise les opérations (FIG. 5.4) :

- 1. tra
é du lieu de Nyquist de la bou
le ouverte.
- 2. tra
é du symétrique par rapport à l'axe réel de e lieu.
- 3. tra
é de la fermeture, deux as sont à envisager :
- le ontournement de l'origine se faisait par la droite, alors les points transformés de ce demi cercle de rayon infiniment petit, sont sur un demi cercle de rayon infiniment grand, pour démontrer cela posons  $s = r \exp(j\varphi)$  et recherchons l'équivalent par  $G_k(s)$  de ce demi cercle :  $G_k(r \exp(j\varphi)) \approx \frac{k}{r} \exp(-j\varphi)$  qui est un demi cercle de rayon  $\frac{k}{r}$  infiniment grand ( $\varphi$  varie de  $\pi$ ), on a deux points de ce demi cercle, les points à l'infini sur le lieu de Nyquist et son symétrique, recherchons un troisième point : en prenant le transformé du point  $A(\varphi = 0)$ , on obtient le point  $A_t$ , la fermeture se fait par la droite.
- si au ontraire le ontournement de l'origine se fait par la gau
he, le transformé du petit demi cercle est encore un demi cercle et en recherchant le transformé de  $B(\varphi = \pi)$  on obtient le point  $B_t$  et la fermeture se fait par la gauche.

Il nous reste à compter le nombre de tours  $(N)$  que fait le point transformé autour de  $-1$  et à appliquer  $Z = P - N$ .

Terminons l'exemple proposé, on voit que le lieu de Nyquist dépend du paramètre  $k$  et qu'en changeant ce paramètre on effectue une homothétie du lieu.

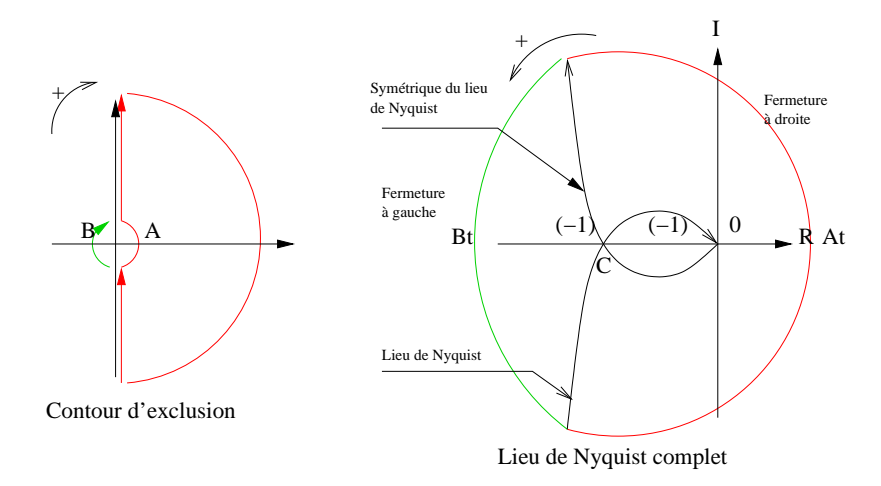

Fig. 5.4: Stabilité, exemple

- $\overline{C}$  = En premant le premier contour d'exclusion, si la longueur  $OC$  est inférieure à 1 alors le point transformé ne tourne pas autour de −1 donc  $N = 0$ , comme  $P = 0$ on a donc  $Z = 0 - 0 = 0$ ; la boucle fermée est stable.
- $\overline{S}$  Si l'on prend le deuxième contour d'exclusion on a ici  $P = 1$  et l'on voit que  $N=1$ , (en respectant les deux sens de rotation) donc  $Z=1-1=0$  on retrouve le même résultat.

On montrerait facilement que si la longueur OC est supérieure à 1 alors avec le premier contour on a :  $Z = 0 - (-2) = 2$  : la boucle fermée est instable. Avec le deuxième contour on a  $Z = 1 - (-1) = 2$  en effet ici  $P = 1$ .

#### Le critère du revers

Le critère du revers, utilisé dans  $90\%$  des cas est une version simplifiée du critère de Nyquist-Cau
hy et ne s'applique qu'aux systèmes bou
lés dont la bou
le ouverte est stable et à déphasage minimum (dans ertains ouvrages on dit que le système bou
lé est régulier), en prenant omme ontour d'ex
lusion un ontour n'englobant pas les pôles éventuels de l'axe imaginaire du plan complexe.

Son énon
é est le suivant :

Pour un système stable en boucle ouverte, il sera stable en boucle fermée, si en parcourant le lieu de Nyquist dans le sens des fréquences croissantes on laisse le point −1 <sup>à</sup> gau
he. Quand on raisonne ave le lieu de Bla
k de la bou
le ouverte, on rempla
e le mot gau
he par droite.

# 5.2 Les marges de stabilité d'un système bou
lé

Nous avons déja introduit à la section 3.3.2 la notion de **marge de phase** et de marge de gain. Ces deux notions sont issues de la stabilité des systèmes bou
lés en utilisant le critère de stabilité de Nyquist-Cauchy, je reviendrai sur ces notions dans l'étude de la synthèse des systèmes bouclés par la méthode fréquentielle. En fait chiffrer la marge de stabilité d'un système bouclé revient à chiffrer une distance qui sépare un lieu fréquentiel de la bou
le ouverte (Nyquist ou Bla
k) du point −1.

#### 5.2.1 Marge de stabilité absolue

On peut facilement avec Scilab introduire la notion de marge de stabilité absolue en utilisant l'instru
tion horner().

Si  $G(s)$  est la transmittance isomorphe de la chaîne d'action d'un système bouclé dont la chaîne de retour a pour transmittance  $H(s)$ , alors la transmittance du système bou
lé vaut :

$$
W(s) = \frac{G(s)}{1 + G(s)H(s)} = \frac{N(s)}{D(s)}
$$

Si nous appliquons le critère de Routh-Hurwitz non pas au polynôme  $D(s)$  mais au polynôme  $D_{\alpha}(s) = D(s - \alpha)$ , avec  $\alpha > 0$ , alors la condition : les racines de  $D_{\alpha}(s) = 0$ dans le demi plan gauche, impliquera que les racines de  $D(s) = 0$  sont situées à gauche de la droite d'abscisse  $-\alpha$ . Si l'on peut trouver une valeur de  $\alpha > 0$  satisfaisant cette condition, alors cette valeur maximale pour  $\alpha$  sera appelée **marge absolue de** stabilité et est notée  $m_a$ .

L'application du critère de Routh-Hurwitz au polynôme  $D_{\alpha}(s)$  implique que toute racine de cette équation est à gauche de la verticale  $-\alpha$  dans le plan complexe, et alors toute conséquence de perturbation appliquée à l'instant  $t_0$  aura une décroissance aussi rapide qu'une exponentielle de la forme  $\exp(-\alpha(t - t_0))$ . Voici un exemple de programme S
ilab.

On donne un système bouclé à retour unitaire de transmittance de chaîne d'action

$$
G(s) = \frac{1}{s(1+s)(1+\frac{s}{3})}
$$

En mettant en cascade avec  $G(s)$  un amplificateur de gain k positif on obtient un système bouclé stable si  $k \leq 4$ . En prenant  $k = 2$ , on obtient pour marge de stabilité absolue  $m_a = 0, 1855394$ , qui correspond aux pôles les plus à droite du plan complexe, voi
i le programme :

```
\text{--}\text{-}\text{--}\text{-}\text{--}\text{--}\text{--}s=%s;g=syslin('c',1/(s*(1+s)*(1+s/3)));
\left[-\right][kl,pl]=kpure1(g)
p1 =! 1.7320508i !
! - 1.7320508i !
```
```
k1 =4.
-->//ici on prend k=kl/2
-->k=kl/2
-->//la bou
le fermée
-->w=k*g/(1+k*g);-->rw=roots(w('den'))
rw =! - 0.1855394 + 1.2723832i !
! - 0.1855394 - 1.2723832i !
! - 3.6289211 !
--\n>rmax=abs(max(real(rw)))rmax =
 0.1855394 //marge de stabilité absolue
```
Ce système bou
lé de transmittan
e

$$
W(s) = \frac{2G(s)}{1 + 2G(s)} = \frac{6}{6 + 3s + 4s^2 + s^3}
$$

a deux pôles dominants complexes conjugués  $p_{1,2} = -0, 1855394 \pm 1, 2723832j$ , la valeur absolue du maximum de la partie réelle des pôles est bien  $m_a$ .

On peut maintenant envisager le problème inverse, à savoir par exemple trouver le gain  $k$  pour que le ou les pôles les plus à droite soient situés sur une verticale donnée. Reprenons le même exemple et on cherche  $k$  pour que les pôles dominants soient situés sur la verticale passant par  $-0$ , 2 ( $m_a = 0, 2$ ).

```
-->ga=horner(g,s-.2)//
hangement de variable
-->ga=syslin('c',ga)//indispensable pour redéfinir la nouvelle
-->//bou
le ouverte
- - [k1, p1] = kpure1(ga)
p1 =! 1.2328828i !
! - 1.2328828i !
k1 =1.872//c'est la valeur du gain recherché
-->w1=k1*g/(1+k1*g)
w1 =5.616
  -------------------
               2 3
 5.616 + 3s + 4s + s-->rac=roots(w1('den'))//vérification
```
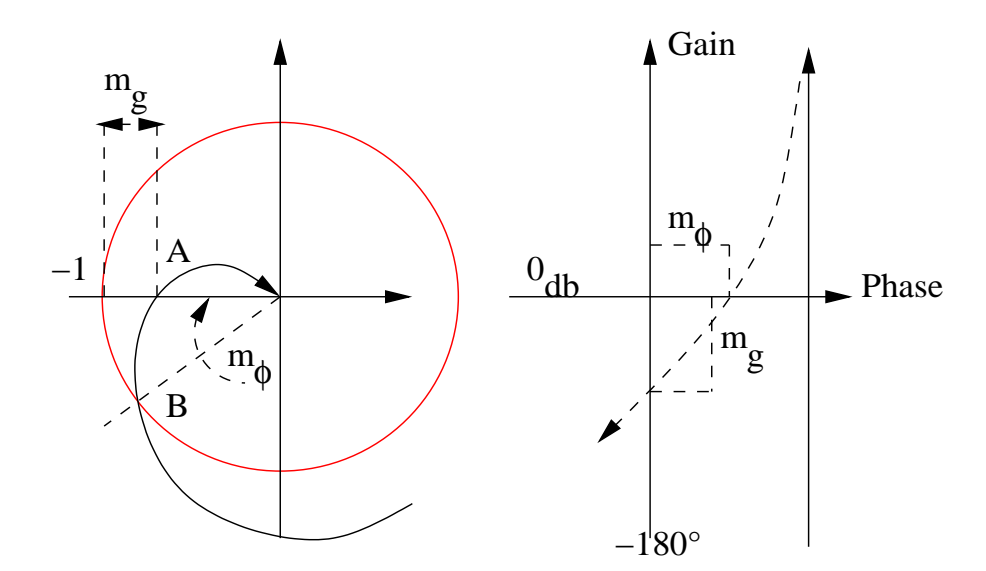

Fig. 5.5: Marge de phase, de gain

ra = ! - 0.2 + 1.2328828i !  $! - 0.2 - 1.2328828i!$  $! - 3.6$  !

Dans cet exemple nous avons trouvé le gain de la chaîne d'action  $k = 1,872$ , donnant une marge de stabilité absolue  $m_a = 0, 2$ .

# 5.2.2 Marge de phase, marge de gain

Comme nous l'avons dit en introduction, le chiffrage de la distance qui sépare un lieu fréquentiel du point −1, peut être fait dans le plan de Nyquist (ou Bla
k), en al
ulant sur <sup>l</sup>'axe horizontal la distan
e qui sépare le point A au point −1. Cette distan
e, (homothétie pour le lieu de Nyquist, translation vers le haut pour le lieu de Black), exprimée en décibels est la marge de gain.

Quant à la **marge de phase** c'est la phase supplémentaire (retard de phase) qu'il faut rajouter (en négatif) à un lieu fréquentiel de la boucle ouverte pour faire passer e lieu par −1 : rotation dans le sens des aiguilles d'une montre à faire au point B pour le faire passer par  $-1$  (FIG. 5.5). Je ne fais pas d'exercice avec le logiciel Scilab pour illustrer es deux notions, on verra ela lors des exer
i
es de synthèse en utilisant la méthode de Bla
k.

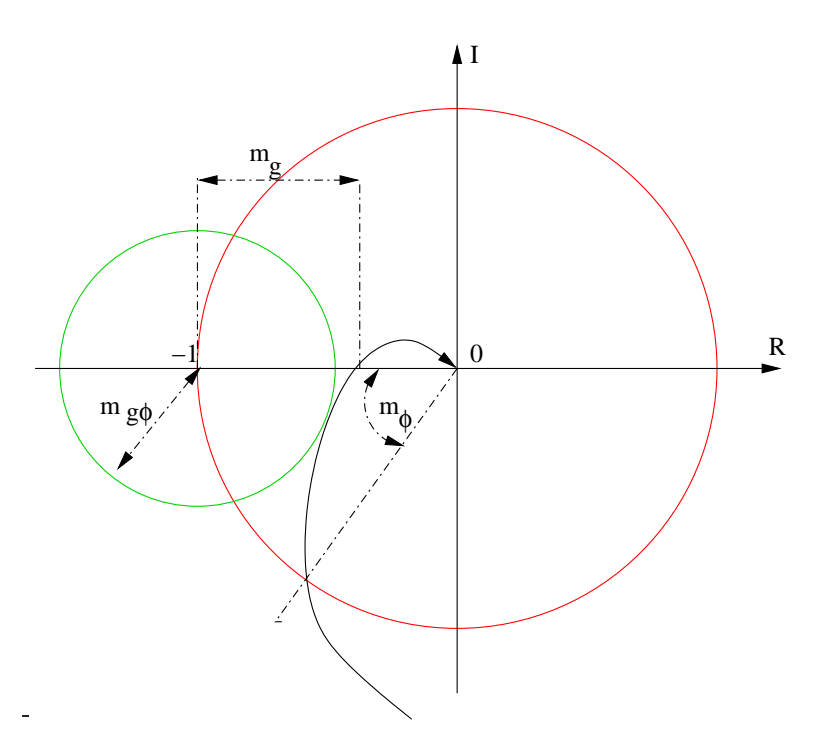

Fig. 5.6: Marge de gain-phase

# 5.2.3 Marge de gain-phase

L'in
onvénient des marges de phase et de gain réside dans le fait que pour ertains systèmes réels et en parti
ulier quand on a négligé dans le modèle un petit retard pur, on obtient pour la bou
le ouverte un lieu de Bla
k moins horizontal qu'il ne l'est en réalité (plus la fréquen
e augmente et plus le déphasage devient important), dans es onditions, imposer une bonne marge de phase ne veut pas dire que la marge de gain (qui est calculée pour une fréquence supérieure à la fréquence de coupure à  $(db)$ ) sera bonne même si on le croît. Il est donc intéressant de regrouper les deux marges pré
édentes sous la forme d'un seul nombre qui mesure la distan
e minimale entre le lieu de Nyquist de la bou
le ouverte et le point −1. Ce nombre est la marge de gain-phase notée  $m_{q\phi}$  (FIG. 5.6); c'est le rayon du plus grand cercle de centre -1 tangent au lieu de Nyquist de la bou
le ouverte supposé situé à sa droite (système bou
lé stable).

#### Cal
ul ave S
ilab de la marge de gain-phase

Pour un système stable donné ceci est très simple en utilisant l'instruction repfreq() ou rrpfreq() : on calcule en fonction de la fréquence la distance du point courant du lieu de Nyquist ave le point −1 et l'on her
he la valeur minimale de ette distan
e, on obtient ainsi la fréquen
e orrespondante et ette distan
e minimale. Cette fréquen
e et cette distance minimale n'ont pas de rapport avec la fréquence de résonance en

boucle fermée et avec le coefficient de surtension.

#### 5.2.4 Marge de retard

Comme nous venons de le dire pré
édemment, le retard pur (quelquefois négligé), produit un déphasage qui augmente ave la fréquen
e et est sour
e d'instabilité. En ramenant la marge de phase à la pulsation à laquelle elle a lieu, on introduit la marge de retard notée

$$
m_r = \frac{m_{\phi}}{\omega_1} = \frac{\pi + \varphi_1}{\omega_1}
$$

 $\omega_1$  et  $\varphi_1$  sont respectivement la pulsation de coupure à 0 db et le déphasage de la boucle ouverte orrespondant. Ainsi plus ette pulsation de oupure à 0 db sera importante moins le système sera tolérant vis à vis des retards purs. Il faut don que la bande passante ne soit pas trop importante (à vous de trouver le bon ompromis).

# 5.2.5 Cercles à gain constant, cercles à phase constante dans le plan de Nyquist : M et N er
les, abaque de Hall

Nous avons vu à la section 4.2.4 l'abaque de Black qui donne le gain (en db, la phase en degrés), d'un système bou
lé à retour unitaire, onnaissant le gain et la phase de la haîne d'a
tion. Et bien, l'abaque de Hall, est la présentation dans le plan de Nyquist de la transformation homographique  $W(s) = \frac{G(s)}{1+G(s)}$ , avec  $G(s)$  la transmittance de la chaîne d'action et  $W(s)$  la transmittance du système complet : 'est la trans
ription dans le plan de Nyquist de l'abaque de Bla
k. S
ilab donne par l'instruction m\_circle() ou m\_circle(vecteurgain) les courbes isogains mais ne donne pas, ontrairement à l'instru
tion hart(), les ourbes isophases. On verra, en faisant apropos m-circle dans Scilab, l'exercice proposé. Pour les curieux, vous verrez dans le livre [3, pages 278-279], la théorie sur l'abaque de Hall et la transformation homographique  $W(s) = \frac{G(s)}{1+G(s)}$ .

# 5.2.6 Nouveauté : utilisation des pseudo-lieux, pôles dominants sur une droite à amortissement constant<sup>2</sup>

Le problème que l'on peut se poser est le suivant : étant donné un système bouclé stable on her
he, par analogie ave un système du se
ond ordre (dont l'amortissement est  $\xi$  < 1, pôles complexes conjuguées), à avoir deux pôles dominants sur des droites (droites  $OA, OB$ ) passant par l'origine et faisant un angle  $\psi$  donné par rapport à l'axe vertical du plan complexe : on fait du placement des pôles dominants.

Ne voulant pas raisonner en temporel, on va re
her
her les transformés de es droites (en Nyquist ou Black) par la transformée  $G(s)H(s)$ : on aura donc affaire à des pseudolieux (voir section  $5.1.4.1$ ).

<sup>&</sup>lt;sup>2</sup>A ma connaissance cette méthode n'a jamais été publiée et mise en oeuvre; on trouverait peut être une méthode semblable dans les très vieux ouvrages d'automatique : si lecteur vous le savez, informez moi

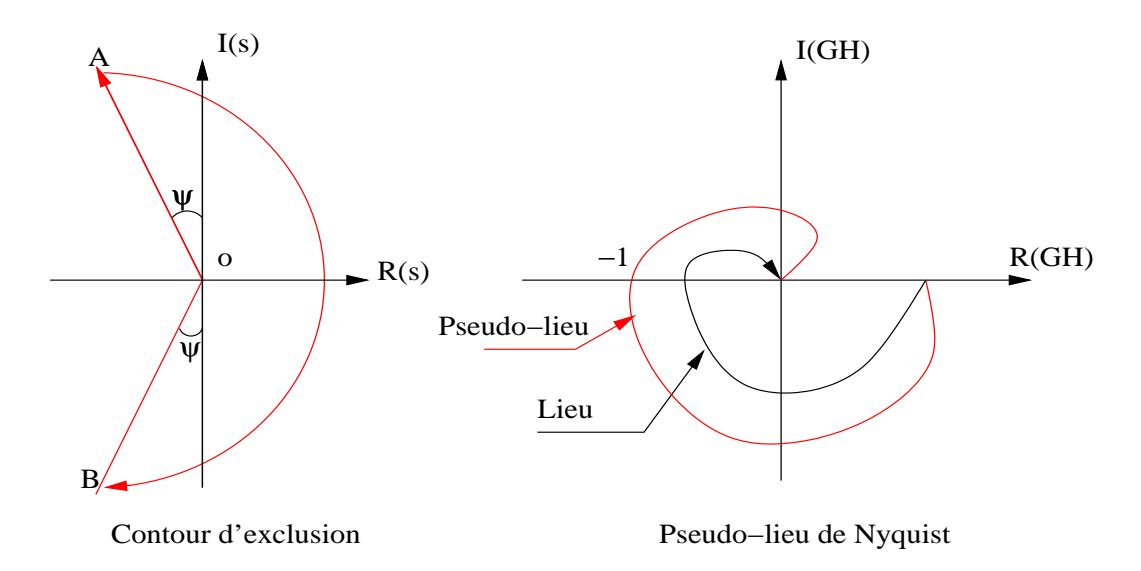

Fig. 5.7: Nouveau ontour et pseudo-lieu

Il est évident qu'en règlant les paramètres de la bou
le ouverte (gain, paramètres de réseaux correcteurs éventuels), de telle sorte que ce pseudo-lieu passe par le point −1, on placera les deux pôles dominants de la boucle fermée sur ces deux droites (utilisation du lemme de Cauchy), ce qui change dans cette méthode c'est le contour d'exclusion<sup>3</sup> (FIG. 5.7).

Mise en oeuvre de cette méthode Nous allons reprendre l'exercice vu à la section  $5.2.1$ , de même je rappelle que pour un système du second ordre d'amortissement  $\xi$ , on a sin  $\psi = \xi$  car sin  $\psi = \frac{\xi \omega_n}{\omega} = \cos \theta$  (voir la figure 4.8). Voici la fonction (pseudo.sci)  $\lim_{\alpha \to \infty} \varphi = \lim_{\alpha \to \infty} \varphi = \lim_{\alpha \to \infty} (\text{for a figure 4.6}).$  Volch la foliction (pseudo .set)<br>permettant de calculer le gain et la phase quand le point M décrit la droite OA (l'angle  $\psi$  vaut  $\pi/6$ ).

```
function[db1,ph1]=pseudo(fr,tet,k)w=2*%pi*fr*exp(%i*tet)
db1=(20/\log(10))*(\log(abs(k))-\log(abs(w))-log(abs(1+w))-\log(abs(1+w/3)))//pour la phase mettre sous forme éléments simples
ph1=-(180/\sqrt[6]{pi})*(atan(imag(w),real(w))+atan(imag(1+w),real(1+w))+...atan(imag(1+w/3),real(1+w/3)))endfunction
```
Maintenant écrivons le programme principal :

-->;getf("/home/lpovy/SCI/pseudo.sci");  $\text{---}\text{S}=\text{--}\text{S}$ ; g=syslin('c',1/(s\*(1+s)\*(1+s/3)));

<sup>&</sup>lt;sup>3</sup>Je ne démontre pas, mais cela est facile, que si on change j en −j, le nouveau pseudo-lieu est symétrique par rapport à l'axe réel du pseudo-lieu.

-->bbla
k(g,.01,1)

Ici on a tracé le lieu de Black de  $q(s)$ .

 $--$ >ff=calfrq $(g, 0.03, .35)$ ;  $-$ ->[d,p]=pseudo(ff,%pi\*4/6,1) -->bblack(ff,d,p)

Un commentaire est ici nécessaire : par calfrq() on discrétise la fréquence au mieux, la transmittance  $g(s)$  nous servant de référence, puis on calcule le gain et la phase pour un angle par rapport à l'axe réel positif, de  $\frac{4\pi}{6} = \frac{\pi}{2} + \frac{\pi}{6}$  et pour  $k = 1$ , puis on trace le pseudo-lieu de Bla
k pour voir le résultat.

```
-->//on calcule le gain et la phase classique
- > [d1,p1]=pseudo(ff, %pi*3/6,1);
-->bblack(ff,[d1;d],[p1;p])//vrai et pseudo-lieu
```
Ici on calcule le gain et la phase pour tracer le vrai et pseudo-lieu de Black  $(k = 1)$ .

-->[bout,posx,posy]=xclick()  $-\frac{1}{8}$ - $\frac{10^{6}(-p)$  /20) //c'est le bon gain  $--$ >gk=k\*g;

Autre ommentaire, par x
li
k() (après un bon zoom) je re
her
he sur l'axe −180 le point du peudo-lieu de Black (manière de connaître la marge de gain, car ici on ne peut pas utiliser  $g$ \_margin()), puis je calcule le gain qu'il faut donner au système pour faire passer le pseudo-lieu par  $-1$ .

```
-->W=gk/(1+gk)//la bou
le fermée
-->rbf=roots(W('den'))//les pôles de W
-\frac{1}{2}amort=abs(real(rbf(1)))/abs(rbf(1))
-->sinpsi=sin(%pi/6)
```
On compare l'amortissement (du aux deux pôles les plus à droite, dominants), et le  $\sin \psi$ .

```
- - >[d2,p2]=pseudo(ff,%pi*4/6,k);
-->bblack(ff,[d2;d1;d],[p2;p1;p])
```
On trace le pseudo-lieu de Black du système corrigé avec cette valeur de k, le vrai lieu de Black pour  $k = 1$ , et le pseudo-lieu pour  $k = 1$  (FIG. 5.8). La valeur de k trouvée assure un amortissement tel que  $\xi = \sin \frac{\pi}{6}$ . Je reviendrais sur cette méthode en la omparant ave la méthode de synthèse dite méthode d'Evans.

Remarque : Nous avons tracé ici les pseudo-lieux de Black du système de transmittance  $g_k(s) = \frac{k}{s(1+s)(1+\frac{s}{3})}$ , et ceci pour une valeur de  $s = \frac{4}{3}\frac{\pi}{2}$ . Ceci veut dire que ces  $g_{\alpha,k} = \frac{k}{s^{\alpha}(1+s^{\alpha})(1+\frac{s^{\alpha}}{3})}$  avec  $\alpha=\frac{4}{3}$ : l'échelle des graduations n'est pas la même, sur les lieux de Nyquist et de Bla
k les lieux ont la même forme, mais pas en Bode. De même si  $g_k(s) = \frac{k}{(1+s)}$  on a affaire à un système du premier ordre et tracer les pseudolieux de e système revient à étudier fréquentiellement le modèle dit Coole et Coole ou explicite  $g_{\alpha,k}(s) = \frac{k}{(1+s^{\alpha})}$ , (voir l'étude de ce modèle au chapitre 10); on peut se

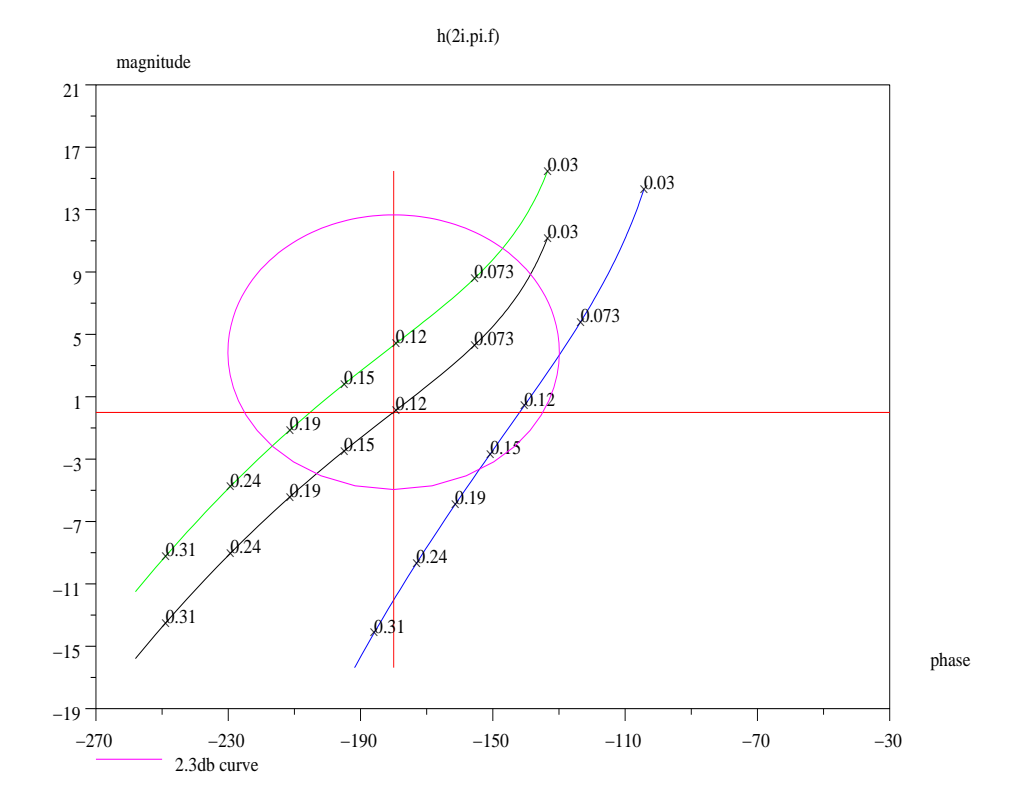

Fig. 5.8: Synthèse par les pseudo-lieux de Bla
k

poser alors la question : quelle liaison y-a-t'il entre la réponse fréquentielle (obtenue ave les pseudo-lieux) et la réponse temporelle du modèle non entier de type Coole et Coole ?

# 6.1 Introduction

Le but que se fixe l'automaticien en élaborant un système bouclé, consiste au choix d'un réseau orre
teur qui mis en as
ade ave la pro
édé, permet de réaliser ainsi un système bou
lé ayant des performan
es nettement supérieures au système originel. Avant toute étude du système bouclé, il faut donc connaître les qualités et défauts du pro
édé (la bou
le ouverte).

On peut, et ette liste n'est pas exhaustive, dé
ouvrir que le pro
édé est (ou n'est pas) :

- $\ell$  lent, son inertie est trop importante;
- $-$  mal amorti, il oscille trop longtemps sous l'effet d'une perturbation, ou d'un hangement de point de onsigne ;
- il a tendance à dériver, sa sortie évoluant, alors que l'entrée reste constante : ceci est le signe de la présen
e d'une ou plusieurs intégrations ;
- $-$  est instable, le correcteur devant donc, le rendre stable, avant de le corriger.

Du point de vue de l'automaticien, une structure de réseau correcteur et les valeurs des paramètres de elui i doivent permettre :

- $-d'$ améliorer la stabilité si nécessaire, ainsi qu'améliorer le comportement statique et dynamique du pro
édé ;
- d'obliger le système à suivre au plus près la consigne désirée (même si celle ci évolue au ours du temps) : problème de poursuite. Il faut aussi que le réseau orre
teur puisse annuler, autant que faire e peut, les perturbations qui ne manquent pas d'influencer la dynamique du procédé : rejet des perturbations;
- Il sera donc nécessaire d'étudier à tout instant, erreur de l'asservissement : différence entre ce que l'on souhaite avoir et ce que l'on a réellement.

On peut sur la figure qui va suivre faire un schéma représentant un procédé bouclé ave un réseau orre
teur (FIG. 6.1).

On voit apparaître sur ce schéma l'erreur de l'asservissement, différence entre la onsigne et la sortie. Dans la suite on dénira la pré
ision statique (
e qui revient à faire l'étude de l'erreur en régime permanent) et la précision dynamique, caractérisant ette erreur au ours du temps.

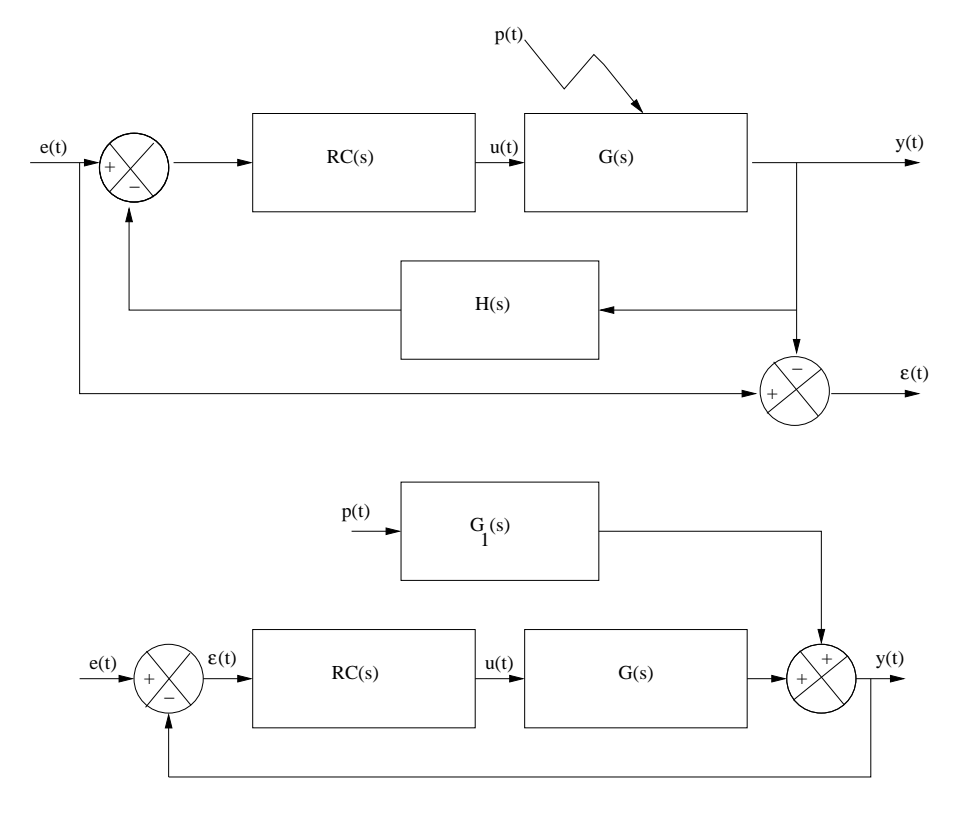

Fig. 6.1: S
héma d'un système bou
lé

## 6.2.1 Pré
ision statique

D'après le schéma précédent on déduit, d'après le principe de superposition, l'erreur de l'asservissement par la relation :

$$
\varepsilon(s) = e(s)\frac{1}{1+RC(s)G(s)} - p(s)\frac{G_1(s)}{1+RC(s)G(s)}
$$

En vertu du théorème sur les limites de la transformée de Lapla
e l'étude de l'erreur permanente revient à faire l'étude de  $s\in(s)$  quand  $s \to 0$ , et ceci pour un signal d'entrée donné (donc pour une expression de  $e(s)$ ).

Erreur statique due à la onsigne ;

Seul l'original du premier terme intervient, on a donc le tableau suivant : (K est le gain statique en position de la chaîne d'action,  $K_1$  le gain en vitesse, et  $K_2$  le gain en a

élération (gain apparaissant dans la fa
torisation de Bode).

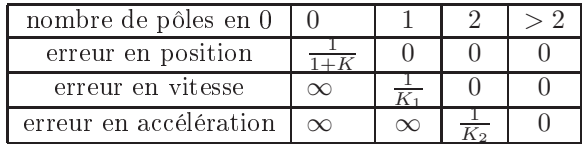

Erreur statique due à la perturbation ;

Dans cette situation, en vertu du principe de superposition, on peut mettre la consigne à zéro et l'on montre facilement, par l'étude du deuxième terme intervenant dans  $\varepsilon(s)$ , que l'erreur statique due à cette perturbation, diminue en augmentant le nombre de pôles à l'origine (en amont du point d'application de la perturbation), ainsi qu'en augmentant le gain statique de la chaîne d'action.

# 6.2.2 Pré
ision dynamique

Le comportement dynamique d'un système peut être entièrement caractérisé par sa réponse impulsionnelle (ou aussi par sa réponse indicielle).

L'étude temporelle étant généralement plus omplexe on préfère se ramener à une étude fréquentielle (généralement dans le plan de Bla
k) et omparer le omportement du système par rapport à des systèmes onnus : du premier et / ou se
ond ordre.

#### Comparaison avec un premier ordre.

Que la boucle ouverte  $RC(s)G(s)$  ait pour modèle une transmittance  $\frac{k}{s}$  ou  $\frac{k}{1+\tau s}$  la bou
le fermée sera toujours du premier ordre (seule l'erreur permanente à un é
helon différera : elle sera nulle dans le premier cas et vaudra  $\frac{1}{1+k}$  dans le second). Mais si l'on considère l'erreur par rapport à cette réponse permanente, on sait que cette erreur est inférieure à 5% pour un temps  $t_5 = 3\tau_1$  ( $\tau_1$  constante de temps de la boucle fermée) : e temps est aussi appelé temps de réponse (à 5 %).

Si l'on se ramène maintenant dans le domaine fréquentiel, on remarque que la rapidité de réponse est dire
tement liée à la bande passante du système bou
lé, bande passante que l'on caractérise par la pulsation de coupure (à 3 db ou 6 db, la cassure du lieu de Bode se faisant en un point de pulsation  $\omega = \frac{1}{\tau_1}$ ). Vous remarquerez ceci en changeant dans le modèle  $s$  en  $\tau_1 s$ , et dans ce cas vous changez  $t$  en  $\frac{t}{\tau_1}$  et  $\omega$  la pulsation en  $\tau_1 \omega$ . En se fixant le temps de réponse à 5 % on se donne  $\tau_1 = \frac{t_5}{3}$ , donc la pulsation de coupure à 3  $db$  est donnée par  $\frac{1}{\tau_1} = \frac{3}{t_5}$ .

#### Comparaison avec un second ordre.

Afin d'obtenir un erreur permanente nulle pour une réponse à un échelon on choisit pour bou
le ouverte du système de référen
e (à retour unitaire) :

$$
RC(s)G(s) = \frac{k}{s(1+\tau s)}
$$

La boucle fermée vaut donc :

$$
W(s) = \frac{k}{k + s + \tau s^2}
$$

et est un système du second ordre de pulsation naturelle  $\omega_n = \sqrt{\frac{k}{\tau}}$  et de coefficient d'amortissement  $\xi = \frac{1}{2\sqrt{2}}$  $\sqrt{k\tau}$  (voir section 4.5.2).

Si le coefficient  $\xi > 1$  les pôles de  $W(s)$  sont réels et la réponse indicielle est semblable à celle d'un système du premier ordre (sauf pour  $t = 0$ ).

Quand  $\xi$  < 1 on peut constater les faits suivants :

- La valeur du premier dépassement  $D_1$  % de la réponse indicielle constitue un bon indi
ateur de l'amortissement. Ce premier dépassement, ainsi que le temps de pi (valeur du temps pour e premier pi
), valent respe
tivement :

$$
D_1\% = 100 \exp(-\pi \frac{\xi}{\sqrt{1-\xi^2}}) \text{ et } t_{pic} = \frac{\pi}{\omega_n \sqrt{1-\xi^2}}
$$

 $- A \xi$  fixé, les oscillations sont d'autant plus rapides que la pulsation naturelle est grande et à  $\omega_n$  fixé, les amplitudes des oscillations s'amortissent d'autant plus rapidement que ξ est grand. Mais attention si ξ est trop grand, la réponse peut être très lente.

Par une étude complète du système du second ordre on montre, qu'à  $\omega_n$  fixé, le temps de réponse à 5 % passe par un minimum pour  $\xi$  voisin de 0,7, le premier dépassement valant alors 4 %.

Quant à la réponse fréquentielle, on la caractérise par le facteur de résonance Q, qui pour un système du se
ond ordre vaut :

$$
Q = \frac{1}{2\xi\sqrt{1-\xi^2}}
$$

Pour un facteur de résonance  $Q = 1, 3$  soit  $Q_{db} = 2.3 \, db$ , on a une valeur de  $\xi$  de 0,42, valeur donnant un dépassement  $D_1 \% = 30 \%$ . Cette valeur pour Q est souvent prise omme référen
e.

De même, comme la pulsation de résonance vaut  $\omega_r = \omega_n \sqrt{1 - 2\xi^2}$ , cette pulsation est un indicateur de la rapidité de la réponse indicielle : plus  $\omega_n$  et donc  $\omega_r$  sont élevés et plus le temps de réponse est ourt. Vous verrez dans les tableaux on
ernant les systèmes du se
ond ordre (se
tion 4.3.2) les diérentes relations. Mais retenez que le temps de réponse à 5% vaut  $t_5 \approx \frac{3}{\xi \omega_n}$  (si on impose un temps de réponse à 5% on se fixe le produit  $\xi \omega_n,$  et maintenant en s'imposant un amortissement, on determine tous les paramètres du second ordre). Une dernière remarque, ce produit  $\xi_{\omega_n}$ est au signe près la partie réelle des deux pôles complexes conjugués du système du second ordre.

Attention : pour avoir une bonne précision statique il faut soit rajouter un ou plusieurs intégrateurs dans la haîne d'a
tion et/ou augmenter le gain statique de ette même haîne, e
i a pour onséquen
e de déstabiliser ou de rendre plus instable le système bou
lé : dilemme stabilité-pré
ision.

# 6.3 Cahier des harges

A partir des remarques que l'on vient de faire, on peut dénir un ahier des harges type. Le système bou
lé devra être stable et pré
is en régime statique : mais attention au fameux dilemme stabilité-précision.

Il faudra le règler afin qu'il soit rapide, mais attention à ne pas saturer les actionneurs ; par simulation on vérifiera l'amplitude de la commande : étude du signal  $u(t)$ . Ceci pourra être fait par analogie avec un système du second ordre.

Toutes ses onsidérations permettent de faire un dessin permettant de pla
er les pôles ainsi que les pôles dominants (ceux qui sont le plus près de l'axe imaginaire), dans une région du plan complexe : le dessin ci-dessus présente cette région (FIG. 6.2). En résumé lors de la synthèse d'un système asservi on her
hera, pour réaliser un bon asservissement, à avoir :

- un système stable avec des marge de phase et marge de gain suffisantes;
- avoir un gain en bou
le ouverte assez grand ;
- avoir une fréquen
e de résonan
e élevée ;
- lié à la remarque pré
édente on devra don essayer, autant que faire e peut, d'augmenter la bande passante, mais attention cette augmentation a pour effet de ne pas atténuer les bruits.

# 6.4 Méthodes de synthèse : pourquoi utiliser la méthode de Black

Nous avons dans les se
tions pré
édentes, analysé le omportement temporel et fréquentiel d'un système et introduit les diérentes représentations, ainsi que l'abaque de Bla
k. Ce qu'il faut retenir de es se
tions peut se résumer par les points suivants :

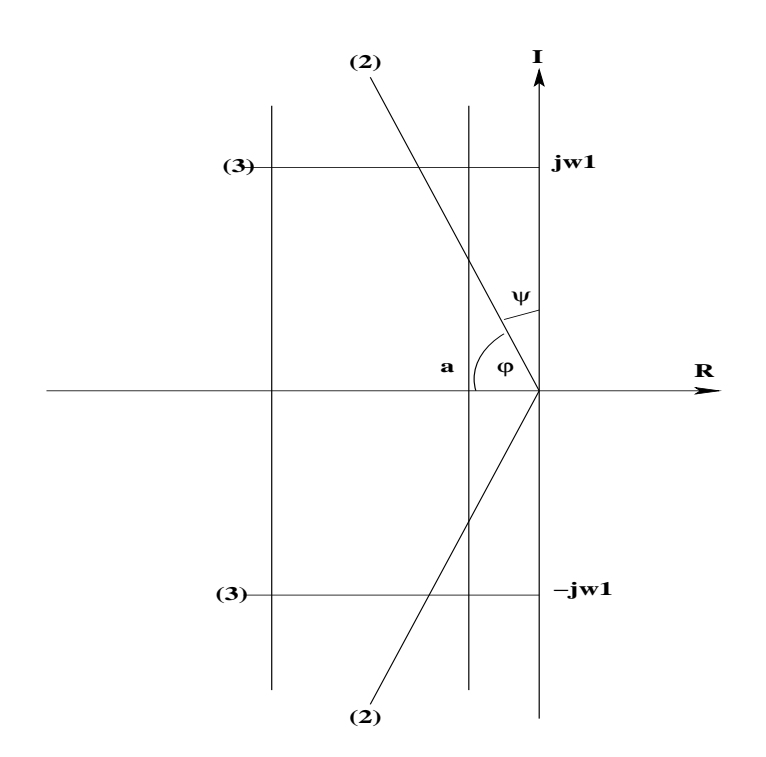

e en die eerste keerse van die pleken

- 1. On veut que le système bou
lé soit pré
is, il faut don se donner ette pré
ision et de là on déduit, s'il faut ou non ra jouter un ou plusieurs intégrateurs dans la haîne d'a
tion et/ou augmenter le gain statique (en position, en vitesse...) de ette même haîne d'a
tion.
- 2. On veut un système bou
lé stable (obligation) ave des marges de stabilité.
- 3. On veut une dynamique déterminée, donc il faut placer les pôles dominants du système bou
lé dans un ertaine région du plan omplexe.
- 4. On ne veut pas saturer les a
tionneurs et de plus ne pas onsommer trop ( ?) d'énergie.

Nous avons vu que e
i pouvait être fait, d'une manière peut être un peu approximative, en prenant pour référen
e un système du premier et/ou se
ond ordre dont on onnaît parfaitement le omportement temporel et fréquentiel et que pour es systèmes il y avait une liaison dire
te entre le omportement temporel et fréquentiel : du omportement fréquentiel on en déduisait le comportement temporel. On va donc plutôt travailler en fréquentiel car avec cet outil, on déduira les propriétés de la boucle fermée à partir des lieux de transfert de la bou
le ouverte : la méthode de Bla
k permet de faire ela d'une manière très élégante. On réalisera don les opérations suivantes :

- 1. Ramener votre système bou
lé, à un système à retour unitaire.
- 2. Tra
er le lieu de Bla
k de la haîne d'a
tion de e système à retour unitaire.
- 3. A partir du tra
é de la ourbe de Bla
k de la bou
le ouverte, on déduira les propriétés essentielles de la bou
le fermée. Un exemple illustre es faits (FIG. 6.3).

```
--&>s=%s;-\frac{1}{s}\left( \frac{1}{s}, \frac{5*(1+s)}{1+s} \right) / (0.1*s^4 + s^3 + 15*s^2 + 3*s + 1))s<sup>1</sup> =
         5 + 5s__________________
                2 3 4
                               \Delta1 + 3s + 15s + s + 0.1s-->bbla
k(sl,.0001,100)
```
Si nous appelons  $sb(s)$ , dans l'exemple choisi, la transmittance de la boucle fermée, sl(s) étant le modèle de la boucle ouverte, la précision en régime statique vaut donc  $s1(0)/(1+s1(0))$ .

# 6.4.1 Prin
ipe de mise en oeuvre

On choisira une structure de régulateur permettant de vérifier ce cahier des charges. Il conviendra donc :

 d'éloigner le lieu de Bla
k de la bou
le ouverte du point -1 : augmenter la marge de phase et de gain ; avoir une marge de phase supérieure à 45 et une marge de gain supérieure à 10 ou 12 db, avoir un fa
teur de résonan
e en bou
le fermée donné.

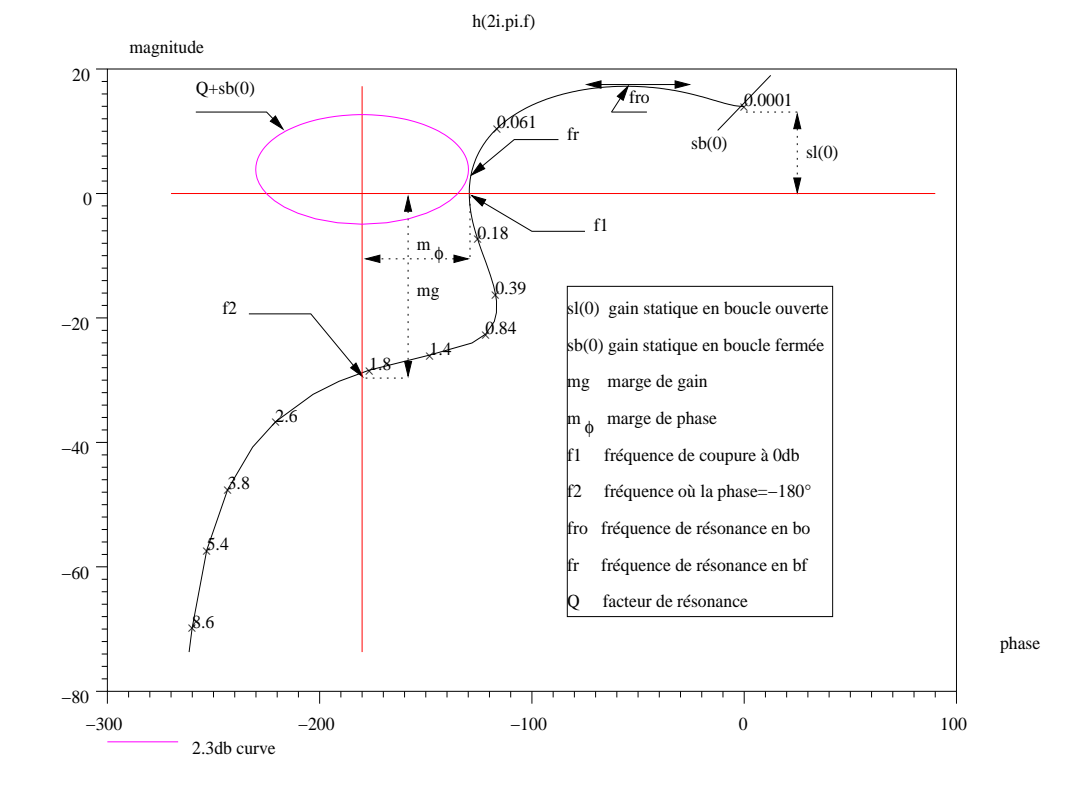

- d'augmenter le gain de la bou
le ouverte, ou mettre le point à fréquen
e zéro à l'infini (introduction d'un ou plusieurs intégrateurs dans la chaîne d'action).
- d'augmenter la bande passante donc provoquer un tassement en fréquence vers les gains élevés : on diminue le temps de réponse de la bou
le. Rappelez vous que pour un système du second ordre, la pulsation de coupure à  $0$  db,  $\omega_{co}$  est liée au temps de réponse à 5 % par la relation :  $\omega_{co}t_{r,5\%} \approx \pi$ .
- Ceci peut être résumé par le choix d'un réseau correcteur apportant si nécessaire, une avan
e de phase aux fréquen
es moyennes et un retard de phase aux basses fréquences.

Les exercices qui vont suivre ont pour but de réaliser la synthèse d'un réseau orre
teur de stu
ture donnée, (avan
e de phase, retard de phase, retard-avan
e de phase, P.I.D ...) afin que le système bouclé à retour unitaire constitué de la mise en série d'un système et du réseau orre
teur hoisi ait ertaines propriétés. Mais avant ela, nous allons voir à quel endroit de la bou
le il est peut être intéressant de pla
er

# 71 Choix de la structure de réseau correcteur

Ce hoix dépend beau
oup des informations qui sont disponibles, en qualité, sur le pro
édé. Le as le plus ourant est de disposer d'un apteur ré
upérant une image (plus ou moins bonne) de la sortie. C'est don à partir de ette seule information, éventuellement traitée et mise sous un format normalisé, que l'on réalisera le bou
lage.

Dans quelques cas particuliers on dispose d'informations supplémentaires pouvant ara
tériser le pro
édé : un asservissement de position par exemple, où l'on apte la position et la vitesse à l'aide d'un dispositif adéquat, ou d'un asservissement par moteur éle
trique où l'on peut e permettre de mesurer le ourant d'induit de moteur en plus de sa vitesse : quelques variables d'état du procédé sont accessibles.

# 7.1.1 Correcteur dans la chaîne d'action

C'est le as le plus fréquent, on ne dispose que d'un apteur donnant une image de la sortie. Cette image ombinée ave la onsigne va nous permettre d'élaborer le signal erreur de la boucle (signal  $\varepsilon(t)$ ). C'est ce signal (éventuellement amplifié et traité) qui sera l'entrée du réseau correcteur. Ce réseau élaborera une commande  $u(t)$  que l'on amplifiera en tension et surtout en puissance et appliquera au procédé (amplificateur(s) et actionneurs).

# 7.1.2 correcteur dans la chaîne de retour

Un exemple classique de correcteur introduit dans la chaîne de retour est la correction tachymétrique d'un asservissement de position. Un exemple pour illustrer cette correction.

Soit un moteur à courant continu servant au positionnement (sortie  $\theta(t)$ ) d'un objet, e moteur est alimenté en ourant, par un ampli
ateur de gain k, on dispose de plus en sortie d'une image de la position  $\theta(t)$  par potentiomètre par exemple, de même

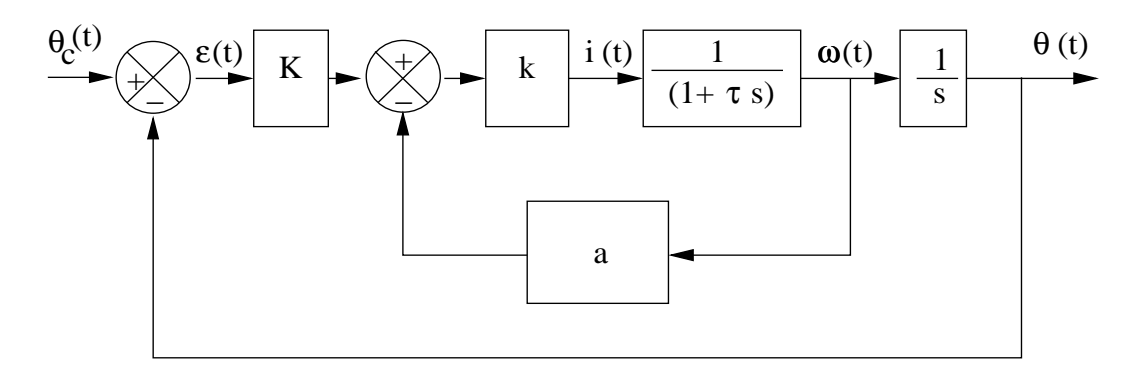

Fig. 7.1: Retour ta
hymétrique

en ouplant une génératri
e ta
hymétrique on a une image de la vitesse de rotation  $\omega(t)$  de l'arbre moteur. On peut donc réaliser avec ces deux signaux le système bouclé suivant (FIG. 7.1); on rajoute un gain  $K$  dans la chaîne d'action afin d'avoir deux paramètres de réglage : K et a (taux de retour ta
hymétrique) : On admettra que la charge mécanique entrainée par le moteur est constituée exclusivement d'inertie J et de frottement visqueux f, alors  $\tau = \frac{J}{f}$ . D'après cette figure la transmittance du système bou
lé vaut :

$$
W(s) = \frac{1}{1 + \frac{1 + ak}{Kk} s + \frac{\tau}{Kk} s^2}
$$

Ce système bouclé est du second ordre avec une pulsation naturelle réglable par K et un amortissement, lui aussi réglable par  $K$  et  $a$ ; on peut faire du placement de pôles : voir placement de pôles par retour d'état<sup>1</sup>.

# 7.1.3 Assemblage de orre
teurs

Pour que l'on puisse honorer le cahier des charges, on devra choisir une structure de réseau orre
teur apable de réaliser les a
tions suivantes :

- Action proportionnelle : translation verticale du lieu de Black.
- Action dérivée : translation plus ou moins horizontale du lieu de Black et ceci vers la droite.
- A
tion intégrale : remonter vers le haut les points du lieu de Bla
k qui orrespondent aux basses fréquen
es.

Pour réaliser ces contraintes on utilisera des réseaux correcteurs, à action proportionnelle, à avance de phase (action dérivée), à retard de phase (action intégrale) ou des combinaisons de ses réseaux.

<sup>&</sup>lt;sup>1</sup>On peut facilement ici, se fixer le temps de réponse à  $5\%$  et par exemple la valeur du premier dépassement de la réponse indicielle, et en déduire les deux paramètres  $Kk$  et ak.

# 7.2 A
tion proportionnelle

Le modèle du réseau est  $RC(s) = K$ , son action a pour effet de remonter  $(K > 1)$ ou des
endre (K < 1) la ourbe de Bla
k de la bou
le ouverte : reprenons un exemple de système à la limite de stabilité,

$$
sl = \frac{1}{s(1+s)(1+\frac{s}{3})}
$$

et avec Scilab traçons :  $sl(s)$ , 0,  $5sl(s)$ ,  $2sl(s)$  (FIG. 7.2).

```
\frac{->s=\%s; den=s*(1+s)*(1+s/3);}{}\left(-\right) - \left|-\right>sl=syslin('c', 1/den);
--[K, P]=kpure1(sl)
P =\mathbf{I}! 1.7320508i !
! - 1.7320508i!K =4.//je me pla
e à la limite de stabilité
                \overline{4}\mathcal{D}s + 1.3333333s + 0.3333333s
-->sl_05=.5*sl ; sl_2=2*sl ;
-->bblack([sl_05;sl;sl_2],.1,10)
- >legends(['k=0,5';'k=1';'k=2'],[1,2,3])
```
Nous voyons par cet exemple simple, l'effet d'un gain  $k$  sur le lieu de Black.

# 7.3 A
tion proportionnelle et dérivée

Le réseau correcteur théorique (une explication sera donnée plus loin), a pour modèle<sup>2</sup>

$$
RC(s) = K(1 + \tau_d s)
$$

et en prenant  $K = 1$ , ce qui ne change pas le raisonnement, on voit apparaître une avance de phase appréciable, (vous tracerez le lieu de Bode d'un réseau pour  $\tau_d =$ 1, par exemple) mais attention au choix de  $\tau_d$ . Il faut prendre pour  $\tau_d$  une valeur supérieure ou proche de l'inverse de la valeur de la pulsation de résonance (en boucle fermée) du système avant correction :  $\tau_d > 1/\omega_r$  : l'effet d'avance de phase doit se faire suffisamment tôt, mais pas trop tôt. La valeur théorique de  $\tau_d$  est facilement obtenue par le programme S
ilab qui ontinue l'exer
i
e pré
édent (FIG. 7.3).

<sup>2</sup> Lors de l'étude du réseau P.I.D. on donnera l'expli
ation en question.

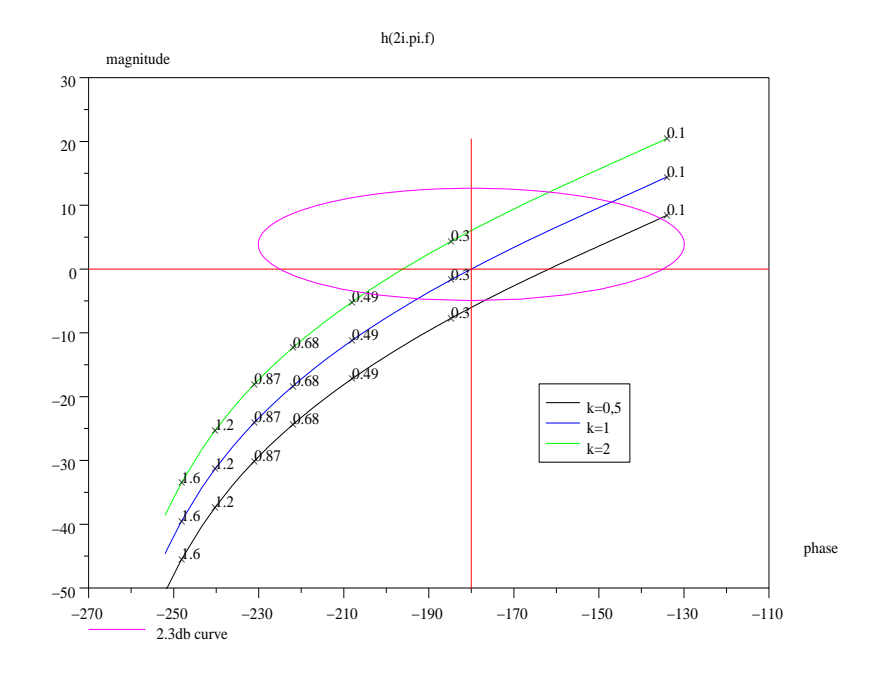

Fig. 7.2: Corre
tion proportionnelle

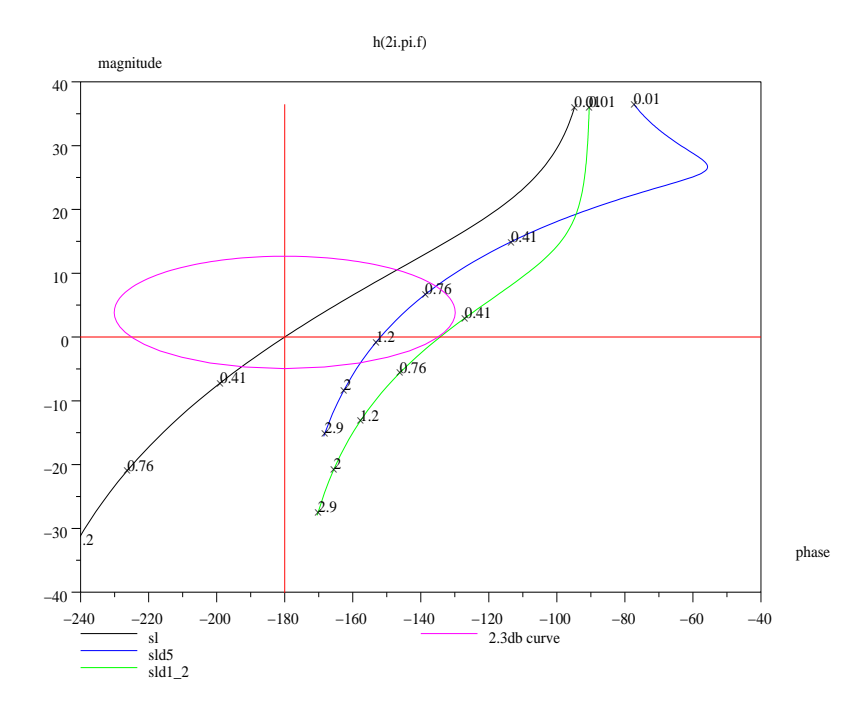

FIG. 7.3: Correction avec un réseau P.D.

```
-->taud=1/imag(P(1))
taud =
0.5773503 //valeur théorique que je ne prends pas :
//je prends approximativement deux et neuf fois 
ette
//valeur
--\text{old5}=(1+5*s)*s1; \text{old2}=(1+1.2*s)*s1;-->bblack([sl;sld5;sld1_2],.01,3,['sl';'sld5';'sld1_2'])
```
Reprenons ce même exemple en diminuant fortement  $\tau_d$ : nous voyons l'effet sur le lieu de Black : j'ai conservé le lieu sans correction, le lieu avec  $\tau_d = 1, 2$  et avec  $\tau_d = 0, 2$ . Vous pouvez tracer,  $sltaud(s) = (1 + \tau_d s)sl(s)$ , afin de le comparer par rapport aux exemples pré
édents et suivants.

```
\leftarrow ->sld0 2=(1+.2*s)*sl;
- >bblack([sl;sld0_2;sld1_2],.01,3,['sl';'sld0_2';'sld1_2'])
```
Je vous conseille fortement de réaliser le programme suivant : (suite du même exercice).

```
-->sltaud=sl*(1+taud*s)
->bblack([sl;sltaud],.01,3,['sl';'sltaud'])
-->sltaud2=sl*(1+2*taud*s)
-->bblack([sl;sltaud;sltaud2],.01,3,['sl';'sltaud';'sltaud2'])
```

```
//on recherche avec la fonction dbphifr, les facteurs
//de résonance en boucle fermée, les déphasages et
//fréquen
es 
orrespondantes.
-->[d,phi,f]=dbphifr(sltaud/(1+sltaud),freson(sltaud/(1+sltaud)))
-->[d2,phi2,f2]=dbphifr(sltaud2/(1+sltaud2),freson(sltaud2/(1+sltaud2)))
//puis faire les réponses indi
ielles des systèmes
//bou
lés
-->t=linspa
e(0,10,101) ;
-->sbtaud=sltaud/(1+sltaud)
-->y1=csim('step',t,sbtaud);
\left[-\right] \left[\text{ymax},\text{indmax}\right]=\text{max}(y1)-->sbtaud2=sltaud2/(1+sltaud2)
-->y2=csim('step',t,sbtaud2);
-\frac{1}{2}[y2max,ind2max]=max(y2)
-->plot2d([t; t]',[y1;y2]')
```
Cet exercice permet, avec deux choix du paramètre du réseau correcteur, d'étudier les fréquences de résonance et les facteurs de résonance en boucle fermée. Puis, par une simulation temporelle, réponse à un é
helon unitaire, de déterminer l'amplitude du premier pi de la réponse ainsi que l'instant (l'indi
e) auquel e produit e premier pi
. Vous voyez bien par ette petite simulation, en hoisissant une valeur double de la valeur théorique du paramètre du réseau proportionnel et dérivé, que l'on obtient un dépassement de 21,6%, et un coefficient de surtension  $Q$  de 2, 19 db.

On pourra avec ses deux exemples par les instruction  $p_{\text{margin}}()$  et  $g_{\text{margin}}()$ vérifier l'augmentation des marges de stabilité. De même, pour un réseau bien centré, on voit le tassement des fréquen
es vers le haut : augmentation de la bande passante.

# 7.4 Réseau orre
teur à avan
e de phase

Le réseau correcteur à action dérivée étant physiquement irréalisable (présence du dérivateur pur), on utilise de préférence, le réseau à avance de phase. Le modèle de ce réseau est

$$
RC(s) = \frac{1 + a\tau s}{1 + \tau s} \text{ avec } a > 1
$$

Comme nous l'avons vu en cours, on constate que l'avance de phase maximale est indépendante de  $\tau$ , et vaut :  $\phi_{max} = \arcsin(\frac{a-1}{a+1})$ . Cette avance de phase maximale a lieu pour une pulsation :  $\omega_a = \frac{1}{\tau \sqrt{a}}$ . On pourra à l'aide de Scilab, tracer les différents lieux fréquentiels de ce réseau pour différentes valeurs de a. Voici un exemple de synthèse de ce type de réseau correcteur (je ne fais pas le corrigé de l'exercice, celui-ci faisant l'ob jet d'un TP).

Exercice : synthèse d'un réseau correcteur à avance de phase On veut réaliser la synthèse d'un système à retour unitaire, dont la haîne d'a
tion est onstituée d'un

amplificateur de gain  $k$ , et d'une transmittance

$$
G(s) = \frac{1}{s(1+s)(1+s/3)}
$$

omme le système est de lasse 1, on her
he k pour avoir une erreur en vitesse de 40 %, par S
ilab déterminer la marge de phase, de gain, la pulsation de résonan
e de même que le fa
teur de résonan
e en bou
le fermée (pour la valeur du gain trouvé). Faire une simulation des réponses impulsionnelle, indicielle, puis fréquentielle : on aura préalablement vérié que le système bou
lé est stable et trouvé la valeur du gain limite  $k_l$  et la pulsation d'oscillation  $\omega_l$  pour cette valeur limite du gain.

Instructions utiles pour réaliser cette première partie de l'exercice :

poly ; syslin ; routh t; kpure1 ; p\_margin ; g\_margin ; freson ; horner ou freq; dbphifr; csim; plot2d; linspace; bbode; bblack; nnyquist.

On place en cascade avec la chaîne d'action un réseau correcteur à avance de phase de transmittan
e

$$
RC(s) = \frac{1 + a\tau s}{1 + \tau s} \text{ avec } a > 1
$$

et l'on cherche à rajouter, pour la valeur de k précédemment calculée, une phase supplémentaire de l'ordre de 55°, donnez la valeur de a. Initialisez le réseau, c'est à dire, trouvez une première valeur à  $\tau$ . On remarquera que pour une pulsation valant  $\omega_a =$  $\frac{1}{\tau\sqrt{a}}$  le réseau a un gain de 10 log(a)<sup>3</sup>. Tracez les lieux de Bode du réseau correcteur, puis de la bou
le ouverte orrigée.

Tracez sur le même graphique, pour la valeur de k choisie, les lieux de Black de la boucle ouverte du système non corrigé et du système corrigé. Pour réaliser ceci on utilisera l'instruction bblack([sl1;sl2],f1,f2,['com1';'com2']).

Retouchez les valeurs de  $\tau$ , pour avoir, avec la valeur de  $k$  précédente, ou pour une valeur de k onduisant à une erreur plus petite, une marge de phase d'au moins 45, et un coefficient de surtension de  $Q = 2, 3$  db.

Le réseau étant maintenant identifié, faire une étude temporelle de ce système bouclé : réponse indicielle; de même faire l'étude temporelle du signal de commande  $u(t)$ , sortie du réseau correcteur, pour l'entrée précédente.

Instructions utiles pour réaliser cette deuxième partie de l'exercice : les mêmes instru
tions que dans la première partie, ave en plus l'instru
tion maxi() permettant de déterminer le premier dépassement de la réponse indicielle.

# 7.5 Réseau orre
teur à a
tion proportionnelle et intégrale

Comme nous l'avons vu pré
édemment, l'introdu
tion d'un intégrateur dans la chaîne d'action permet d'améliorer la précision en régime statique, (section 6.2.1) mais

<sup>3</sup> En se plaçant à ette pulsation sur le lieu de Bla
k de la bou
le ouverte non orrigée, le point correspondant se déplace de  $\phi_{max}$  vers la droite et  $10 \log(a)$  vers le haut, quand on rajoute le correcteur.

e résultat est au détriment de la stabilité. En effet un intégrateur pur introduit un déphasage de −90 quelque soit la fréquen
e. Pour ette raison on préfère introduire un réseau de type proportionnel et intégral (P.I.).

Ce orre
teur a pour transmittan
e :

$$
RC(s) = 1 + \frac{1}{\tau_i s}
$$

par une étude des ourbes de Bode de e réseau on peut remarquer qu'aux hautes fréquences  $(\omega > \frac{1}{\tau_i})$  ce correcteur n'introduit plus de déphasage et ne change pas le gain du système quand on met en cascade ce réseau et la boucle ouverte du système à étudier. Afin d'éviter l'effet déstabilisant de l'intégrateur, on prendra  $\frac{1}{\tau_i} \ll \omega_r$ . Cette pulsation  $\omega_r$  étant la pulsation de résonance de la boucle fermée avant introduction du réseau.

Par un réglage satisfaisant, ni la pulsation de résonance  $\omega_r$  ni le facteur de résonance Q ne sont modiés, seule la pré
ision statique est améliorée.

Voici un exemple de détermination d'un réseau P.I., la boucle ouverte a pour transmittance

$$
G(s) = \frac{1}{s(1+s)(1+\frac{s}{4})}
$$

```
\texttt{--}>s=%s;num=1;den=s*(1+s)*(1+s/4);sl=syslin('c',num/den)
s1 =1
                    \mathcal{A}s + 1.25s + 0.25s
```
Vous pouvez, à ce stade tracer la courbe de Black de s1 et déterminer la fréquence de résonan
e, le gain et la phase orrespondante, de la bou
le fermée par l'instru
tion : dbphifr().

```
-->sb=sl/(1+sl) ;
-->[db,phi,frb]=dbphifr(sb,freson(sb))
frh =0.1299495
phi =
    - 76.236457
db =3.0914789
```
On détermine ici la transmittance de la boucle fermée et par instruction dbphifr(), nous obtenons la fréquence de résonance frb et le facteur de résonance : on peut ainsi déterminer une première valeur pour  $\tau_i$  soit : tor.

 $--*tor=1/(2*%pi*frb)$ tor = 1.2247449

On peut maintenant, pour plusieurs valeurs de  $\tau_i$  construire différents réseaux correcteurs : par exemple,

$$
RC(s) = 1 + \frac{1}{t_{or}s} \; puis \; RC(s) = 1 + \frac{1}{0, 1t_{or}s} \; enfin \; RC(s) = 1 + \frac{1}{5t_{or}s}
$$

pour voir l'influence de  $\tau_i$  sur les caractéristiques de la boucle fermée.

```
-->rctor=syslin('c',1+1/(tor*s))
r
tor =
1 + 1.2247449s
--------------
 1.2247449s
-->sltor=sl*r
tor
sltor =
        1 + 1.2247449s-------------------------------------
        2 3 4
                                   \overline{4}1.2247449s + 1.5309311s + 0.3061862s
--rc01tor=syslin('c', 1+1/(.1*tor*s))rc01tor =1 + 0.1224745s
______________
  0.1224745s
--\s101\text{tor}=s1*rc01\text{tor}s101tor =1 + 0.1224745s-----------------------------------
        2 3
                                   \overline{4}0.1224745s + 0.1530931s + 0.0306186s
```
D'une manière analogue, on peut construire par exemple s15tor, s110tor et avec la fonction bblack() afficher sur un même graphe les cinq lieux de Black. Surtout n'utiliser pas la fonction black() donnée avec Scilab mais bblack().

```
--\text{s15tor}=\text{s1}*(1+1/(5*\text{tor}*\text{s}));
\left(-\frac{1}{10}\right) = ->sl10tor=sl*(1+1/(10*tor*s));
\texttt{--}\texttt{+} \texttt{--}\texttt{+} \texttt{--}\texttt{--}\texttt{--}, \texttt{--}\texttt{--}\texttt{--}, \texttt{--}\texttt{--}\texttt{--}, \texttt{--}\texttt{--}\texttt{--}, \texttt{--}\texttt{--}\texttt{--}-->bblack([sl;sltor;sl01tor;sl5tor;sl10tor],.001,.3,com)
```
Ce graphe (FIG. 7.4) est suffisamment clair et met bien en évidence que pour  $\tau_i = \frac{1}{\omega_r}$ , on a rendu instable un système qui était de toute façon stable à l'origine (
ourbes sltor,sl01tor). La valeur de  $\tau_i$  est beaucoup trop faible, et une valeur normale de  $\tau_i$  doit être de l'ordre de 5 à 10 fois  $\frac{1}{\omega_r}$ . On remarquera de même que l'adjonction d'un réseau correcteur bien placé, permet, tout en conservant des marges de stabilité quasiment identiques, par l'introdu
tion dans la bou
le ouverte d'un intégrateur, d'avoir, dans ce cas, non seulement une erreur permanente nulle pour une entrée en échelon,

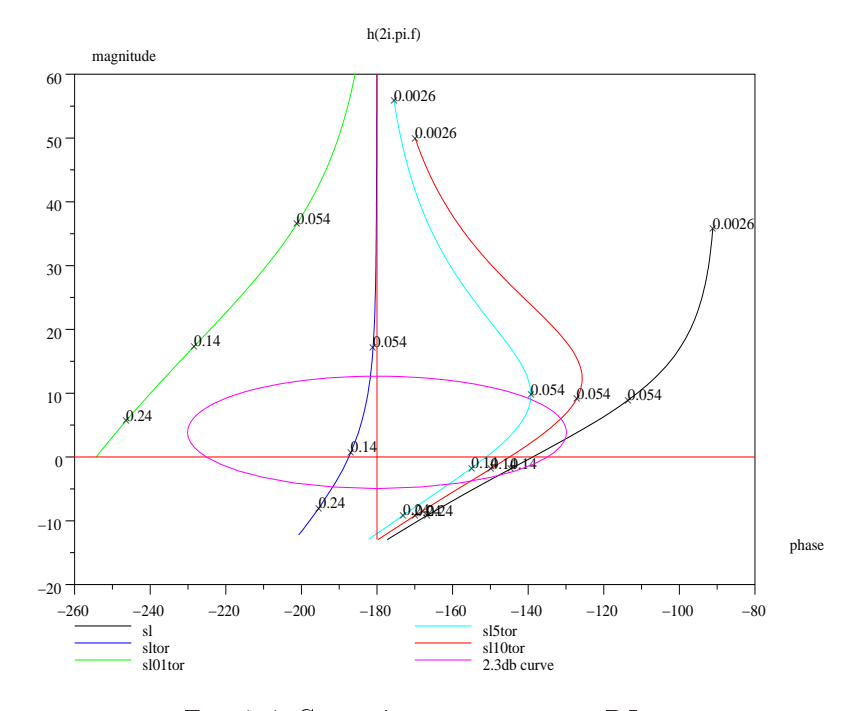

Fig. 7.4: Corre
tion ave un réseau P.I.

mais d'avoir aussi une erreur permanente nulle pour une entrée en rampe : le système est de lasse deux.

Ce réseau améliore, et comment! la précision d'un système bouclé.

# 7.6 Réseau orre
teur à retard de phase

Ce réseau est une appro
he du réseau de type P.I., et s'il n'introduit pas d'intégration dans la haîne d'a
tion il peut, s'il est bien pla
é, en onservant une bonne marge de stabilité, permettre d'augmenter le gain de la haîne d'a
tion et ainsi, d'augmenter sérieusement la précision en régime statique. Son modèle mathématique est :

$$
RC(s) = \frac{1 + \tau s}{1 + b\tau s} \text{ avec } b > 1
$$

On pourra avec Scilab très simplement étudier les courbes de Nyquist, Bode et Black de ce réseau pour différentes valeurs de b (en prenant  $\tau = 1$  le produit  $\tau \omega$  étant un nombre sans dimension). Comme précédemment on placera le nombre  $\frac{1}{\tau} \ll \omega_r$ . Le seul effet déplaisant de ce réseau est la diminution de la bande passante : voici un exemple ave S
ilab de pla
ement d'un tel réseau (FIG. 7.5).

```
\left(-\right)s=%s;sl=syslin('c',1/(s*(1+s)*(1+s/4)));
--\sb=s1/(1+s1);
-->[db,phi,frb]=dbphifr(sb,freson(sb))
    0.1299495
phi =
- 76.236457
db =3.0914789
-->tor=1/(2*%pi*frb)
tor =
1.2247449
-->rctor=syslin('c',(1+tor*s)/(1+10*tor*s))
r
tor =
1 + 1.2247449s
______________
1 + 12.247449s
-->sltor=sl*rctor;
-\frac{1}{2}c02tor=syslin('c',(1+0.2*tor*s)/(1+10*0.2*tor*s));
-->sl02tor=sl*rc02tor;
-->rc5tor=syslin('c',(1+5*tor*s)/(1+10*5*tor*s));
-->sl5tor=sl*rc5tor;
-->rc10tor=syslin('c',(1+10*tor*s)/(1+10*10*tor*s));
```
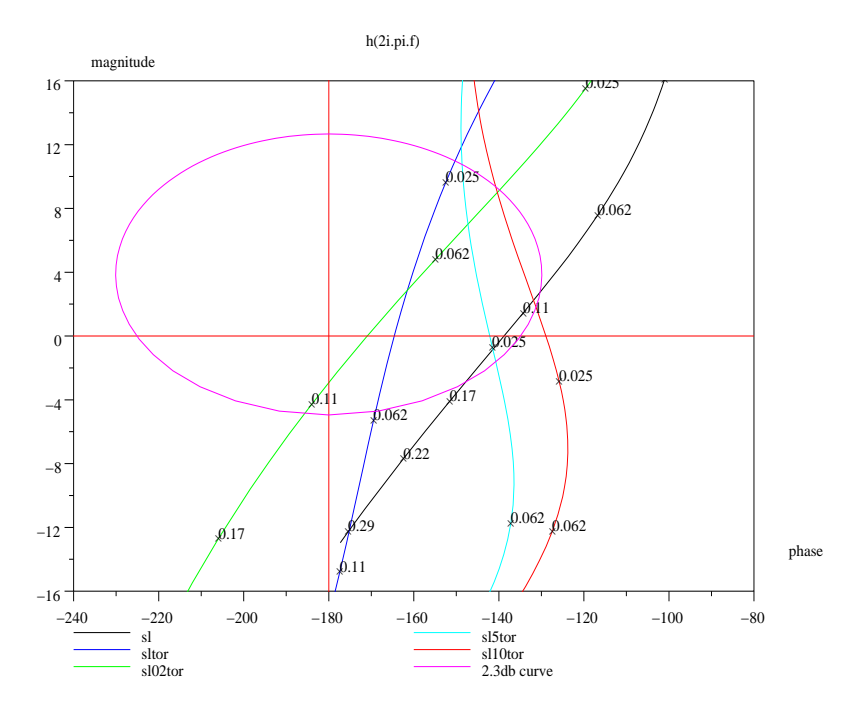

Fig. 7.5: Corre
tion ave un retard de phase

```
-->sl10tor=sl*rc10tor;
-->com=['sl','sltor','sl02tor','sl5tor','sl10tor'];
-->bblack([sl;sltor;sl02tor;sl5tor;sl10tor],.001,.3,com)
```
Dans et exemple nous voyons que l'adjon
tion d'un réseau à retard de phase ave  $\tau = \frac{1}{\omega_r}$  rend le système nettement moins stable : courbe sltor, afin de montrer l'influence de la valeur de  $\tau$ , j'ai fait tracer à Scilab le lieu de Black un système sl02tor dont la valeur de  $\tau$  est cinq fois plus faible : on rend encore moins stable la bou
le fermée. Par ontre en donnant à τ une valeur dix fois plus importante, et augmentant le gain de la haîne d'a
tion d'un fa
teur huit, on onserve le même degré de stabilité tout en augmentant la pré
ision en régime statique, pour une entrée en rampe, de ce facteur huit.

Le réseau améliore, s'il est bien placé, la précision du système bouclé.

Voici les deux instructions qui permettent de tracer le bon lieu de Black (FIG. 7.6).

```
-->com=['sl','sltor','sl02tor','sl5tor','8*sl10tor'];
-->bblack([sl;sltor;sl02tor;sl5tor;8*sl10tor],.001,.3,com)
```
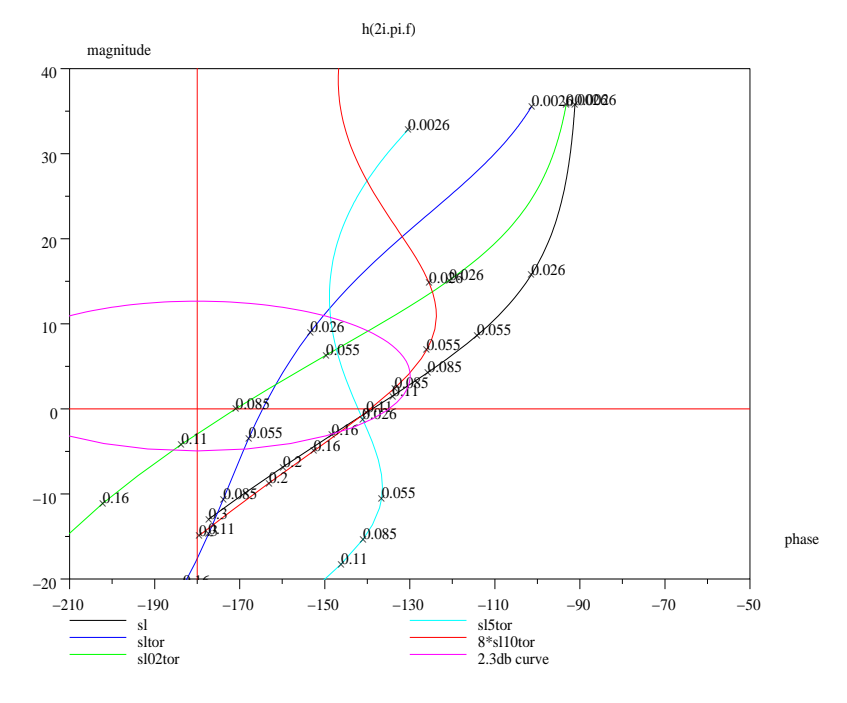

Fig. 7.6: Corre
tion ave retard de phase et gain

# 7.7 Réglage d'un P.I.D. par la méthode du pivot

Parmi tous les types de réseaux orre
teurs utilisés industriellement, le réseau de type P.I.D. est sans doute en
ore, et pour longtemps, le plus utilisé. Son modèle mathématique théorique est :

$$
RC(s) = K(1 + \frac{1}{\tau_i s} + \tau_d s)
$$

En réalité, le terme dérivé, dans sa réalisation pratique étant impossible, a pour modèle le fa
teur suivant :  $\tau$ , e

$$
\frac{a^{\circ}}{1 + a\tau_d s}
$$

avec a prenant une valeur proche de un dixième (les deux points de cassure de ce terme séparés d'une dé
ade au moins).

Quand on fait l'étude théorique de e réseau, par exemple en traçant son lieu de Bode, on remarque qu'il existe une pulsation particulière,  $\omega_p = \frac{1}{\sqrt{\tau_i \tau_d}}$  où le réseau n'avance ni ne retarde la phase, en ce point, le gain est de 0 db.

C'est ce point, qui une fois convenablement choisi, permettra de basculer le lieu de Black non corrigé, vers la gauche pour des pulsations inférieures à  $\omega_p$ , et vers la droite pour des pulsations supérieures à ce pivot : en effet par une étude des lieux de Bode du P.I.D., on montre facilement que la phase de ce réseau est négative (comprise entre −90° et 0°) pour des fréquences inférieures à  $\frac{\omega_p}{2\pi}$  $\frac{\omega_p}{2\pi}$  et est positive (comprise entre 0° et 90) pour des fréquen
es supérieures à ette valeur. Quant au gain, il dé
roît jusqu'à 0 db (pour  $\omega = \omega_p$ ) puis recroît quand la fréquence augmente. Vous ferez, avec Scilab l'étude du lieu de Bode du P.I.D. théorique pour vérifier ces remarques.

Le choix du point de pivotement est donc très important, en effet l'introduction du réseau P.I.D a pour but de :

- Améliorer la pré
ision en régime statique (introdu
tion de l'intégrateur) sans pour ela réduire la stabilité.
- Améliorer la stabilité : marge de phase, de gain, amortissement Q.

Quant au hoix du point de pivotement, si on souhaite un amortissement élevé, ordre de grandeur 0, 7, on devra prendre un point au dessus de l'axe 0 db, légèrement à gauche de la verticale  $-90^{\circ}$  (20° à gauche). Afin de rendre la méthode plus simple dans une première approche, on fixera  $\tau_i = 4\tau_d$ : avec cette valeur, le P.I.D. a un zéro double. Si on exprime la transmittance du réseau en fonction de  $\omega_p$  avec  $\tau_i = 4\tau_d$  on obtient :

$$
RC(p) = K(1 + \frac{\omega_p}{2s} + \frac{s}{2\omega_p})
$$

Voici un exemple de session Scilab mettant en évidence ces considérations.

 $\text{---}\text{S}=\text{S}$ ; sl=syslin('c',1/(s\*(1+s)\*(1+s/4)));  $--$ [kl,pl]=kpure1(sl)  $p1 =$ ! 2.i !  $! - 2.1!$ 

 $k1 =$ 5. -->bblack(sl,.01,.4)

Je ne mets pas dans le texte le lieu de Black : il a déjà été tracé à l'exercice précédent, (
ourbe sl). On remarque qu'une fréquen
e de <sup>l</sup>'ordre de 0, 05 hertz orrespond aux remarques faites précédemment. En première approche on a donc  $\tau_i = \frac{1}{0.05s}$ . Le réseau a don pour modèle :

```
RC(s) = 1 + \frac{1}{6, 7s} + 1,59s avec \tau_i = 4\tau_d-->toi=1/(%pi*.05)
//toi=2/(2*%pi*fp)
-->tod=toi/4
//tod=1/(2*(2*%pi*fp))
-->rc=syslin('c',(1+toi*s+toi*tod*s*s)/(toi*s))
rc =\mathcal{D}1 + 6.3661977s + 10.132118s
______________________________
         6.3661977s
-->slrc=sl*rc
slr
 =
                                   \mathcal{D}1 + 6.3661977s + 10.132118s
-----------------------------------
     2 3
                                        \overline{4}6.3661977s + 7.9577472s + 1.5915494s
\left[-\right]bblack([s1;s1rc], .01, .4, ['sl', 's1rc']
```
Nous voyons, par et exemple très simple, l'intérêt de ette méthode (FIG. 7.7). J'ai pris ici une fréquence correspondant à une phase en boucle ouverte de l'ordre de −110°. On pouvait par le programme qui suit affiner ce point de pivotement.

```
\text{---}\text{S}=\text{S}s; sl=syslin('c',1/(s*(1+s)*(1+s/4)));
- > [d,p,f]=dbphifr(sl,.04,.1,.005) ;
-->omegp=2*%pi*(f(find(p<-109&p>-111)))
omegp =

olumn 1 to 5
! 0.2724205 0.2755750 0.2787660 0.2819940 0.2852593 !

olumn 6 to 9
! 0.2885625 0.2919039 0.2952840 0.2987032 !
-->omegp=mean(omegp)
```
//On prend la valeur moyenne

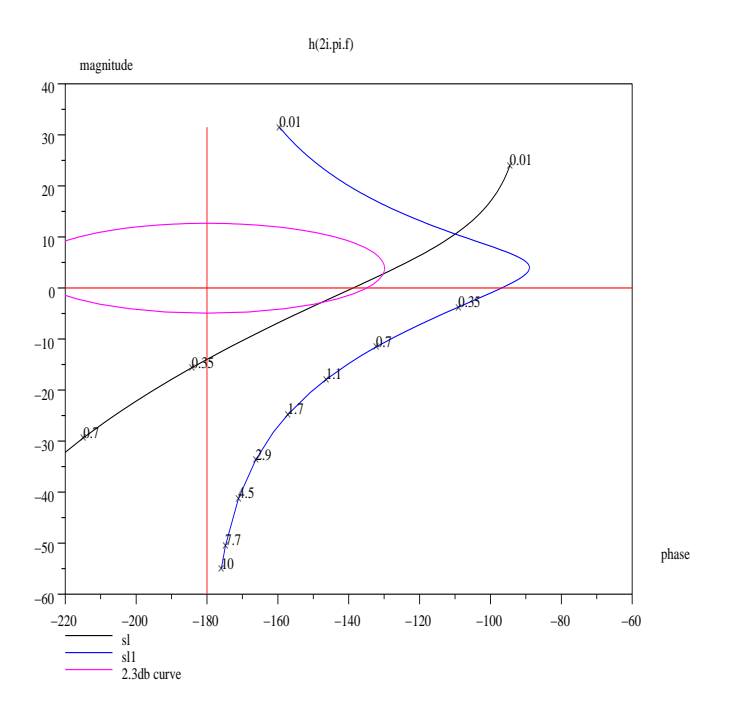

Fig. 7.7: Corre
tion par la méthode du pivot

```
omegp =
0.2840349
-->rc=syslin('c',(1+1/((2/omegp)*s)+(1/(2*omegp))*s))
r
 =
                             \overline{2}1 + 7.0413878s + 12.395285s
     ---------------------------
         7.0413878s
--\s11=rc*slsl1 =
                             2
1 + 7.0413878s + 12.395285s
                        - - - - -7.0413878s + 8.8017347s + 1.7603469s
-->bblack([s1;s11],.01,10,['s1','s11'])
```
Cette méthode est beau
oup plus pré
ise pour le hoix du point de pivotement, on obtient e point par les deux instru
tions des lignes trois et quatre du programme.

Cette fois, en augmentant le gain de la haîne d'a
tion et en nous plaçant à la limite de stabilité pour le système sans réseau correcteur  $(k_l = 5$  voir le début de l'exercice avec  $\omega_l = 2rd/s$ , par la même méthode, en choisissant pour fréquence de pivot  $f_p = 0,08 \, hertz$  on obtient les résultats suivants :

```
-->sl=5*sl
s1 =\overline{5}2 3
s + 1.25s + 0.25s
-->toi=1/(%pi*.08)
toi =
3.9788736
-->tod=toi/4
\text{tod} =
0.9947184
-->rc=syslin('c',(1+toi*s+toi*tod*s*s)/(toi*s))
rc =\mathcal{D}1 + 3.9788736s + 3.9578587s
______________________________
       3.9788736s
-->slrc=sl*rc
s1rc =\overline{2}5 + 19.894368s + 19.789294s
2 3
                                   \overline{4}3.9788736s + 4.973592s + 0.9947184s
-->bblack([sl;slrc],.05,1,['sl','slrc'])
-->[db,phi,fr]=dbphifr(slrc/(1+slrc),freson(slrc/(1+slrc)))
f(r) =
  0.5401616
phi =
  - 59.703174
db =1.9266743
```
Nous voyons facilement qu'avec ce réseau (FIG. 7.7), on a stabilisé le système (le facteur de résonance est maintenant très proche de 2, 3 db, en réalité 1, 93 db) et bien sur amélioré la précision : la boucle ouverte possède deux intégrateurs. On peut même, maintenant se permettre d'augmenter légèrement le gain de la chaîne d'action afin <sup>d</sup>'avoir un fa
teur de résonan
e de 2, 3 db.

Je voudrais faire ici une remarque sur cette méthode du pivot et la méthode de synthèse dite méthode de Ziegler et Ni
hols. Par la méthode de Ziegler et Ni
hols, quand on travaille en bou
le ouverte, on détermine expérimentalement un modèle de la boucle ouverte  $(4,$  pages  $245-247$ , modèle caractérisé par deux paramètres : a et  $T_r$  et c'est à partir de ces deux paramètres que l'on détermine  $\tau_i$  avec  $\tau_i = 4\tau_d$ . On remarque facilement que si  $\omega_p = \frac{1}{\sqrt{\tau_i \tau_d}}$  est la pulsation du pivot on a :  $\omega_p = \frac{1}{T_r}$ , en effet on a  $\tau_d = \frac{1}{2\omega_p}$  et  $\tau_i = \frac{2}{\omega_p}$  par la méthode du pivot et l'on obtient ces mêmes valeurs par le critère de Ziegler et Nichols, en ayant  $\omega_p = \frac{1}{T_r}$ .

Peut-on faire un choix optimal de la pulsation du pivot? On penserait normalement que le réglage du point de pivotement peut onduire à des résultats différents, non seulement sur la transmittance du réseau, mais surtout sur les caractéristiques dynamiques du système bou
lé. Réalisons l'expérien
e suivante : en prenant la bou
le ouverte pré
édente, ave un système à la limite de la stabilité, en hoisissant diérents points de pivotement pour des déphasages de  $-120^{\circ}$ ,  $-125^{\circ}$ ,  $-130^{\circ}$ ,  $-135^{\circ}$ , on obtient les lieux de Bla
k :

```
-->omegp=2*%pi*mean((f(find(p<-119&p>-121))))
omegp =
0.4398403
-->omegp1=2*%pi*mean((f(find(p<-124&p>-126))))
omega = gp1 =
0.5226819
-->omegp2=2*%pi*mean((f(find(p<-129&p>-131))))
omegp2 =
0.6070681
-->omegp3=2*%pi*mean((f(find(p<-134&p>-136))))
omegp3 =
0.7009965
-->r
=1+omegp/(2*s)+s/(2*omegp)
rc =\mathcal{D}0.4398403 + 2s + 2.2735526s----------------------------
            2s--rcl=1+omegp1/(2*s)+s/(2*omegp1)rc1 =0.5226819 + 2s + 1.9132097s
---------------------------
            2s-->r
2=1+omegp2/(2*s)+s/(2*omegp2)
```
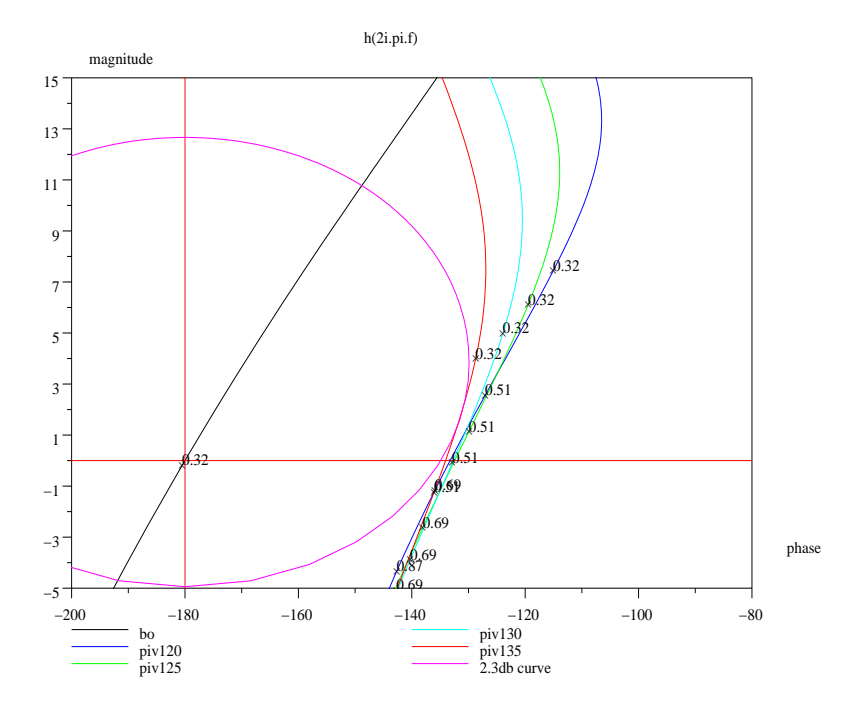

e du construction de la construction production de la construction de la construction de la construction de la

```
rc2 =2
0.6070681 + 2s + 1.6472616s---------------------------
               2\mathrm{s}-->r
3=1+omegp3/(2*s)+s/(2*omegp3)
rc3 =2
0.7009965 + 2s + 1.4265407s
     ---------------------------
               2s
--\text{SL}=\text{s1}*[1;\text{rc};\text{rc1};\text{rc2};\text{rc3}];-->com=['bo';'piv120';'piv125';'piv130';'piv135'];
-->bblack(SL,.1,1,com)
```
Nous voyons sur cet exemple que le point de pivotement n'a pas une influence prépondérante sur le résultat (FIG. 7.8). Comment le prouver ?, attention au fait qu'avec le P.I.D. on peut simplifier un pôle du système avec un zéro du correcteur.
## 7.8 Réglage d'un réseau retard-avan
e de phase

Après avoir étudié le réseau P.I.D., il est tout naturel introduire le réseau retardavance de phase qui tout en ayant des effets comparables, peut être plus facilement réalisé (en électrique on le réalise facilement avec des quadripôles).

Je rappelle que le but de e type de réseau est de faire un retard de phase aux basses fréquences, et une avance de phase aux moyennes fréquences. De même on cherchera à augmenter le gain de la chaîne d'action afin d'améliorer la précision.

Comme c'est la mise en série d'un réseau à retard de phase et d'un réseau à avance de phase, son modèle mathématique est don :

$$
RC(p) = \frac{(1 + \tau_2 s)(1 + \tau_3 s)}{(1 + \tau_1 s)(1 + \tau_4 s)}
$$

Si on veut que le gain en hautes fréquen
es reste égal à 1, on doit avoir la relation :  $\tau_1\tau_4 = \tau_2\tau_3$ . De même on cherchera à avoir une avance de phase la plus grande possible, en restant dans des limites raisonnables (influence de la dérivation sur les signaux bruités), il est don normal de prendre le rapport des onstantes de temps égal à environ 10 (avance de phase maximale de l'ordre de  $55^\circ$ : voir la section 7.4).

On fera de même ave le réseau à retard de phase, dans es onditions on aura une courbe de Bode de ce réseau, pour le gain symétrique par rapport à  $\frac{1}{\sqrt{\tau_2 \tau_3}}$  avec  $\tau_1\tau_4 = \tau_2\tau_3$ , et une courbe de phase symétrique par rapport à ce point (en ce point le réseau n'introduit pas de déphasage, mais ontrairement au P.I.D, il introduit une atténuation) :

```
\frac{-}{s} ; rc=syslin('c',((1+s)*(1+3*s))/((1+.1*s)*(1+30*s)))
rc =2
1 + 4s + 3s_____________
               \circ1 + 30.1s + 3s
```
Tout en gardant le même point de symétrie, traçons un autre réseau où l'on rempla
e,  $\tau_2$  en  $\tau_2$ ,  $\tau_3$  en  $\frac{\tau_3}{2}$  etc..., on a donc (FIG. 7.9) :

```
-\frac{1}{5} -->rc1=syslin('c',((1+2*s)*(1+1.5*s))/((1+.2*s)*(1+15*s)))
rc1 =\mathcal{D}1 + 3.5s + 3s-------------
1 + 15.2s + 3s
->bbode([rc;rc1], .0005, 20, ['rc', 'rc1'])
```
A partir des remarques pré
édentes, on hoisit un point, sur la ourbe de Bla
k de la bou
le ouverte où le déphasage ne hangera pas par l'introdu
tion du réseau, puis, on her
he une pulsation où l'on doit appliquer l'avan
e de phase maximale, ette valeur

7 La orre
tion des systèmes par la méthode de Bla
k

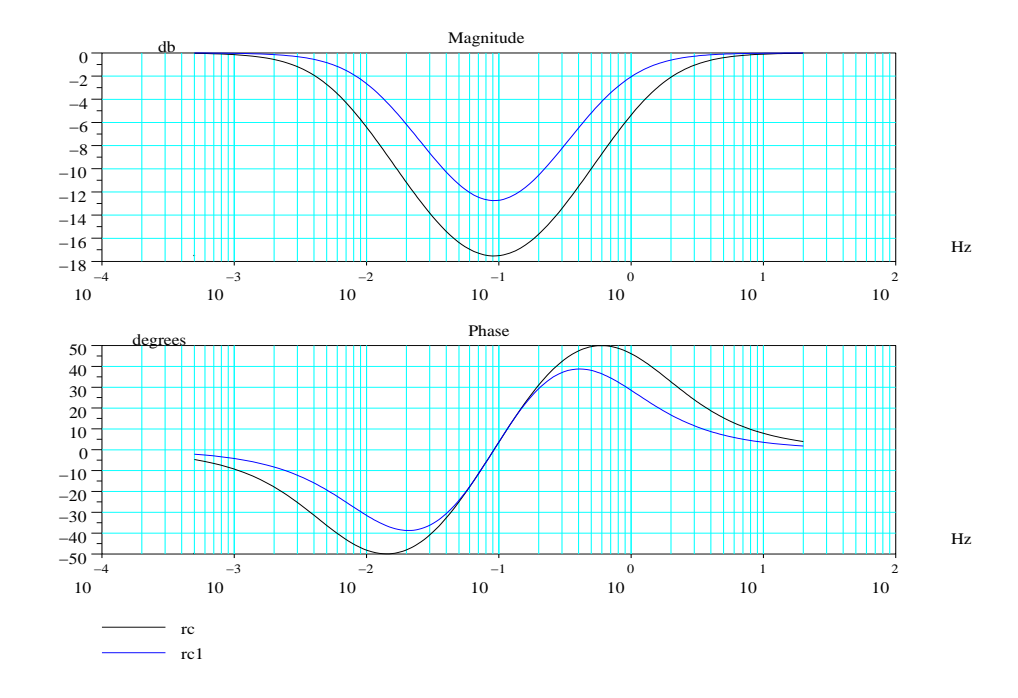

Fig. 7.9: Corre
teur retard-avan
e

vaut pratiquement  $\frac{1}{\sqrt{7374}}$ , car à cette pulsation le réseau à retard de phase n'agit que très peu. Bien sur par symétrie, le minimum de déphasage introduit par le réseau retard de phase se produit à une pulsation valant  $\frac{1}{\sqrt{\tau_1 \tau_2}}$ .

Appelons  $f_1$ ,  $f_2$ ,  $f_3$  les fréquences où les déphasages introduits par le réseau sont respectivement : minimum, nul et maximum on a donc :

$$
\sqrt{\tau_2 \tau_3} = \frac{1}{2\pi f_2}, \sqrt{\tau_3 \tau_4} = \frac{1}{2\pi f_3}, \text{ et } \tau_1 = 10\tau_2, \tau_3 = 10\tau_4
$$

En prenant les logarithmes de ses fonctions on obtient un système de quatre équations à quatre inconnues

Dans l'exemple choisi, si  $f_2 = 0, 1$  hertz, point correspondant à un déphasage en boucle ouverte de  $-120^{\circ}$  environ (pseudo pivot), si l'on prend  $f_3$  aux environs de 1 hertz (endroit ou l'on désire l'avance de phase maximale), en utilisant la méthode proposée, on trouve, l'ensemble des valeurs de  $\tau$ . Vérifions ceci avec Scilab (FIG. 7.10).

```
\{->s = \frac{9}{15}; s1 = \text{syslin}(\text{'c'}, 5/(s*(1+s)*(1+s/4)))\};-->bblack(s1, .08, 1.5)- -\lambda = [1, -1, 0, 0; 0, 1, 1, 0; 0, 0, 1, -1; 0, 0, 1, 1];
\texttt{---}C = [\log(10); -2* \log(2*%\text{pi}*.1); \log(10); -2* \log(2*%\text{pi} * 1)];
```
Les logarithmes des constantes de temps X vérifient l'équation :  $AX = C$ .

```
--\frac{\Sigma - \text{inv}(A) * C}{}-->tau=exp(X)tau =! 50.329212!! 5.0329212!! 0.5032921!! 0.0503292!-->num=(1+tau(2,1)*s)*(1+tau(3,1)*s);
\text{---}>den=(1+\text{tau}(1,1)*s)*(1+\text{tau}(4,1)*s);
\left(-\right) - \left(\right) \left(\right) \rc =\mathfrak{D}1 + 5.5362133s + 2.5330296s_________________________
                                                     \overline{2}1 + 50.379541s + 2.5330296s\texttt{--}>slrc=sl*rc;
-->bblack([sl;slrc],.01,1.5,['sl','slrc'])
-->mg=g_margin(s1rc)mg =35.795429
--\n>mphi=180 - abs(p_margin(sirc))mphi =
49.601046
-->bblack([sl;2*slrc],.01,1.5,['sl','2*slrc'])
```
7 La correction des systèmes par la méthode de Black

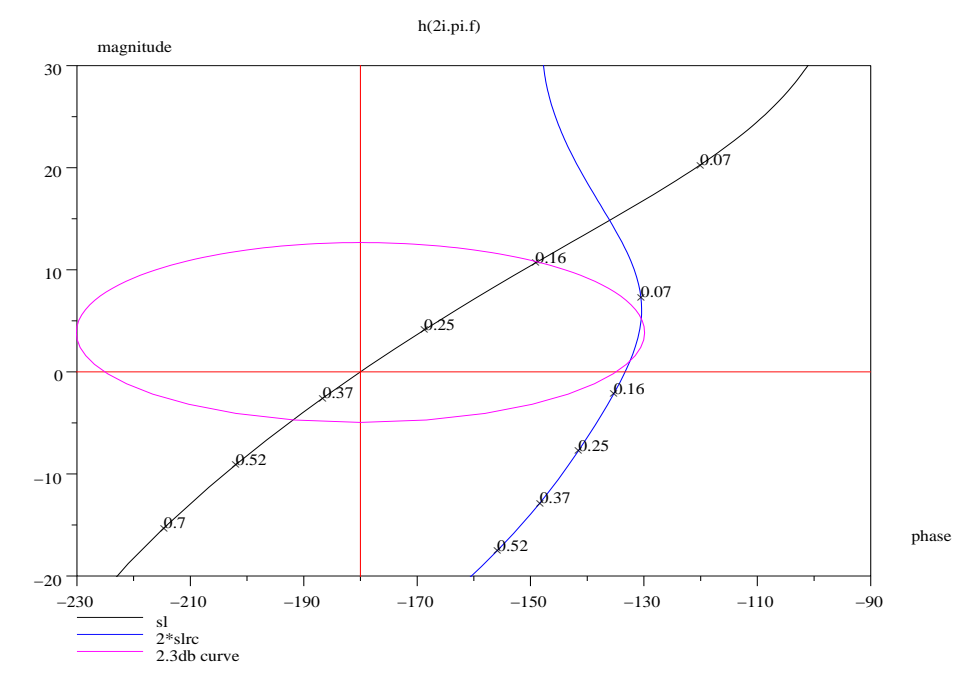

FIG. 7.10: Correction retard-avance de phase

7 La correction des systèmes par la méthode de Black

Avec ce réseau, le système n'a pas une marge très très importante, (bien que l'on ait multiplié le gain par deux), on va donc retoucher les deux fréquences,  $f_2$  et  $f_3$ : on prend  $f_2 = 0.09$  hertz : on remonte légèrement le point de pseudo pivotement, et on remonte plus fortement le point où l'avance de phase est maximale en prenant  $f_3 = 0, 5$  hertz : on obtient ainsi le programme Scilab :

```
--\text{C}=[\log(10); -2*\log(2*%\text{pi}*.09); \log(10); -2*\log(2*%\text{pi}*.5)];--\!\times\!\texttt{X} = \texttt{inv(A)} * C;
-->tau=exp(X)tau =! 31.067415!
!3.1067415!! 1.0065842!
! 0.1006584!-->num=(1+tau(2,1)*s)*(1+tau(3,1)*s);
--\lambdaden=(1+tau(1,1)*s)*(1+tau(4,1)*s);
-->rc=syslin('c',num/den)
rc =\mathfrak{D}1 + 4.1133257s + 3.127197s--------------------------
                                \overline{2}1 + 31.168073s + 3.127197s--\s1rc=sl*rc:--\verb+bblack([s1;4*s1rc], .01, 1.5, ['sl', '4*s1rc']
```
Par cette retouche on a pu ainsi augmenter le gain de la chaîne d'action, il est quatre fois plus important, tout en conservant une bonne marge de phase, de gain et un bon facteur de résonance; vous vérifierez ces constatations avec le logiciel.

Par cette méthode on peut avec un tel logiciel de simulation, faire le choix le plus adéquat du réseau correcteur.

Une dernière remarque : N'oubliez pas de simuler les réponses temporelles du système bouclé et les réponses de l'actionneur : sortie du réseau correcteur (faire un exercice analogue à l'exercice de la section 7.4).

# 8 Synthèse par le lieu d'Evans

A rédiger avec la nouvelle contribution RLTOOL.

# 9 Représentation d'état des systèmes

 $\mathbf A$  rédiger.

Je propose une nouvelle boîte à outils afin de simuler les systèmes (en boucle ouverte et bou
le fermée) possédant un retard pur dans leur haîne d'a
tion, ainsi que quelques systèmes dont le modèle n'est pas un rapport de deux polynômes de la variable complexe  $s$  : je les nomme des systèmes exotiques ou non entiers; c'est un premier essai de synthèse.

## 10.1 Transformation de quelques macros afin de simuler (en boucle ouverte) un système avec retard pur

La majorité des logiciels de simulation posent problème dès que l'on souhaite faire la simulation de systèmes dont le modèle mathématique n'est pas une fra
tion rationnelle ou un quadruplet  $\begin{bmatrix} A & B & C & [D] \end{bmatrix}$ . Afin de palier en partie à cette lacune, nous allons proposer à partir des fon
tions ontenues dans le logi
iel, un ensemble de ma
ros, permettant d'introduire l'étude des systèmes à retard pur, et plus généralement l'étude des systèmes possédant dans leur haîne d'a
tion un élément dont le modèle n'est pas une fra
tion rationnelle en s : as du retard pur dont la transmittan
e est représentée par l'opérateur  $G_r(s) = \exp(-Ts)$ . On peut aussi envisager d'autres types d'opérateurs (qui peuvent être des fractions d'une autre variable par exemple  $s^{\alpha}$  avec  $\alpha$  réel).

Dans ette partie nous nous intéresserons à la simulation de systèmes non bou
lés qui possèdent en cascade avec un système classique de transmittance  $G(s) = \frac{N(s)}{D(s)}$  $(N(s)$  est un polynôme de degré m et  $D(s)$  un polynôme de degré  $n \geq m$ , un retard pur représenté par l'opérateur  $G_r(s) = \exp(-Ts)$ .

Les réponses peuvent être de deux types : soit temporelles, soit fréquentielles.

En ce qui concerne les premières, la création d'une fonction d'entrée retardée dans le temps de T associée à l'instruction csim() donne le résultat convenu.

Pour les réponses fréquentielles on transformera certaines macros afin quelles puissent accepter, en argument d'entrée, une liste dans laquelle on définit le système  $G(s)$  et le retard T.

## 10.1.1 Exemple de programme Scilab pour simuler une réponse temporelle à commande retardée

Je rappelle la méthode déjà rencontrée dans ce document afin de générer un signal d'entrée.

### Création par Scilab d'un signal d'entrée retardé par une fonction

Je crée un signal  $u(t)$ , nul jusque l'instant T puis valant 1 de T à  $T+T_1$  et revenant ensuite à 0. Voici la fonction nommée creneau. sce (fonction stockée dans le répertoire SYSR) :

```
function [u]=creneau(t, T, T1)u = \text{bool2s}(T \le t) - \text{bool2s}(t) (T+T1));
```
et voici le programme principal :

```
\{-\frac{1}{s}; s = \frac{1}{s}; s = s \sin(i, 0, 1/(1+s));-->t=linspa
e(0,10,101) ;
--\geT=.5 ; T1=2 ;
-->;getf("/home/lpovy/SYSR/creneau.sce");
-->y=csim(creneau,t,sl);
-->plot(t,y)
```
Les grandeurs  $T$  et  $T_1$  représentent respectivement le retard pur et la durée du créneau. Ne voulant pas le définir dans la fonction, afin de conserver toute la généralité, je donne ici à T et à  $T_1$  dans le programme principal (variables globales) les valeurs  $0.5 s$  et  $2 s$ . On charge la fonction creneau, puis on exécute la simulation par l'instruction csim.

Attention : il faut dans csim donner le nom de la fonction d'entrée, ici creneau et non le résultat, que j'ai appelé  $u$ . En effet  $u$  est de type 1 (scalaire), tandis que reneau est de type 13 (fon
tion ompilée) et sim a

epte pour entrée un argument de type : fun
tion ou list .

## Création par Scilab d'un signal en utilisant la notion de liste (surcharge d'opérateur)

Cette deuxième façon de pro
éder utilise la notion de liste, manière élégante de surcharger un opérateur : ici une fonction .

```
-->t=linspa
e(0,10,101) ;
-->;getf("/home/lpovy/SYSR/creneau.sce");
-->ul=list(
reneau,.5,2)
u1 =ul(1)[u]=function(t,T,T1)
    u1(2)0.5
```
<sup>1</sup>Voir l'article Scilab, de Serge Steer dans la revue Linux Magazine 14 de février 2000.

```
ul(3)
2.
\left(-\right) - \left(\frac{1}{1}, t, s\right);
Warning redefining fun
tion : uu
-->plot(t, y)
```
La liste ul est constituée de trois éléments : la fonction, et les paramètres T et T1.

#### Création par Scilab d'un signal en ligne de commande

On peut aussi, sans définir un sous programme, créer le signal retardé à la ligne de ommande : voi
i un exemple.

```
--\text{Deff}'(u=creneau(t,T,T1)','if (t>=T&t<T1) then,u=1;else u=0;end')
\text{--}\text{-}\text{--}\text{-}\text{--}\text{--} ; sl=syslin('c', 1/(1+s));
-->t=linspa
e(0,10,101) ;
--T=.5; T1=2;
-->y=csim(creneau,t,sl);
-->plot2d(t',y')
```
Comme précédemment, vous devez utiliser dans la fonction csim l'expression creneau et non pas le vecteur  ${\tt u}$  , car ce vecteur est un scalaire.

Une autre façon de pro
éder est de réer dans la fenêtre S
ilab la fon
tion par la syntaxe :

```
-->function [u]=creneau(t,T,T1)
-->u=bool2s(T<=t)-bool2s(t>(T+T1));
-->endfun
tion
-->//La fonction est comprise entre function et endfunction
\left(-\right) = \s ; sl=syslin('c', 1/(1+s));
-->t=linspa
e(0,10,101) ;
--T=.5; T1=2;
-->y=csim(creneau,t,sl);
-->plot2d(t',y')
```
Cette dernière option n'est valable que depuis la version 2.6 de Scilab.

## 10.1.2 Exemple de programme Scilab pour simuler une réponse temporelle à sortie retardée

J'ai crée une petite fonction permettant de retarder d'une valeur de temps donnée un signal quelconque. Voici la fonction que je nomme fr. sce et que je mets dans /home/lpovy/SCI.

```
function [tt,fr]=fr(t,f,tr)l = length(f);
i = max(find(t < tr));
fr=[zeros(1,i),f];
```

```
fr=f(r(1:1);trr=t(1:i);tt=[trr,t+ones(t)*tr];
tt=tt(1:1);endfunction
```
Enfin voici le programme principal :

```
//réponse à un échelon
-->s=%s ;t=linspa
e(0,10,101) ;tr=4.99 ;
\left(-\frac{5}{3} - \frac{1}{1+5+5+5}) :
-->f=csim('step',t,sys);
//
hargement de fr.s
i
-->;getf("/home/lpovy/SCI/fr.sce");
//réponse retardée
\left[-\right] -->[t1,fretard]=fr(t,f,tr);
//tra
é des réponses retardée et non retardée
-->plot2d([t1;t]',[fretard;f]',style=[6,3],axesflag=3)
```
## 10.1.3 Réponse fréquentielle : les programmes à transformer

Dès que l'on aborde avec des logiciels de simulation les réponses fréquentielles des systèmes à retard pur, on doit dans le calcul de la réponse fréquentielle rajouter à la phase de  $G(s)$  un terme en  $-2\pi f T$  (f est la fréquence et T le retard). On doit donc tout d'abord définir un système retardé : ceci peut être fait en utilisant la notion de liste : l'opérateur syslin va être surchargé avec un vecteur de scalaires T. Voici un petit programme permettant e
i.

```
\left(-\right)s=%s;s1=1/(1+s+s*s);s2=(1+s)/(1+s+2*s*s);
\left[-\right] -->sl=syslin('c',[s1;s2])
--T=[2;3];
\text{-}\text{-}\text{s1}=list(sl,T)
s1 =sl(1)! 1 !
       \overline{1}\mathbf{I}! --------- !
                 - 1
! 2 !
! 1 + s + s !
Ţ
                  Ţ
! \t1 + sŢ
   ! --------- !
Ŧ.
   \sim 2!
\mathbf{L}! 1 + s + 2s !sl(2)! 2. !
! 3. !
```

```
-\rightarrowtype(s1)ans =-->type(s1(1))ans =16.-\rightarrowtype(s1(2))ans =
     \blacksquare
```
Cette façon de pro
éder est très élégante, mais va demander de transformer légèrement les principales fonctions intervenant dans l'étude des réponses fréquentielles d'un système, afin que ces fonctions acceptent comme argument d'entrée une liste. Nous voyons bien par l'instruction list () que le vecteur sl est une liste comprenant un vecteur constituée de deux systèmes,  $s1(1)$  et  $s1(2)$ , et d'un vecteur de scalaires T : à sl(1)(1,1), premier système on associera la première composante du vecteur T, soit  $s1(2)(1,1)$  ou  $s1(2)(1)$ , ce qui représente la même chose. Le vecteur T peut être un vecteur ligne ou un vecteur colonne.

Il faut don maintenant que les prin
ipales ma
ros de S
ilab traitant de la réponse fréquentielle, acceptent comme argument d'entrée une liste (type15). Voici les principales fonctions concernées.

 $-$  dbphifr: Cette fonction est nouvelle et remplace deux fonctions anciennes à savoir phasemag et dbphi. Elle accepte comme argument d'entrée les transmittances lassiques, et des listes : voir l'exemple pré
édent. Une remarque malgré tout ; afin de généraliser le problème et d'appliquer ces programmes à des systèmes peu courants, cette fonction accepte comme argument d'entrée une liste comprenant pour son premier élément, un vecteur colonne de systèmes linéaires, de polynômes, ou de fra
tions rationnelles, et dans es deux derniers as on onsidérera que l'on travaille en temps ontinu. Quant au deuxième terme de la liste, il peut être un vecteur de scalaires, et alors on a affaire à des systèmes possédants des retards fixes en cascade avec des transmittances classiques, ou c'est une seconde liste de même dimension que le ve
teur sytème, liste pouvant mélanger des nombres (retards purs) et des fon
tions. Dans e dernier as, la ou les fon
tions onsidérées, sont définies dans des fichiers et chaque fonction renvoie pour un vecteur fréquence, défini par l'utilisateur ou calculé par la fonction calfreq, à condition qu'il existe dans la première liste un ou des systèmes, deux ve
teurs de nombres représentants respectivement le gain et la phase de la fonction pour le vecteur fréquence donné. La syntaxe est la suivante :

 $[db,phi,fr[,splitf]$ =dbphifr(sys,fmin,fmax[,pas])

 $[db,phi,fr[,splitf]$ =dbphifr(sys,vecteurligne)

L'écriture du vecteur ligne est : vecteurligne=[.1,.2,.3] par exemple. Attention si on utilise la syntaxe :

 $[db,phi,fr[,splitf]$ =dbphifr(sys,fmin,fmax)

c'est l'instruction calfrq() qui discrétise la fréquence au mieux, en prenant le système non retardé pour référen
e.

- 10 Utilisation du logi
iel pour simuler les systèmes à retard pur et des systèmes exotiques
	- $-$  rrpfreq : je l'ai nommée rrpfreq mais elle peut remplacer la fonction repfreq, elle accepte une liste en entrée, elle peut aussi traiter les systèmes classiques, ou autre et donne la réponse fréquentielle (le nombre omplexe) ; sa syntaxe est :  $[rrpf,fr[,splitf]]=rrpfreq(sys,fmin,fmax[,pas])$ [rrpf,fr[,splitf]]=rrpfreq(sys,vecteurligne). La remarque précédente s'applique à ette instru
	tion.
	- Enfin, cinq fonctions nécessaires aux tracés des réponses ont été retouchées pour accepter directement des listes comme argument d'entrée. Voici ces fonctions : bbla
	k bbode ggainplot nnyquist

Voici un exercice qui va nous permettre de mettre en évidence l'influence du retard pur sur un système du se
ond ordre lassique (ne pas oublier de harger le répertoire où sont situées les fon
tions pré
édentes) :

```
\{-\frac{1}{s}, \frac{s-1}{s}; \frac{s-1}{s}\} ; \frac{s}{s-1} (\frac{s}{s+1} (1+s+s*s));
- > SL=list([sl;sl;sl;sl;sl;sl],[0;.1;.2;.5;.8;1]);
- > com = ['T=0'; 'T=0.1'; 'T=0.2'; 'T=0.5'; 'T=0.8'; 'T=1'];
//i
i faire un getd()
- > [D, P, F] = dbphifr(SL, [.1,.2,.3])
F =! 0.1 0.2 0.3 !
P =! - 46.07296 - 114.7432 - 143.56107 !
! - 53.27296 - 129.1432 - 165.16107 !
! - 60.47296 - 143.5432 - 186.76107 !
! - 67.67296 - 157.9432 - 208.36107 !
! - 74.87296 - 172.3432 - 229.96107 !
! - 82.07296 - 186.7432 - 251.56107 !
D =! 1.1857519 - 2.8206354 - 10.030795 !
! 1.1857519 - 2.8206354 - 10.030795 !
! 1.1857519 - 2.8206354 - 10.030795 !
! 1.1857519 - 2.8206354 - 10.030795 !
! 1.1857519 - 2.8206354 - 10.030795 !
! 1.1857519 - 2.8206354 - 10.030795 !
- > [REP, F] = rrpfreq(SL, [.1,.2,.3])
F =! 0.1 0.2 0.3 !
RFP =
olumn 1 to 2
! 0.7952166 - 0.8255722i - 0.3024945 - 0.6563664i !
! 0.6854745 - 0.9187294i - 0.4562228 - 0.5605181i !
! 0.5649220 - 0.9973977i - 0.5812849 - 0.4294504i !
! 0.4354603 - 1.0603364i - 0.6698227 - 0.2713987i !
! 0.2991312 - 1.106553 i - 0.7162731 - 0.0962941i !
! 0.1580846 - 1.1353185i - 0.7177175 + 0.0848610i !
```
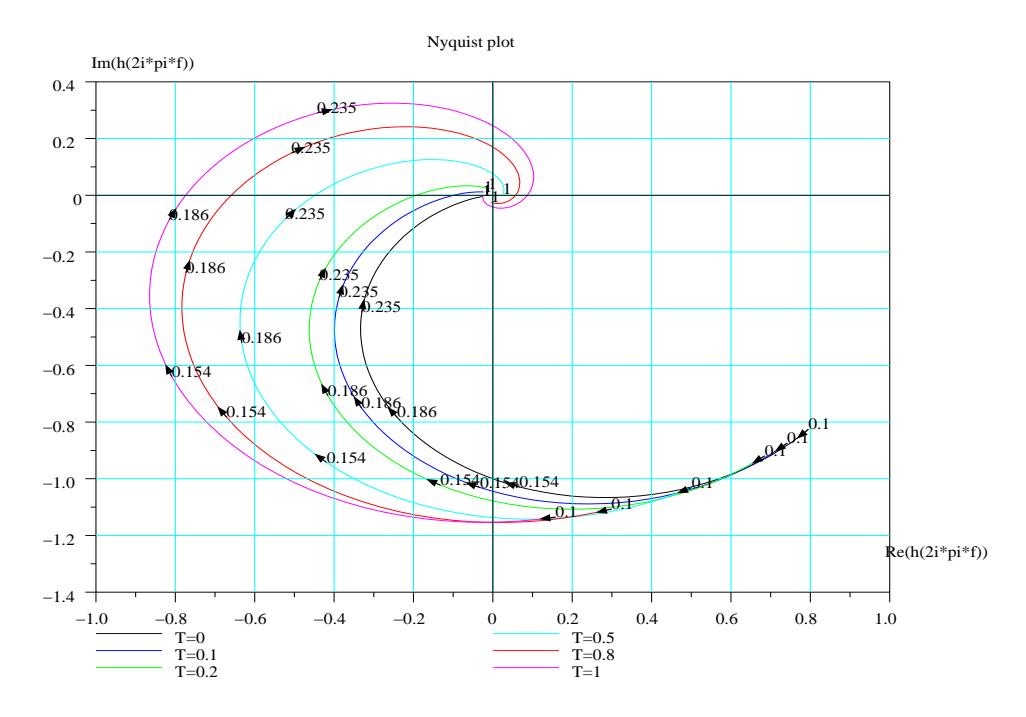

Fig. 10.1: Lieux de Nyquist ave retard

```
column 3
! - 0.2535018 - 0.1871637i !
! - 0.3045996 - 0.0807002i !
! - 0.3129172 + 0.0370975i !
! - 0.2772866 + 0.1496849i !
! - 0.2027119 + 0.2412495i !! - 0.0996669 + 0.2989313i!-->nnyquist(SL, 0.1, 1, com)-->xset('window',1)
-->bbode(SL, 0.1, 1, com)-->xset('window',2)
-->bblack(SL, 0.1, 1, com)
```
Je reproduis ces trois lieux sur les figures ci-dessous (FIG. 10.1, 10.2, 10.3).

Une explication sur ces différentes commandes est nécessaire. Par la première instruction je construis une liste (type15) contenant deux vecteurs de même dimension : le premier vecteur colonne est constitué de cinq fois le le système linéaire s1 (ici je ne cherche qu'à étudier l'influence d'un retard pur sur un système), quant au deuxième vecteur, c'est un vecteur de scalaires en ligne ou colonne de dimension cinq donnant respectivement

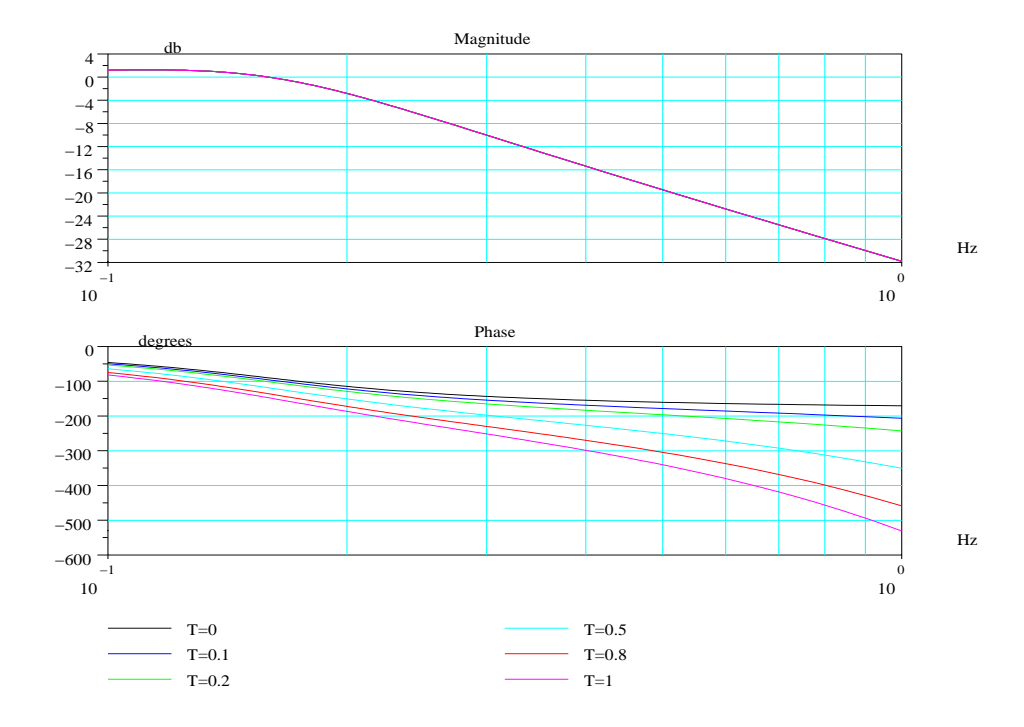

Fig. 10.2: Lieux de Bode ave retard

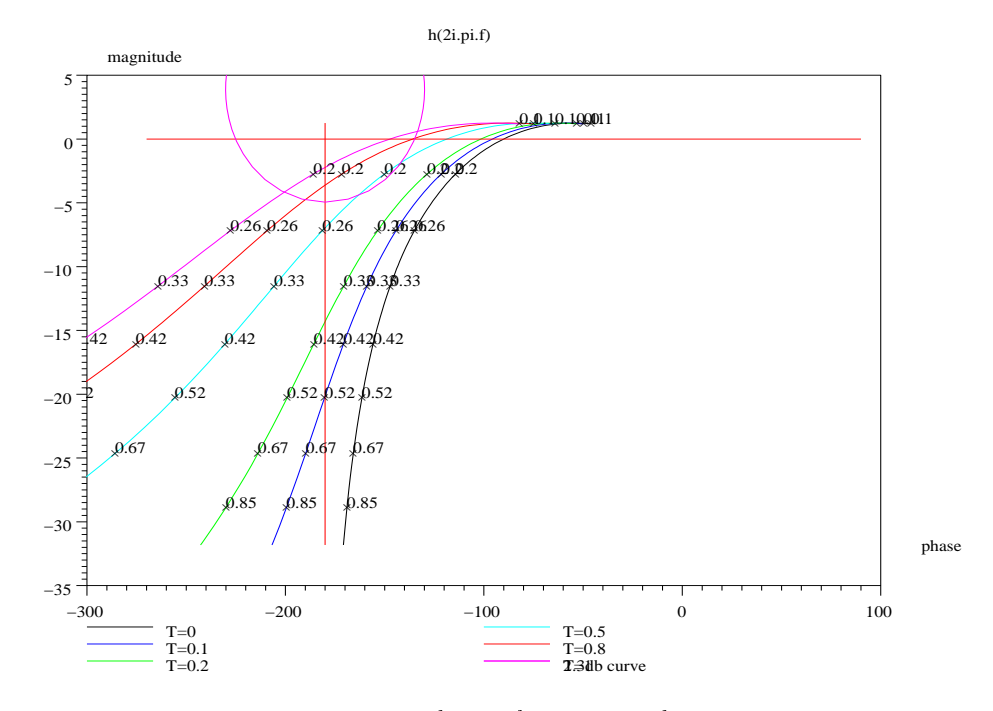

Fig. 10.3: Lieux de Bla
k ave retard

ia valeur du retard à associer à chacun des systèmes-.

Par l'instruction [D,P,F]=dbphifr(), on calcule pour la liste précédente SL et pour trois fréquences, le gain, la phase et cette fonction retourne le vecteur fréquence. L'instruction rrpfreq() donnant la valeur du nombre complexe pour cette même liste.

Enfin, ayant légèrement modifié les graphiques fréquentiels pour accepter ce type de structure, on donne les lieux classiques du système retardé avec plusieurs retards.

## 10.2 Rappels de mathématiques

Depuis que la vec années, on trouve dans la littérature scientifique, connus sous le nom de systèmes non entiers ou fra
tionnaires, des modèles de transfert qui font apparaître, non pas l'opérateur de Laplace  $s$  mais un opérateur de type  $s^{\alpha}$  qui symbolise la dérivation non entière : donnons les deux dénitions admises de ette dérivée.

Définition de Riemann-Liouville La dérivée d'ordre  $\alpha$  ( $\alpha$  < 1) d'une fonction f ontinue, est par extension de la notion de dérivée, l'intégrale suivante :

$$
D^{\alpha}(f(t)) = f(0)\frac{t^{-\alpha}}{\Gamma(1-\alpha)}u(t) + \int_0^t \frac{\theta^{-\alpha}}{\Gamma(1-\alpha)}D^1(f(t-\theta))d\theta
$$

où  $u(t)$  est la fonction échelon unitaire et où  $D^{1}(f(t))$  est la dérivée première de la fonction  $f(t)$ .

Définition de Grunwald-Letnikov Cette deuxième définition de la dérivée non entière d'une fonction est donnée par une série et pourra donc être utilisée pour le calcul numérique de la dérivée.

$$
D^{\alpha}(f(t)) = \lim_{h \to 0} \frac{1}{h^{\alpha}} \sum_{k=0}^{\infty} (-1)^{k} \binom{\alpha}{k} f(t - kh)
$$

où  $\binom{\alpha}{k} = \frac{\Gamma(\alpha)}{\Gamma(k)\Gamma(\alpha-k)}$  et où Γ() est la fonction gamma, extension de la fonction fa
torielle.

Si la fonction est causale et si  $h$  est petit, on peut calculer numériquement la dérivée par l'expression :

$$
D^{\alpha}(f(t_m)) = \frac{1}{h^{\alpha}} \sum_{k=0}^{m} (-1)^{k} \binom{\alpha}{k} f(t_{m-k})
$$

En appelant h le pas de discrétisation du temps, en notant que  $f(t_i) = f(ih)$  et sachant que  $\mu_{j,\alpha} = (-1)^j \left( \begin{smallmatrix} \alpha \\ k \end{smallmatrix} \right)$  on a alors la récurrence suivante :

$$
\mu_{0,\alpha}=1
$$

<sup>&</sup>lt;sup>2</sup>On pouvait faire autrement en créant un vecteur de systèmes linéaires retardés avec un liste typée, par exemple SLR=tlist(['r','num','den','retard','dt'],N,D,RET,dom).

et

$$
\mu_{j,\alpha} = (1 - \frac{\alpha + 1}{j})\mu_{j-1,\alpha}
$$

et ceci pour  $j = 1 \cdots m$ .

Ces deux définitions sont identiques si la fonction  $f(t)$  est  $n-1$  fois continûment dérivable et si l'opérateur  $Q^{n}(f)$  est intégrable sur l'intervalle de temps [0, t].

Quelques propriétés de la dérivation non entière C'est un opérateur linéaire, on peut analytiquement trouver les expressions de la dérivée  $\alpha$  ieme de certaines fonctions relativement simplement, des exemples :

$$
D^{\alpha}(\exp(zt)) = z^{\alpha} \exp(zt)
$$
  

$$
D^{\alpha}(\cos(\omega t + \varphi)) = \omega^{\alpha} \cos(\omega t + \varphi + \alpha \frac{\pi}{2})
$$
  

$$
D^{\alpha}(\sin(\omega t + \varphi)) = \omega^{\alpha} \sin(\omega t + \varphi + \alpha \frac{\pi}{2})
$$

$$
D^{\alpha}(\exp^{\frac{t}{\tau}}\sin \omega t) = R^{\alpha} \exp^{\frac{t}{\tau}}\sin(\omega t + \alpha \theta)
$$

avec :  $R = \frac{1}{\tau} + j\omega$  | et  $\theta = \arg(\frac{1}{\tau} + j\omega)$   $(j^2 = -1)$ 

Une autre propriété intéressante pour décrire un système par son transfert, est la transformée de Lapla
e de la dérivée non entière :

On montre que pour une fonction causale  $f(t)$  on a :

$$
L(D^{\alpha}f(t),s) = s^{\alpha}L(f(t),s)
$$

ainsi on déduit facilement des modèles sous forme transfert.

Deux exemples :

$$
G_{explicate}(s) = \frac{K}{1 + (\tau s)^{\alpha}}
$$

$$
G_{implicit}(s) = \frac{K}{(1 + \tau s)^{\alpha}}
$$

ici  $\alpha$  est un réel. Je donnerai par la suite deux modèles issues d'expériences concrètes, mais avant introduisons la notion d'équations diérentielles généralisées.

Equations différentielles généralisées A partir de ces modèles on peut retrouver l'équivalent des équations différentielles ordinaires en les définissant comme des relations linéaires où intervient l'opérateur de dérivation non entière, par exemple, si l'on onsidère le modèle explicite, on obtient l'équation :

$$
\tau^{\alpha}D^{\alpha}(y(t)) + y(t) = Ku(t)
$$

et si  $\alpha = 1$  on retrouve l'équation différentielle ordinaire du premier ordre.

Solutions analytiques de ces équations exotiques A partir des propriétés de la transformée de Laplace, avec une excellente table de transformées[9], on peut quelquefois trouver l'original  $y(t)$  à partir de  $u(t)$  et des conditions initiales (sur la fonction et ses dérivées non entières). Ces solutions analytiques (quand on les trouve) font généralement appel aux fonctions spéciales (fonction  $\Gamma(.)$ ,  $Erf()$ , de Mittag-Leffler  $etc...$ ). et
...).

## 10.3 Comment faire une simulation temporelle d'un système non entier ?

On entre ici dans le domaine de la recherche, il n'est pas question d'utiliser l'outil lassique que l'on trouve dans les logi
iels de simulation, à savoir le groupe de programmes fortran ODEPACK (qu'utilise l'instru
tion sim()), qui ne traite que des équations diérentielles ordinaires (mises sous forme de systèmes diérentiels ou sous forme d'équations d'état éventuellement). Mais avant donnons quelques exemples de systèmes à modèles « exotiques ».

## 10.3.1 Exemples de modélisation de système non entier : un système distribué<sup>3</sup>

Je rappelle d'abord le concept de système non entier en introduisant la notion de transfert en prenant un exemple lassique, à savoir l'équation de la propagation de la chaleur (diffusion). Cet exemple a été traité, dans ma jeunesse (!!), dans le cours de Méthodes Mathématiques de la Physique par la transformée de Lapla
e.

Considérons une barre uniforme, isolée, onstitué d'un matériau homogène dont le coefficient de conduction positif est noté  $C = c^2$ .

On chauffe cette barre (commande :  $u(t)$  flux de chaleur) à une extrémité d'abscisse  $x = l$ : la température de la barre  $T(x, t)$  mesurée par rapport à la température initiale  $T_0$  (homogène) de la barre, vérifie l'équation de la chaleur à savoir

$$
c^2 \frac{\partial T(x,t)}{\partial t} = \frac{\partial^2 T(x,t)}{\partial x^2}
$$

ave les deux onditions (initiale et aux limites) suivantes

$$
\frac{\partial T(0,t)}{\partial t} = 0
$$
  

$$
\frac{\partial T(l,t)}{\partial x} = u(t)
$$

Dans tout l'exercice on prendra comme variable de sortie la température à l'autre extrémité de la barre :  $x = 0$ , (voir FIG. 10.4), on défini pour cette variable spatiale  $x = 0$  un système noté SYS0 et pour une abscisse x quelconque on aura un système

 $3$ On lira avec intérêt le vieil article de G.JUMARIE sur la notion de pôles et résidues généralisés.[8].

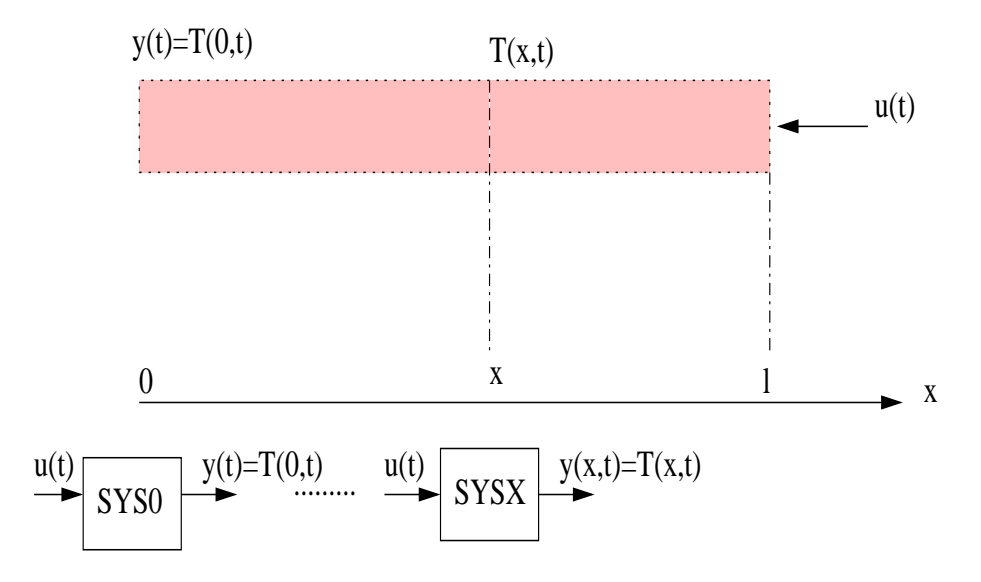

F1G. 10.4: Echauffement d'une barre.

noté SYSX. En prenant la transformée de Lapla
e de ette équation (la variable t est transformée en la variable s), on obtient :

$$
\frac{\partial^2}{\partial x^2}T(x,s) = c^2 s T(x,s) - c^2 T(x,0)
$$

équation différentielle linéaire par rapport à la variable  $x(T(x, s)$  est la transformée de Laplace de  $T(x,t)$ ). En intégrant cette dernière équation compte tenu des conditions aux limites on obtient :

$$
T(x,s) = y(x,s) = \frac{\exp(cx\sqrt{s}) + \exp(-cx\sqrt{s})}{c\sqrt{s}(\exp(cl\sqrt{s}) - \exp(-xl\sqrt{s}))}u(s)
$$

Pour une abcisse donnée  $x$  on a un transfert (fonction de transfert) qui vaut :

$$
G(x, s) = \frac{\exp(cx\sqrt{s}) + \exp(-cx\sqrt{s})}{c\sqrt{s}(\exp(cl\sqrt{s}) - \exp(-cl\sqrt{s}))}
$$

et comme cas particulier pour  $x = 0$  on a :

$$
G(0, s) = G_0(s) = \frac{2 \exp(-cl\sqrt{s})}{c\sqrt{s}(1 - \exp(-2cl\sqrt{s}))}
$$

cette fonction (de transfert n'est pas un rapport de deux polynômes de la variable complexe s) et fait de plus apparaître seulement la variable complexe  $\sqrt{s}$  : on peut dire que l'on a un système non entier.

Remarque : on trouvera dans les ouvrages de mathématique la solution temporelle exacte quand  $u(t) = u_0$ , réponse à un échelon. De même ce système étant causal on a don
, au sens des distributions, une relation entrée-sortie de la forme

$$
y(0,t) = \int_0^t h_0(t-\tau)u(\tau)d\tau
$$

avec  $h_0(t)^4$  la transformée de Laplace inverse (au sens des distributions) de  $G_0(s)$ . Théoriquement cette dernière relation doit nous permettre de calculer la réponse à tout type de signal, connaissant  $h_0(t)$  (théorème de convolution).

## 10.3.2 Exemples de systèmes non entiers, modèle à dérivée non entière

Modèle utilisé en résistance des matériaux Quand un système fait intervenir la physique des surfa
es et des interfa
es, quand on étudie des pro
édés mettant en oeuvre des phénomèmes viscoélastiques, quand on étudie la diffusion fractale, on est amené lors de la modélisation du système, à introduire la notion de dérivée non entière  $[6, 7]$  d'une variable (dérivation au sens de Riemann-Liouville) : voici un exemple de modélisation : .

L'étude d'un matériau viscoélastique en régime harmonique a conduit Vinh[10] à exprimer le module de Young complexe  $E(j\omega)$  sous la forme :

$$
E(j\omega) = \frac{\sigma(j\omega)}{\epsilon(j\omega)} = E_0 \frac{\prod_{i=0}^{i=n} (1 + (jT_i\omega)^{\alpha_i})}{\prod_{k=1}^{k=q} (1 + (jT_k\omega)^{\alpha_k})}
$$

Une formule simplifiée de cette expression, où  $\sigma(j\omega)$  est la contrainte complexe, et  $\epsilon(j\omega)$  la déformation complexe, peut être utilisée pour de nombreux matériaux, et l'on obtient:

$$
E(s) = \frac{\sigma(s)}{\epsilon(s)} = E_0 \frac{1 + (T_1 s)^{\alpha_1}}{1 + (T_2 s)^{\alpha_2}}
$$

e modèle dit à quatre paramètres, peut être onsidéré pour les automati
iens, omme un système non entier et son étude fréquentielle par S
ilab ne pose pas de problèmes particuliers<sup>6</sup> : voici un exemple de programme Scilab. L'exemple proposé dans l'article de M. SOULA et Y. CHEVALIER est le suivant :

$$
E(s) = 1,005 \frac{1 + \frac{1}{3,23} (\frac{s}{650})^{0,65}}{1 + (\frac{s}{650})^{0,65}}
$$

as parti
ulier du modèle plus général :

$$
E(s) = E_0 \frac{1 + \frac{1}{Z} (T_1 s)^{\alpha}}{1 + (T_1 s)^{\alpha}}
$$

<sup>&</sup>lt;sup>4</sup>Cette réponse impulsionnelle est malgré tout une fonction au sens classique du terme : on peut trouver son expression à partir de  $G_0(s)$  avec une bonne table de transformées de Laplace (A. ERDELYI, ..., TABLE OF INTEGRAL TRANSFORMS, MCGRAW HILL, NEW YORK, 1954).

<sup>5</sup>Cet exemple est extrait de l'arti
le de M. SOULA et Y. CHEVALIER, ESAIM Vol. 5, 1998, pages 193-204.

<sup>&</sup>lt;sup>6</sup>Je ne dirais pas la même chose pour l'étude des réponses temporelles!

ela ressemble à un réseau orre
teur à retard de phase non entier : dans e réseau on introduit un nouveau paramètre <sup>à</sup> savoir α. Je donnerais par la suite, le programme permettant d'étudier la réponse fréquentielle de ce modèle.

Modèle issue de l'électrochimie www-ist.cea.fr/publicea/ Ce modèle est celui d'un capteur permettant de détecter de manière sélective et reproductible la présence d'un composé biochimique (protéine, ADN, molécule toxique).

Cette équipe de chercheurs a introduit un modèle dit de Randles (impédance complexe de Randles) qui a la forme suivante :

$$
Z(j\omega) = R_e + \frac{R_t(j\omega)^{0.5} + \sigma\sqrt{2}}{C_d R_t(j\omega)^{1.5} + \sigma\sqrt{2}C_d(j\omega) + (j\omega)^{0.5}}
$$

les paramètres intervenants dans cette équation sont des résistances  $(R_e, R_t)$  une capacité  $(C_d)$  et un paramètre de diffusion  $\sigma$ .

## 10.3.3 Utilisation de la transformée de Laplace

Comme je l'ai dit au paragraphe 10.1 il n'est pas question d'utiliser le groupe de programmes ODEPACK pour simuler les réponses temporelles d'un système non entier. L'idée qui vient naturellement à l'esprit quand on a modélisé un système non lassique sous forme transfert est de rechercher chez les analystes numériciens des méthodes permettant d'inverser l'intégrale de Lapla
e, à savoir al
uler d'une manière numérique l'équation :

$$
f(t) = \frac{1}{2\pi j} \int_{a-j\infty}^{a+j\infty} f(s) \exp(st)ds
$$

avec comme condition :  $a > c$ , c étant tel que  $f(s)$  converge pour  $R(s) > c$ .

A ma onnaissan
e il n'existe que quelques programmes fortran permettant d'inverser numériquement une transformée de Lapla
e (qui ne soit pas un rapport de deux polynômes, car alors on intègre un système différentiel).

#### Revue de détail (!) pour le calcul d'une réponse temporelle

Utilisation de la linéarité et de la convolution Mis à part les systèmes linéaires lassiques, dans ertain as on peut ave l'aide d'une bonne table de transformée de Laplace inverse, et si l'on peut mettre la transformée de Laplace sous la forme :

$$
f(s) = \sum_{k=1}^{k=N} f_k(s)g_k(s)
$$

connaissant les originaux de  $f_k(s)$  et de  $g_k(s)$  (à savoir  $f_k(t)$  et  $g_k(t)$ ), alors on aura pour l'original de  $f(s)$  l'expression :

$$
f(t) = \sum_{k=1}^{k=N} f_k(t) \star g_k(t)
$$

ou l'opérateur «  $\star \star$  représente la convolution entre les deux fonctions  $f_k(t)$  et  $g_k(t)$ .

La mise en oeuvre numérique de la onvolution pose un ertain nombre de problèmes : la précision sur le résultat peut être très aléatoire.

Inversion de fonctions méromorphes Si la fonction  $f(s)$  dont on recherche l'original est méromorphe (i.e n'a que des pôles) alors la théorie des résidus dit que l'inversion de l'équation de Lapla
e se résume à al
uler l'intégrale le long d'un ontour fermé comprenant la droite  $[c - j\infty, c + j\infty]$  et un demi cercle situé à gauche du plan complexe, de rayon infini. Si pour  $t > T$  on a  $|\exp(sT)f(s)| < A|s|^{-k}$ avec  $k > 0$ l'intégrale le long du demi cercle est nulle et l'inversion de l'intégrale de Laplace revient au calcul des résidus relatifs aux pôles.

Inversion utilisant la formule de quadrature de Gauss  $Si F(s)$ est une transformée de Laplace ayant pour expression  $F(s) = s^{-\mu}G(s^{-1})$  avec  $\mu \ge 1$  et  $G(s^{-1})$  un polynôme de degré N, alors on trouve facilement l'original  $f(t)$  numériquement en utilisant n points de la formule de quadrature de Gauss, avec  $2n - 1 \geq N$ . On montre que si  $F(s) = s^{-\mu} G(s^{-1})$  alors :

$$
f(t) = \frac{1}{2\pi j} \int_{c-j\infty}^{c+j\infty} F(s) \exp(st) ds
$$

soit si  $u = st$ :

$$
f(t) = \frac{t^{\mu - 1}}{2\pi j} \int_{ct - j\infty}^{ct + j\infty} \exp(u) u^{-\mu} G(\frac{u}{t}) du
$$

ou en
ore

$$
f(t) \simeq t^{\mu - 1} \sum_{k=1}^{N} A_k G(\frac{u_k}{t})
$$

Cette approximation donne la valeur exacte de l'original chaque fois que  $G(s)$  est un polynôme en  $s^{-1}$  de degré inférieur ou égal à 2N − 1 : le problème d'analyse numérique consiste donc à trouver d'une part les valeurs de  $u_k$  et ensuite les nombres  $A_k$ .

Résolution numérique d'une équation différentielle non entière On peut comme on l'a dit dans le paragraphe pré
édent utiliser la deuxième expression pour la dérivée non entière et utiliser la somme :

$$
D^{\alpha}(f(t_m)) = \frac{1}{h^{\alpha}} \sum_{k=0}^{m} (-1)^{k} \binom{\alpha}{k} f(t_{m-k})
$$

avec h le pas de discrétisation du temps, en notant que  $f(t_i) = f(ih)$  et sachant que  $\mu_{j,\alpha}=(-1)^j\left(\begin{smallmatrix} \alpha \\ k \end{smallmatrix}\right)$  on a alors la récurrence suivante :

$$
\mu_{0,\alpha}=1
$$

et.

$$
\mu_{j,\alpha} = (1 - \frac{\alpha + 1}{j})\mu_{j-1,\alpha}
$$

et ceci pour  $j = 1 \cdots m$ . C'est ces équations qu'il faut programmer avec le logiciel sous forme d'une fonction écrite en C ou en fortran, ou une fonction en language Scilab.

## 10.3.4 Programmes de simulation fréquentielle des systèmes exotiques

Je donnerai ici quelques exemples de simulation des réponses fréquentielles avec la boîte à outils que je propose.

- Modèles  $G_{implicit}$  et modèle  $G_{explicit}$ . On crée dans des fichiers le modèle gain phase de es deux fon
tions de transfert, ainsi que le modèle du premier ordre qui nous servira de comparaison. Voici les fonctions  $G_{implicit}$ et  $G_{explicit}$ .

```
function[dbexp,phexp]=Gexplicite(fr,a)
den=1+(2*%pi*fr*%i)^a
dbexp=-(20/log(10))*log(debs(den))phexp=-(180/%pi)*atan(imag(den),real(den))
endfunction
```

```
function[db1pli,ph1pli]=Gimplicite(fr,b)
den=(1+2*)_p i * f r * \% i)<sup>-b</sup>
db1p1i=-(20/log(10))*log(abs(den))ph1pli=-(180/%pi)*atan(imag(den),real(den))
endfunction
```
 $-$  Modèle utilisé en résistance des matériaux nommé  $G_{resismat}$  qui ici est comparé à un retard de phase lassique.

$$
E(s) = 1,005 \frac{1 + \frac{1}{3,23} (\frac{s}{650})^{0,65}}{1 + (\frac{s}{650})^{0,65}}
$$

An de travailler plus simplement je prendrais des variables reduites à savoir  $E(s)$  $\frac{E(s)}{1,005}$ ,  $\frac{s}{650}$ , ici  $a = \frac{1}{3,23}$  et enfin  $\alpha = 0,65$ . Le modèle est donc de la forme  $G_{resismat}(s) = \frac{1+a(s)^{\alpha}}{1+(s)^{\alpha}}$  $G_{resimat}(s) = \frac{1+as}{1+s}$  (ce modèle sera comparé au modèle retard de phase<br>  $G_{retardphase}(s) = \frac{1+as}{1+s}$  a > 1).

```
function[dbmat,phmat]=Gresismat(fr,c,d)
den=1+(2*\%pi*fr*f_n')^cnum=1+d*(2*\%pi*fr*\%i)^c//
 ordre de dérivation, d le terme 
onstant du numérateur
dbmat=(20/log(10))*(log(abs(num))-log(abs(den)))phmat=(180/%pi)*(atan(imag(num),real(num))-atan(imag(den),real(den)))
endfunction.
```

```
Je ne donne pas les programmes issues du modèle électrochimique mais
avec cette méthode ils ne posent aucun problème. Enfin le programme
permettant de tra
er les lieux.
```

```
\texttt{---}\texttt{>=}\%s; Gpremier=syslin('c', 1/(1+s));
```

```
-->Guns=syslin('c',poly(1,'s','c'),1);
```
//je définis le système 1(s)

-->;getf("/home/lpovy/SCILAB/AUTOENCOURSLYX/point-sce-sci/Gimplicite.sce");

```
Warning : redefining function : Gimplicite
```

```
-->;getf("/home/lpovy/SCILAB/AUTOENCOURSLYX/point-sce-sci/Gexplicite.sce");
```

```
Warning : redefining function : Gexplicite
```
-->SL=list([Gpremier;Guns;Guns],list(0,Gexplicite,Gimplicite))

//dans la se
onde liste il y a 0

//(zéro se
onde de retard pur en série

//avec un premier ordre) et deux fonctions

 $--\geq a=.5$ ;  $b=0.5$ ;

//variables globales valeurs de l'ordre de dérivation

-->com=['Gpremier','Gexplicite','Gimplicite']

-->bbode(SL,.01,10,com)

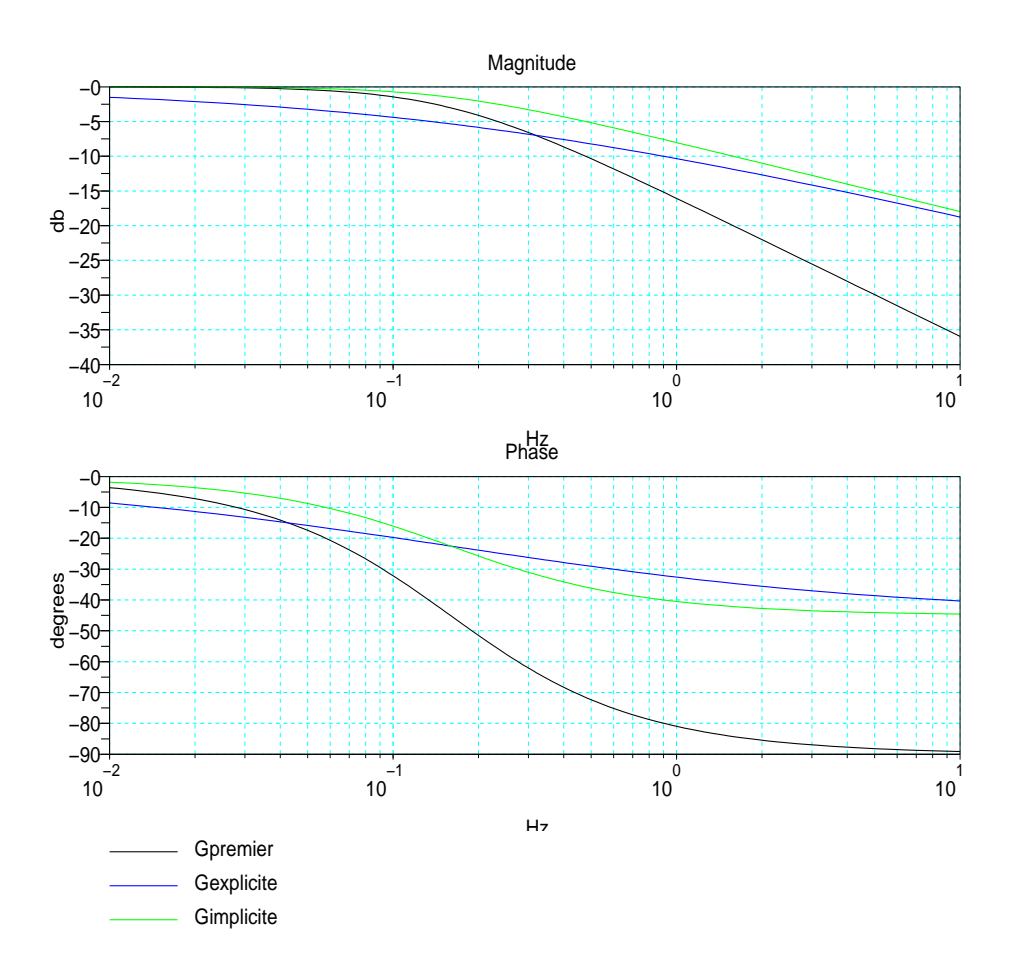

## 10.4 Essai de synthèse d'un système bou
lé à retard

A vous de jouer ! pour eux qui sont parti
ulièrement ompétents.

## 10.4.1 Approximation du retard pur : approximants de Padé

Une méthode classique (voir le logiciel Matlab) pour traiter les systèmes à retard pur (sur les entrées ou les sorties) consiste à approximer  $\exp(-Ts)$  par une fraction rationnelle stable possédant des pôles et zéros symétriques par rapport à l'axe imaginaire : on réalise un déphaseur pur. Une bonne façon de trouver ette approximation est de

faire :

$$
RTn = \left(\frac{1 - \frac{T}{2n}s}{1 + \frac{T}{2n}s}\right)^n
$$
  

$$
RTn = \left(\frac{2n - Ts}{2n + Ts}\right)^n
$$

 $n$  prenant une valeur entière  $1, 2, 3 \cdots$  Voyons avec Scilab les différences sur la réponse fréquentielle (on prend  $T = 1$  ce qui ne change rien : car dans l'expression précédente seul le produit  $Ts$  apparaît). Voici un programme permettant de comparer les lieux de Bode d'un retard pur et des approximants de Padé pour  $n = 1, 2, 3, 4, 5$ .

```
--\frac{1}{s}=%s;
- >RT1=(2-s)/(2+s);RT2=((4-s)/(4+s))^2;
- >RT3=((6-s)/(6+s))^3;RT4=((8-s)/(8+s))^4;
-->RT5=((10-s)/(10+s))^5;
\text{-}\text{-}\text{VNS}=syslin('c',poly(1,'s','c')/poly(1,'s','c'))
//Création de la transmittan
e 1(s)
-->SL=list([UNS;RT1;RT2;RT3;RT4;RT5],[1,0,0,0,0,0]);
```
Ici une remarque : à la transmittance  $1(s)$  je rajoute un retard pur de 1 seconde, aux autres transmittances des retards nuls.

-->
om=['exp(-s)' ;'n=1' ;'n=2' ;'n=3' ;'n=4' ;'n=5'℄ ; -->bbode(SL,.1,1,
om)

On peut voir i
i que pour n supérieur ou égal à 4 on a, en phase, une bonne approximation dans la gamme de fréquence  $[0,1,0,5 \text{ Hz}]$ , (j'ai pris T=1 pour normaliser les résultats). On peut donc pour cette gamme de fréquences relatives faire la synthèse d'une manière classique. Ici c'est inutile de tracer les lieux de Black car le gain est toujours égal à un.

### 10.4.2 Etude de la stabilité des systèmes bouclés à retard [4]

Comme le proposent les auteurs du livre pré
édemment mis en référen
e, le système retardé onsidéré (régime libre) a pour équation :

$$
\frac{dX}{dt} = AX(t) + BX(t - T), \, avec \, X \in \mathbb{R}^n, \, T > 0.
$$

On dira que  $X(t)$  est le **vecteur d'état instantané**. L'état du système est le vecteur de fonctions  $X_t(\theta) = \{X(t + \theta), -T \leq \theta \leq 0\}$ . Quant au vecteur  $X_0(\theta)$  c'est un vecteur contenant *n* fonctions définies et continues sur l'intervalle  $[-T \quad 0]$ . Pour les curieux on trouvera un modèle analogue, par le calcul opérationnel appliqué aux  $équations$  différentielles à argument retardé  $[9]$  (quand les coefficients de cette équation sont constants).

On montre qu'en étudiant l'équation caractéristique donnée par l'expression :

$$
p(s,T) = det(sI - A - B\exp(-Ts)) = 0
$$

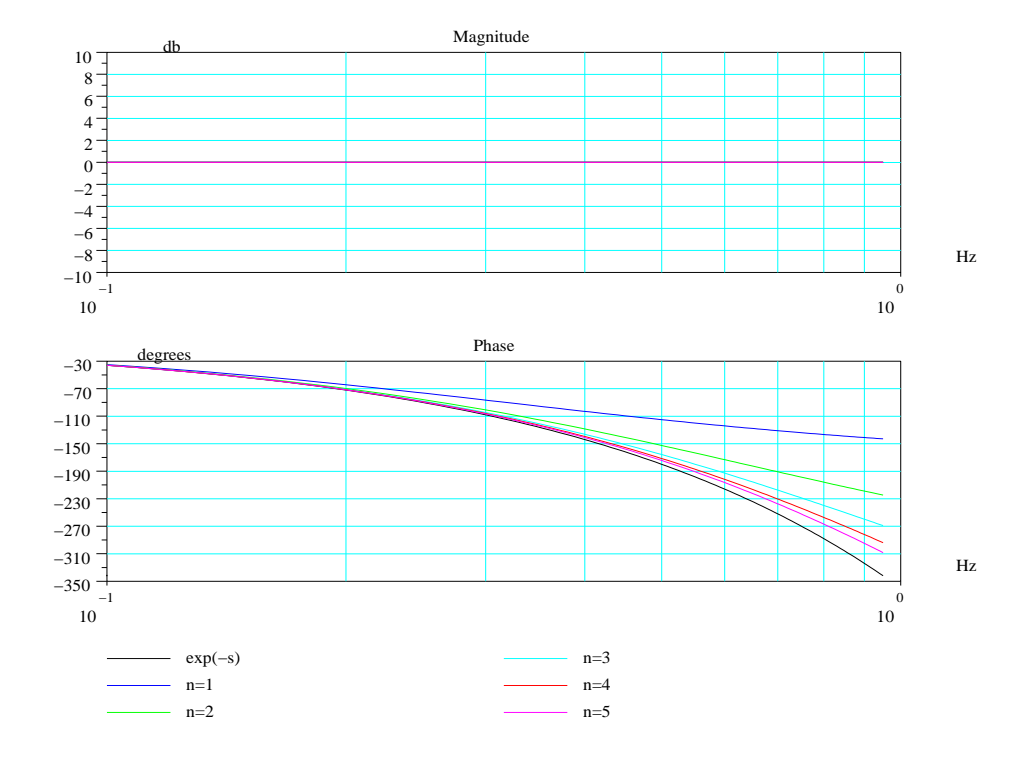

Fig. 10.5: Comparaison fréquentielle

le système retardé est stable si et seulement si son équation ara
téristique ne possède pas de zéros dans le demi plan droit du plan complexe, même à l'infini.

Plus généralement, pour un système causal défini par une relation de convolution

$$
y(t) = \int_0^t h(t - \tau)u(\tau)d\tau
$$

ou en
ore par un transfert (se
tion 9.2.1) de la forme

$$
y(s) = G(s)u(s)
$$

le système est  $L_p - stable$ , p entier positif, si pour toute entrée  $u(t) \in L_p$ ,  $(u(t))$ localement intégrable et  $\int_0^\infty |u(t)|^p dt < \infty$ ), alors la sortie  $y(t)$  est aussi dans  $L_p$ .

# 11 Conclusion provisoire

Le but de ce document est d'initier l'étudiant à l'automatique de base, en éclairant à l'aide du logiciel de simulation qu'est Scilab le premier cours d'automatique. Pour un étudiant, il serait souhaitable de refaire les exercices proposés. De même j'ai fait une petite introdu
tion aux systèmes à retard et systèmes que j'ai appelé exotiques, le sujet reste ouvert et toute ontribution et orre
tion est souhaitable : vous onnaissez mon adresse, vous pouvez aussi omplèter e do
ument que je donne au format .lyx et au format .tex.

## 12.1 Annexe  $1:$  Bibliothèque  $\ll$  autoelem  $\gg$

Nous allons donner dans cet annexe les programmes spécifiques permettant d'étudier les systèmes à modèles ontinus possédant ou non des retards purs.

## 12.1.1 Programmes d'algèbre et d'automatique

Ces programmes (macros) écrit en language Scilab, traitent de problèmes d'algèbre et de problèmes spécifiques à l'automatique classique.

La fonction bodfact.sci : cette fonction algébrique, factorise un polynôme  $p(s)$ , une fraction rationnelle  $f(s)$ , un système linéaire  $sl(s)$ , sous la forme classique de Bode : en retournant un ensemble de vecteurs [K, L, TN, TD].

- 1. K : C'est la valeur de l'expression  $s^L f(s)$  pour  $s = 0$  : gain statique du système ou gain statique en vitesse ...
- 2. L : C'est le nombre entier, positif, négatif ou nul, de zéros (ou pôles) nuls de  $f(s)$ (nombre de dérivations ou d'intégrations de ette fon
tion).
- 3. TN : Vecteur colonne dont chacun des éléments est un polynôme du premier et/ou second degré de la forme  $1+\tau_1 s$  ou  $1+\tau_2+\tau_3 s^2$  (cas de racines complexes onjuguées).
- 4. TD : Même hose que pour TN mais e ve
teur on
erne le dénominateur.

La fonction dbphifr.sci : cette macro est spécifique à l'automatique, et elle remplace avantagement les deux fon
tions phasemag.s
i et dbphi.s
i. Cette ma
ro peut être utilisée avec des polynômes (type 2), des fractions rationnelles, des systèmes continus, é
hantillonnés, linéaires (type 16), ave retard pur ou élément fon
tion de la fréquen
e en cascade pour les modèles continus (type 15). Vous verrez le manuel de cette fonction pour la syntaxe. Vous trouverez ette fon
tion dans le répertoire .../autoelem. Cette fonction ainsi que la fonction rrpfreq. sci utilise la fonction bodfact. sci pour faire le calcul du gain et de la phase ou pour calculer la réponse complexe pour rrpfreq.sci.

### 12.1.2 Programmes de tra
é de lieux

Afin de pouvoir tracer les divers lieux fréquentiels pour des systèmes particuliers, à retard pur par exemple, j'ai retou
hé les inq diagrammes à savoir Bode, Bla
k, Nyquist, Bode de gain seul : les nouvelles fonctions se nomment : bbode.sci, bblack.sci, nnyquist.s
i, ggainplot.s
i, et sont aussi situées dans le répertoire .../autoelem.

## 12.2 Annexe 2 : Comment faire pour utiliser votre bibliothèque

Le but de ce dernier exposé est de pouvoir d'une manière temporaire ou définitive exploiter des macros que vous avez testées avec Scilab.

## Utilisation temporaire

Pour une utilisation temporaire de macros Scilab il suffit de faire :

;getd('
hemin\_du\_repertoire/repertoire') dans une fenêtre S
ilab. Toutes les macros (fichiers texte avec le suffixe .sci) situées dans repertoire seront compilées et disponibles à partir de cet instant. Mais l'inconvénient de cette méthode est qu'il faut, à chaque session Scilab, retaper cette commande afin d'avoir accès aux fonctions contenues dans cette bibliothèque.

### - Utilisation définitive

Un conseil : si vous êtes sur que vos programmes ne contiennent pas d'erreurs, vous pourrez les utiliser d'une manière dénitive en exé
utant les ommandes suivantes :

- 1. En étant administrateur, vous devez réer un répertoire que je nomme jojo dans le répertoire : SCI/macros (SCI étant par exemple le répertoire /usr/local/scilab-N°.X). Vous donnerez les mêmes droits à e répertoire qu'aux répertoires situés dans .../macros.
- 2. Rapatriez toutes vos fon
tions, et mettez les dans e répertoire nouvellement créé
- 3. Vous devez maintenant compiler toutes les fonctions : Dans la fenêtre de Scilab exécutez la commande : genlib('jojolib','SCI/macros/jojo')
- 4. Ouvrez avec un éditeur de texte (emacs par exemple) le fichier texte scilab.star fichier située dans SCI et à la ligne 58 inscrivez : load ('SCI/macros/jojo/lib') en ouvrant à nouveau S
ilab vous aurez maintenant a

ès à toutes les fon
tions Scilab contenues dans le nouveau répertoire. Vous pouvez maintenant avec l'instruction who voir que la bibliothèque jojolib est à votre disposition. Cette façon de pro
éder s'applique aussi bien ave Linux que Windows95, 98, Windows2000 mais pas ave Windows Millenium semble t' il.
- 5. Pour utiliser le manuel en ligne (les fichiers . cat qui sont donnés avec la boîte à outils), mettre ces fichiers dans le répertoire SCI/man/control par exemple et rajouter au fichier texte whatis les noms des nouvelles fonctions avec la même syntaxe :

ab
d - state-spa
e matri
es ab
d bbode - Bode diagram @bbode

- Troisième méthode

Vous pouvez enfin utiliser la méthode conseillée par l'organisation Scilab.org, car en plus du do
ument que je donne au format .pdf vous trouverez aussi un grand répertoire (une boîte à outils) onstruit suivant les re
ommandations pré
onisées par e site : le titre e nomme Guide for the toolboxes ontibutions (general application) ».

## 12.3 Annexe 3 : Un peu de calcul matriciel

Le but de cette annexe est de proposer quelques exercices d'algèbre linéaire très utiles pour l'automati
ien.

## 12.3.1 Vecteurs, matrices

#### Vecteurs de nombres

Dans Scilab on peut définir des vecteurs, des matrices de nombres, réels, complexes, booléens, des vecteurs et matrices de polynômes, de fractions rationnelles et même de haînes de ara
tères.

 $-\frac{1}{\sqrt{2}}$  =  $[2, -3+\%i, 7]$  $v =$ 

! 2. - 3. + i 7. !

Création d'un ve
teur ligne : des ro
hets, les éléments de la ligne séparés par des virgules ou des blan
s.

```
\leftarrow \rightarrowv'
ans =
! 2. !
! - 3. - i!! 7. !
             \mathbf{I}Calcul de vecteur transposé : le ^{\prime} .
-->w=[-3; -3*%i; 2]w =! - 3. !
! - 3. + i !
! 2. !
```
Un ve
teur olonne : des ro
hets, les éléments de la olonne séparés par des points virgules.

```
-->v'+w
ans =
! - 1. !
! - 6.!! 9. !
Somme de deux ve
teurs 
olonnes
-->v*w
ans =
16. - 6.i
Produit d'une ligne par une colonne, c'est un scalaire.
--\frac{1}{w}, *v
ans =
! - 6. 10. 14. !
```
Produit élément par élément d'une ligne par une ligne : signe .\* . Les éléments constitutifs des vecteurs lignes sont séparés par une virgule ou un blanc (espace),

tandis que pour un ve
teur olonne, on utilise le point virgule. Ces signes diérentient un vecteur ligne d'un vecteur colonne. La matrice vide est représentée par [], elle n'a aucune ligne, aucune colonne. On notera que la transposition d'une matrice se fait en utilisant le signe '. Ce signe est aussi utilisé pour calculer le complexe conjugué d'un nombre. Les opérations de multipli
ation et de division sont obtenues par les signes \* et / ; elles on
ernent les s
alaires, les ve
teurs, les matri
es. Quant aux signes .\* et ./ , ils représentent la multipli
ation et division, élément par élément, utiles pour les ve
teurs et matri
es. Quand vous dénissez un ve
teur ligne faites attention à la position des blan
s . L'exemple i-dessous l'illustre.

```
-->v=[1 +3]//on pouvait faire
v=[1, +3]v =! 1. 3. !
//mais
-->w=[1 + 3]w =\Delta-->w=[1+3]w =4.
```
Faites i
i attention à la position des espa
es ! On peut aussi onstruire un ve
teur d'une manière in
rémentale.

 $-->v=5:-.5:3$  $V =$ ! 5. 4.5 4. 3.5 3. !

Le vecteur résultat commence par la première valeur donnée, ici 5 et les éléments de la ligne sont in
rémentés de -.5, jusqu'à la valeur 3. Si l'in
rément est égal à un on peut se ontenter de l'instru
tion :

 $-->i=1:5$  $i =$ ! 1. 2. 3. 4. 5. !

Deux instructions spéciales ones et zeros définissent des vecteurs constitués de uns ou de zéros.

```
-->v=[1 5 6]v =! 1. 5. 6. !
\left(-\right) \left(\frac{v}{v}\right)ans =
! 1. 1. 1. !
\text{-}\text{-}\text{ones}(v')ans =
! 1. !
! 1. !
! 1. !
```

```
-- > ones (1:4)an =! 1. 1. 1. 1. !
--&>3*ones(1:4)! 3. 3. 3. 3. !
-->zeros(v)
ans =! 0. 0. 0. !
--\geqeros(1:5)ans =
! 0. 0. 0. 0. 0. !
```
On remarquera que les deux instructions précédentes remplacent un vecteur quelconque, ici v, par un vecteur de même dimension constitué de uns ou de zéros.

### Les matrices constantes

Les éléments d'une ligne de la matrice sont séparés par des virgules ou des espaces, les éléments d'une olonne par points virgules. La multipli
ation de matri
es par des scalaires, des vecteurs ou par d'autres matrices ce fait d'une manière habituelle. L'addition et la soustraction se fait élément par élément, la multiplication et la division se font d'une manière habituelle et utilisent respe
tivement les opérateurs \* et / . Ne pas onfondre ave la multipli
ation élément par élément que l'on verra par la suite.

```
--\geq A = [2 \ 1 \ 4 \ ; 5 \ -8 \ 2]A =! 2. 1. 4. !
! 5. - 8. 2. !
-->b=ones(2,3)b =! 1. 1. 1. !
! 1. 1. 1. !
```
On dénit la matri
e dont les éléments sont des uns. Les instru
tions ones et zeros (matri
e de zéros)peuvent être utilisées ave des matri
es re
tangles.

 $-- $AA$ . *b$ ans = ! 2. 1. 4. ! ! 5. - 8. 2. ! Ici on fait le produit élément par élément, de la matrice A par b.  $--\geq A*b$ ans  $=$ ! 7. 7. ! ! - 1. - 1. !

On notera que l'instru
tion ones qui possède i
i deux arguments séparés par une virgule, crée une matrice de dimensions égales aux arguments. Ceci est aussi valable pour l'instru
tion zeros.

On peut aussi construire une matrice de zéros ou de uns de même dimension qu'une matrice précédemment définie par les instructions :

```
-->b=ones(A)
\leftarrow > c = zeros (A)
```
Si l'on doit créer une matrice (ou une instruction) de grande dimension, on peut écrire (cette matrice, cette instruction) sur plusieurs lignes en mettant à la fin de chaque ligne trois points.

```
->>U = \begin{bmatrix} 1 & 2 & 3 & 0 & 0 & \dots \end{bmatrix}--21 2 5 0 0;...
  --&>1 2 5 0 0]
  U =!1.2.3.0.0.!!1.2.5.0.0.!!1.2.5.0.0.!Une autre instruction intéressante est l'instruction eyes (). Voici deux exemples.
  Par exemple la matrice unité de rang 4.
  -->c=eye(4,4)c =!1.0.0.0.1! 0.1.0.0.!! 0. 0. 1. 0.!! 0. 0. 0. 1.!La matrice unité définie par l'instruction eyes (n, m).
  -->c=eye(3,2)c =!1.0.!! 0.1.!! 0.0.!La matrice unité de même dimensions que la matrice A.
  --\Sigma = eye(A);Définir une matrice diagonale dont les éléments sont les composantes d'un vecteur,
ici le vecteur b
  -->b=[2 1 4 5 -8 2]h =! 2. 1. 4. 5. - 8. 2.!-->B=diag(b)
  B =!2.0.0.0.0. 0.!0. 0.!! 0.1.0.0.0. 0.!! 0. 0. 4. 0.0.0.1! 0.0.0.5.
```
On peut extraire le vecteur, diagonale principale d'une matrice, en appliquant la même instruction.

 $! 0. 0. 0. 0. - 8. 0.!$ 

 $0.2.!$ 

 $! 0. 0. 0. 0.$
#### 12 Annexes

```
-->c=diag(B)
c =! 2. !
\mathbf{L}\mathbf{L}! 1. !
! 4. !
\mathbf{L}5.11 - 81! 2. !
Ţ.
```
De même il existe deux instru
tions triu et tril (pour triangulaire supérieure et triangulaire inférieure), (upper, lower), pour extraire respe
tivement la partie triangulaire supérieure et la partie triangulaire inférieure d'une matri
e. Attention, ne pas onfondre es deux instructions avec l'instruction trianfml qui effectue une triangularisation, en faisant une série de ombinaisons linéaires sur les lignes. Une matri
e utile est la matrice rand (?, ?) qui génère une matrice de nombres pseudo-aléatoires suivant une loi uniforme sur l'intervalle [0, 1[.

 $--\lambda LE=rand(2,3)$ 

 $ALE =$ ! 0.5442573 0.2312237 0.8833888 ! ! 0.2320748 0.2164633 0.6525135 !

Une autre particularité du logiciel réside dans le fait que l'on peut utiliser les fonctions d'algèbre classique avec des matrices : on applique ces fonctions à chacun des éléments de la matri
e. Exemples :

```
--ALE=rand(2,3);
-->SALE=sqrt(ALE)
SALE =! 0.5546252 0.4632502 0.6013619 !
! 0.9658994 0.5591440 0.5405799 !
-->EALE=exp(ALE)
! 1.3601692 1.239367 1.4356764!
! 2.5420266 1.367032 1.3394066 !
```
On a défini deux matrices dont les éléments sont les racines carrées et les exponentielles de ha
un des éléments de la matri
e de départ.

Mais il existe en plus dans certains cas, des fonctions de matrice comme l'exponentielle d'une matrice carrée. Le nom de ces fonctions se termine par un m.

```
--\geqALE=ALE([1 2],[1 2])
ALE =! 0.3076091 0.2146008 !
! 0.9329616 0.3126420 !
J'ai extrait de la matrice une sous matrice carrée.
--TH=tanm(ALE)TM =! 0.4007827 0.2599590 !
! 1.130153 0.4068794 !
--\geqEX=expm(ALE)
EX =
```
12 Annexes

! 1.4988522 0.3024921 ! ! 1.3150629 1.5059464 ! -->SQM=sqrtm(EX)  $SQM =$ ! 1.1955973 0.1263459 ! ! 0.5492800 1.1985604 !

### Les matrices, vecteurs, de chaînes de caractères

Comme pour les ve
teurs et matri
es de s
alaires on peut dénir des ve
teurs et matri
es de haînes de ara
tères. On utilise pour ela des apostrophes simples ou doubles. De même qu'il existe des fonctions traitant des matrices de scalaires, dans le logiciel, il existe des fonctions spéciales manipulant des matrices de chaînes de ara
tères.

```
---\!\!>\!\!A=[\;'\,x\;'\;,\;'\,y\;'\;;\;''z\;'\;,\;'\,w\!+\!v\;'\,]A =! x y !
! z w+v !
--\rightarrowAT=trianfml(A)AT =\overline{\phantom{a}}! 0 z*y-x*(w+v)!--&x=4; y=-2; z=5; w=1; v=8;
-->EVAL=evstr(AT)
```
On a défini une matrice de chaînes de caractères, puis on a réalisé une triangularisation de cette matrice, et enfin on évalue la valeur de cette matrice. Vous verrez qu'il existe de nombreuses fonctions traitant les matrices de chaînes de caractères, ceci permet de réer et manipuler des fon
tions.

#### Les matrices, vecteurs, de polynômes et de fractions rationnelles

Comme nous l'avons yu au cours de ce document, Scilab est capable de manipuler des vecteurs, des matrices de polynômes et de fractions rationnelles. Je n'insisterais donc pas sur ce point.

#### Calcul matriciel

A faire

## Appli
ation à l'automatique

A faire

12 Annexes

# 12.4 Annexe 9 : Licences

Lucien Povy lucien.povy@free.fr Copyright 2007 L.Povy

# 12.4.1 Licence GNU GPL

Les programmes qui sont dans la boîte à outils autoelem sont distribués selon les termes de GPL v2.

GNU GENERAL PUBLIC LICENSE Version 2, June 1991.http://www.gnu.org/ li
enses/li
enses.fr.html#GPL

## 12.4.2 Li
en
e GNU FDL

Quant aux documents ils sont soumis à la licence GNU FDL. (Même site que pour la licence GNU GPL). Permission vous est donnée de distribuer, modifier, modifier des copies des pages des documents fournis, tant que ces notes sur les licences et le Copyright apparaissent.

# Bibliographie

- [1] SCILAB GROUP, Scilab reference manuel, INRIA.
- [2] KUO, Automatic control systems PRENTICE HALL, New York, 1968.
- [3] J-C. GILLE, M. PELEGRIN, P. DECAULNE, Théorie et technique des asservissements, DUNOD, Paris, 1956.
- [4] P. BORNE, G. DAUPHIN-TANGUY, J.P. RICHARD, F. ROTELLA, I. ZAMBETTAKIS, Analyse et régulation des processus industriels, tome 1, Régulation ontinue, EDITIONS TECHNIP, Paris, 1993.
- [5] J.J. DISTEFANO, A.R. STUBBERUD, I.J. WILLIAMS, Theory and problems of feedba
k and ontrol systems, SCHAUM PUBLISHING CO, New York, 1967.
- [6] A. OUSTALOUP, La Commande Crone, EDITIONS HERMES, Paris, 1991.
- [7] A. OUSTALOUP, La dérivation non entière, théorie, synthèse et applications, EDITIONS HERMES, Paris, 1995.
- [8] G. JUMARIE, Further applications of the non-stationary operational calculatus to the synthesis of losed-loop distributed systems, INT. J. SYSTEMS SCI, 1977, VOL. 8, NO. 12, 1337-1364.
- [9] V. DITKINE, A. PROUDNIKOV, Transformations intégrales et calcul opérationnel, EDITIONS MIR, Mos
ou, 1978.
- [10] T. VINH, Sur le passage du régime harmonique au régime transitoire viscoélastique, Extrait du mémorial de l'Artillerie Française, 3e Fasc, pp.725-776, 1967.